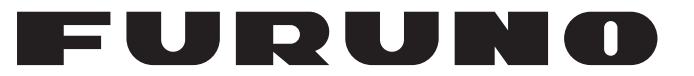

## 操作手册

SSB 无线电话

**FS-2575 FS-5075** 

型号

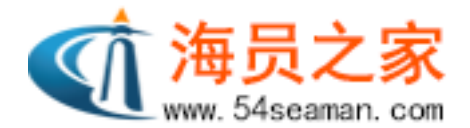

**PEURUNO ELECTRIC CO., LTD.** 

www.furuno.com

Pub. No. OZS-56770-A2 DATE OF ISSUE: NOV. 2011

## 重要注意事项

### 概述

- 设备操作员必须阅读和遵守本手册的说明。错误的操作或维护可能导致保修失效,或造成伤害。
- 未经 FURUNO 的书面许可,不得复制本手册的任何部分。
- 如果本手册丢失或破损,请咨询经销商如何更换。
- 本手册内容和设备规格如有更改,恕不另行通知。
- 本手册中屏幕显示(或图示)范例可能与您的屏幕显示有所区别。您所看到的屏幕取决于您的 系统配置和设备设置。
- 请保留手册,以备将来参考。
- 如未经 FURUNO 授权擅自对设备(包括软件)进行任何改装/修改,保修将失效。
- 所有品牌和产品名称均为各自持有者的商标、注册商标或服务标记。

### 如何丢弃本产品

须根据当地工业废品处理规范丢弃本产品。如在美国处理,请参阅电子工业联盟的主页 (http:// www.eiae.org/),了解正确的处理方法。

### 如何丢弃废旧电池

有些 FURUNO 产品使用电池。如要了解您的产品是否使用电池,请参阅维护章节。如果使用电 池,请遵守以下说明。请用胶带封住电池正负接头后再弃置,防止因短路造成燃烧或发热。

#### 在欧盟

打叉的垃圾桶标志表示禁止将所有类型的电池丢弃到标准垃圾桶或垃 圾站。请根据所在国家的法规和《电池指令 2006/66/EU》,将废旧 电池带到电池回收站点。

#### 在美国

莫比斯环符号(三箭追逐环)表示必须回收的镍镉和铅酸充电电池。 请根据当地法律将废旧电池带到电池回收站点。

### 在其他国家

不存在电池回收标志国际标准。其他国家如在将来制作自己的回收标志,该标志的数量将增加。

**Cd**

**Ni-Cd Pb**

安全说明

尝试安装或操作设备前,用户和安装人员必须认真阅读相关的安装说明。

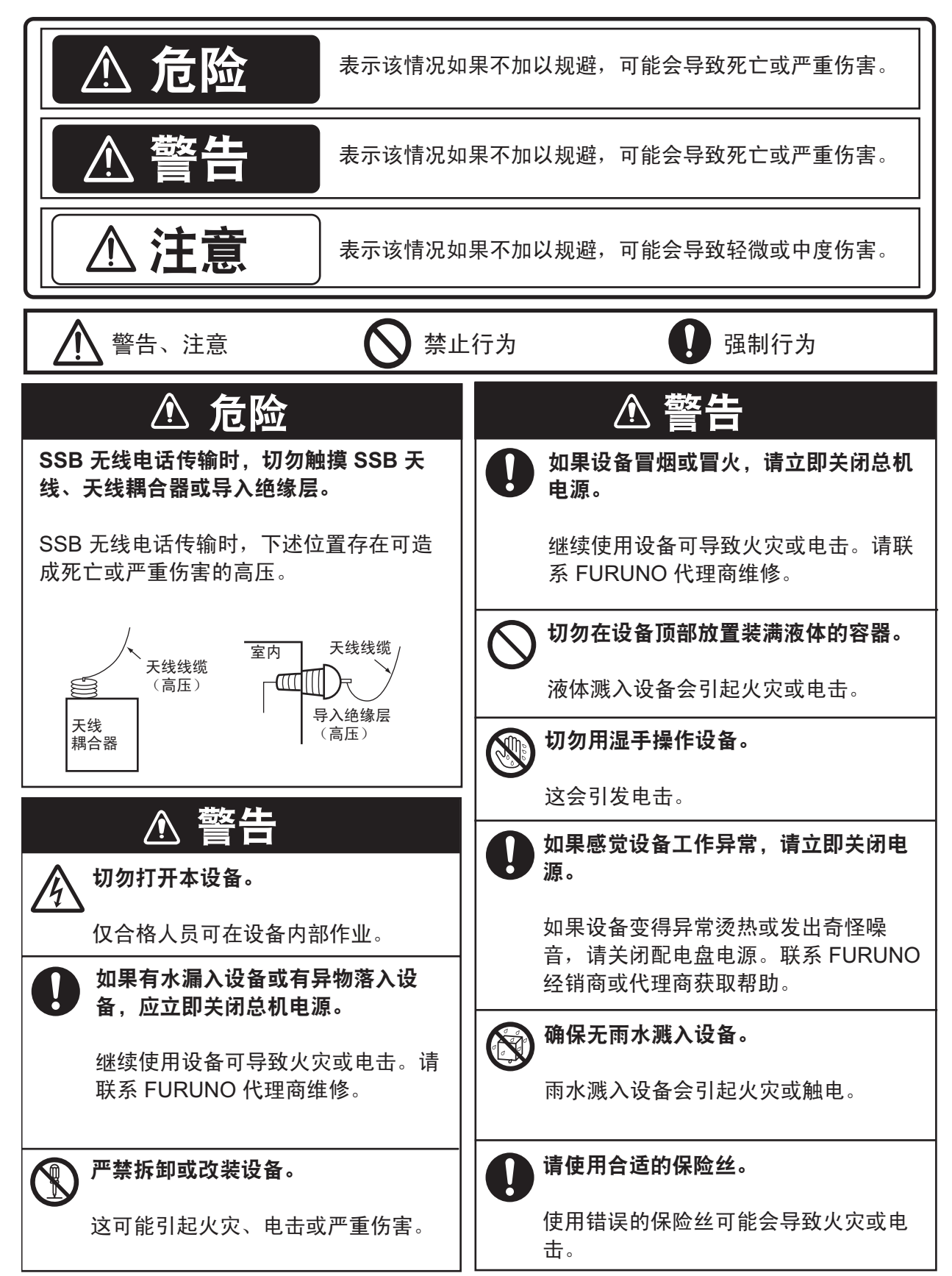

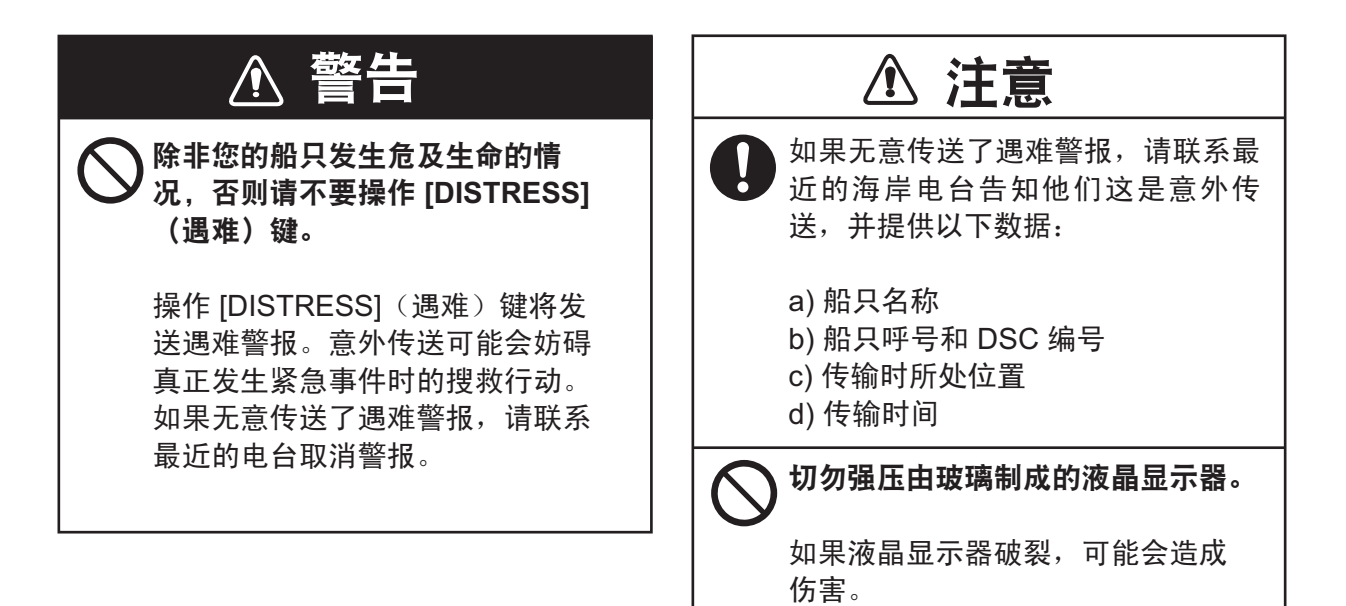

### 警告标签

设备上贴有警告标签。严禁拆除这些标签。如果标签丢失或受损,请联系 FURUNO 代理商或经销 商更换。

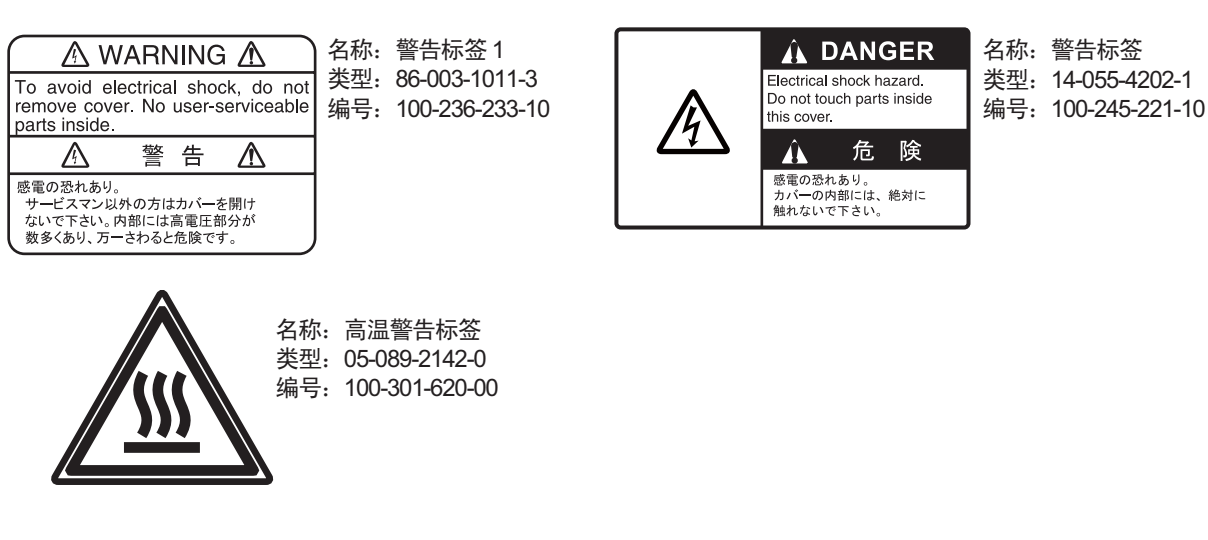

### - TFT LCD 简介

TFT LCD 采用最新 LCD 技术构造而成, 能显示 99.99% 的像素。剩余的 0.01% 像素会丢失或为空, 但这并不意味着出现故障。

## 遇难警报

### 如何发送遇难警报

通过无线电话发射遇难警报的步骤如下。在您的船只发生危机生命的情况时,请发送遇难警报。

1. 打开 DISTRESS (键盖), 然后按住 DISTRESS (遇难)键四秒钟。出现以下屏幕。

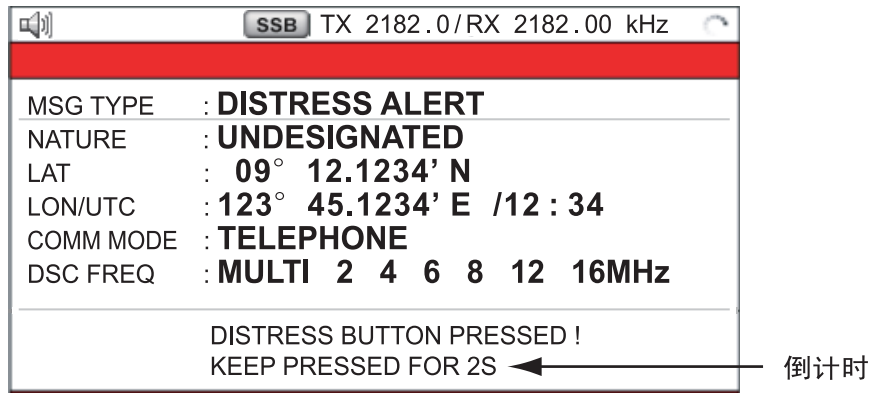

2. 当消息 "Sending DISTRESS ALERT." (发送遇难警报)显示在屏幕上时,松开 **DISTRESS** (遇难)键。声音警报响起两秒钟。

发送遇难警报后,下列内容会依次显示。

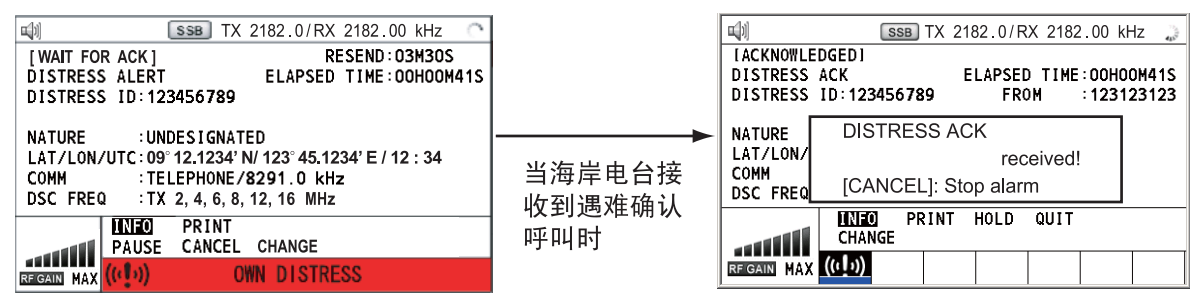

- 3. 声音警报响起。按 **CANCEL** (取消)键消除警报声。
- 4. 通过无线电话按下述方式与海岸电台通信。
	- a) 说三次 ?MAYDAY? (请求救援)。
	- b) 说三次您的船只名称和呼号。
	- c) 表明遇难性质和所需帮助。
	- d) 描述您的船只 (类型、颜色、船上人数等)。

注意:如果您没有接收到遇难警报确认呼叫,设备将在 3 分 30 秒至 4 分 30 秒后自动重新发射遇 难警报。然后等待遇难警报确认呼叫。重复该步骤,直到遇难警报得到确认为止。

#### 如何取消遇难警报

在发送遇难警报或等待其确认时,您可以随时按照以下步骤取消遇难警报。

1. 旋转 ENTER (输入)旋钮在用户选项区域选择 [CANCEL] (取消),然后按下旋钮。

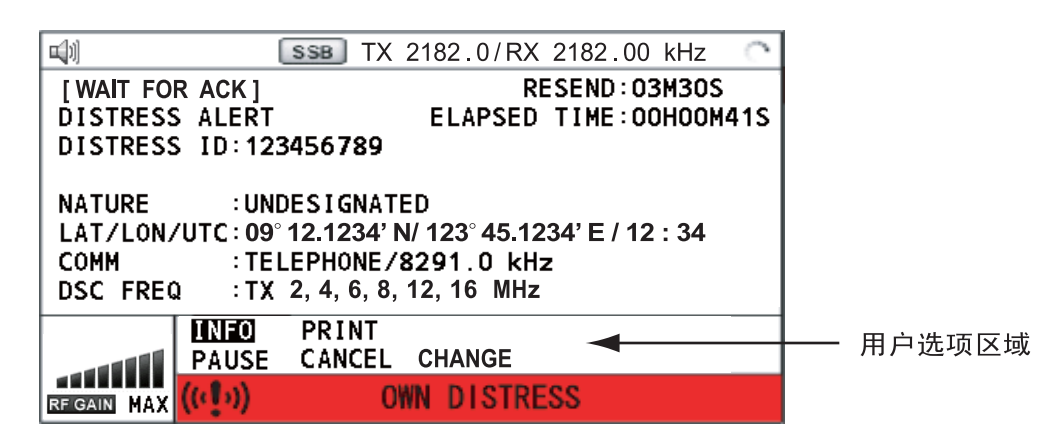

屏幕上出现以下消息。

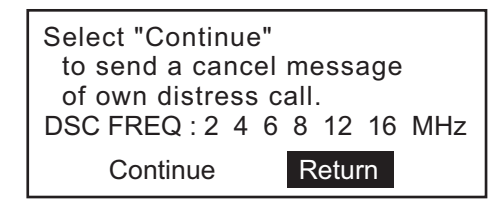

2. 旋转 ENTER (输入)旋钮选择 [Continue] (继续), 然后按下旋钮取消遇难警报。 在传输遇难取消呼叫后,以下消息显示在屏幕上。

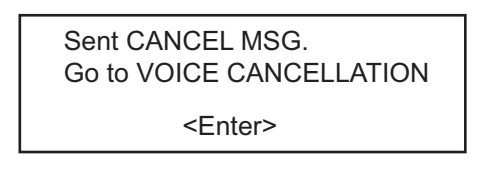

3. 按 ENTER (输入)旋钮清除消息。显示选择频率屏幕。

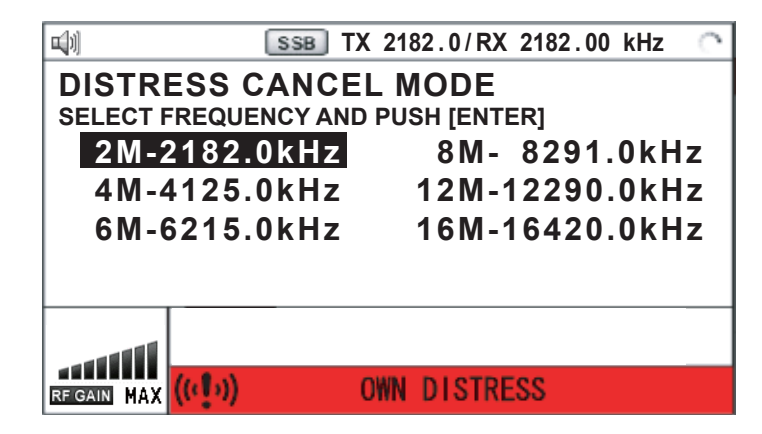

4. 旋转 ENTER (输入)旋钮选择频率,然后按下旋钮。屏幕上出现以下消息。

All stations. (Repeat 3 times) This is (Own ship name & call sign). MMSI 123456789 Our position is POSITION NO INFORMATION. Cancel my DISTRESS ALERT in 10/JUL/2011 12:03.

[ENTER]: Selecting next frequency

- 5. 参阅步骤 4 中消息通过无线电话与所有船只通信。
- 6. 按 **ENTER** (输入)旋钮。再次显示选择频率屏幕。星号标记的频率表示该频率已通过语音 取消其呼叫。

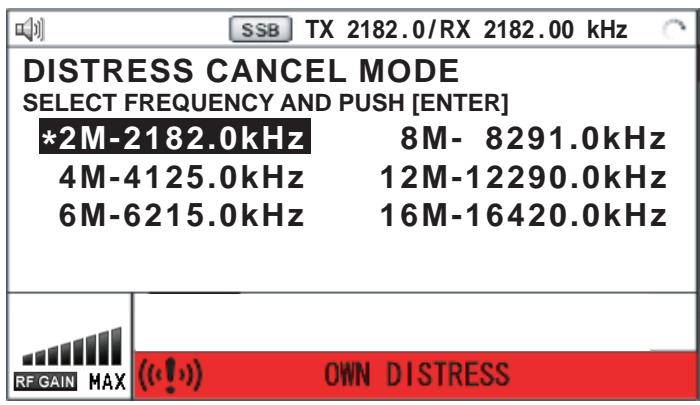

7. 重复步骤 4 至 6 取消所有频率。取消所有频率后, 显示选项 [Finish] (完成) 和 [Resend] (重新发送)。

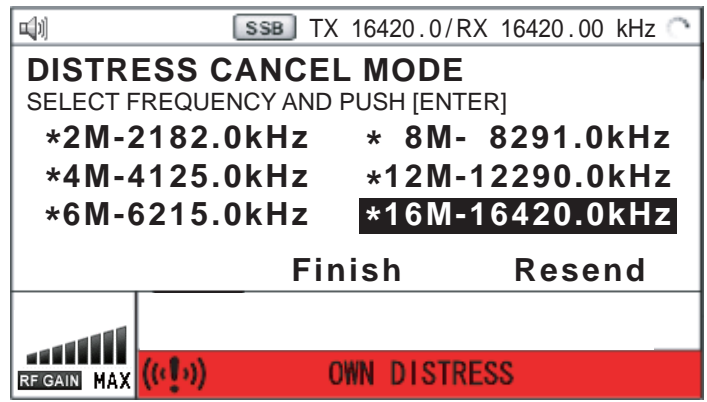

8. 旋转 ENTER (输入)旋钮选择 [Finish] (完成),然后按下旋钮。

# 目录

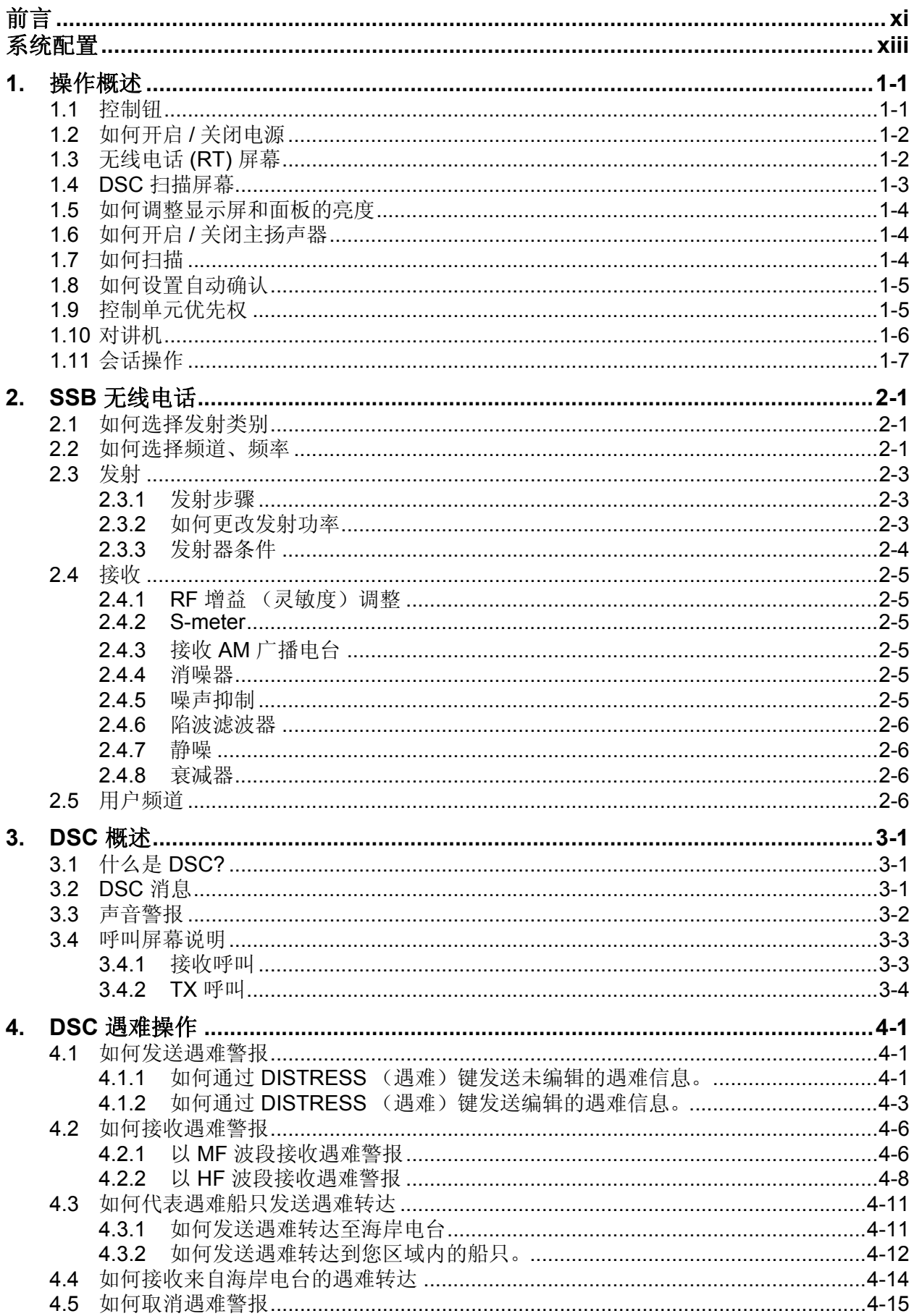

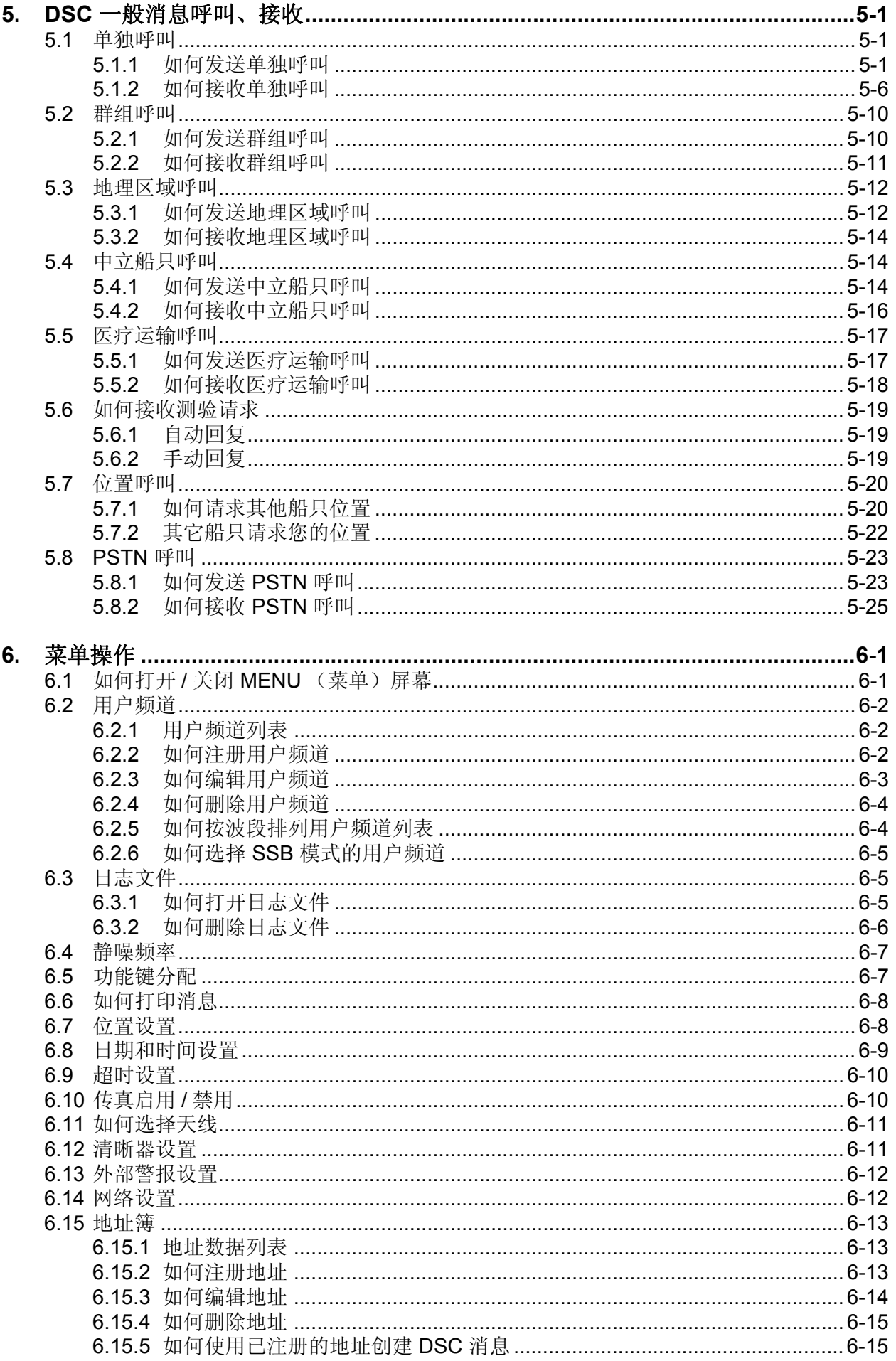

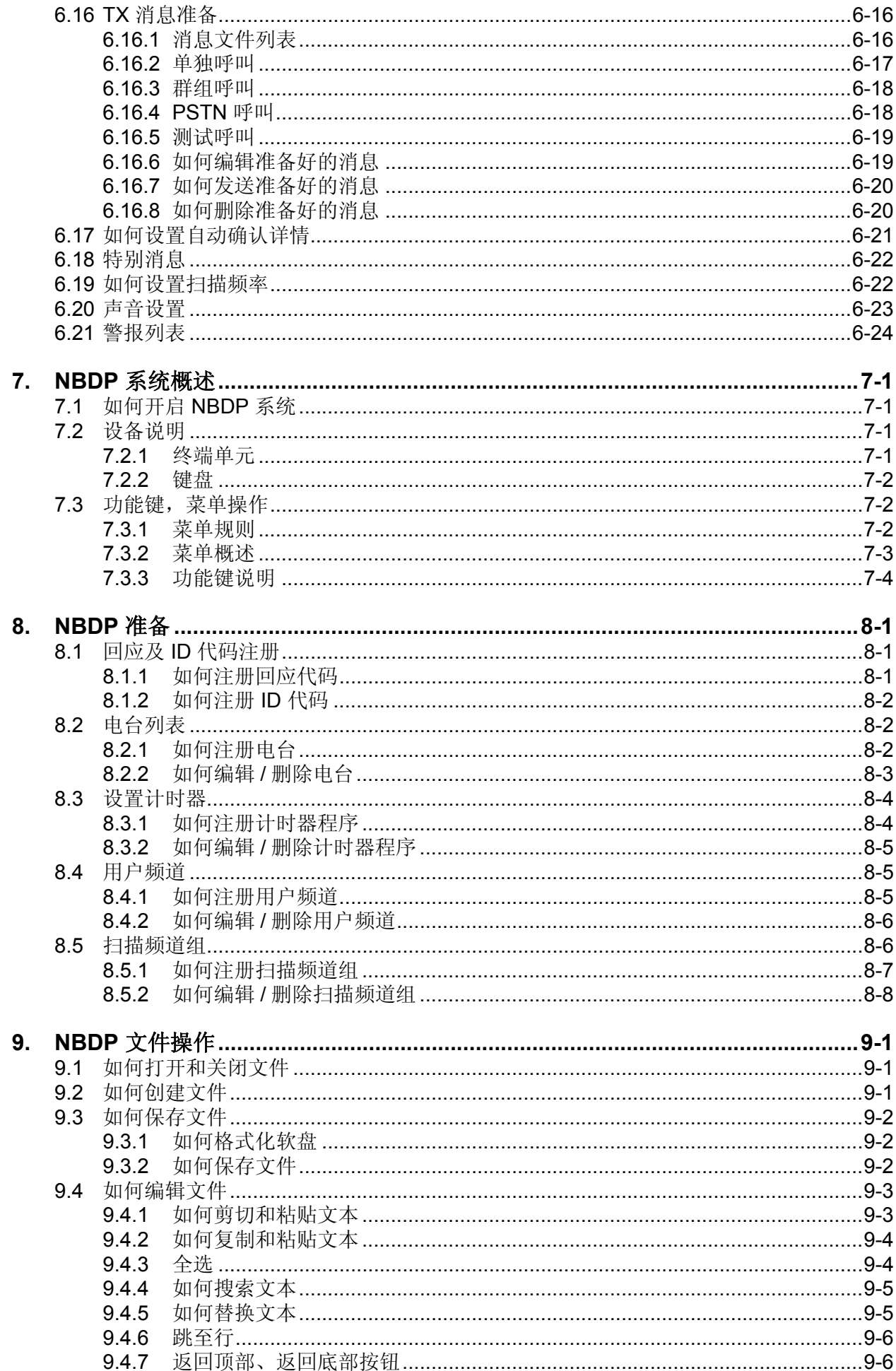

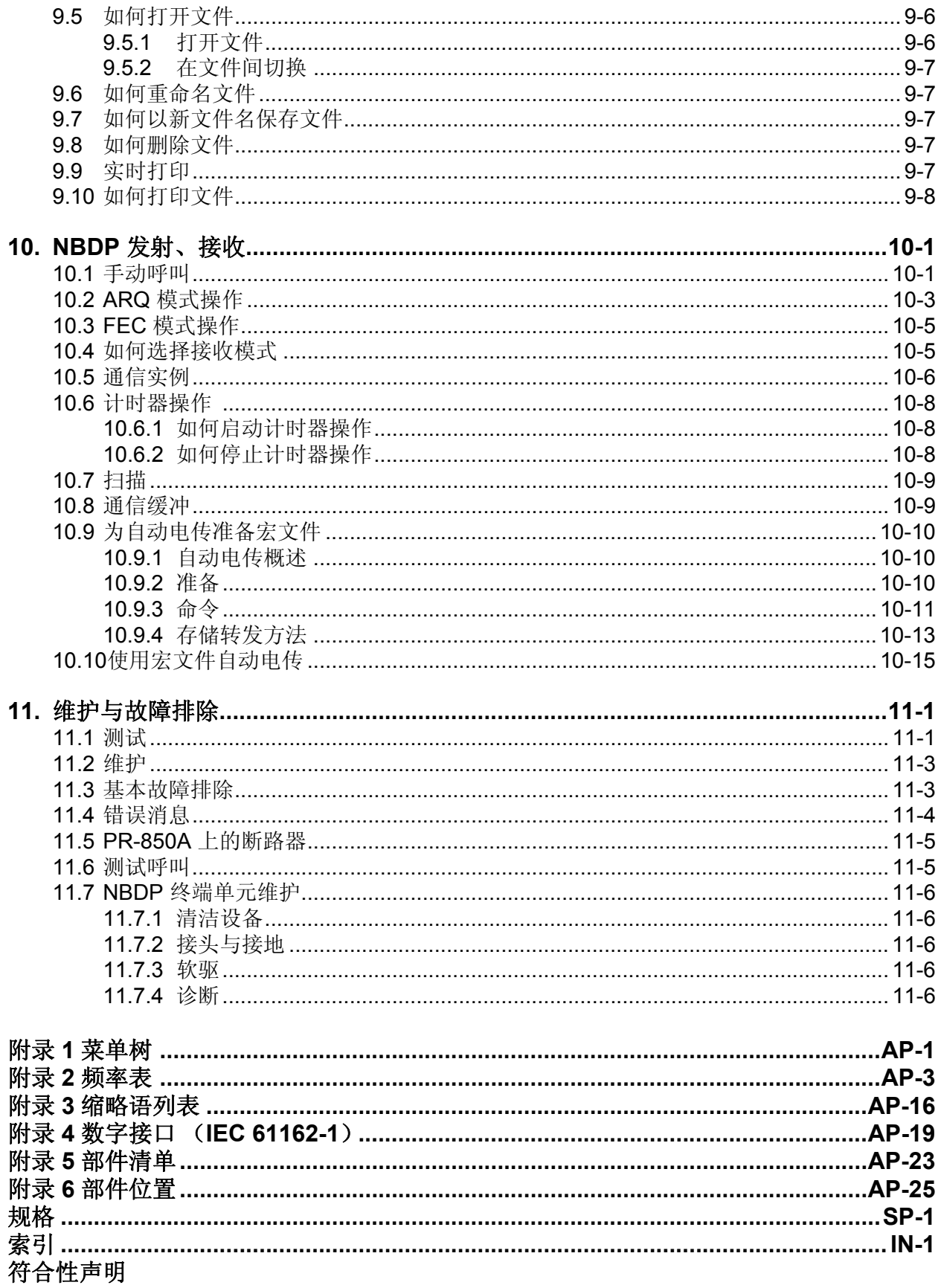

<span id="page-12-0"></span>前言

### 尊敬的 **FS-2575/5075** 用户

承蒙惠购 FURUNO FS-2575/5075 SSB 无线电话。相信您一定会逐渐体会到 FURUNO 品牌卓越 的品质和可靠的性能。

60 多年来, FURUNO 电气公司一直致力于开发别具一格、性能可靠的船用电气设备,并因此而 闻名遐尔。本公司追求卓越,建立了庞大的全球代理商和销售商网络。

我们精心设计制造的设备可用于恶劣的航海环境,然而如果没有正确安装与维护,任何机器都无 法发挥它的预期效能。请仔细阅读并遵守本手册中的操作与维护步骤。

希望您,作为我们的最终用户,反馈您的宝贵意见,以促使我们精益求精,不断进步。

感谢您选购 FURUNO 设备。

### 产品特性

FS-2575/5075 是一款内置有 DSC/ 值守接收机的 MF/HF SSB 无线电话,所有部件都集成在一个 紧凑机柜中。还可选用 NBDP (窄带直接印字电传)终端单元。

数据会显示在超大清晰的彩色液晶显示器上。操作因少数按键和简易菜单的使用而得到简化。

内置的 DSC/ 值守接收机会生成并接收数字选择性呼叫, 从而为安装有任何 MF/HF DSC 设备的 船只和海岸电台快速而高效地建立遇难、紧急和常规通信。

主要特性如下

#### 概述

- 完全符合下列规范:IMO A.806(19), IMO A.694(17), MSC 36(63), MSC 68(68), IEC 61162-1 Ed.4, IEC 60945 Ed.4, ETS 300 067 Ed.1, EN 300 338, EN 300 373-1, EN 301 033, ITU-R M.476-5, ITU-R M.490, ITU-R M.491-1, ITU-R M.492-6, ITU-R M.493-13, ITU-R M.541-9, ITU-R M.625-3, ITU-R M.821-1, ITU-R M.1082-1, ITU-R M.1173, MSC/Circ. 862.
- 通过手动操控自动输入位置
- 选用打印机会自动打印 DSC 和 NBDP 收到的信息和测试结果。

#### **DSC/** 值守接收机

- 遇难、紧急、安全和常规呼叫
- 在 MF/HF 上扫描用于遇难和一般呼叫的 DSC 频率
- 可编辑文件以备应急时用
- 标准 PSTN (公共电话交换网)性能
- 日志可分别存储 50 条最新的常规、遇难和发射信息,并保存在单独的存储块内。

#### **SSB**

- 接收语音通信
- 可提供静噪器功能、噪声抑制功能、陷波滤波器功能和静噪功能。
- 频道和频率简化设置

### **NBDP** (含选用 **NBDP** 终端单元 **IB-583**)

- 符合 GMDSS 要求的自动、无差错直通电传通信和遇难信息
- 符合 ITU 规则要求的液晶显示器和键盘
- 用户友好的弹出菜单
- 用于保存 256 项操作员自定义频道的存储器
- PP-510 打印机实现实时信息打印

### 程序编号

### **FS-2575/5075**

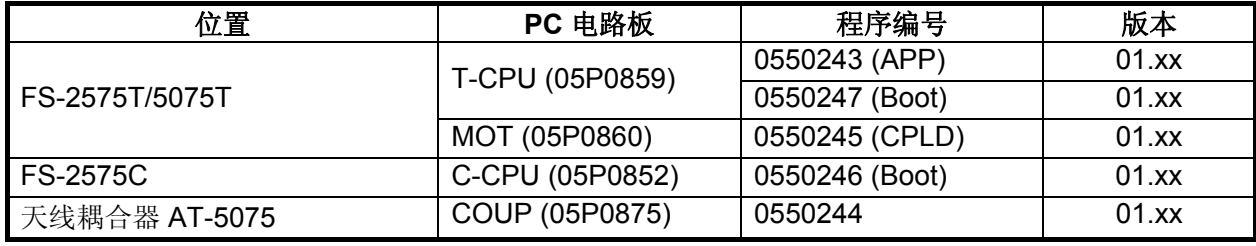

xx: 小修改

### 终端单元 **IB-583** (可选单元)

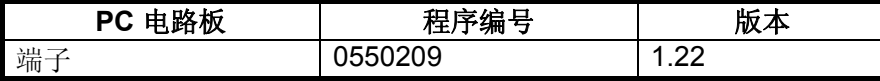

<span id="page-14-0"></span>系统配置

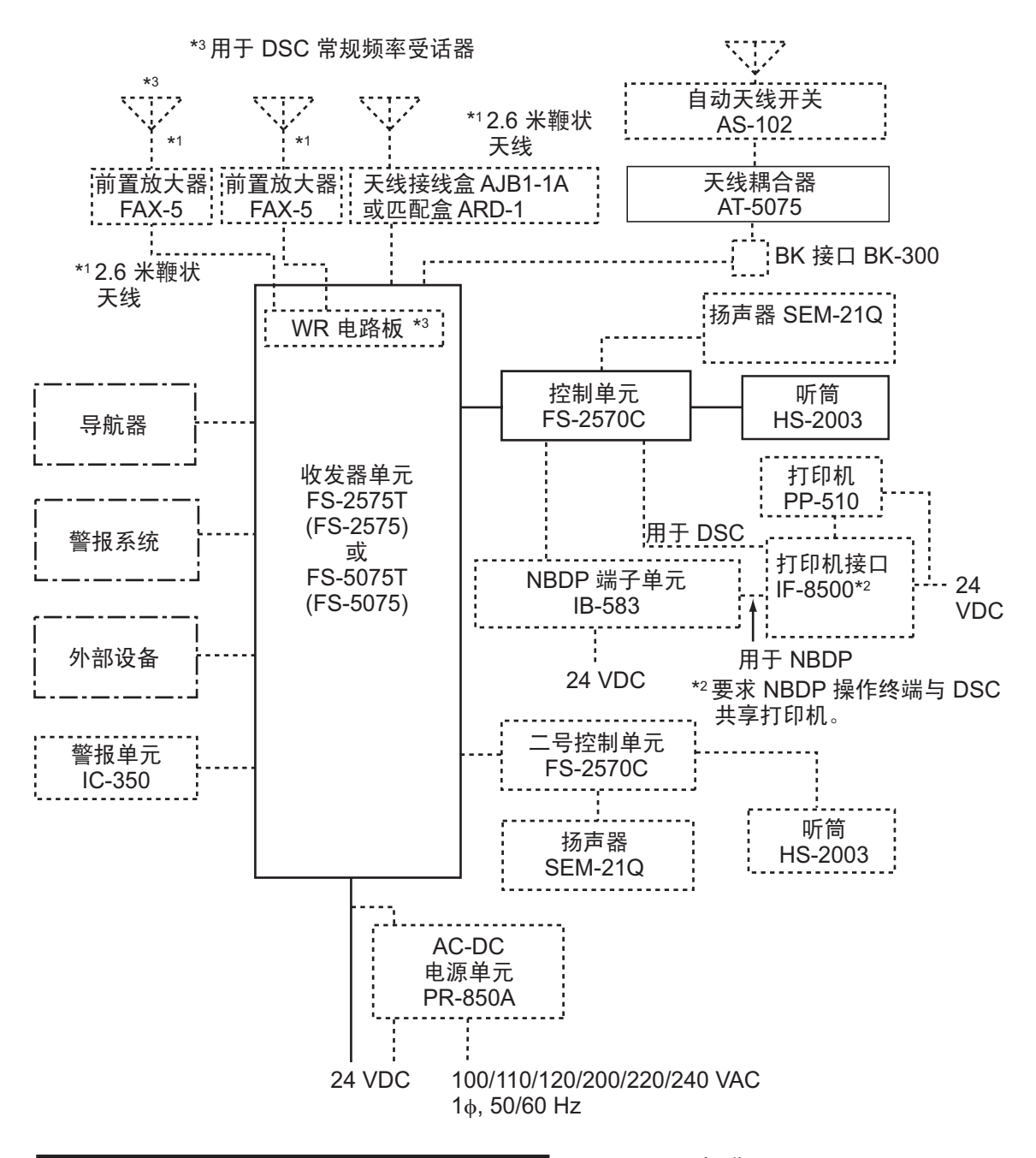

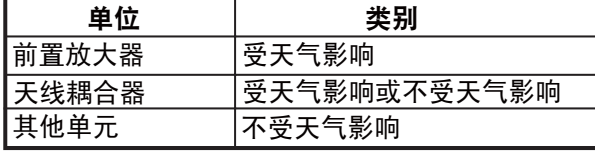

:标准 :选件 :---: 自供应 <span id="page-16-0"></span>**1.** 操作概述

### **1.1** 控制钮

<span id="page-16-1"></span>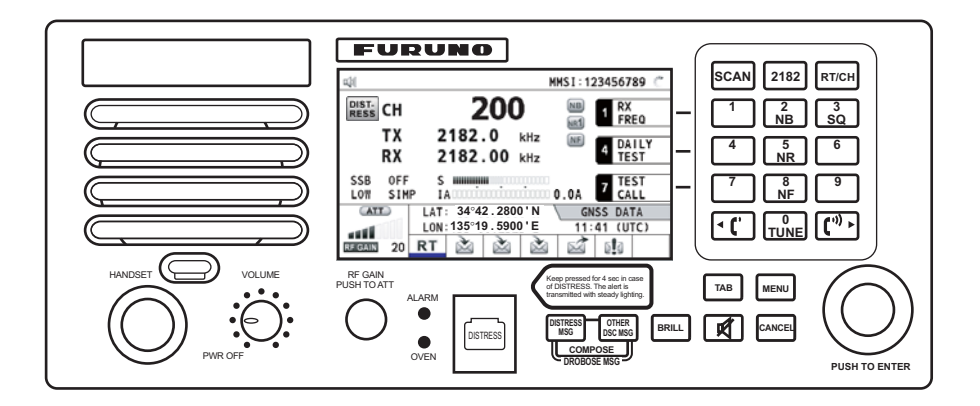

控制钮说明

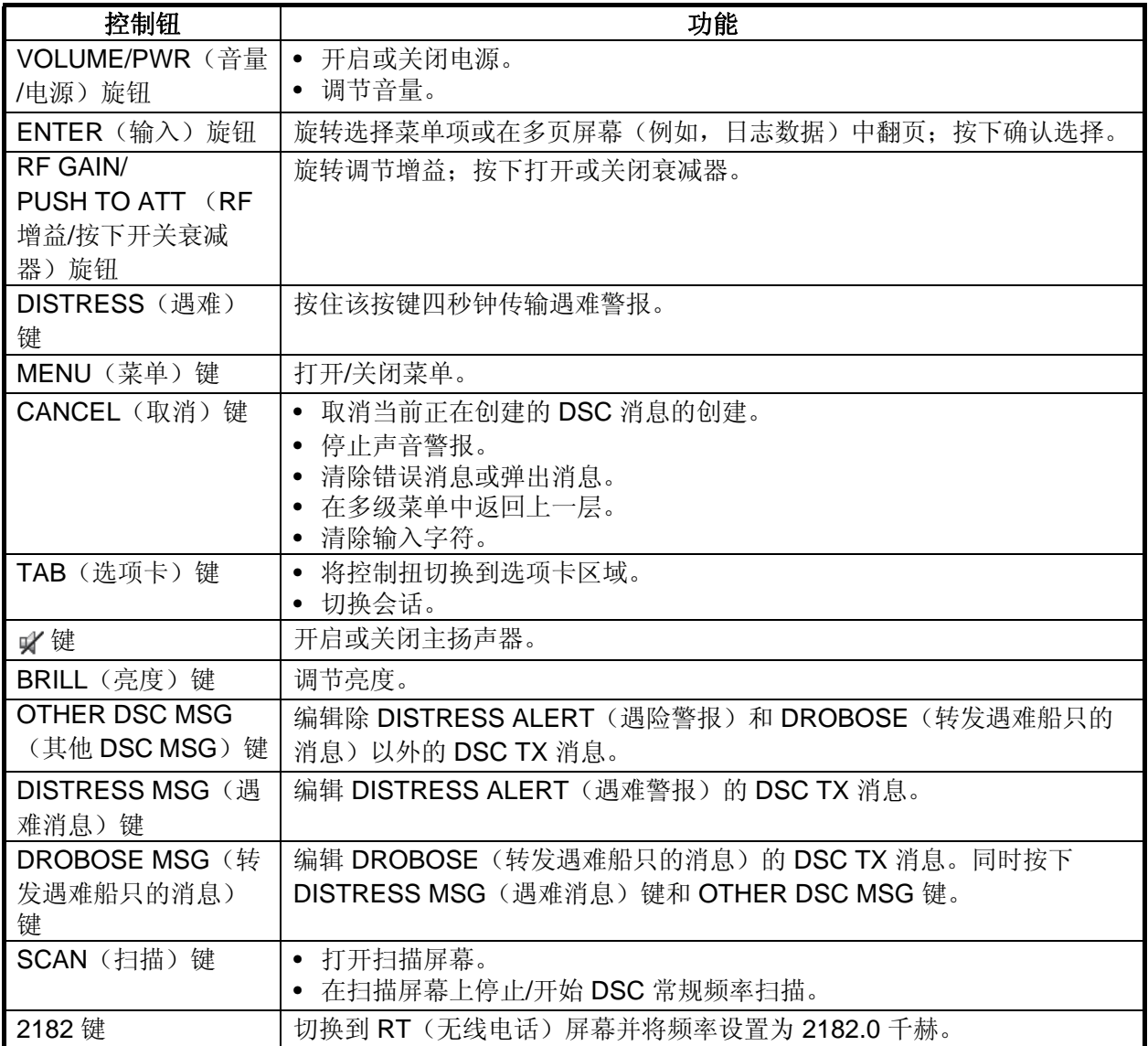

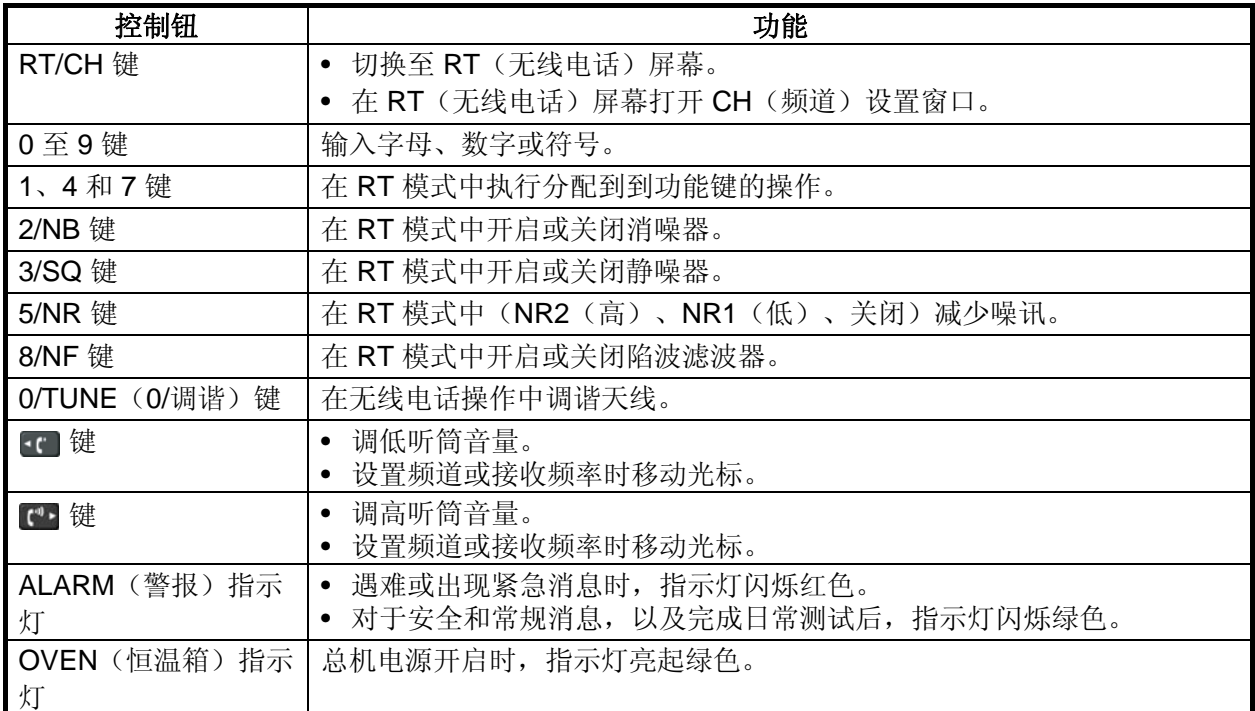

### **1.2** 如何开启**/**关闭电源

<span id="page-17-0"></span>顺时针方向旋转 VOLUME/PWR (音量/电源) 旋钮开启电源。显示 RT 屏幕。

要关闭电源, 逆时针方向旋转 VOLUME/PWR (音量/电源) 旋钮至 OFF (关闭) 位置。

在双控制单元系统中,一号控制单元具有优先权,它控制其本身及二号控制单元的电 源。二号控制单元电源开关仅能开启/关闭二号控制单元电源。

<span id="page-17-1"></span>注意: 开启总电源超过五分钟后方可使用该设备。

### **1.3** 无线电话 **(RT)** 屏幕

开启电源, 或按 RT/CH 键显示 RT (无线电话)屏幕。在此可设置收发器单元, 及进 行语音通信或通过电传通信。

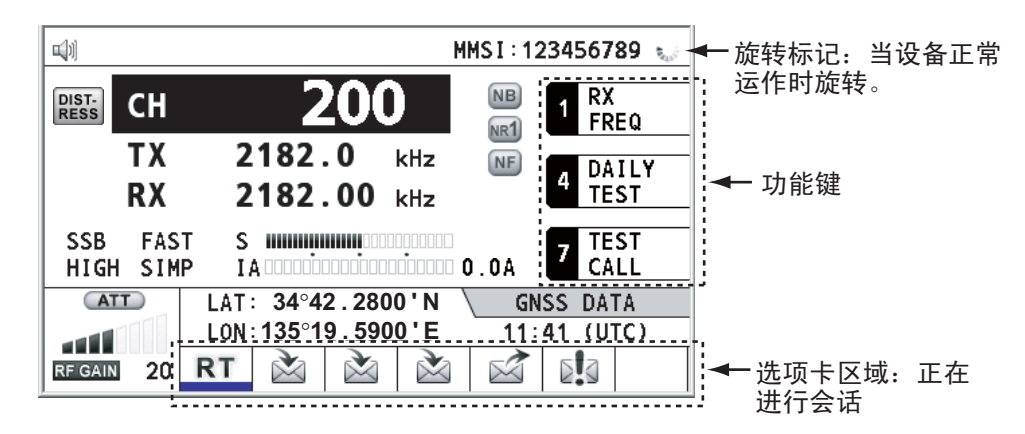

无线电话 **(RT)** 屏幕

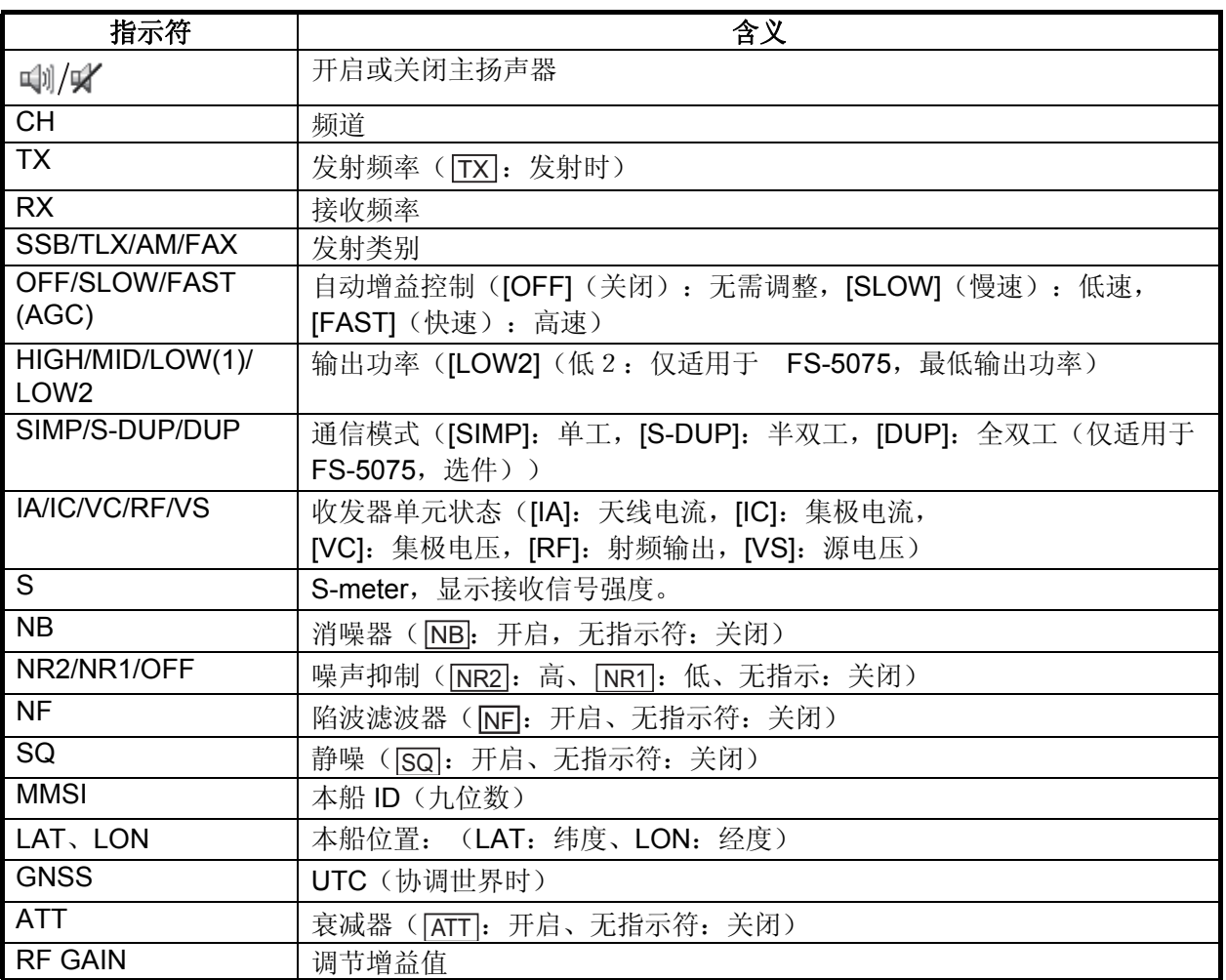

## **1.4 DSC** 扫描屏幕

<span id="page-18-0"></span>按 SCAN(扫描)键显示 DSC 扫描屏幕。此屏幕扫描并接收遇难和常规频率。

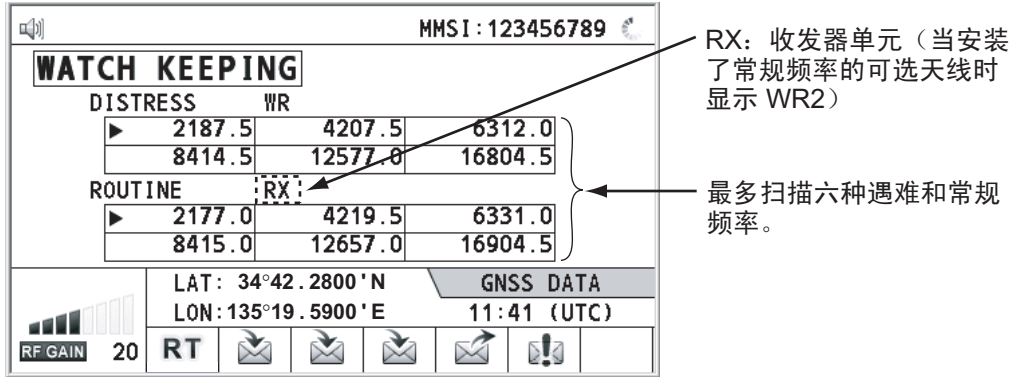

1. 操作概述

### **1.5** 如何调整显示屏和面板的亮度

<span id="page-19-0"></span>可按以下步骤调节显示屏和面板的亮度:

1. 按 **BRILL**(亮度)键显示 [BRILL LEVEL SETUP](亮度级别设置)窗口。

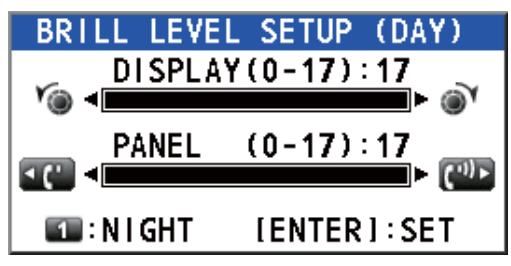

- 2. 按 1 键切换 [DAY/NIGHT](白天/夜晚)模式。
- 3. 要调节 [DISPLAY] (显示)亮度,旋转 ENTER (输入)旋钮或按 BRILL (亮 度)键。
	- (默认设置: [DAY](白天)为 17, [NIGHT](晚上)为 7)
- 4. 要调节 [PANEL] (面板)亮度, 按 FC 或 C+ 键。 (默认设置: [DAY](白天)为 17, [NIGHT](晚上)为 12)
- 5. 按 **ENTER**(输入)旋钮保存设置并关闭窗口。要取消设置,按 **CANCEL**(取 消)键而非 **ENTER**(输入)旋钮关闭窗口。
- 注**意 1:** 设备分别保存 [DAY] (白天) 和 [NIGHT] (夜晚) 值。
- 注意 **2**:如果四秒钟内无任何操作,窗口将自动关闭。
- <span id="page-19-1"></span>注意 **3**:打开电源时,如果显示亮度设定为 0,设置将自动转为 1。

### **1.6** 如何开启**/**关闭主扬声器

可开启/关闭主扬声器(而非 DSC 通信、错误和按键音)。

1. 按 ¥ 键切换禁用或启用主扬声器。

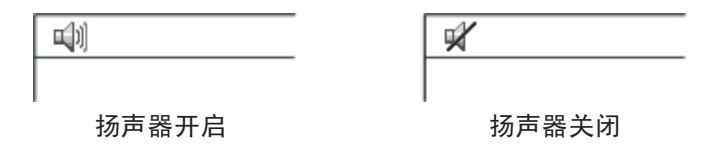

<span id="page-19-2"></span>2. 要调节主扬声器的音量,旋转 **VOLUME/PWR**(音量/电源)旋钮(cw:调高音 量,ccw:调低音量)。

### **1.7** 如何扫描

DSC 屏幕根据操作员设定的时间间隔扫描多个常规频率。有关如何设置频率,请参阅 第 [6.19](#page-99-1) 节。

请注意,扫描时语音和电传通信不可用。

1. 按 **SCAN**(扫描)键显示 DSC 扫描屏幕。开始扫描。接收相应的频率信号时, 扫描结束,频率突出显示并闪烁。

- 2. 再次按下 **SCAN**(扫描)键停止扫描常规频率。 注意: 无法手动停止遇难警报扫描。
- 3. 旋转 ENTER (输入) 旋钮移动光标到您需要监视的常规频率。仅可扫描光标选 定的频率。
- 4. 按 **SCAN**(扫描)键重新启动扫描。

<span id="page-20-0"></span>注意: 开始扫描后, 活动会话(请参阅第 1.11 节) 将自动暂停。

### **1.8** 如何设置自动确认

可自动或手动确认单一、PSTN(公共交换电话网)、位置、测验、测试呼叫。这可 在 [DSC] 菜单上的 [ACK SETTINGS](确认设置)上设定(参阅第 [6.17](#page-98-0) 节)。

注意: 当本船通信为高优先级时, 请设定为手动确认。

在以下情况中,不发送自动确认:

- 有其他活动会话(单独呼叫除外)。
- 有 RT 或 DSC 会话(用于单独呼叫)。
- 频道在使用中。
- ECC 为 NG(异常)。

<span id="page-20-1"></span>注意: 单独呼叫的自动确认通常仅在建议渠道或通信模式不可用时发送。

### **1.9** 控制单元优先权

在操作二号控制单元时,如果操作一号控制单元,操作权将切换到一号控制单元。无 优先权的控制单元将显示以下内容:

- 当前正在使用的单元名称:一号控制单元、二号控制单元或 NBDP
- 正在进行的操作:编辑消息、发射、通信

在以下情况下,您操作的控制单元具有优先权:

- 听筒为 OFF HOOK (摘机) 状态。
- 显示菜单或设置窗口。
- 显示每个功能屏幕(例如:日志)。
- 按下按键或旋转旋钮。(四秒钟后失去优先权。)
- NBDP 正在通信。

1. 操作概述

### **1.10** 对讲机

<span id="page-21-0"></span>内置对讲机允许两个控制单元之间的对话。

### 呼叫

可在挂机或摘机情况下通过对讲机呼叫。

- 1. 按 **MENU**(菜单)键。
- 2. 旋转 ENTER (输入) 旋钮选择 [INTERCOM] (对讲机), 然后按下旋钮。显示 呼叫的弹出窗口,被叫方控制单元响起铃声。要取消呼叫,按 **CANCEL**(取消) 键。
- 3. 当被叫方拿起听筒时,显示呼叫的弹出窗口以及 INTERCOM CONNECTED (已 连接对讲机)屏幕。开始通信。 注意:并不需要按 **PTT** 开关进行通信。
- 4. 如有需要,使用 T 或 T 键调节听筒音量。
- 5. 挂起听筒或按 **CANCEL**(取消)键关闭对讲机。显示上次使用的屏幕或 RT 屏幕。

### 答复

- 1. 控制单元响起铃声时,显示呼叫弹出窗口和消息,提醒您拿起听筒。要取消回 复,按 **CANCEL**(取消)键。
- 2. 拿起听筒则警报停止。呼叫弹出窗口消失,显示 INTERCOM CONNECTED (已 连接对讲机屏幕)。开始通信。
- 3. 挂起听筒或按 **CANCEL**(取消)键关闭对讲机。显示上次使用的屏幕或 RT 屏幕。

### **1.11** 会话操作

### <span id="page-22-0"></span>会话说明

会话有两种类型:RT 会话和 DSC 会话。当会话开始时,选项卡区域将显示会话的相 应图标。

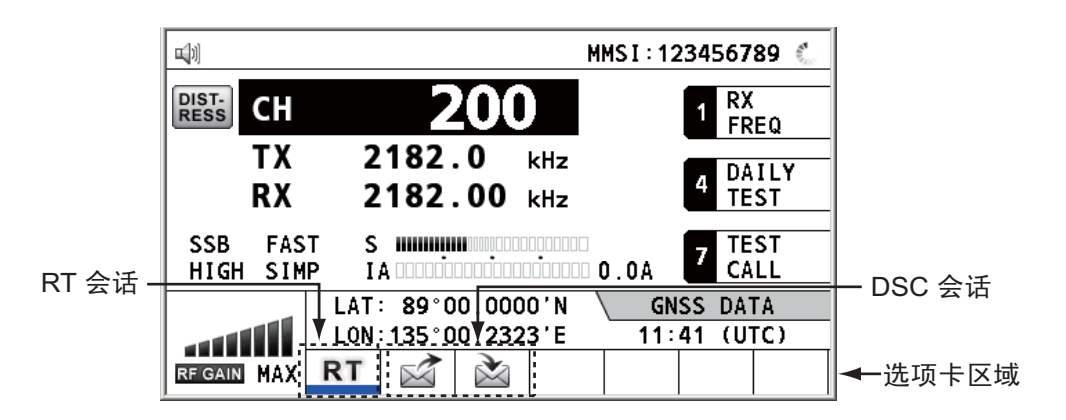

#### 如何完成单个会话

**RT** 会话

- 1. 按 **TAB**(选项卡)键选择选项卡区域的 RT 图标。
- 2. 旋转 ENTER (输入) 旋钮选择 [QUIT] (退出), 然后按下旋钮。

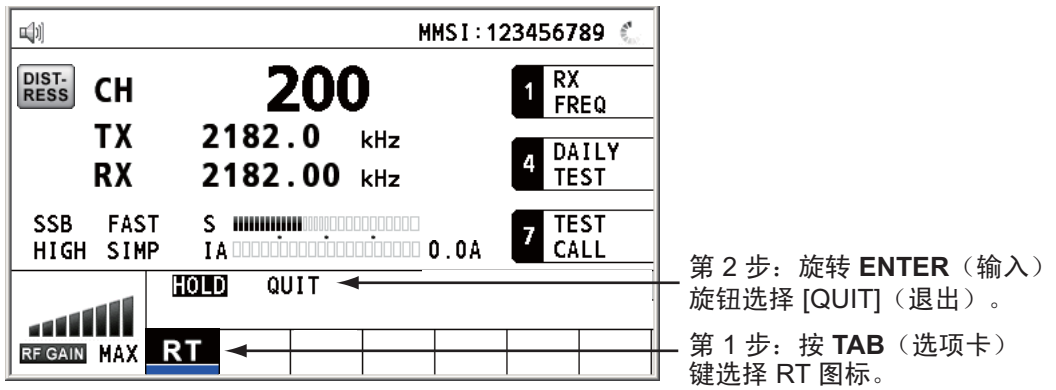

#### **DSC** 会话

当 DSC 会话开始时,光标位于选项卡区域中。旋转 ENTER (输入) 旋钮选择 [QUIT] (退出),然后按下旋钮。

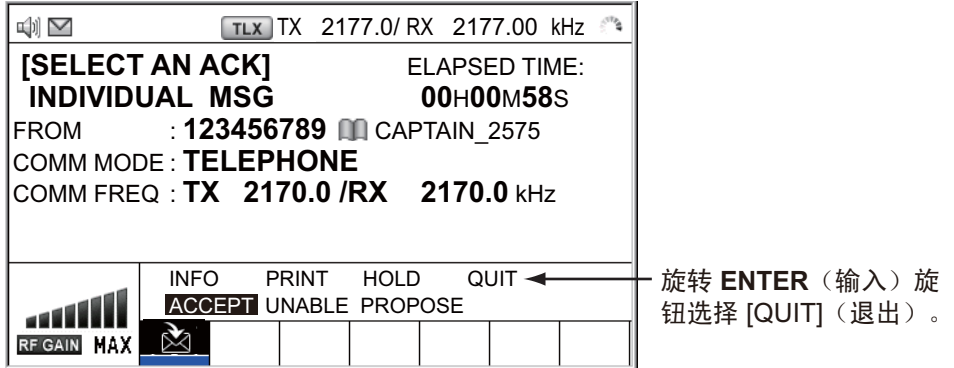

### 如何启动新会话

#### 当另一会话启动时:

- 发送遇难警报时,自动关闭遇难警报 TX 会话以外的所有会话,然后启动遇难警报 TX 会话。
- 当正在进行 RT 会话或发送非遇难 SC 消息时,当前活动会话将被置入保持状态, 然后启动 RT 会话或非遇难 DSC 消息 TX 会话。
- 当接收到 DSC 消息时,其会话被置入保持状态。

### 当无其他活动会话时:

- 发送遇难警报时,自动关闭遇难警报 TX 会话以外的所有会话,然后启动遇难警报 TX 会话。
- 当发送非遇难 DSC 消息时,其会话将成为活动会话。

### 如何切换会话

当一个会话为活动状态时接收到另一条消息,不会自动启动接收消息的新会话。仅可 启动一个会话。例如, 当传输 DSC 消息时另一条消息抵达, 将显示选项 [ACTIVE] (激活)指示启动新会话。

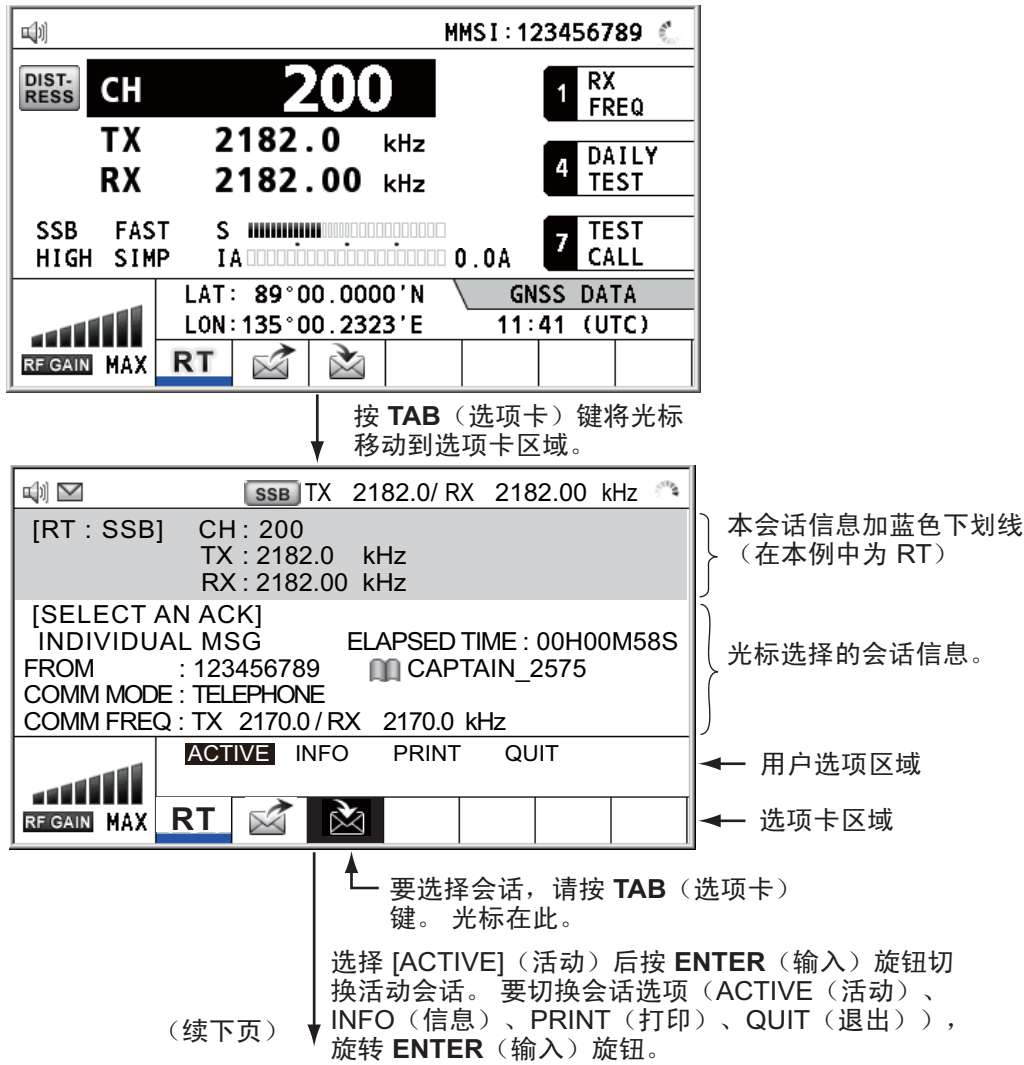

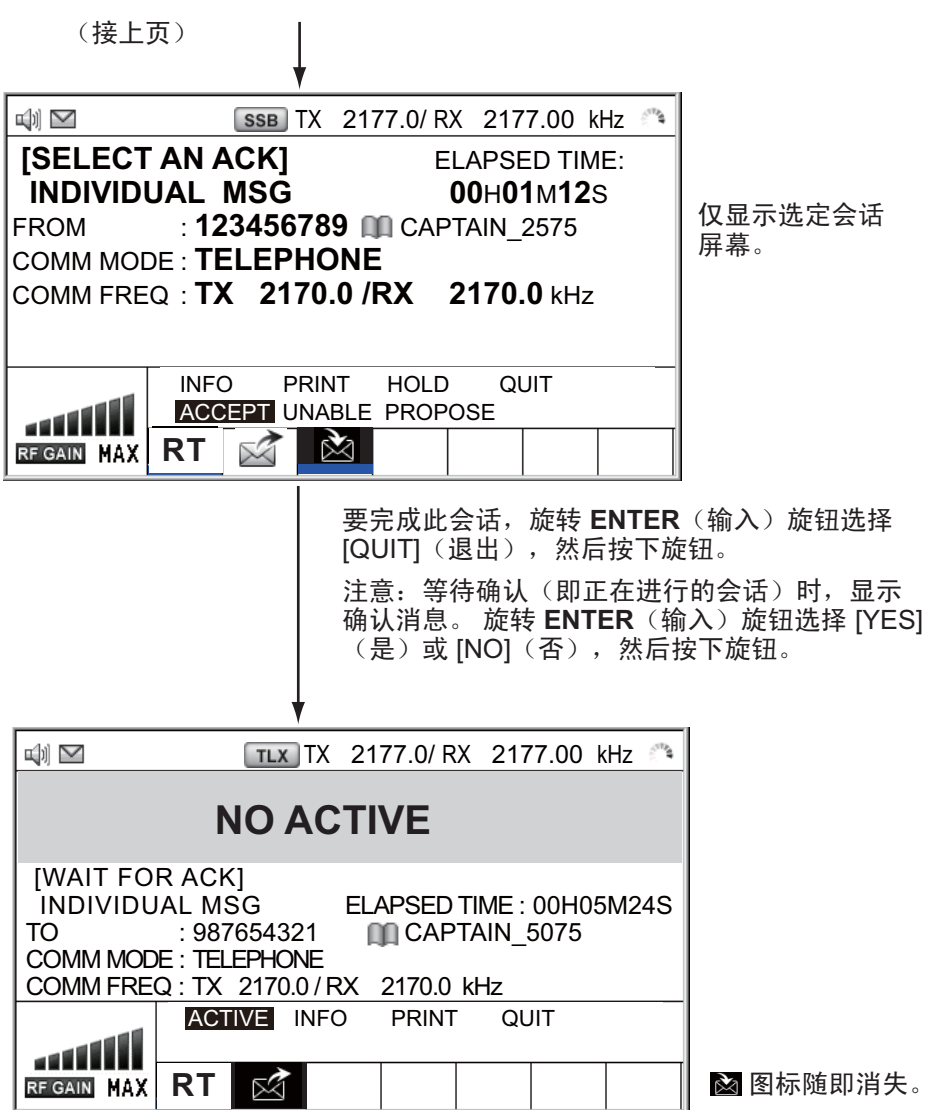

#### 如何关闭会话

要手动关闭会话,使用 **TAB**(选项卡)键选择此会话。旋转 **ENTER**(输入)旋钮在 用户选项区域选择 [QUIT](退出),然后按下旋钮。会话图标从选项卡区域消失。

在特定的时间内无任何操作(参阅第 [6.9](#page-87-0) 节),不活动的会话将自动关闭。

#### 会话数达到最大时如何处理

在选项卡区域可显示的最多会话数为七个。启动第七个会话时将显示以下消息。按 **CANCEL**(取消)键关闭消息。关闭会话为新会话腾出空间。

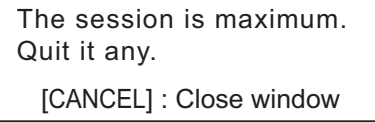

如果第八个会话用于发送遇难警报,则将自动关闭该会话外的其他所有会话并启动该 会话。

如果第八个会话用于接收 DSC 消息,将自动关闭最低优先级的会话并显示消息。

## <span id="page-26-0"></span>**2. SSB** 无线电话

<span id="page-26-1"></span>您可在显示通信频率的任何屏幕上进行 SSB 通信。

### **2.1** 如何选择发射类别

可从以下选项中选择发射类别:

- [SSB]:单边带
- [TLX]: 电传
- [AM]: AM (仅用于接收)
- [FAX]: 传真(仅用于接收。连接 FAX 到设备, 打印 FAX 消息。)

在 RT 屏幕根据以下步骤选择发射类别:

1. 旋转 ENTER (输入) 旋钮突出显示发射类别(默认: [SSB], 然后按下旋钮。顺 时针方向旋转 ENTER (输入)旋钮时, 光标从 [CH](频道)向下移动。

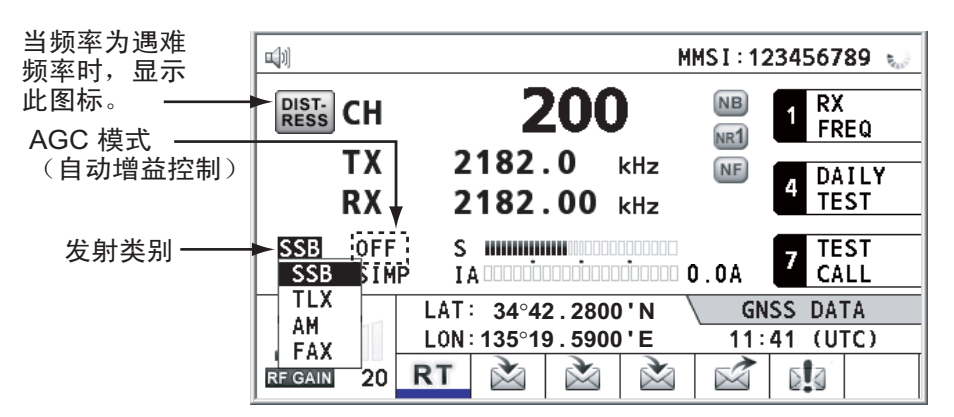

- 2. 旋转 ENTER (输入) 旋钮选择所需发射类别, 然后按下旋钮。根据发射类别自 动打开或关闭 AGC。
- [SSB]: [FAST(快速)] [TLX]、[FAX]: [OFF(关闭)] [AM]: [SLOW(慢速)]
- 3. 可按照以下步骤更改 AGC。
	- 1) 旋转 ENTER (输入) 旋钮选择 AGC 模式指示符, 然后按下旋钮。

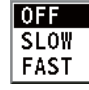

2) 旋转 ENTER (输入) 旋钮选择 [OFF](关闭)、[SLOW](慢速)或 [FAST] (快速),然后按下旋钮。

### **2.2** 如何选择频道、频率

<span id="page-26-2"></span>选择 SSB 使用的频道或发射/接收频率。

注意:要将 SSB 无线电话设置为 2182 kHz/J3E,按 **2182** 键。

#### 频道

1. 旋转 ENTER (输入)旋钮在 RT 屏幕选择 [CHT](频道),然后按下旋钮。按 **RT/CH** 键可显示频道设置。

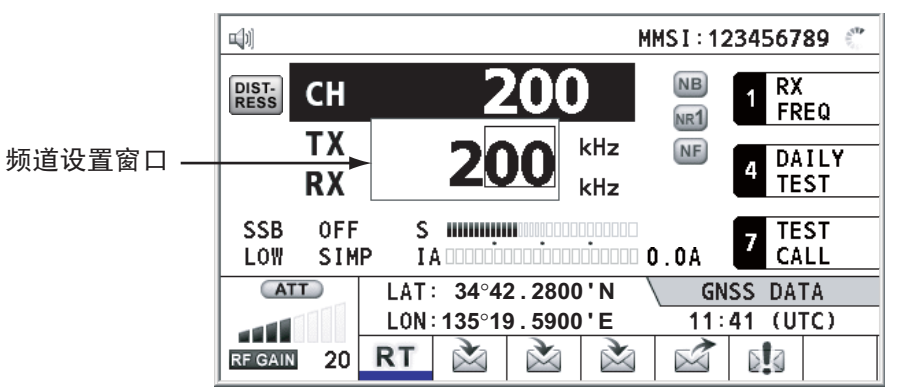

2. 可使用数字键直接输入频道,或使用 **ENTER**(输入)旋钮进行选择。详情如下。 使用数字键输入频道:

使用数字键输入频道,然后按下 **ENTER**(输入)旋钮。

使用 ENTER (输入) 旋钮选择频段和频段频段:

1) 使用 T 或 T 键将光标置于您想要更改的波段或波段频道所在位置。

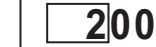

 **2 0 0**

Cursor position for selection of band channel Cursor position for selection of band

2) 旋转 **ENTER**(输入)旋钮设置所需波段或波段频道。

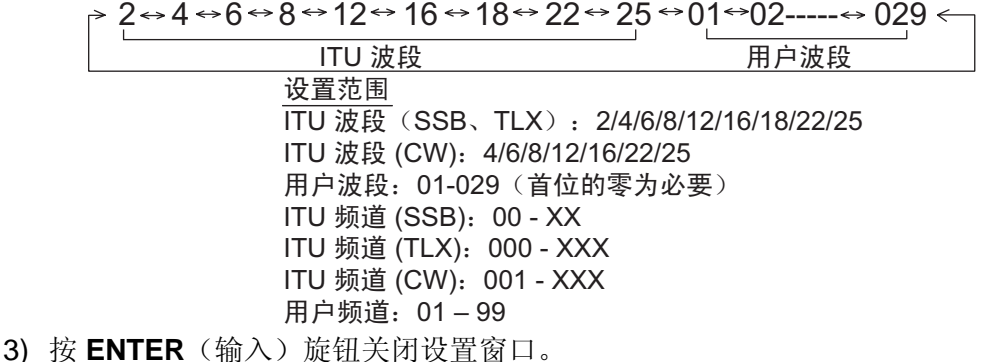

#### 频率

1. 旋转 ENTER (输入) 旋钮选择 [TX] (发射) 或[RX](接收), 然后按下旋钮。

TX **2182.0** RX **2182.00**

2. 按以下方法之一输入频率。 使用数字键输入频率: 使用数字键输入频率,然后按下 **ENTER**(输入)旋钮。例如,要输入 2161 kHz,输入**2**, **1**, **6**, **1**, **0**。(注意:输入 2-1-6-1 则设置为 216.1 kHz。)请确保在 100 Hz 位置补上零。 使用 ENTER (输入) 旋钮选择频率(仅用于接收): 1) 使用 C 或 C 键更改光标覆盖范围。

- 2) 旋转 **ENTER**(输入)旋钮设置所需频率。
- 3) 按 **ENTER**(输入)旋钮关闭设置窗口。

注意: 当发射频率和接收频率不同时, 首先输入发射频率, 然后再输入接收频率。

### **2.3** 发射

<span id="page-28-1"></span><span id="page-28-0"></span>选择发射类别和频率后,您可以通过按听筒上的 **PTT** 开关开始发射。

### **2.3.1** 发射步骤

只有当天线阻抗与发射器阻抗相符时,才能达到最大发射功率。由于天线阻抗随频率 改变,可通过天线耦合器使天线阻抗与发射器阻抗相符。天线耦合器自动调节发射 器,以适应不同范围的天线长度。可用范围为:

- 10 至 18 米长的线型天线(水平部分)
- 8 米长的鞭状天线(水平反馈线为 2 米或更长。)
- 鞭状天线为 10 米长

要开始调谐,请执行以下操作:

- 1. 按听筒上的 **PTT** 开关。在更改频率后的第一次发射时自动调谐。要手动调谐,按 RT 屏幕上的 **0/TUNE**(0/调谐)键。如果调谐失败,显示消息 "TUNE NG"(调谐 异常), 且输出功率自动设置为 [LOW](低, 用于 FS-2575)或 [LOW2] (低 2, 用于 FS-5075)。
- 2. 将话筒靠近嘴边,按 **PTT** 开关,然后进行清晰讲话。

注意:在双控制单元系统中启动调谐时,闲置控制单元屏幕上出现 "OCCUPIED (CONTROLLER 1 (或 2))"(占用(控制器 1/(或 2))。此时闲置控制单元上仅 **DISTRESS**(遇难)键可用。

### **2.3.2** 如何更改发射功率

<span id="page-28-2"></span>要最大程度地减小对其他信标站的干扰,请降低发射功率。在港口、海岸附近或靠近 通信伙伴(其它船只)时使用发射器时, 请执行该操作。

1. 旋转 **ENTER**(输入)旋钮选择 [HIGH](高)、[MID](中)、[LOW](低,用于 FS-2575)、[LOW1](低 1,用于 FS-5075)或[LOW2](低 2,用于 FS-5075) (根据显示的选项),然后按下旋钮。

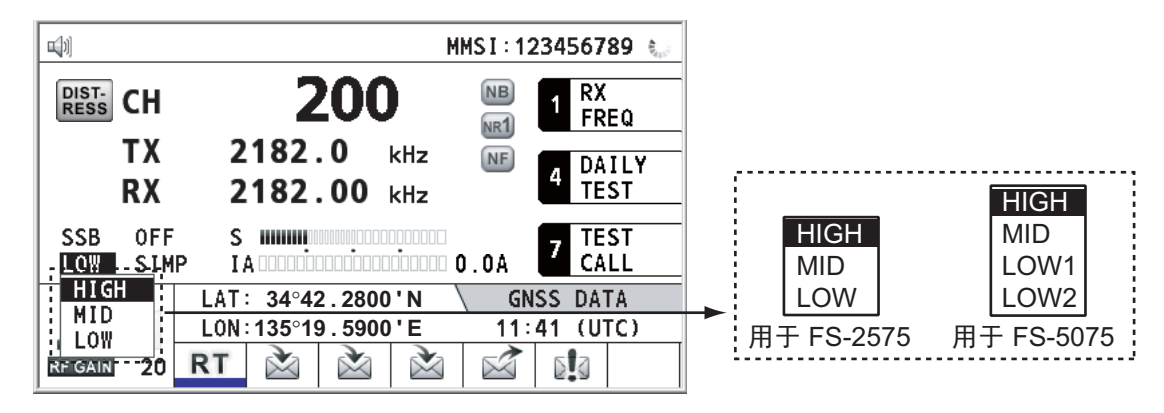

2. 旋转 ENTER (输入) 旋钮选择所需选项, 然后按下旋钮。

|               | <b>FS-2575</b> | <b>FS-5075</b> |
|---------------|----------------|----------------|
| [HIGH] (高)    | 未降低            |                |
| $[MID]$ $(中)$ | 125 Wpep       | 350 Wpep       |
| $[LOW]$ (低)   | 90 Wpep        |                |
| [LOW1] (低 1)  |                | 200 Wpep       |
| [LOW2] (低 2)  |                | 110 Wpep       |

<span id="page-29-0"></span>注意: 功率放大器的温度受到监控。当温度超过限定时,输出功率自动减小。

### **2.3.3** 发射器条件

发射时, 您可在 RT 屏幕上显示 [IA](天线电流)、[IC](集极电流)、[VC](集极电 压)、[RF](射频输出)或 [VS](源电压)。

1. 旋转 ENTER (输入) 旋钮 (根据显示的选项)选择 [IA]、[IC]、[VC]、[RF] 或 [VS], 然后按下旋钮。

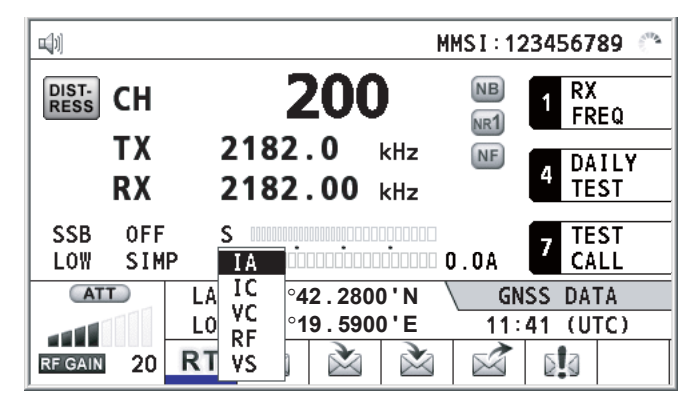

2. 旋转 ENTER (输入)旋钮选择所需选项, 然后按下旋钮。

### 检查发射功率

传输过程中,IA 条随着天线耦合器流入天线馈线的电流而偏转。读数单位为安培。由 于有效天线阻抗不同,天线电流也不同。由于频率和天线长度不同,读数也不同。输 出功率与天线电流的平方成正比。

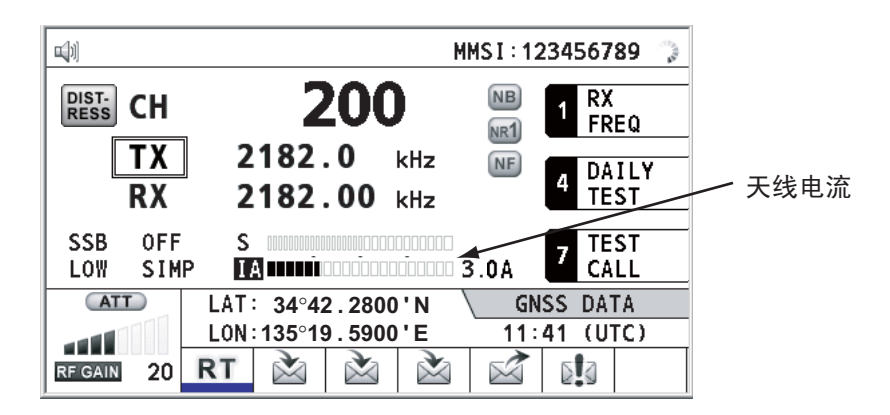

### **2.4** 接收

<span id="page-30-1"></span><span id="page-30-0"></span>检查发射级别和接收频率是否设置正确。如有必要,请参阅第 2.1 和 2.2 节对其重新 设置。

### **2.4.1 RF** 增益(灵敏度)调整

正常使用时,灵敏度应设置为最大值。如果接收频道的声音不清晰或有其它信号干 扰,请调整(通常是减小)灵敏度以增加清晰度。

旋转 RF GAIN/PUSH TO ATT (RF 增益/按下开关衰减器)旋钮调 整增益(灵敏度)。设置值以及模拟和数字指示符显示在屏幕的左 下角。

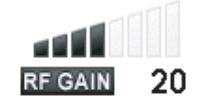

### **2.4.2 S-meter**

<span id="page-30-2"></span>S-meter 显示进入接收器前端的相对信号强度。

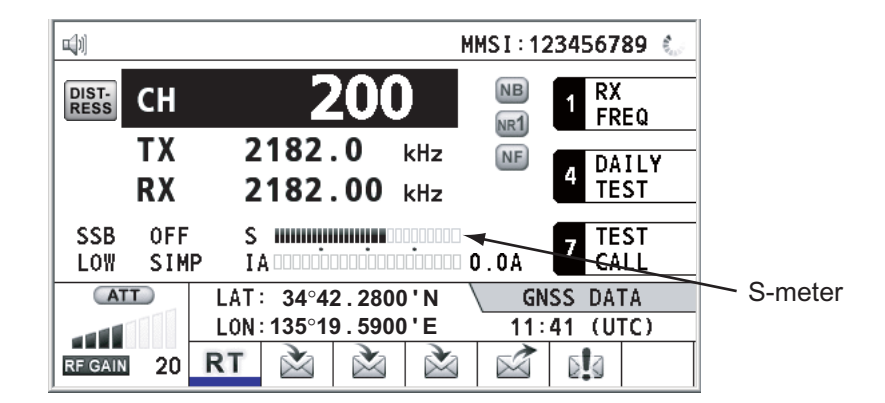

### **2.4.3** 接收 **AM** 广播电台

- <span id="page-30-3"></span>1. 如未显现 RT 屏幕,按 **RT/CH** 键显示 RT 屏幕。
- 2. 旋转 ENTER (输入)旋钮选择当前发射类别,然后按下旋钮。
- 3. 旋转 ENTER (输入) 旋钮选择 [AM], 然后按下旋钮 (参阅第 2.1 节) 。
- 4. 旋转 ENTER (输入)旋钮选择 [RX], 然后按下旋钮。
- <span id="page-30-4"></span>5. 使用数字键输入接收频率,然后按下 ENTER (输入)旋钮 (参阅第 2.2 节 "频 率")。

### **2.4.4** 消噪器

<span id="page-30-5"></span>消噪器消除脉冲噪音。按 RT 屏幕上的 **2/NB** 键可在开启或关闭消噪器之间进行切 换。消噪器开启时, RT 屏幕上显示 [NB]。

### **2.4.5** 噪声抑制

噪声抑制电路分析语音成分和噪音成分,并降低噪音成分。按 RT 屏幕上的 **5/NR** 键。每次按 **5/NR** 键,噪声抑制效果以([NR2](高)→ [NR1](低)→关闭)顺序改 变。噪声抑制功能开启时,RT 屏幕上显示 [NR2] 或 [NR1]。

2. SSB 无线电话

### **2.4.6** 陷波滤波器

<span id="page-31-1"></span><span id="page-31-0"></span>陷波滤波器消除 CW(连续波)或差拍信号干扰。按 RT 屏幕上的 **8/NF** 键可在开启或 关闭陷波滤波器之间进行切换。陷波滤波器开启时, RT 屏幕上显示 NF 。

### **2.4.7** 静噪

#### 开启**/**关闭静噪

当没有进入信号时,静噪功能可以静音。按 RT 屏幕上的 **3/SQ** 键可在开启或关闭静 噪之间进行切换。待机条件下,如果无线电波噪音过于刺耳,可通过开启静噪来静 音。静噪功能开启时, RT 屏幕上显示 [SQ]。

### 静噪频率

<span id="page-31-2"></span>要调整静噪频率,请参阅第 [6.4](#page-84-0) 节。

### **2.4.8** 衰减器

衰减器降低总增益并防止饱和。按 RT 屏幕上的 **RF GAIN/PUSH TO ATT**(RF 增益/ 按下开关衰减器)旋钮可在开启和关闭衰减器之间进行切换。衰减器功能开启时,RT 屏幕上显示 [ATT] 。

### **2.5** 用户频道

<span id="page-31-3"></span>条件允许时,可通过 [USER CH](用户频道)菜单注册用户发射和接收频道。请联系 您的经销商获取详情。请参阅第 [6.2](#page-79-0) 节,了解详细步骤。

### 注意

FURUNO 对非法或不当用户频道设置造成 的干扰概不负责。

<span id="page-32-0"></span>**3. DSC** 概述

### **3.1** 什么是 **DSC?**

<span id="page-32-1"></span>DSC 是 Digital Selective Calling (数字选择性呼叫)的首字母缩写。它是 MF 和 HF 波段的数字遇难呼叫或一般呼叫。船只用它来传输遇难警报和一般呼叫;海岸电台用 它来传输相关确认。

对于 MF 和 HF 波段的 DSC 遇难、安全和紧急呼叫,频率为 2187.5、 4207.5、 6312.0、 8414.5、 12577.0 和 16804.5 kHz。

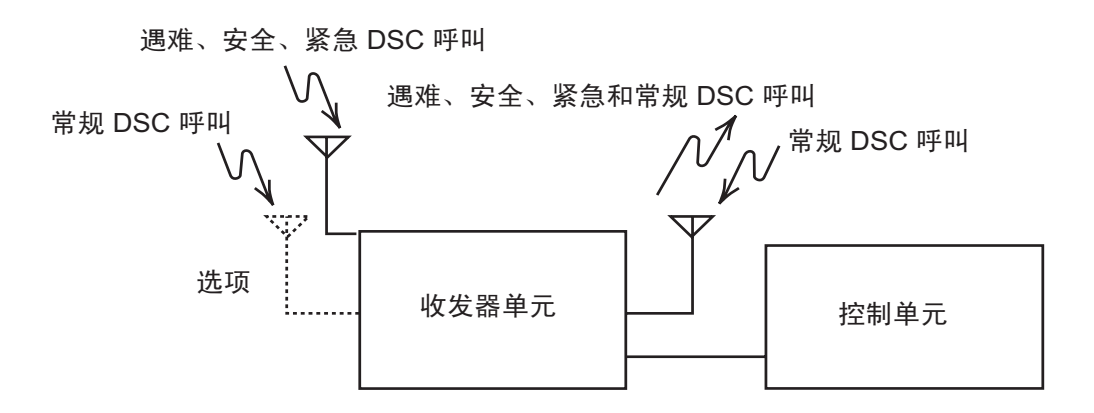

### **3.2 DSC** 消息

<span id="page-32-2"></span>DSC 呼叫大致可分为两类: 遇难消息和一般 (安全、紧急和常规)消息。下表是 DSC 消息的类型。

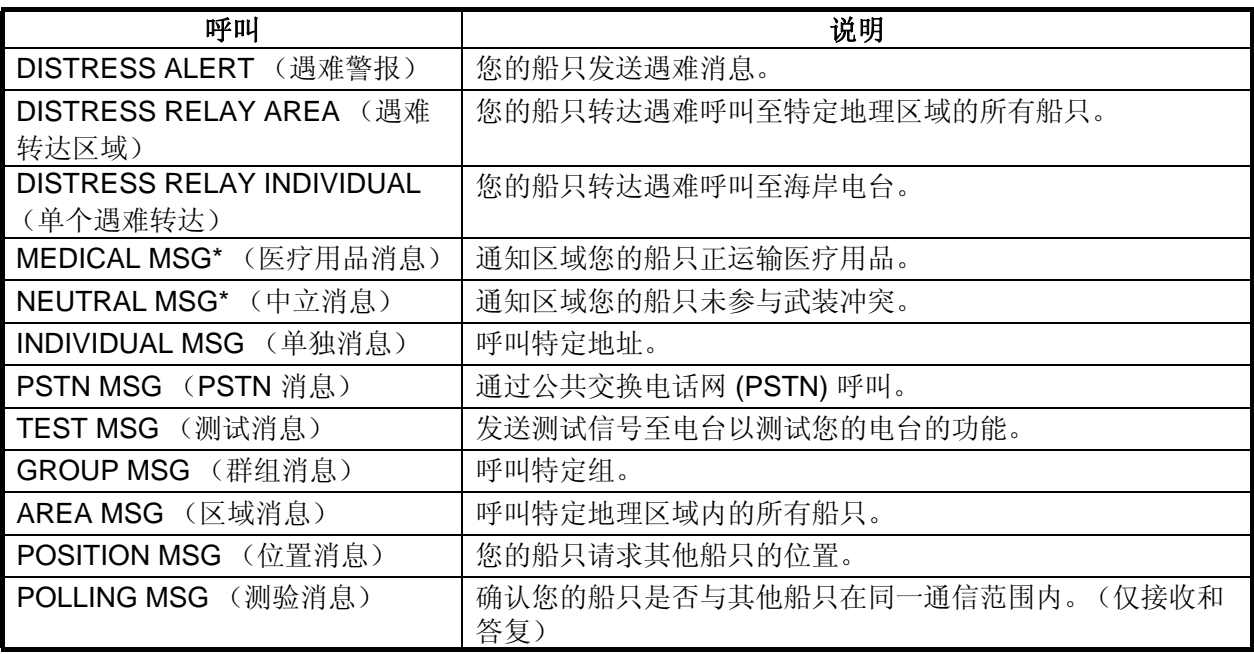

\* 特别消息: 要发送这些消息, 设置 [SPECIAL MSG] (特别消息) 为 [ABLE]。请参 阅第 [6.18](#page-99-0) 节。

### **DSC** 呼叫的内容

#### • 呼叫类别

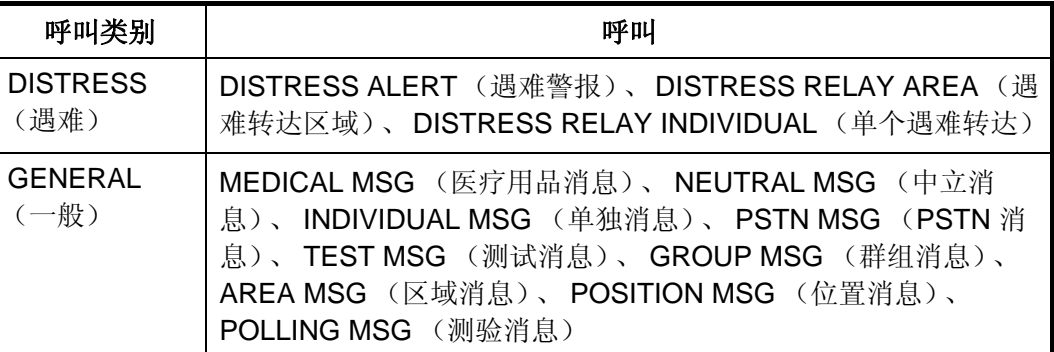

#### • 电台 **ID (MMSI)**

您的船只 ID 和发送电台 ID。海岸电台 ID 以 00 开头;群组 ID 以 0 开头。

#### • 优先权

**Distress** (遇难):严重而紧急的危险,请求立即帮助。 **Urgency** (紧急):呼叫电台传输有关船只、飞机或其它交通工具的安全或人身安 全的紧急呼叫。 **Safety** (安全):电台将传输一次呼叫,该呼叫包含重要的导航或气象警告。 **Routine** (常规):一般呼叫

#### • 通信模式

**TELEPHONE** (电话):通过 SSB 无线电话的电话 (J3E) **NBDP-ARQ\*:** 通过 NBDP 终端单元的电传 (J2B) 模式 ARQ **NBDP-FEC**\*: 通过 NBDP 终端单元的电传 (J2B) 模式 FEC \*: 需要 NBDP 终端单元。

#### • 通信频率

通信频率指通过电话或 NBDP 呼叫的工作频率。发送站可能有指定的接收站 (船 只或海岸站)。

• **Position** (位置)

可自动或手动设置位置。

• **DSC** 频率

使用的 DSC 频率。如果呼叫优先级为 SAFETY (安全)、URGENCY (紧急)或 DISTRESS (遇难),选择 DSC 遇难频率。

<span id="page-33-0"></span>• 结束码 DSC 呼叫结束用 "EOS" (确认、需要确认、不需要确认)表示。

### **3.3** 声音警报

当接收到遇难警报或一般呼叫时,发出视频和声音报警。按 **CANCEL** (取消)键可 停止报警声。

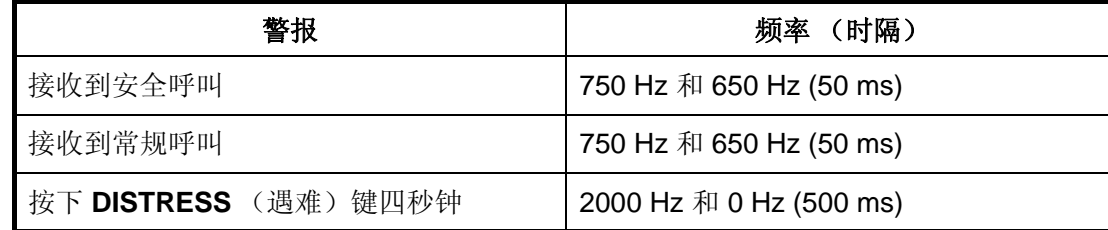

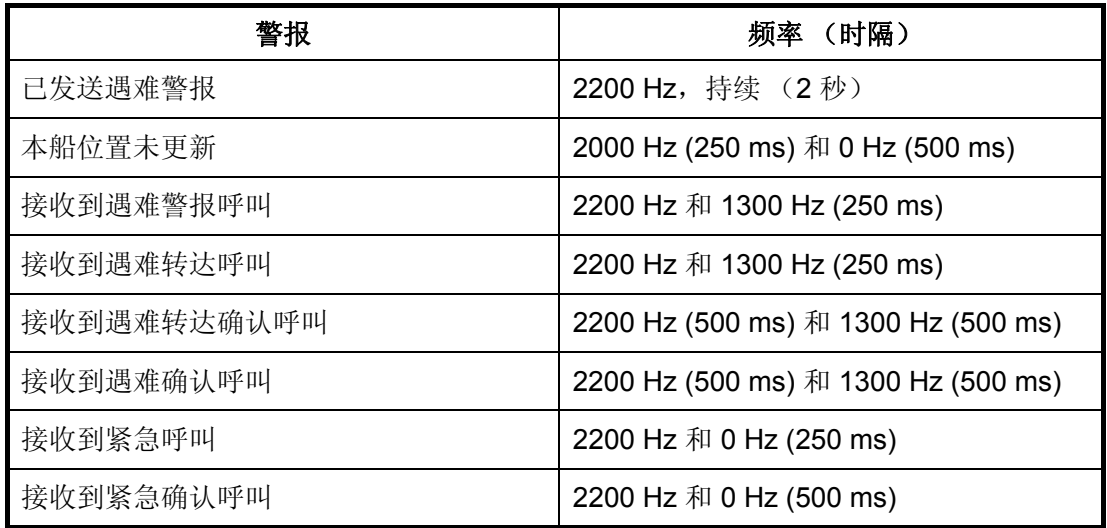

### **3.4** 呼叫屏幕说明

<span id="page-34-1"></span><span id="page-34-0"></span>本节说明接收和发送呼叫屏幕。

### **3.4.1** 接收呼叫

以下是遇难警报和单一接收呼叫屏幕的范例。其它类型的接收呼叫内容和单独呼叫 类似。

### 遇难警报

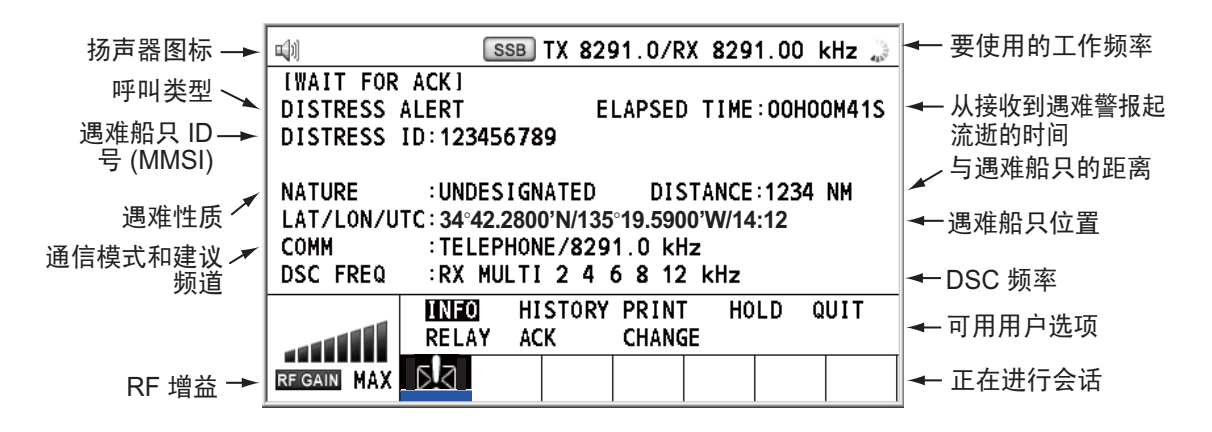

#### 单一接收呼叫

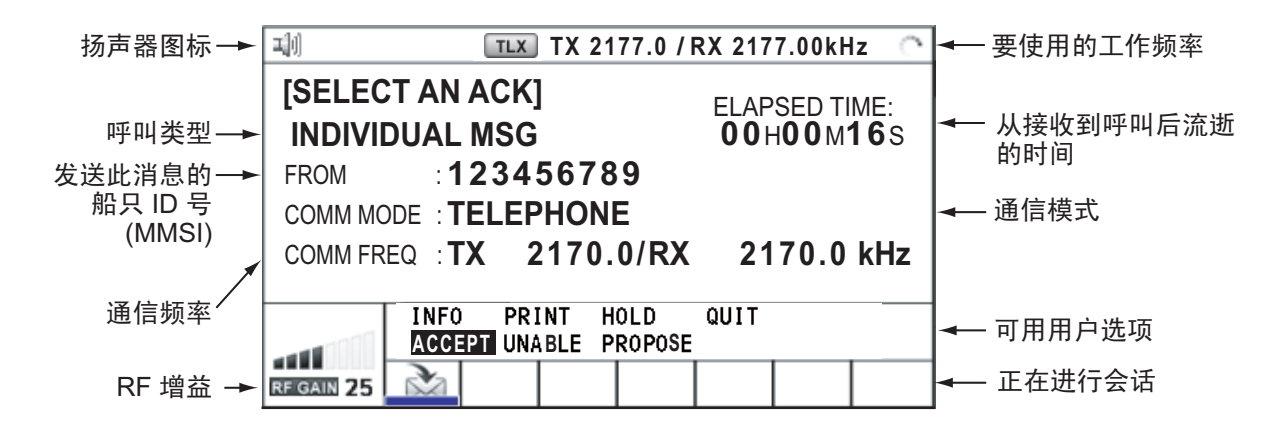

在以下情况下, DSC 接收屏幕上显示标记 "\*"、 "-":

- "\*" 表示接收数据中的破坏字符。
- "-" 表示在接收位置数据无扩展信息时, 小数点后丢失的数字 (扩展: 小数点后的 数字)。 示例:
	- 1) 当接收到无扩展的位置数据时, 指示符为 "LAT:12°34'N"。
	- 2) 当接收到带有扩展的位置数据时, 指示符为 "LAT:12°34.5678'N"。
	- 3) 当接收到无扩展信息的位置数据时, 指示符为 "LAT:12°34,----'N"。

#### $3.4.2$ TX 呼叫

<span id="page-35-0"></span>以下是遇难警报和单独 TX 呼叫的范例。其他类型的 TX 呼叫内容和单独呼叫类似。

### 遇难警报

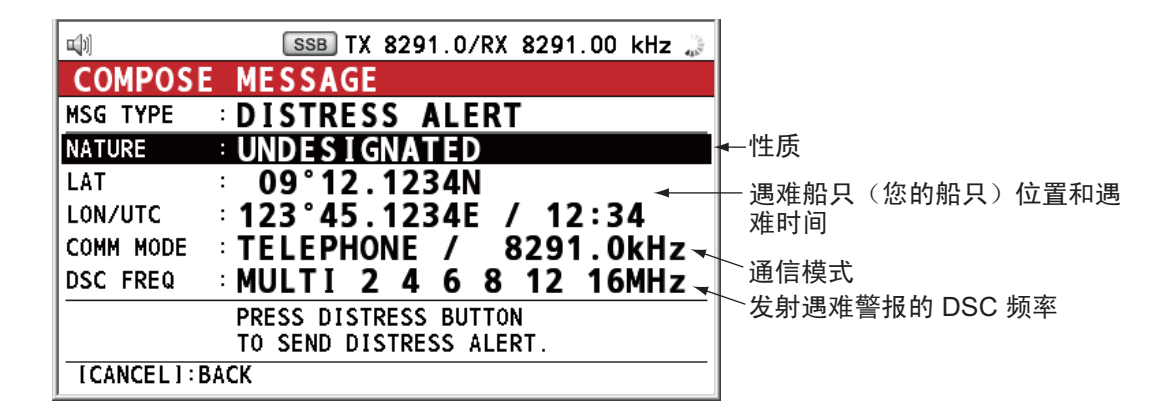

#### 单独 TX 呼叫

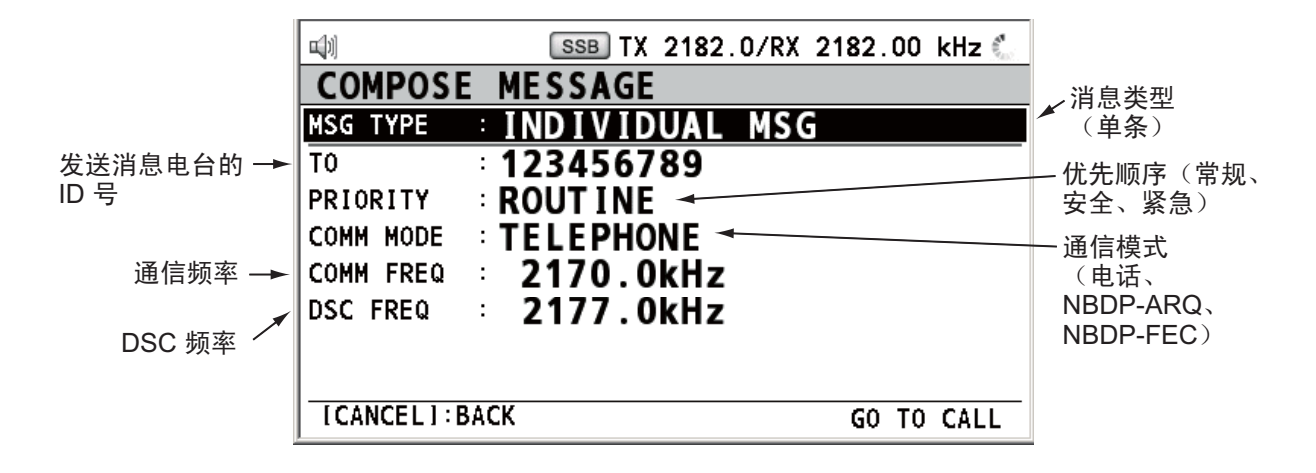
# **4. DSC** 遇难操作

#### 遇难操作概述

- 1. 按 **DISTRESS**(遇难)键。
- 2. 等待遇难警报确认。
- 3. 与海岸电台通信。

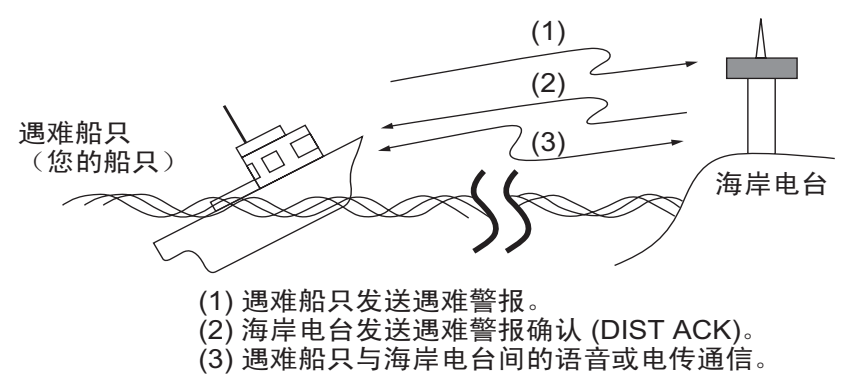

# **4.1** 如何发送遇难警报

GMDSS 船只带有一个 DSC 端子,可在危及生命时传输遇难警报。海岸电台接收到 遇难警报并发送遇难警报确认呼叫至遇难船只。然后,遇难船只和海岸电台之间开始 语音或电传通信。遇难警报的发送及确认的接收是全自动的 – 仅需按 **DISTRESS** (遇难)键开始操作。

有三种类型的遇难警报:MULTI(多)、SINGLE(单)、AUTO(自动)。一般使 用 MULTI(多)。要使用其他方法,请参阅第 4.1.2 节中的步骤 10。

注意:发送遇难警报后,无任何控制单元具有优先权。

## **4.1.1** 如何通过 **DISTRESS**(遇难)键发送未编辑的遇难信息。

1. 打开 **DISTRESS**(遇难)键盖,然后按住 **DISTRESS**(遇难)键四秒钟。按下键 时声音警报响起,按键闪烁红色。按下 **DISTRESS**(遇难)键时显示倒计时消息  $(3S \rightarrow 2S \rightarrow 1S \rightarrow 0S)$ .

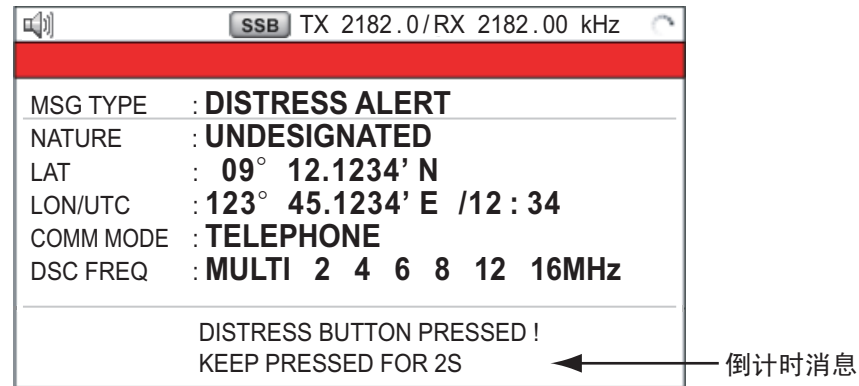

倒计时显示 0S 时, 发送遇难警报。声音警报响起两秒钟后显示 "Sending DISTRESS ALERT."(发送遇难警报)。屏幕上显示遇难警报呼叫的内容。 **DISTRESS**(遇难)按键灯亮起红色,选项卡区域中仅显示 DISTRESS(遇难) 发射 ((1) ) 图标。 发送遇难警报后,屏幕更改为如下所示。等待来自海岸电台的遇难确认呼叫。显 示发射所用时间。这时,除了遇难警报确认呼叫外,其他 DSC 接收到的消息均不

显示。您仅能在日志中确认它们。

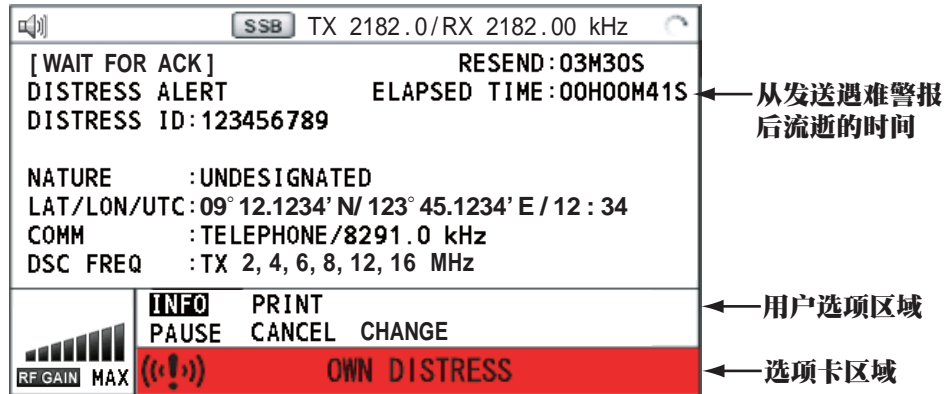

注意:如果您未接收到遇难警报确认呼叫,设备将在 3 分 30 秒至 4 分 30 秒后自 动重新传送遇难警报。然后等待遇难警报确认呼叫。重复该步骤,直到遇难警报 得到确认为止。

可在用户选项区域选择 [PAUSE](暂停)暂时停止下一轮的重新传送倒计时。 [PAUSE](暂停)指示符变为 [START](启动), 且显示 [PAUSE](暂停)而非 计时器指示符。要重启, 选择 [START](启动)。倒计时重新启动, 而用户选项 区域中的 [START](启动)指示符变为 [PAUSE](暂停)。

同时,还可按下 **DISTRESS**(遇难)键四秒钟手动重新发送遇难警报。

当接收到遇难确认呼叫时,声音警报响起,LED 闪烁红色,且显示 DISTRESS (遇难)发射图标 (回)。屏幕变动如下。

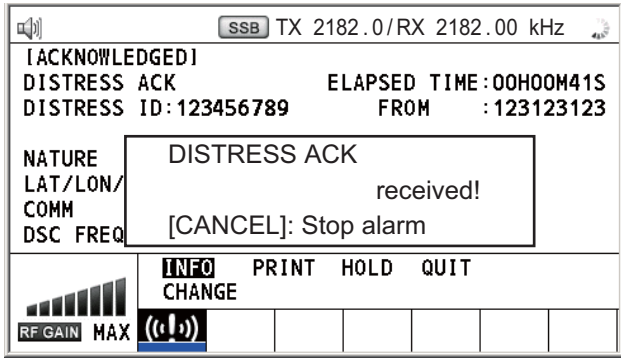

2. 按 **CANCEL**(取消)键消除警报声。然后,LED 停止闪烁,弹出消息消失。

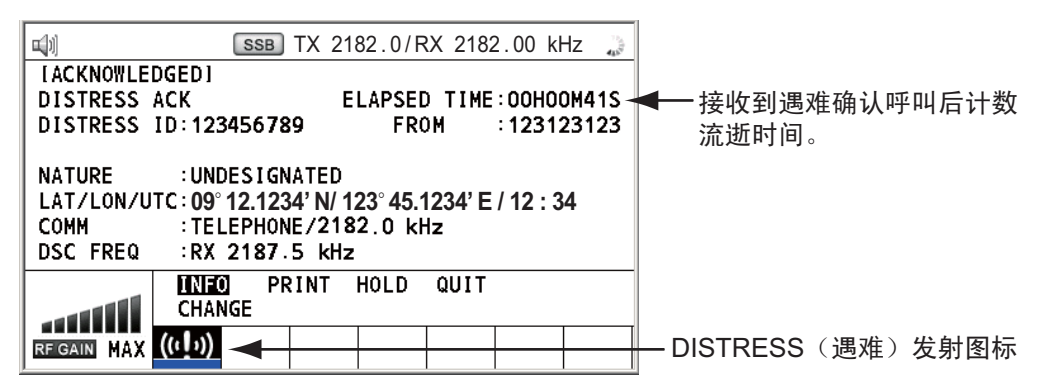

- 3. 通过无线电话与海岸电台通信时,请遵循以下指示。如果使用 MULTI (多)模式 发射遇难警报,无线电话将根据首次接收到的遇难确认呼叫自动设置工作频率。
	- a) 说三次 "MAYDAY"(请求救援)。
	- b) 说三次您的船只的名称和呼号。
	- c) 表明遇难性质和所需帮助。
	- d) 描述您的船只(类型、颜色、船上人数等)。

## **4.1.2** 如何通过 **DISTRESS**(遇难)键发送编辑的遇难信息。

如果您有时间准备遇难信息,请按照以下步骤发射遇难警报:

1. 按 **DISTRESS MSG**(遇难消息)显示以下屏幕。

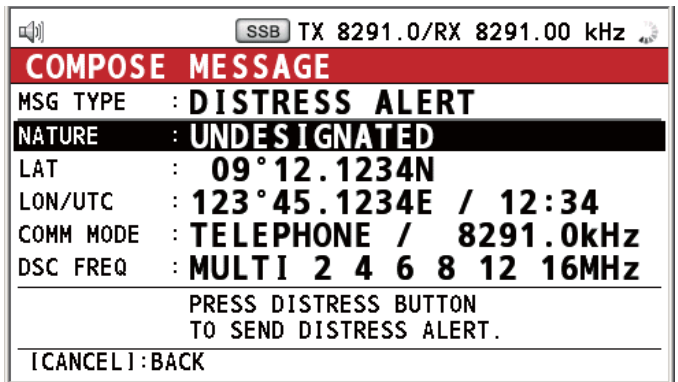

- 2. 选择 [NATURE](性质),然后按下 **ENTER**(输入)旋钮。
- 3. 旋转 ENTER (输入) 旋钮从以下 11 个选项中选择遇难性质, 然后按下旋钮。
- 
- 
- UNDESIGNATED(未指定) FIRE(火灾) • FLOODING(讲水)
- 
- 
- 
- 
- COLLISION (碰撞) GROUNDING (搁浅) LISTING (倾侧)
	-
- 
- SINKING(沉没) • DISABLED&ADR(IFT) • ABANDONING(弃船) (无动力及漂泊 )
- 

- 
- PIRACY (海盗) MAN OVERBOARD (人员落水)

4. 选择 [LAT](纬度)和 [LON/UTC](经度/协调世界时)后, 按 ENTER(输入)旋钮。

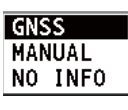

[GNSS]:自动显示来自 GNSS 的位置信息。 [MANUAL](手动):手动输入您的位置。 [NO INFO](无信息):无信息。

- 5. 旋转 ENTER (输入)旋钮选择 [GNSS]、[MANUAL](手动)或 [NO INFO](无 信息),然后按下旋钮。对于 [MANUAL](手动),请转至步骤 6。对于其他选 项,请转至步骤 7。
- 6. 使用数字键输入纬度、经度和 UTC 时间。(如有必要,请切换坐标:**1** 键切换至 北(东为经度);**2** 键切换至南(西为经度)。)按 **ENTER**(输入)旋钮。

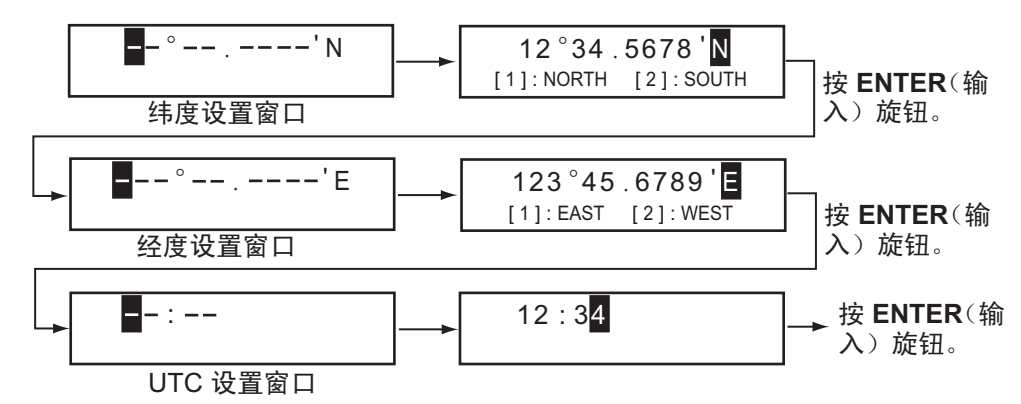

- 7. 选择 [COMM MODE](通信模式),然后按下 ENTER(输入)旋钮。
- 8. 旋转 ENTER (输入) 旋钮选择 [TELEPHONE] (电话) 或 [NBDP-FEC], 然后按 下旋钮。
- 9. 选择 [DSC FREQ], 然后按下 ENTER (输入) 旋钮。

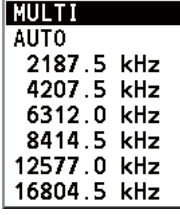

10. 旋转 ENTER (输入) 旋钮选择所需 DSC 频率, 然后按下旋钮。 [MULTI](多):可从 2 MHz、4 MHz、6 MHz、8 MHz、12 MHz 和 16 MHz 中 选择 3 至 6 种频率发送遇难警报。手动选择 2 MHz 和 8 MHz 且不能排除它们。

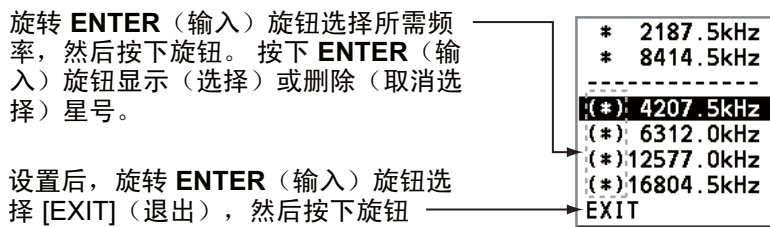

[SINGLE](单):可使用您选择的频率发射。从 2 MHz、4 MHz、6 MHz、8 MHz、12 MHz 和 16 MHz 中选择一个频率。

[AUTO](自动):首先发射 2 MHz 的遇难警报(40 至 60 秒)。如果遇难警报未 被确认,则按以下顺序进行发射:

第二次:8 MHz,第三次:16 MHz,第四次:4 MHz,第五次:12 MHz 以及第 六次:6 MHz

- 11. 按下 **DISTRESS**(遇难)键四秒钟发送遇难警报。按下键时声音警报响起,按键 闪烁红色。按下 **DISTRESS**(遇难)键时显示倒计时消息 (3S → 2S → 1S → 0S) (参阅第 4.1.1 节步骤 1 中的例图)。倒计时显示 0S 时,发送遇难警报。声音警 报响起两秒钟后显示 "Sending DISTRESS ALERT."(发送遇难警报)。
- 12. 接受到遇难确认呼叫后,使用电话或电传与海岸电台进行通信。对于 NBDP,请 遵循本页"通过 NBDP 终端单元通信"中的步骤。对于电话, 请遵循第 4.1.1 节 中的步骤 3。如果您在步骤 10 中选择 [MULTI](多), 则可以接收到遇难确认呼 叫的通信频率通过电话进行通信。如必须更改频率,请执行以下操作:
	- 1) 旋转 ENTER (输入) 旋钮在用户选项区域选择 [CHANGE](更改), 然后按 下旋钮。

|                           |                             |             | SSB TX 2182.0/RX 2182.00 kHz | ر<br>الأولية           |
|---------------------------|-----------------------------|-------------|------------------------------|------------------------|
| <b>IACKNOWLEDGEDI</b>     |                             |             |                              |                        |
| <b>DISTRESS ACK</b>       |                             |             |                              | ELAPSED TIME:00H00M41S |
| DISTRESS ID:123 2182.OkHz |                             |             | FROM                         | : 123123123            |
|                           | 4125.0kHz                   |             |                              |                        |
| NATURE                    | 6215.0kHz<br>: UNDI         |             |                              |                        |
| LAT/LON/UTC:09°I          | 8291.0kHz                   |             | 112:34                       |                        |
| COMM                      | : TELI 12290 . OkHz         |             | kHz                          |                        |
| <b>DSC FREQ</b>           | 16420.0kHz<br>:RX           |             |                              |                        |
|                           | <b>INFO</b><br><b>PRINT</b> | <b>HOLD</b> | QUIT                         |                        |
| <b>CHANGE</b>             |                             |             |                              |                        |
| RF GAIN MAX (C            |                             |             |                              |                        |

2) 旋转 **ENTER**(输入)旋钮选择合适的频率,然后按下旋钮。

#### 通过 **NBDP** 终端单元通信

NBDP 屏幕上显示消息 "STATION ENTRY COMPLETED FROM DSC.Press any key to escape." (DSC 电台输入完成。按任何键退出)。

- 1. 在 NBDP 终端单元上按任意键清除该消息。
- 2. 在 NBDP 终端单元的键盘上按功能键 **F3** 打开 [Operate](操作)菜单。
- 3. 选择 [Call Station](呼叫电台),然后按下 ENTER(输入)旋钮。

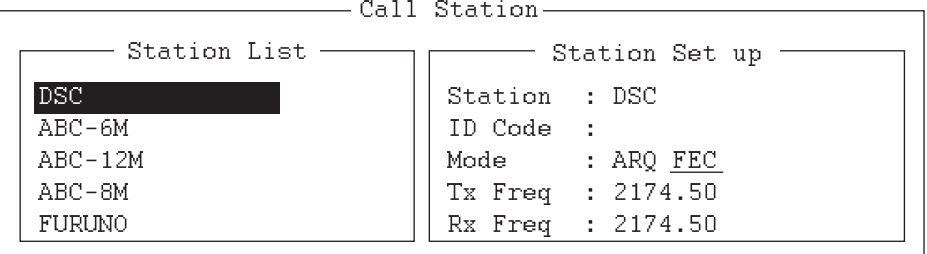

- 4. 选择 [DSC] 后,按 **Enter**(输入)键连接通信线路。"Connect"(连接)突出显示。
- 5. 输入并传输您的消息,其中需包含以下信息:
	- 船只名称和呼号
	- 遇难性质和所需帮助
	- 本船说明
- 6. 按功能键 **F10** 断开连接。

有关 NBDP 详情,请参阅第 7 至 10 章。

4. DSC 遇难操作

# **4.2** 如何接收遇难警报

从遇难船只接收到遇难警报时,声音警报响起且 LED 闪烁红色。接收 DISTRESS (遇难)图标( ) 记示在选项卡区域,且在屏幕上显示弹出消息 "DISTRESS ALERT message received![CANCEL]:Stop alarm" (接收到遇难警报消息! [CANCEL] (取消):停止警报)。

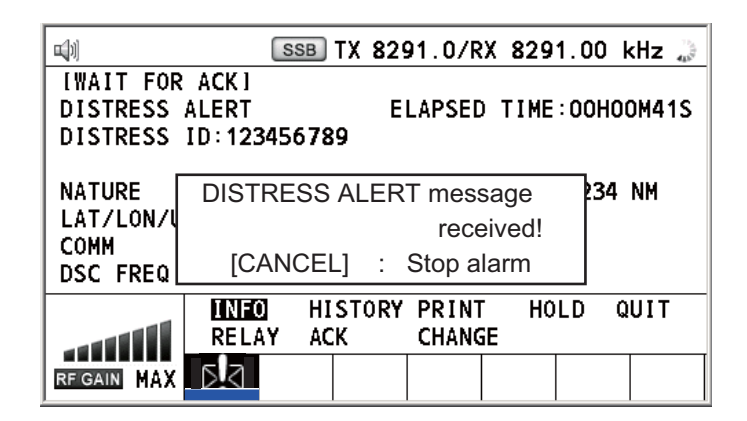

按 **CANCEL**(取消)键消除警报声。等待来自海岸电台的遇难确认呼叫。如果您未 收到来自海岸电台的遇难确认呼叫(从收到遇难警报开始,这通常需要大约五分 钟),遵循本节中的流程图决定您的操作。

注意:星号(\*)出现在遇难警报消息中表明星号位置发生错误。

# **4.2.1** 以 **MF** 波段接收遇难警报

请执行以下操作:

- 继续监视 2182 kHz。等待海岸电台确认遇难呼叫。一直监视直至出现 "SEELONCE FINI"。
- 如果从相同遇难船只接收到多条 DSC 遇难警报,且此船与您邻近,请与 RCC 或海 岸电台通信,并在 RCC 或海岸电台的指导下发送遇难确认呼叫到遇难船只。
- 监视遇难频率。

在 **MF** 波段接收到遇难警报的船只的操作

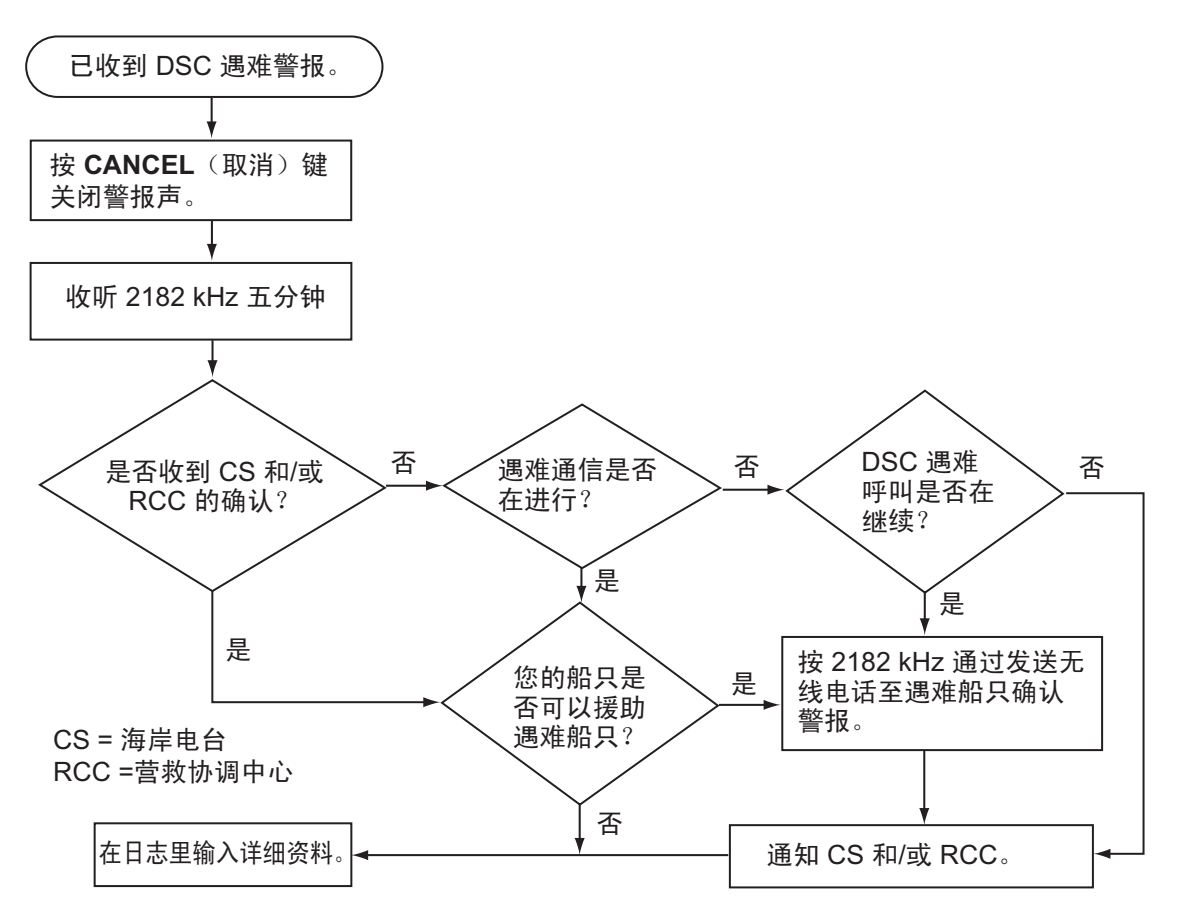

#### 发送遇难确认呼叫至遇难船只(在 **MF** 波段)

注意:在确认遇难警报之前请至少等待五分钟,使海岸电台有时间传送遇难确认。

仅在您未收到来自海岸电台的遇难确认呼叫时向遇难船只传输该呼叫,使您得以向遇 难船只提供帮助。首先,通过无线电话联系遇难船只。

从遇难船只接收到遇难警报时,声音警报响起且 LED 闪烁红色。接收 DISTRESS (遇难)图标显示在选项卡区域,且在屏幕上显示弹出消息 "DISTRESS ALERT message received! [CANCEL]:Stop alarm" (接收到遇难警报消息! [CANCEL] (取 消):停止警报)。

要终止发射遇难警报,请按照以下步骤发送确认呼叫。

1. 按下 **CANCEL**(取消)键消除警报声且停止 LED 闪烁。

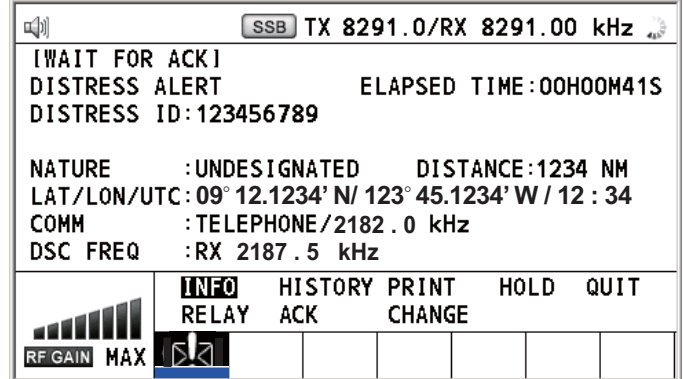

- 4. DSC 遇难操作
	- 2. 如果您没有收到来自海岸电台的遇难确认呼叫,且收到两次以上的遇难警报,通 过无线电话联络遇难船只。
	- 3. 旋转 ENTER (输入) 旋钮在用户选项区域选择 [ACK] (确认), 然后按下旋钮。 屏幕上出现以下消息。

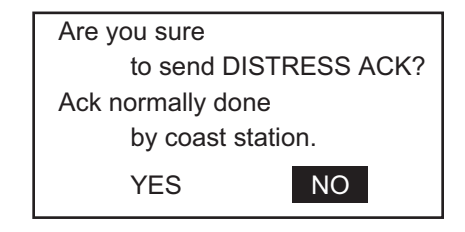

4. 旋转 ENTER (输入) 旋钮选择 [YES] (是), 然后按下旋钮发射遇难确认呼叫到 遇难船只。屏幕变动如下。

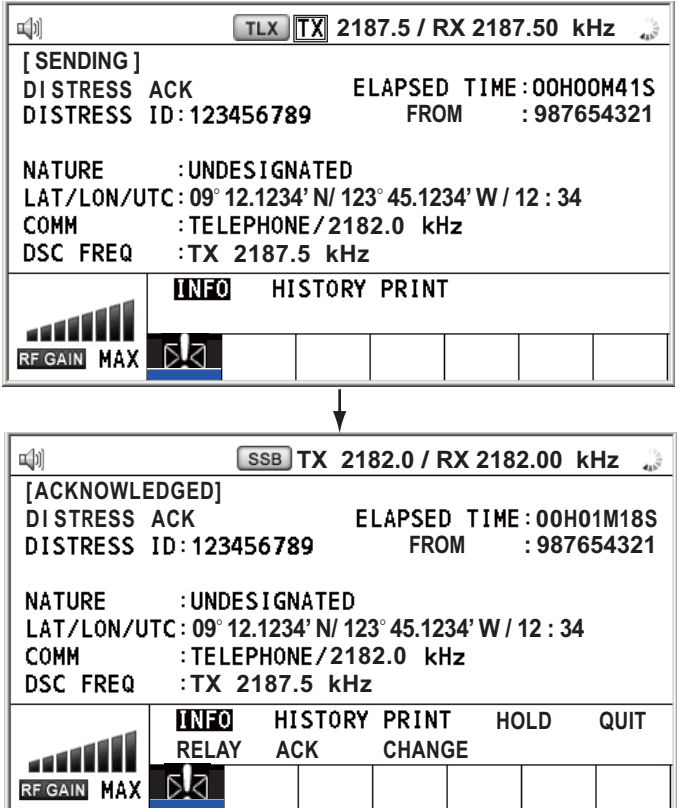

注意: 您无法编辑遇难确认呼叫消息。

# **4.2.2** 以 **HF** 波段接收遇难警报

如果在 HF 波段接收到遇难警报时,声音警报响起且 LED 闪烁红色。接收 DISTRESS (遇难)图标 ( ) 记示在选项卡区域, 且在屏幕上显示弹出消息 "DISTRESS ALERT message received! [CANCEL]: Stop alarm"(接收到遇难警报消息! [CANCEL](取消):停止警报)。按下 **CANCEL**(取消)键消除警报声且停止 LED 闪烁。显示接收遇难警报屏幕。等待来自海岸电台的遇难确认呼叫。如果您未收到来 自海岸电台的遇难确认呼叫(从收到遇难警报开始,这通常需要大约五分钟),遵循 本节中的流程图决定您的操作。

• 监视遇难频率。

- 在下述情况下转达遇难警报:
	- 在接收到遇难呼叫后五分钟内,您仍未接收到来自海岸电台的遇难确认呼叫。
	- 您未接收到来自其它船只的遇难转达。
	- 您无法通过无线电话接收来自其它船只的遇难通信。
	- 转达遇难警报的船只应与所指出的控制遇难的电台建立通信,并按照需求和需要 实施救援。
- 如果很清楚遇难船只不在附近或其它船只处于更有利的帮助位置,应避免多余的通 信,以免干扰搜救活动。应在日志中记录详情。
- 当接收到的遇难频率与当前通信频率不同时,请执行以下步骤:
	- 1. 旋转 ENTER (输入)旋钮选择 [CHANGE](更改),然后按下旋钮。
	- 2. 旋转 ENTER (输入) 旋钮选择与接收遇难频率相同的频率, 然后按下旋钮。

#### 在 **HF** 波段接收到遇难警报的船只的操作

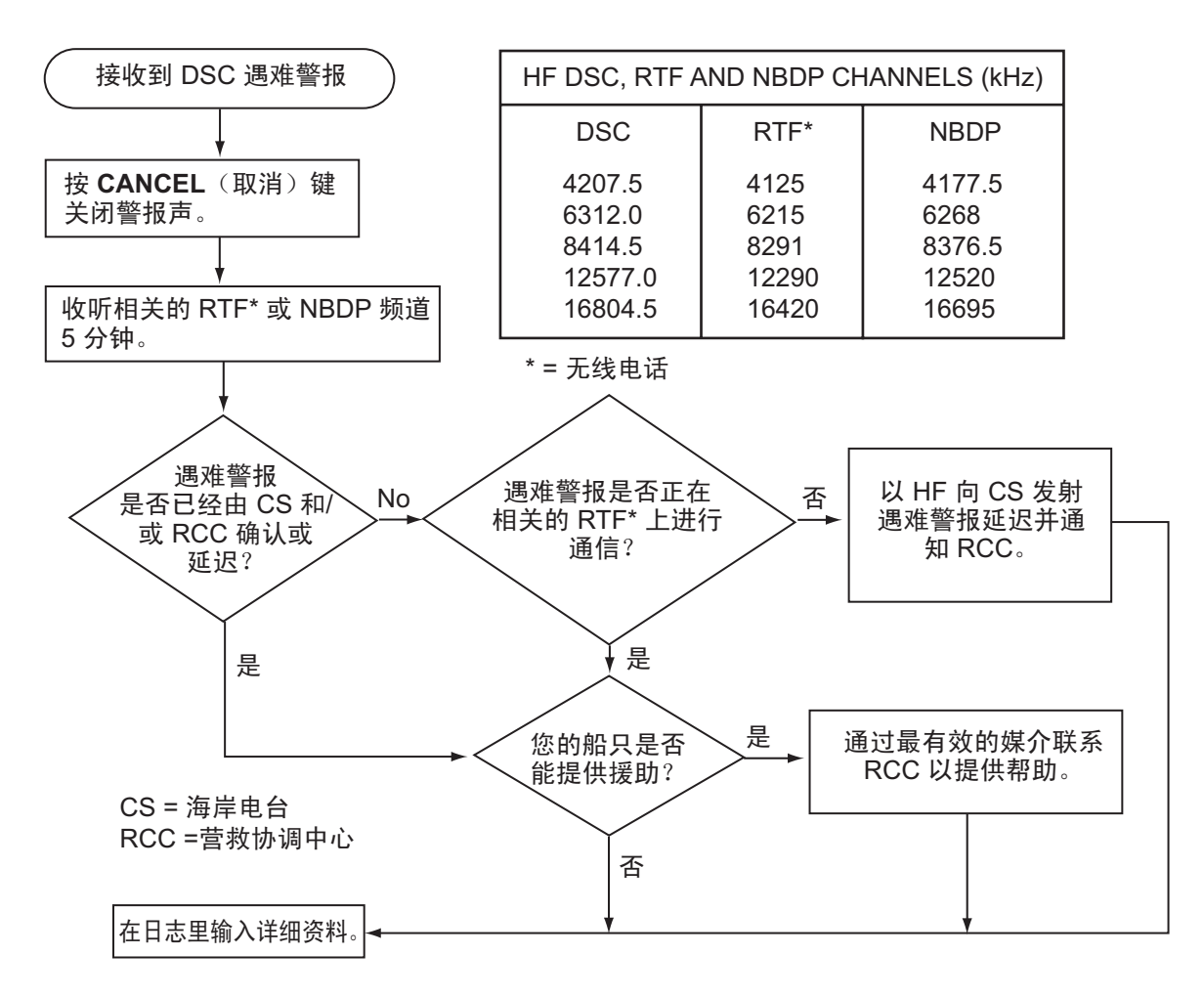

## 发送遇难转达至海岸电台(在 **HF** 波段)

接收到来自遇难船只的遇难警报时,声音警报响起且 LED 闪烁红色。在选项卡区域显 示接收 DISTRESS (遇难)图标 (), 且在屏幕上显示弹出消息。

- 1. 按下 **CANCEL**(取消)键消除警报声且停止 LED 闪烁。
- 2. 旋转 ENTER (输入)旋钮在用户选项区域选择 [RELAY] (转达),然后按下旋钮。

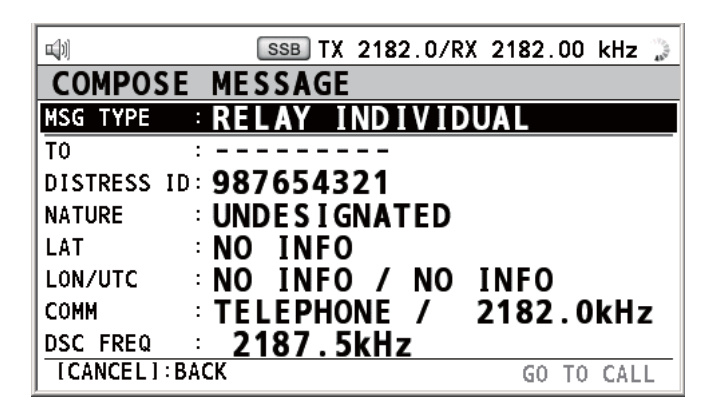

从遇难船只接收到遇难警报三分钟内,屏幕上显示以下消息。如果您确定要确认 遇难呼叫,旋转 ENTER (输入)旋钮选择 [YES] (是),然后按下旋钮清除弹出 消息,并显示以上屏幕。

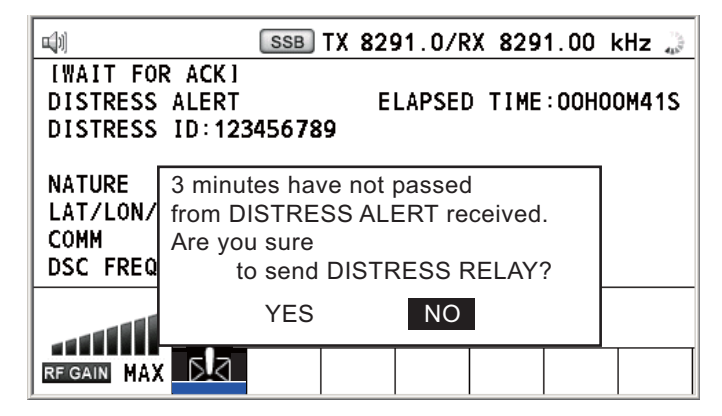

- 3. 选择 [RELAY INDIVIDUAL](转达单一),然后按下 ENTER (输入)旋钮。
- 4. 选择 [TO] (接收者), 然后按下 ENTER (输入) 旋钮。
- 5. 旋转 ENTER (输入)旋钮选择 [DIRECT INPUT] (直接输入)或 [ADDRESS BOOK DATA](地址簿数据), 然后按下旋钮。 [ADDRESS BOOK DATA](地址簿数据): 从 [ADDRESS BOOK](地址簿)选 择 MMSI(参考第 6.15 节), 然后按下 ENTER (输入) 旋钮。 [DIRECT INPUT][\(直接输入](#page-90-0)):使用数字键输入电台的 MMSI(即发送遇难转达 的位置),然后按下 **ENTER**(输入)旋钮。
- 6. 选择 **IDSC FREQ1**, 然后按下 ENTER (输入) 旋钮。
- 7. 旋转 ENTER (输入)旋钮选择频率,然后按下旋钮。您应首先选择 [8414.5 kHz]。
- 8. 选择 [GO TO CALL](进行呼叫),然后按下 **ENTER**(输入)旋钮。屏幕更改为 发射屏幕。发射后,显示 WAIT FOR ACK (等待确认)。

接收来自海岸电台的单个遇难转达确认时,声音警报响起且显示弹出消息。按 **CANCEL**(取消)键消除警报声并清除弹出消息。通过电话以指定的频率与海岸电台 通信。如果未收到来自海岸电台的遇难确认,选择 [RELAY] (转达),然后按下 ENTER(输入)旋钮重新按照不同的频率传输遇难转达。

# **4.3** 如何代表遇难船只发送遇难转达

## **4.3.1** 如何发送遇难转达至海岸电台

在下述情况下,您可以代表遇难船只发送遇难转达至海岸电台:

- 您在遇难船只附近,且遇难船只无法传输遇难警报。
- 当您的船长或负责人认为需要更多帮助。

注意:请勿使用 **DISTRESS**(遇难)键传达遇难。

1. 同时按 **DISTRESS MSG**(遇难消息)键和 **OTHER DSC MSG**(其他 DSC 消 息)键分别打开单个遇难转达的编辑屏幕。

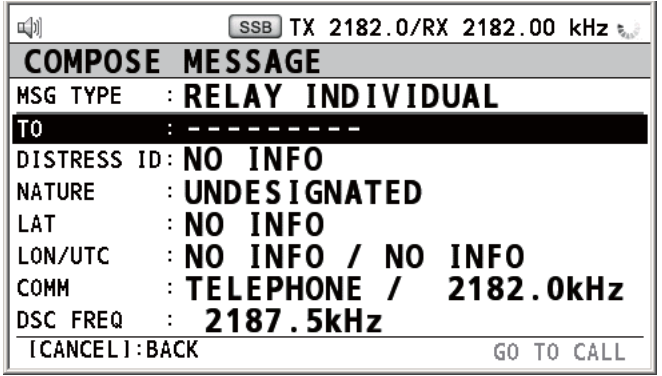

- 2. 选择 [TO] (接收者), 然后按下 ENTER (输入) 旋钮。
- 3. 旋转 ENTER (输入) 旋钮选择 [DIRECT INPUT] (直接输入) 或 [ADDRESS BOOK DATA](地址簿数据), 然后按下旋钮。 [ADDRESS BOOK DATA](地址簿数据): 从 [ADDRESS BOOK](地址簿)选 择 MMSI (参考第 6.15 节), 然后按下 ENTER (输入) 旋钮。 [DIRECT INPUT](直接输入): 使用数字键输入电台的 MMSI(即发送遇难转达 的位置),然后按下 **ENTER**(输入)旋钮。
- 4. 选择 [DISTRESS ID] (遇难 ID), 然后按下 ENTER (输入) 旋钮。

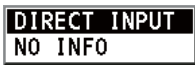

- 5. 旋转 ENTER ([输入\)旋钮](#page-90-0)选择 [DIRECT INPUT] (直接输入)或 [NO INFO] (无 信息), 然后按下旋钮。对于 [DIRECT INPUT](直接输入), 请转至步骤 6。对 于 [NO INFO](无信息),请转至步骤 7。
- 6. 使用数字键输入遇难船只 ID (MMSI), 然后按下 ENTER (输入) 旋钮。
- 7. 选择 [NATURE](性质),然后按下 **ENTER**(输入)旋钮。
- 8. 旋转 ENTER (输入) 旋钮选择遇难性质, 然后按下旋钮。
- 9. 选择 [LAT](纬度)和 [LON/UTC](经度/协调世界时)后,按 ENTER(输入) 旋钮。

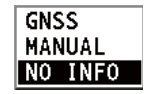

10. 旋转 ENTER (输入) 旋钮选择 [GNSS]、[MANUAL](手动) 或 [NO INFO](无 信息), 然后按下旋钮。对于 [MANUAL](手动), 请转至步骤 11。对于其他选 项,请转至步骤 12。

- 11. 使用数字键输入遇难船只的纬度和经度。(如有必要,请切换坐标:**1** 键切换至 北(东为经度);**2** 键切换至南(西为经度)。)按 **ENTER**(输入)旋钮。此 外,输入 UTC 时间,然后按下 ENTER (输入)旋钮。
- 12. 选择 [COMM] (通信), 然后按下 ENTER (输入) 旋钮。
- 13. 旋转 ENTER (输入) 旋钮选择 [TELEPHONE] (电话) 或 [NBDP-FEC], 然后按 下旋钮。
- 14. 选择 [DSC FREQ], 然后按下 ENTER (输入) 旋钮。
- 15. 旋转 ENTER (输入) 旋钮选择频率, 然后按下旋钮。
- 16. 选择 [GO TO CALL](进行呼叫),然后按下 **ENTER**(输入)旋钮。遇难转达发 射到海岸电台。发射后,显示 WAIT FOR ACK(等待确认)。显示发射所用时 间。

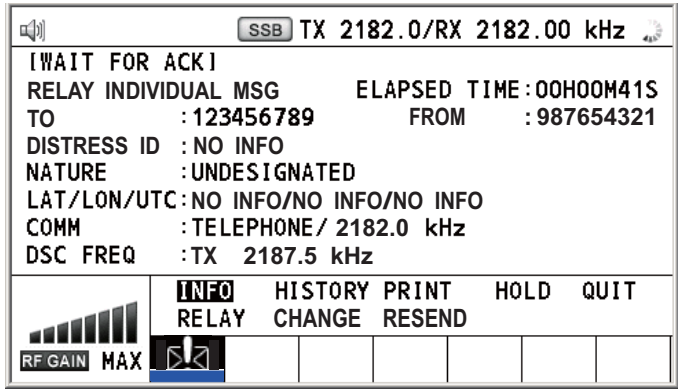

接收来自海岸电台的单个遇难转达确认时,声音警报响起且显示弹出消息 "RELAY INDIVIDUAL ACK received! [CANCEL]: Stop alarm"(接收到单个转达确认! [CANCEL](取消):停止警报)按 **CANCEL**(取消)键消除警报声并清除弹出消 息。通过电话以指定的频率与海岸电台通信。要关闭接遇难接收会话,在用户选项区 域选择 [QUIT](退出), 然后按下 ENTER(输入)旋钮。

# **4.3.2** 如何发送遇难转达到您区域内的船只。

如果海岸电台指导您发送遇难转达到您区域内的船只,请执行以下步骤。请勿发射遇 难转达,除非海岸电台指导您执行此操作。

1. 同时按 **DISTRESS MSG**(遇难消息)键和 **OTHER DSC MSG**(其他 DSC 消 息)键分别打开编辑单个遇难转达的屏幕。

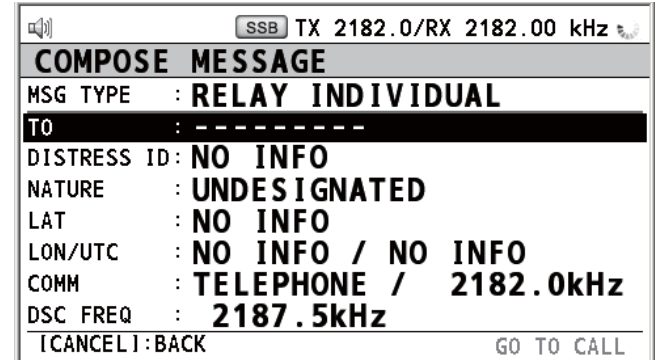

2. 旋转 ENTER (输入) 旋钮选择 [MSG TYPE] (消息类型), 然后按下旋钮。

3. 旋转 ENTER(输入)旋钮选择 IRELAY AREAI (转达区域),然后按下旋钮。屏 幕上出现以下消息。

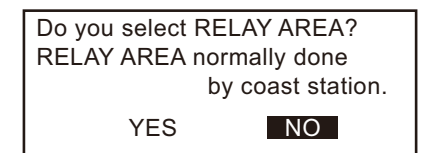

- 4. 旋转 ENTER (输入) 旋钮选择 [YES] (是), 然后按下旋钮。
- 5. 选择 [AREA CR](区域 CR),然后按下 ENTER(输入)旋钮。

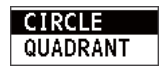

- 6. 旋转 ENTER (输入)旋钮选择 [CIRCLE](圆)或 [QUADRANT](四分之一 圆),然后按下旋钮。
- 7. 使用数字键设置区域(参见第 5.3.1 节中的步骤 5)。地理区域呼叫发送呼叫至您指 定区域中的所有船只。例如在下图中,呼叫将发送到 24-34°N、135-140°W(四分之 一圆 (LL)) 和 34°N、140°W、35-140W 内的所有船只, 范围: 500 NM (圆)。

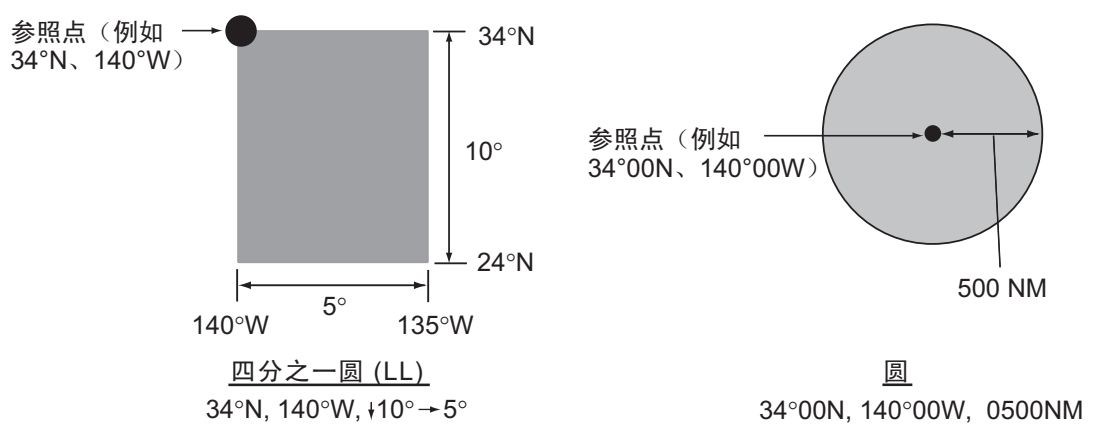

- 8. 选择 [DISTRESS ID](遇难 ID),然后按下 **ENTER**(输入)旋钮。
- 9. 旋转 ENTER (输入)旋钮选择 [DIRECT INPUT] (直接输入)或 [NO INFO] (无 信息),然后按下旋钮。对于 [DIRECT INPUT](直接输入),请转至步骤 10。 对于 [NO INFO] (无信息), 请转至步骤 11。
- 10. 使用数字键输入遇难船只 ID (MMSI), 然后按下 ENTER (输入) 旋钮。
- 11. 选择 [NATURE] (性质), 然后按下 ENTER (输入) 旋钮。
- 12. 旋转 ENTER (输入) 旋钮选择遇难性质, 然后按下旋钮。
- 13. 选择 [LAT](纬度)和 [LON/UTC](经度/协调世界时)后, 按 ENTER(输入)旋钮。
- 14. 旋转 ENTER (输入) 旋钮选择 [GNSS]、[MANUAL](手动)或 [NO INFO](无 信息), 然后按下旋钮。对于 [MANUAL](手动), 请转至步骤 15。对于其他选 项,请转至步骤 16。
- 15. 使用数字键输入遇难船只的纬度和经度。(如有必要,请切换坐标:**1** 键切换至 北(东为经度);**2** 键切换至南(西为经度)。)按 **ENTER**(输入)旋钮。此 外,输入 UTC 时间,然后按下 ENTER (输入)旋钮。
- 16. 选择 **ICOMMI** (通信), 然后按下 **ENTER** (输入) 旋钮。
- 17. 旋转 ENTER (输入) 旋钮选择 [TELEPHONE] (电话) 或 [NBDP-FEC], 然后按 下旋钮。
- 18. 选择 [DSC FREQ], 然后按下 ENTER (输入) 旋钮。
- 19. 旋转 ENTER (输入) 旋钮选择频率, 然后按下旋钮。
- 20. 选择 [GO TO CALL](进行呼叫),然后按下 **ENTER**(输入)旋钮。遇难转达发 送到步骤 7 指定区域内的船只。

# **4.4** 如何接收来自海岸电台的遇难转达

在以下情况下,您的船只接收遇难转达:

- 海岸电台发送遇难转达到您的船只(DISTRESS RELAY INDIVIDUAL (单个遇难转 达))。
- 海岸电台发送遇难转达到您正在航行的区域(DISTRESS RELAY AREA (遇难转 达区域))。

当您接收来自海岸电台的遇难转达消息时,请继续监视遇难和安全频率。声音警报响 起且 LED 闪烁红色。在选项卡区域显示图标 (2), 屏幕上显示弹出消息。

- 1. 按下 **CANCEL**(取消)键消除警报声,停止 LED 闪烁且清除弹出消息。
- 2. 监视遇难/安全频率

例如,如果您从收发器单元接收到不同频率的 DISTRESS RELAY INDIVIDUAL (单 个遇难转达)呼叫时,屏幕上显示以下消息。

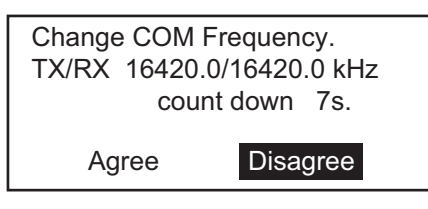

旋转 ENTER (输入) 旋钮选择 [Agree] (同意), 然后按下旋钮。无线电话自动设置 工作频率。

如果您要更改通信频率,请执行以下操作:

- 1. 旋转 ENTER (输入) 旋钮在用户选项区域选择 [CHANGE] (更 改), 然后按下旋钮。
- 2. 旋转 ENTER (输入)旋钮选择工作频率,然后按下旋钮。

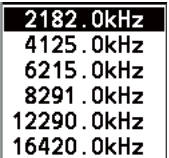

# **4.5** 如何取消遇难警报

在发送遇难警报或等待其确认时,您可以随时按照以下步骤取消遇难警报。

1. 旋转 ENTER (输入)旋钮在用户选项区域选择 [CANCEL] (取消),然后按下旋 钮。屏幕上出现以下消息。

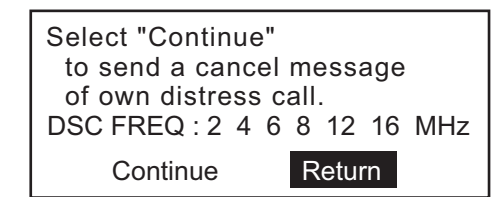

2. 旋转 ENTER (输入) 旋钮选择 [Continue] (继续), 然后按下旋钮取消遇难警 报。屏幕变动如下。

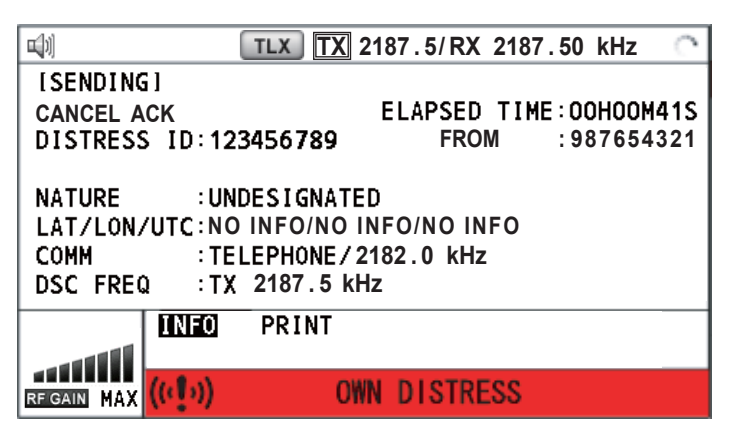

遇难取消呼叫发射后,以下消息将显示在屏幕上。

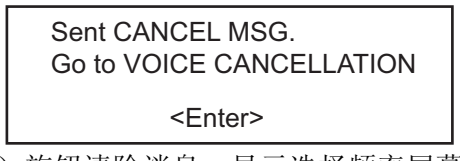

3. 按 **ENTER**(输入)旋钮清除消息。显示选择频率屏幕。

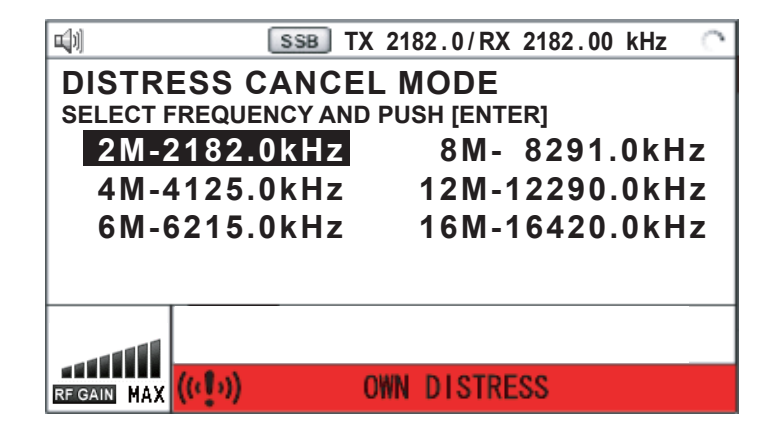

4. 旋转 ENTER (输入) 旋钮选择频率, 然后按下旋钮。屏幕上出现以下消息。

All stations. (Repeat 3 times) This is (Own ship name & call sign). MMSI 123456789 Our position is POSITION NO INFORMATION. Cancel my DISTRESS ALERT in 10/JUL/2011 12:03.

[ENTER]: Selecting next frequency

- 5. 参阅步骤 4 中的消息,通过无线电话与所有船只通信。
- 6. 按 **ENTER**(输入)旋钮。再次显示选择频率屏幕。星号标记的频率表示该频率 已通过语音取消其呼叫。

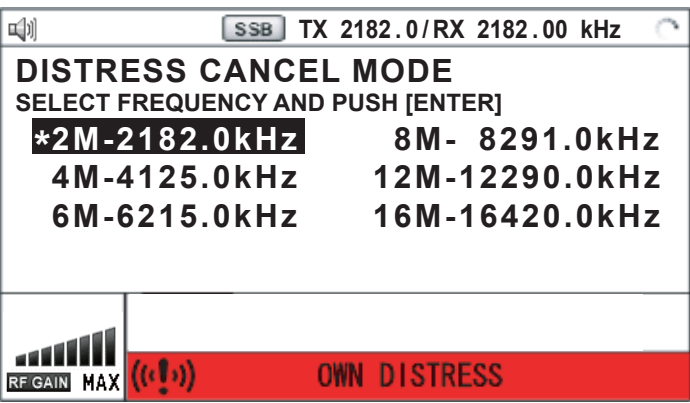

7. 重复步骤 4 至 6 取消所有频率。取消所有频率后, 显示选项 [Finish] (完成) 和 [Resend](重新发送)。

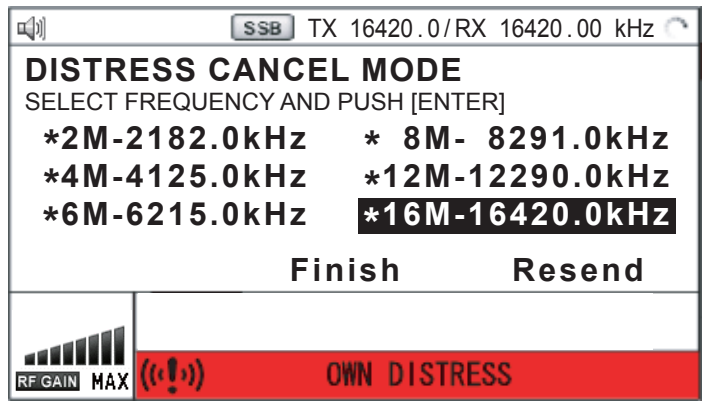

8. 旋转 ENTER (输入)旋钮选择 [Finish] (完成),然后按下旋钮。

# **5. DSC** 一般消息呼叫、接收

## 对于非遇难 **DSC** 消息的一般步骤

发送和接收非遇难 DSC 消息的步骤与其他消息类型类似。以下是单独呼叫的步骤示例。

- 1. 发送单条消息
- 2. 等待单条消息确认。
- 3. 开始通信

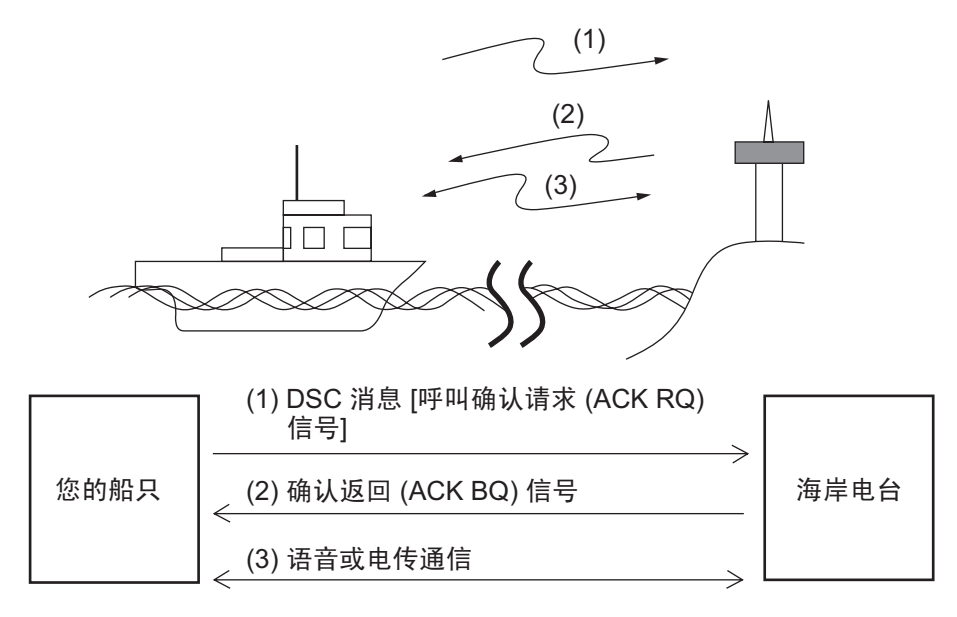

# **5.1** 单独呼叫

单独呼叫是呼叫一个特定的电台。发送单独呼叫(称为 ACK RQ 传输)后, 等待接收 来自接收电台的确认回复 (ACK BQ) 信号。

# **5.1.1** 如何发送单独呼叫

1. 按 OTHER DSC MSG (其他 DSC 消息)键。

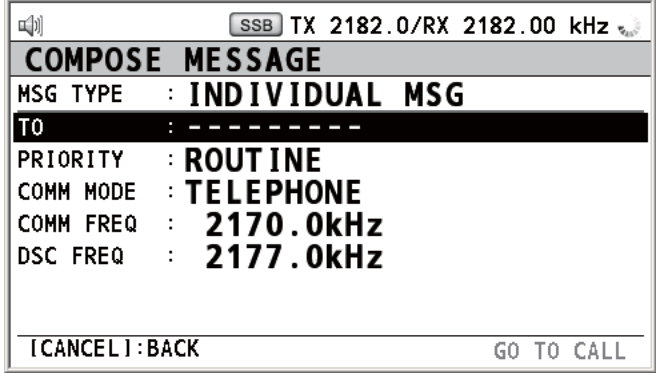

2. 旋转 ENTER (输入)旋钮选择 [MSG TYPE](消息类型),然后按下旋钮。

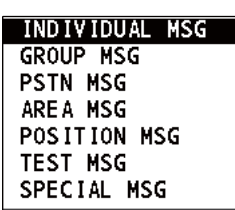

- 3. 旋转 ENTER (输入)旋钮选择 [INDIVIDUAL MSG] (单条消息),然后按下旋钮。
- 4. 选择 [TO] (接收者) 后按下 ENTER (输入) 旋钮。

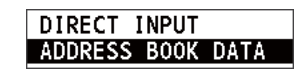

- 5. 旋转 ENTER (输入)旋钮选择 [DIRECT INPUT](直接输入)或 [ADDRESS BOOK DATA](地址簿数据), 然后按下旋钮。 [ADDRESS BOOK DATA](地址簿数据): 从 [ADDRESS BOOK](地址簿)选 择 MMSI (参考第 [6.15](#page-90-0) 节), 然后按下 ENTER (输入) 旋钮。 [DIRECT INPUT](直接输入): 输入要发送呼叫电台的 MMSI, 然后按下 **ENTER**(输入)旋钮。
- 6. 旋转 ENTER (输入)旋钮选择 [PRIORITY] (优先级),然后按下旋钮。

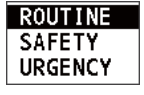

- 7. 旋转 ENTER (输入)旋钮选择 [ROUTINE] (常规)、[SAFETY] (安全)或 [URGENCY](紧急), 然后按下旋钮。
- 8. 选择 [COMM MODE](通信模式)后按下 ENTER(输入)旋钮。

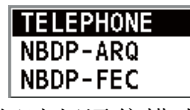

- 9. 旋转 ENTER (输入) 旋钮选择通信模式, 然后按下旋钮。 注意: [NBDP-ARQ] 和 [NBDP-FEC]需要 NBDP 终端单元。
- <span id="page-53-0"></span>10. 按[照"如何设置](#page-53-0) DSC 频率"设置 DSC 频率。

#### 如何设置 **DSC** 频率

[COMM FREQ](通信频率)将自动设置为与 DSC 频率相同的对应频率。如果您 更改通信频率, 在设置 [COMM FREQ] (通信频率) 之前设置 [DSC FREQ] (DSC 频率)。

#### 常规优先级

1) 旋转 ENTER(输入)旋钮选择 [DSC FREQ](DSC 频率),然后按下旋钮。

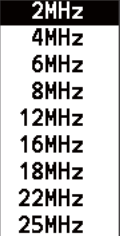

2) 旋转 ENTER (输入) 旋钮选择 DSC 波段, 然后按下旋钮。依据所选波段, 会出现下述菜单之一。

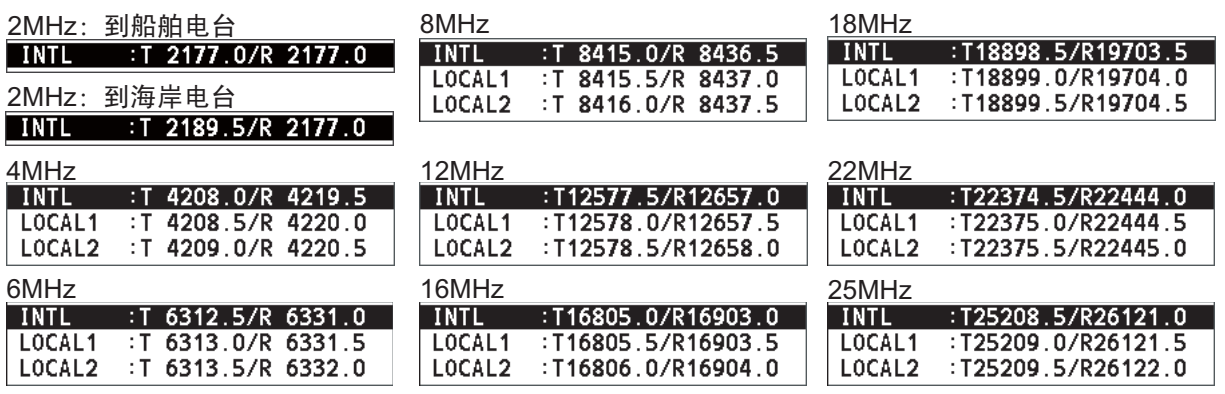

3) 旋转 ENTER (输入) 旋钮选择 DSC 频率, 然后按下旋钮。屏幕在 [DSC FREQ] (DSC 频率) 处显示所选 DSC 频率。

#### 紧急或安全优先级

1) 旋转 ENTER (输入) 旋钮选择 [DSC FREQ] (DSC 频率), 然后按下旋钮。

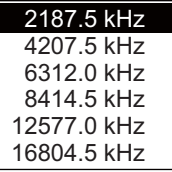

2) 旋转 **ENTER**(输入)旋钮选择频率,然后按下旋钮。

如果您要更改通信频率,请转至步骤 11,如果不更改,转至步骤 13。

11. 旋转 ENTER (输入) 旋钮选择 [COMM FREQ] (通信 频率), 然后按下旋钮。

#### **FREQUENCY CHANNEL**

注意: 当您发送单独呼叫到海岸电台时, [COMM FREQ] (通信频率) 将自动设 置为 [POSITION] (位置) 或 [NO INFO](无信息) 。 [NO INFO](无信息) 让接 收电台设置工作频率。

<span id="page-54-0"></span>12. 按[照"如何设置工作频道、频率"](#page-54-0)置工作频道或频率。

#### 如何设置工作频道、频率

要发送呼叫,请按如下方式设置工作频率以与接收电台通信。可通过发射与接收 频率或频道编号输入工作频率。

1) 旋转 ENTER (输入) 旋钮选择 [FREQUENCY] (频率) 或 [CHANNEL] (频 道),然后按下旋钮。

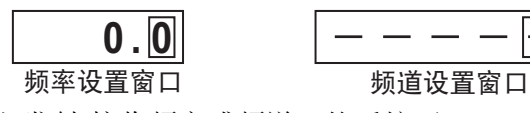

2) 使用数字键输入发射/接收频率或频道, 然后按下 ENTER (输入) 旋钮。

13. 旋转 ENTER (输入) 旋钮选择 [GO TO CALL](进行呼叫), 然后按下旋钮发送 单独呼叫。屏幕变动如下。

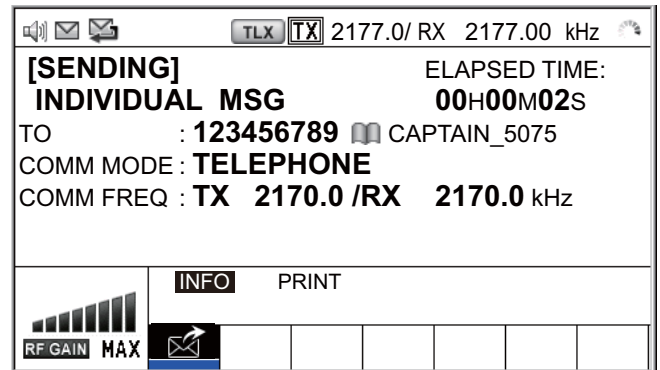

发送呼叫后,计时器开始正数计时。发送呼叫后,设备等待呼叫确认,显示 WAIT FOR ACK (等待确认)屏幕, 如下所示。

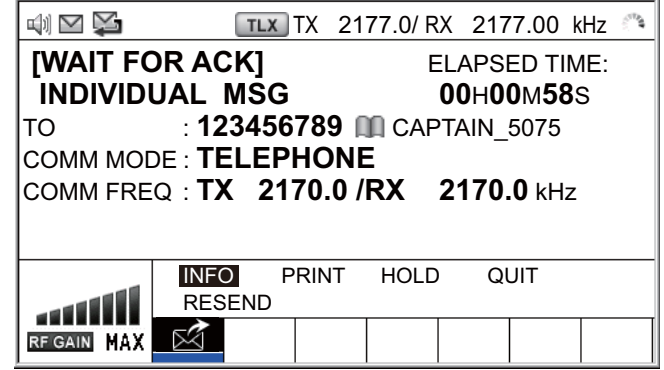

收到 ACK(确认)后,声音警报响起,且屏幕上显示弹出消息 "ROUTINE (or SAFETY, URGENCY) INDIVIDUAL ACK received! [CANCEL]: Stop alarm" (接收 到常规(或安全、紧急单一确认)![CANCEL](取消): 停止警报), 如下所 示。接收到 ACK(确认)后, 计时器开始正数计时。

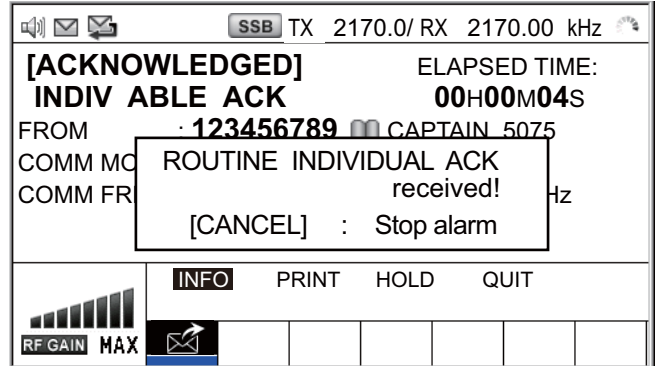

有三种类型的 ACK(确认)消息;[ABLE ACK](能确认)、[UNABLE ACK](未 能确认)以及 [ABLE CHANGE FREQ](能更改频率)。

14. 根据步骤 13 所示消息类型, 执行下列任一操作。

#### 接收到"能确认"呼叫

- 1) 按 **CANCEL**(取消)键消除警报声并清除弹出消息。
- 2) 工作频率自动设置, 您可以通过无线电话或 NBDP 通信(参阅下方"如何通过 NBDP 终端单元发送消息")。
- 3) 完成通信后, 旋转 ENTER (输入) 旋钮在用户选项区域选择 [QUIT] (退 出),然后按下旋钮。

#### 如何通过 **NBDP** 终端单元发送消息

NBDP 终端单元屏幕上显示消息 "STATION ENTRY COMPLETED FROM DSC.Press any key to escape." (完成通过 DSC 的电台输入,按任何键退出)。

- 1) 按 NBDP 终端单元上的任意键清除该消息。
- 2) 在 NBDP 终端单元的键盘上按功能键 **F3** 打开 [Operate](操作)菜单。
- 3) 选择 [Call Station](呼叫电台),然后按下 **Enter**(输入)键。
- 4) 选定 [DSC] 后,按 **Enter**(输入)键。"Connect"(连接)突出显示。
- 5) 输入并传输您的消息。
- 6) 当您完成消息发送时,按功能键 **F10** 键断开线路。

#### 接收到"能更改频率确认呼叫"

此呼叫表示发送单独呼叫的电台以该电台要求频率或通信模式接收您的呼叫。

1) 按 **CANCEL**(取消)键消除警报声并清除弹出消息。屏幕上出现以下消息。

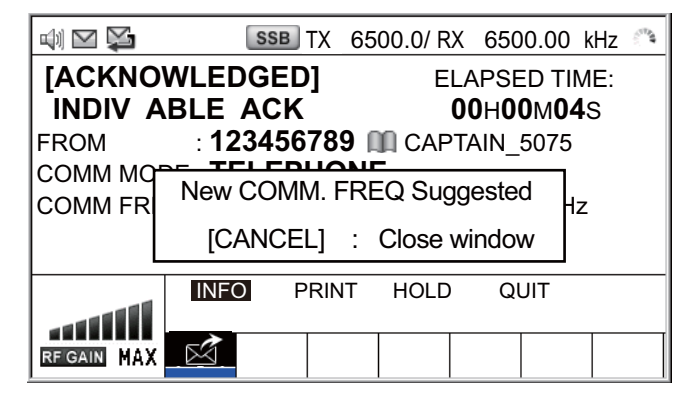

- 2) 按 **CANCEL**(取消)键清除消息。工作频率更改为电台要求频率。您可根据 电台要求,通过无线电话或 NBDP 通信。
- 3) 完成通信后, 旋转 ENTER (输入) 旋钮在用户选项区域选择 [QUIT] (退 出),然后按下旋钮。

#### 接收到"未能确认"呼叫

1) 按 **CANCEL**(取消)键消除警报声并清除弹出消息。[UNABLE ACK]"未能 确认"原因显示在屏幕上。

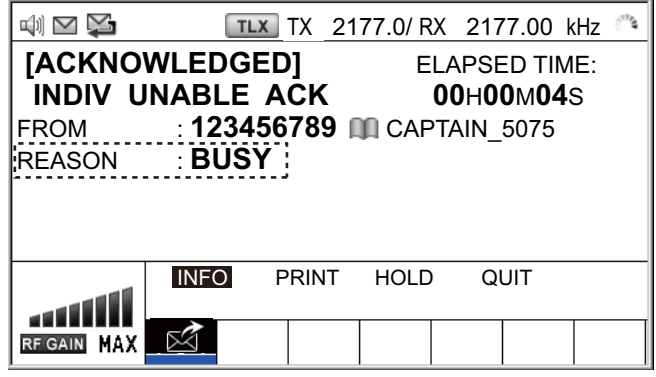

未能确认的原因

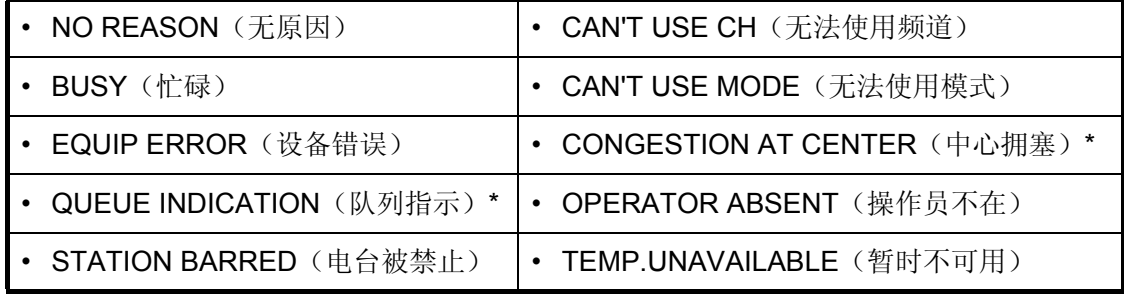

\*: Coast station use(海岸电台使用)

2) 旋转 ENTER (输入) 旋钮在用户选项区域选择 [QUIT] (退出), 然后按下 旋钮。

注意: 如果海岸电台发送消息 "QUEUE INDICATION"(队列指示), 请等待 直到轮到您。

如果海岸电台无回应,请执行以下步骤之一:

- 重新发送呼叫: 旋转 ENTER (输入) 旋钮在用户选项区域选择 [RESEND] (重新 发送),然后按下旋钮。
- 取消呼叫: 旋转 ENTER (输入) 旋钮在用户选项区域选择 [QUIT] (退出), 然后 按下旋钮。显示以下消息:

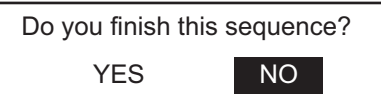

旋转 ENTER (输入)旋钮选择 [YES](是),然后按下旋钮。

## **5.1.2** 如何接收单独呼叫

根据确认方法设置,自动或手动发送"未能确认"(参阅第 6.17 节)。只能手动发 送"能确认"。

注意:听筒必须处于挂机状态,且必须退出所有会话以[便进行自动确](#page-98-0)认。

#### 自动发送"未能确认"

如果发送电台指定的频率或模式是您无法使用的频率,未能确认 [CAN?T USE CH] (无法使用频道)将自动发送。[ACK SETTINGS](确认设置)菜单设置为 [AUTO (UNABLE)](自动(未能))。发送该呼叫大约需要七秒钟。

#### 手动发送"能"/"未能"确认

当 [ACK SETTINGS](确认设置)菜单设置为 [MANUAL](手动),接收到单独呼叫 时,声音警报响起,屏幕显示弹出消息,如下所示。

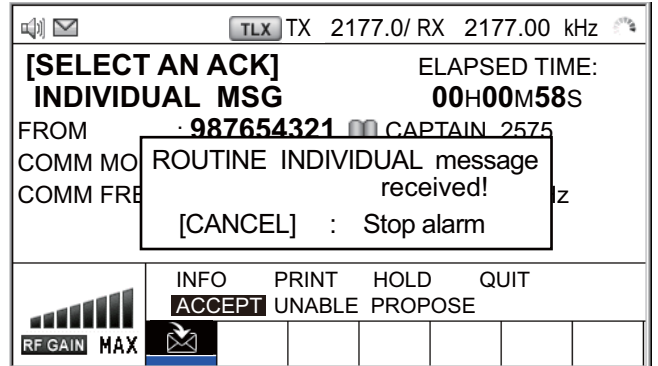

按 **CANCEL**(取消)键消除警报声并清除弹出消息。ACK(确认)发射有三种类型: "能确认"、"能更改频率"及"未能确认"。按照本页和下一页合适步骤操作。

- 如何发送"能确认"呼叫
	- 1. 选择 [ACCEPT](接受), 按下 ENTER (输入)旋钮发送"能确认"呼叫。

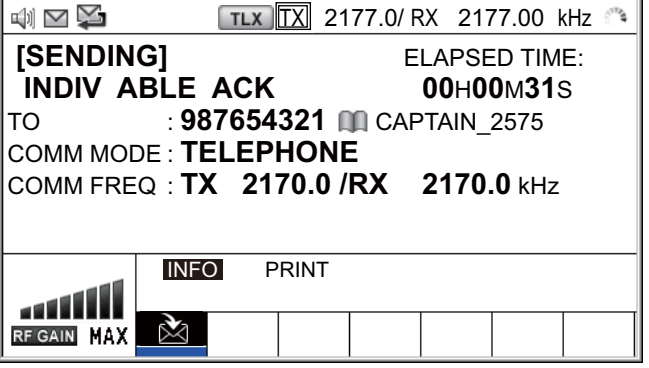

2. 通过无线电话或 NBDP 通信(参阅第 5-9 页上的"通过 NBDP 终端单元通 信")。

#### 5. DSC 一般消息呼叫、接收

- 3. 完成通信后, 旋转 ENTER (输入) 旋钮在用户选项区域选择 [QUIT] (退
	- 出),然后按下旋钮。

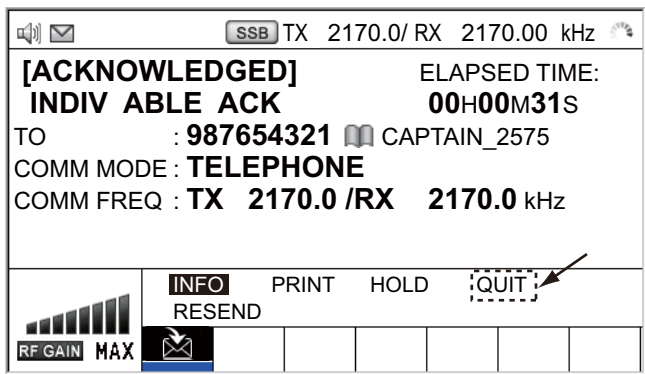

- 如何发送"未能确认"呼叫
	- 1. 旋转 ENTER (输入) 旋钮在用户选项区域选择 [UNABLE] (未能), 然后按下 旋钮。

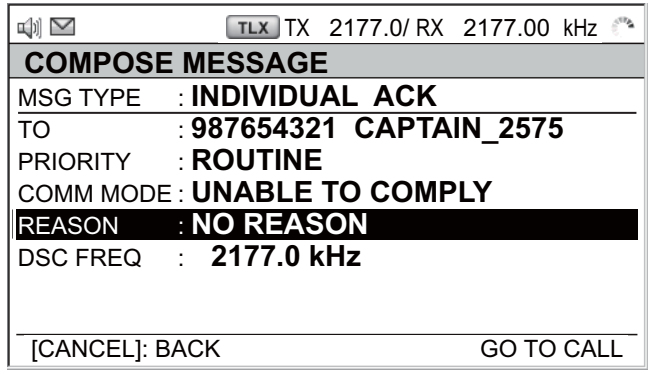

2. 按 **ENTER**(输入)旋钮。

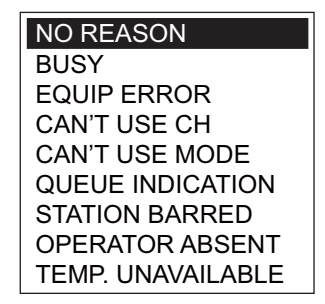

- 3. 旋转 ENTER (输入)旋钮选择未能确认的原因,然后按下旋钮。
- 4. 选择 [GO TO CALL](进行呼叫), 按下 ENTER(输入)旋钮发送"未能确 认"呼叫。

#### • 如何发送"能确认"呼叫并更改频率

1. 旋转 ENTER (输入) 旋钮在用户选项区域选择 [PROPOSE] (计划), 然后按 下旋钮。

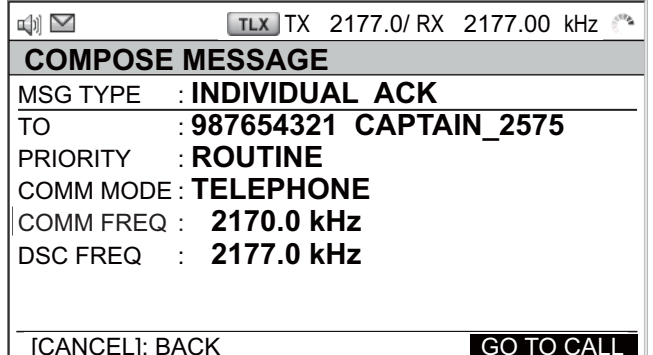

- 2. 旋转 ENTER (输入)旋钮选择 [COMM MODE](通信模式),然后按下旋钮。
- 3. 旋转 **ENTER**(输入)旋钮选择 [TELEPHONE](电话)、[NBDP-ARQ] 或 [NBDP-FEC],然后按下旋钮。
- 4. 选择 [COMM FREQ](通信频率),然后按下 ENTER(输入)旋钮。
- 5. 旋转 ENTER (输入) 旋钮选择所需通信频率, 然后按下旋钮。
- 6. 参照第 5-3 页上的"如何设置工作频道、频率",设置频率或频道。
- 7. 选择 [GO TO CALL] (转到呼叫), 按下 ENTER (输入) 旋钮发送 "能更改频 率确认"呼叫。
- 8. 通过无线电话或 NBDP 通信(参阅下方段落"通过 NBDP 终端单元通信")。
- 9. 完成通信后, 旋转 ENTER (输入) 旋钮在用户选项区域选择 [QUIT] (退 出),然后按下旋钮。

#### 通过 **NBDP** 终端单元通信

确认单独呼叫后,执行以下操作通过 NBDP 终端单元通信。来自其它方的消息出现在 您的 NBDP 终端单元上。

- 1. 收到来自其它方的消息后,输入并传输消息。
- 2. 按功能键 **F10** 断开连接。

5. DSC 一般消息呼叫、接收

# **5.2** 群组呼叫

群组呼叫是通过指定群组 MMSI 呼叫指定群组。

# **5.2.1** 如何发送群组呼叫

1. 按 OTHER DSC MSG (其他 DSC 消息)键。

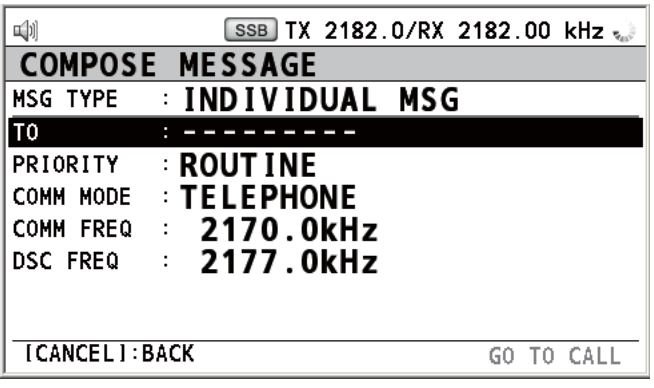

- 2. 旋转 ENTER (输入) 旋钮选择 [MSG TYPE] (消息类型), 然后按下旋钮。
- 3. 旋转 ENTER (输入)旋钮选择 [GROUP MSG] (群组消息),然后按下旋钮。

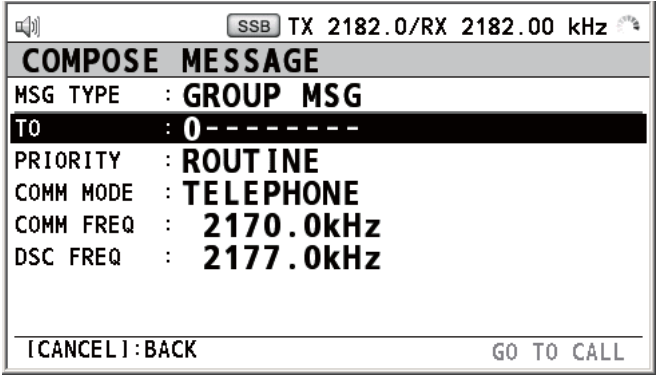

- 4. 选择 [TO] (接收者), 然后按下 ENTER (输入) 旋钮。
- 5. 旋转 **ENTER** (输入) 旋钮选择 [DIRECT INPUT] (直接输入) 或 [ADDRESS BOOK DATA](地址簿数据), 然后按下旋钮。 [ADDRESS BOOK DATA](地址簿数据): 从 [ADDRESS BOOK](地址簿)选 择 MMSI(参考第 [6.15](#page-90-0) 节), 然后按下 ENTER (输入) 旋钮。 [DIRECT INPUT](直接输入):使用数字键输入群组 MMSI(八位数),然后按 下 ENTER (输入)旋钮。
- 6. 选择 [COMM MODE](通信模式),然后按下 **ENTER**(输入)旋钮。
- 7. 旋转 ENTER (输入)旋钮选择 [TELEPHONE] (电话)或 [NBDP-FEC], 然后按 下旋钮。
- 8. 旋转 ENTER (输入)旋钮选择 [DSC FREQ] (DSC 频率),然后按下旋钮。
- 9. 旋转 ENTER (输入) 旋钮选择所需 DSC 频率, 然后按下旋钮 (参阅第 [5-2](#page-53-0) 页上 [的"如何设置](#page-53-0) DSC 频率")。通信频率随 DSC 频率改变而变化。如果您要更改 通信频率,请转至步骤 10,如果不更改,转至步骤 13。
- 10. 旋转 ENTER (输入) 旋钮选择 [COMM FREQ] (通信 频率), 然后按下旋钮。
- 11. 旋转 ENTER (输入) 旋钮选择 [FREQUENCY] (频率) 或 [CHANNEL] (频 道),然后按下旋钮。
- 12. 参照第 [5-3](#page-54-0) 页上的["如何设置工作频道、频率",](#page-54-0) 设置频率或频道。
- 13. 旋转 ENTER (输入) 旋钮选择 [GO TO CALL](进行呼叫), 然后按下旋钮发送 群组呼叫。屏幕变动如下。

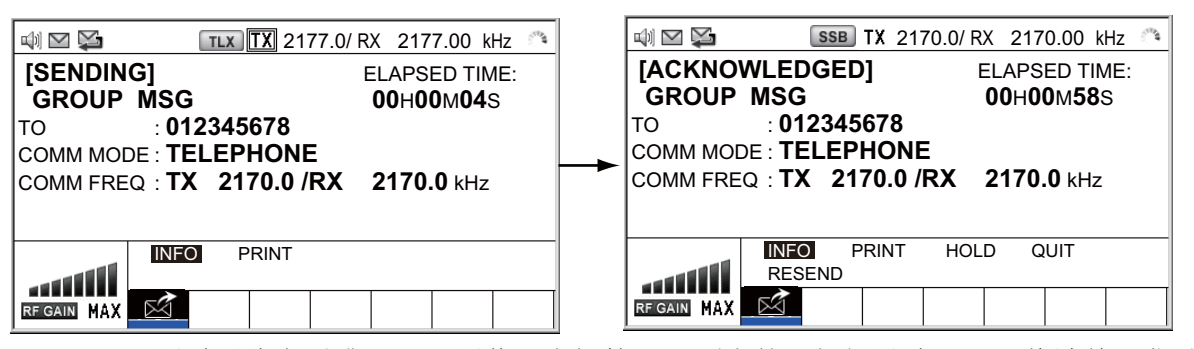

- 14. 通过无线电话或 NBDP 通信(参阅第 5-5 页上的"如何通过 NBDP 终端单元发送 消息")。
- 15. 完成通信后, 旋转 ENTER (输入) 旋钮在用户选项区域选择 [QUIT] (退出), 然后按下旋钮。

## **5.2.2** 如何接收群组呼叫

要接收群组呼叫,必须注册群组 MMSI(参阅第 [6.15.2](#page-90-1) 节)。

接收到群组呼叫时,声音警报响起。在选项卡区域显示图标 (2), 且显示弹出消息 "GROUP message received! [CANCEL]: Stop alarm" (接收到群组消息! [CANCEL] (取消):停止警报)。

- 1. 按 **CANCEL**(取消)键消除警报声并清除弹出消息。频率自动调谐至接收频率。
- 2. 监视工作频率。通过无线电话或 NBDP 通信(参阅下方段落"通过 NBDP 终端单 元接收群组呼叫")。
- 3. 完成通信后, 旋转 ENTER (输入) 旋钮在用户选项区域选择 [QUIT] (退出), 然后按下旋钮。

#### 通过 **NBDP** 终端单元接收群组呼叫

收到群组呼叫后,请确认以下各项。

- 控制单元屏幕显示发射频率和接收频率。
- 来自发送电台的消息出现在您的 NBDP 终端单元上。

# **5.3** 地理区域呼叫

地理区域呼叫目的为发送呼叫至您指定区域中的所有船只。例如在下图中,呼叫将发 送到 24-34°N、135-140°W(四分之一圆)和 34°N、140°W、35-140W 内的所有船 只,范围:500 NM(圆)。

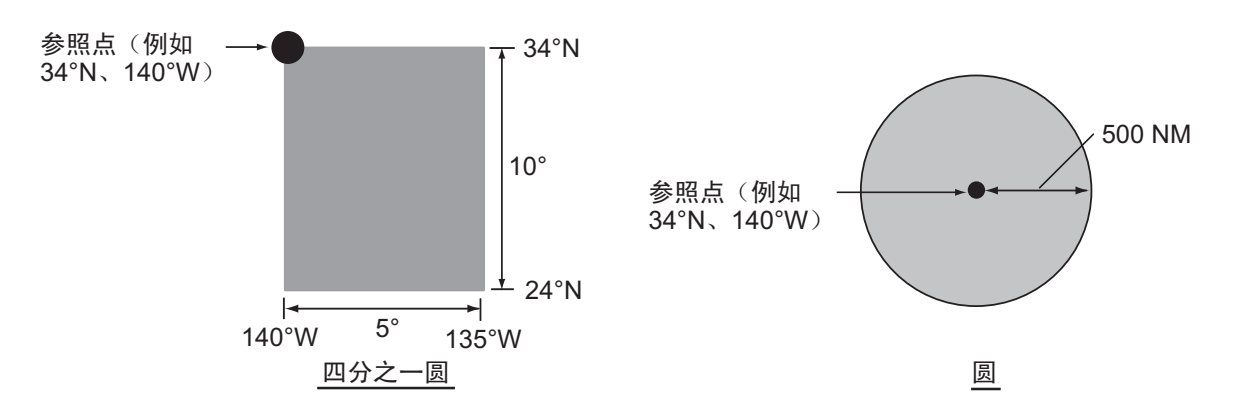

# **5.3.1** 如何发送地理区域呼叫

1. 按 OTHER DSC MSG (其他 DSC 消息)键。

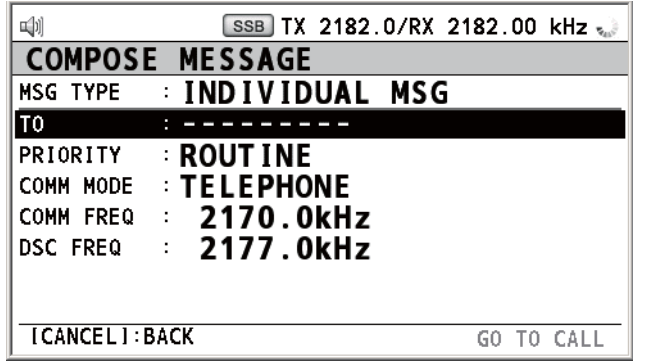

- 2. 旋转 ENTER (输入)旋钮选择 [MSG TYPE] (消息类型),然后按下旋钮。
- 3. 旋转 ENTER (输入) 旋钮选择 [AREA MSG] (区域消息), 然后按下旋钮。

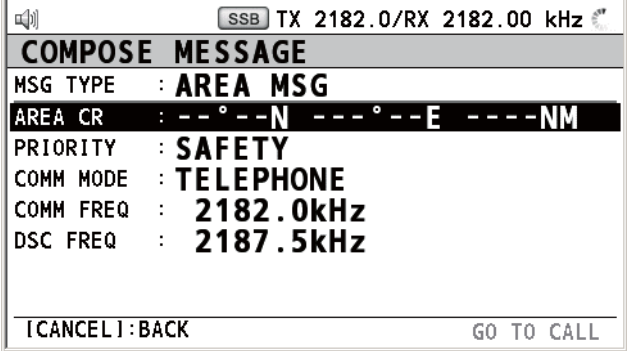

4. 选择 [AREA CR](区域 CR),然后按下 ENTER(输入)旋钮。

5. 旋转 ENTER (输入)旋钮选择 [CIRCLE](圆)或 [QUADRANT] (四分之一 圆),然后按下旋钮。

CIRCLE 设置窗口 **COUADRANT 设置窗口** 

[CIRCLE](圆):使用数字键,输入参照点和区域半径的经纬度。要更改坐标, 请选定此坐标,按 **1** 键进行北或东向更改,按 **2** 键进行南或西向更改。输入数据 后,按 **ENTER**(输入) 旋钮。

[QUADRANT](四分之一圆):使用数字键,输入经纬度参考点和区域内向南度 数和向东度数。要更改坐标,请选定此坐标,按 **1** 键进行北或东向更改,按 **2** 键 进行南或西向更改。输入数据后,按 **ENTER**(输入) 旋钮。

6. 选择 [PRIORITY](优先级),然后按下 **ENTER**(输入)旋钮。

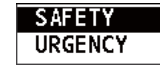

- 7. 旋转 ENTER (输入)旋钮选择 [SAFETY](安全)或 [URGENCY](紧急),然 后按下旋钮。
- 8. 选择 [COMM MODE] (通信模式), 然后按下 ENTER (输入)旋钮。
- 9. 旋转 ENTER (输入)旋钮选择 [TELEPHONE] (电话)或 [NBDP-FEC], 然后按 下旋钮。
- 10. 旋转 ENTER (输入) 旋钮选择 [DSC FREQ] (DSC 频率), 然后按下旋钮。

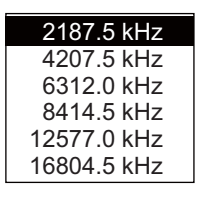

- 11. 旋转 ENTER (输入) 旋钮选择所需 DSC 频率, 然后按下旋钮。通信频率随 DSC 频率改变而变化。如果您要更改通信频率,请转至步骤 12,如果不更改,转至步 骤 15。
- 12. 旋转 ENTER (输入)旋钮选择 [COMM FREQ] (通信频率),然后按下旋钮。
- 13. 旋转 ENTER (输入) 旋钮选择 [FREQUENCY] (频率) 或 [CHANNEL] (频 道),然后按下旋钮。
- 14. 参照第 [5-3](#page-54-0) 页上的["如何设置工作频道、频率",](#page-54-0) 设置频率或频道。
- 15. 旋转 ENTER (输入) 旋钮选择 [GO TO CALL] (进行呼叫), 然后按下旋钮发送 呼叫。

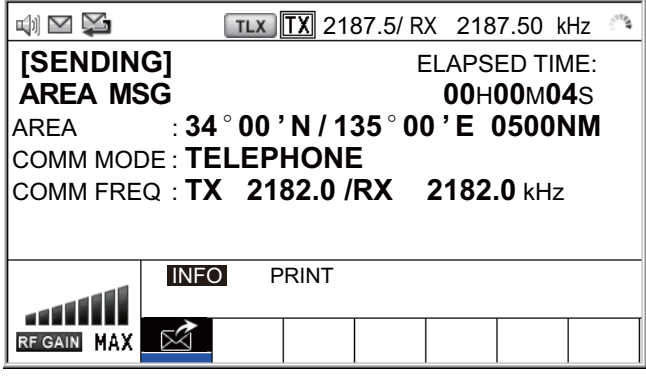

- 16. 通过无线电话或 NBDP 通信(参阅第 5-5 页上的"如何通过 NBDP 终端单元发送 消息")。
- 17. 完成通信后, 旋转 ENTER (输入) 旋钮在用户选项区域选择 [QUIT] (退出), 然后按下旋钮。

# **5.3.2** 如何接收地理区域呼叫

接收到地理区域消息时,声音警报响起。在选项卡区域显示图标 (2),且显示弹出消 息 "SAFETY (URGENCY) AREA message received! [CANCEL]: Stop alarm" (接收到 安全(紧急)区域消息! [CANCEL](取消): 停止警报)。

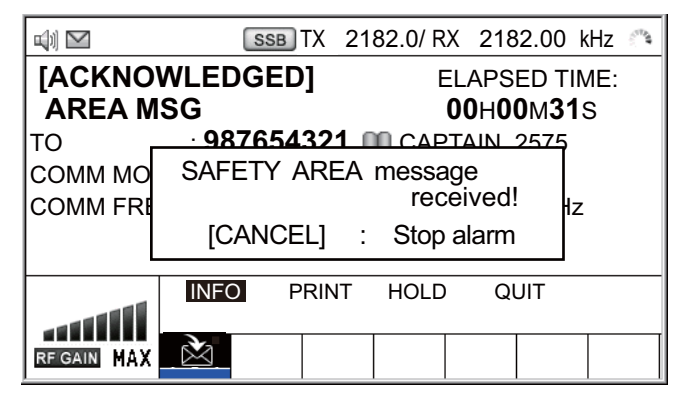

- 1. 按 **CANCEL**(取消)键消除警报声并清除弹出消息。频率自动调谐至接收频率。
- 2. 监视工作频率。通过无线电话或 NBDP 通信(参阅下方段落"由 NBDP 终端单元 接收地理区域呼叫")。
- 3. 完成通信后, 旋转 ENTER (输入) 旋钮在用户选项区域选择 [QUIT] (退出), 然后按下旋钮。

## 由 **NBDP** 终端单元接收地理区域呼叫

收到地理区域呼叫后,请确认以下各项。

- 控制单元屏幕显示发射频率和接收频率。
- 来自发送电台的消息出现在您的 NBDP 终端单元上。

# **5.4** 中立船只呼叫

中立船只呼叫包含您的船只位置和 MMSI, 告知所有船只您的船未参与武装冲突。中 立船只呼叫必须在 [SPECIAL MSG](特别消息)菜单中启用。请参阅第 [6.18](#page-99-0) 节。

# **5.4.1** 如何发送中立船只呼叫

1. 桉 OTHER DSC MSG (其他 DSC 消息)键。

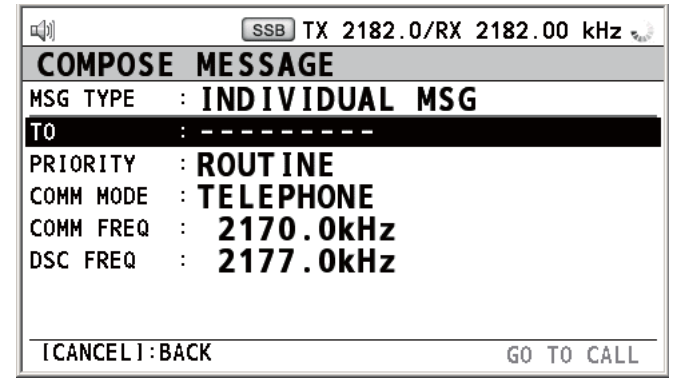

2. 旋转 ENTER (输入) 旋钮选择 [MSG TYPE] (消息类型), 然后按下旋钮。

3. 旋转 ENTER(输入)旋钮选择 [SPECIAL MSG](特别消息),然后按下旋钮。

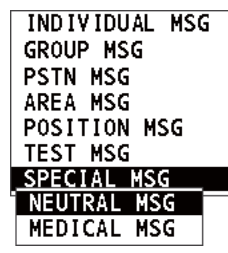

4. 旋转 ENTER (输入)旋钮选择 [NEUTRAL MSG](中立消息),然后按下旋钮。 [PRIORITY](优先级)自动选择为 [URGENCY](紧急)。

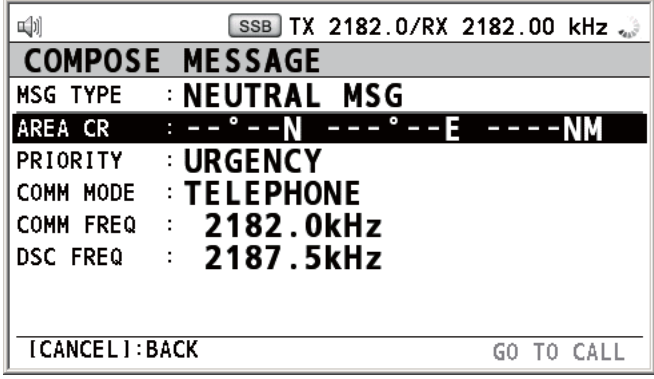

- 5. 选择 [AREA CR](区域 CR),然后按下 ENTER(输入)旋钮。
- 6. 参照第 5.3.1 节中的步骤 5 输入区域范围。
- 7. 选择 [COMM MODE](通信模式),然后按下 ENTER (输入)旋钮。
- 8. 旋转 ENTER (输入)旋钮选择 [TELEPHONE](电话)或 [NBDP-FEC], 然后按 下旋钮。
- 9. 旋转 ENTER (输入)旋钮选择 [DSC FREQ] (DSC 频率),然后按下旋钮。
- 10. 旋转 ENTER (输入) 旋钮选择所需 DSC 频率, 然后按下旋钮。通信频率随 DSC 频率改变而变化。如果您要更改通信频率,请转至步骤 11, 如果不更改, 转至步 骤 14。
- 11. 旋转 ENTER (输入) 旋钮选择 [COMM FREQ] (通信频率), 然后按下旋钮。
- 12. 旋转 ENTER (输入) 旋钮选择 [FREQUENCY] (频率) 或 [CHANNEL] (频 道),然后按下旋钮。
- 13. 参照第 [5-3](#page-54-0) 页上的["如何设置工作频道、频率",](#page-54-0) 设置频率或频道。
- 14. 旋转 ENTER (输入)旋钮选择 [GO TO CALL](进行呼叫),然后按下旋钮发送 中立船只呼叫。

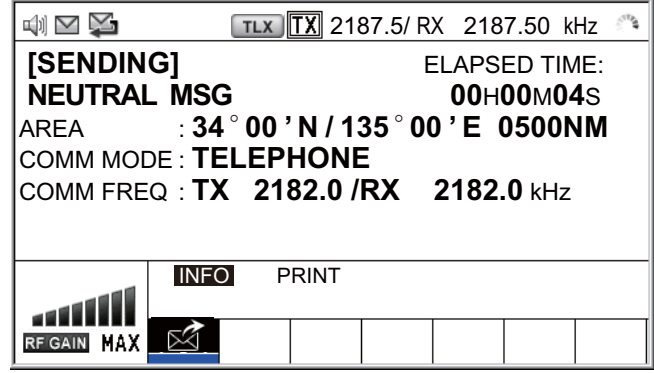

- 15. 使用无线电话通知所有船只您的船只未参与武装冲突。有关通过 NBDP 的通信, 请参阅第 5-5 页中的"如何通过 NBDP 终端单元发送消息"。
- 16. 完成通信后, 旋转 ENTER (输入) 旋钮在用户选项区域选择 [QUIT] (退出), 然后按下旋钮。

# **5.4.2** 如何接收中立船只呼叫

接收到中立船只呼叫时,声音警报响起。在选项卡区域显示图标 (2), 且显示弹出消 息 "NEUTRAL message received! [CANCEL]: Stop alarm"(接收到中立消息! [CANCEL](取消):停止警报)。

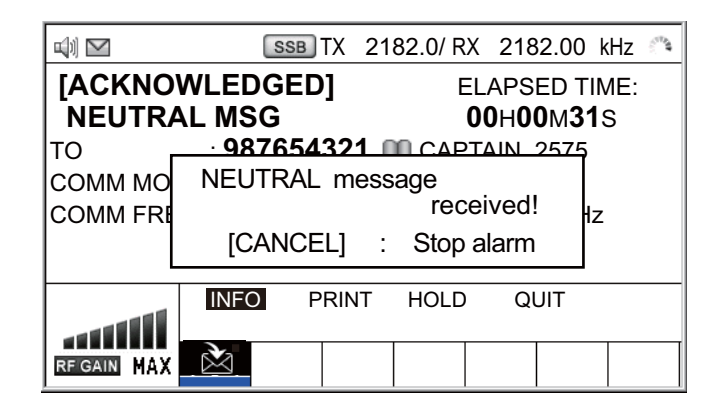

- 1. 按 **CANCEL**(取消)键消除警报声并清除弹出消息。
- 2. 选择 [INFO](信息),按下 **ENTER**(输入)旋钮查看详细信息。

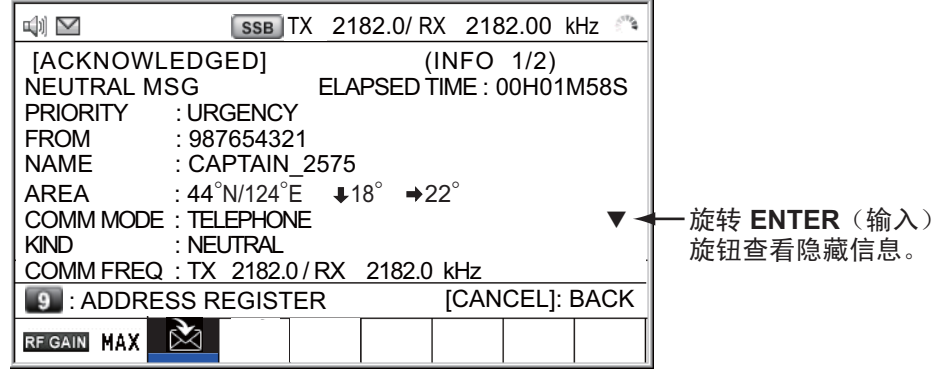

- 3. 监视工作频率。通过无线电话或 NBDP 通信(参阅下方段落"由 NBDP 终端单元 接收中立船只呼叫")。
- 4. 完成通信后, 旋转 ENTER (输入) 旋钮在用户选项区域选择 [QUIT] (退出), 然后按下旋钮。

#### 由 **NBDP** 终端单元接收中立船只呼叫

收到中立船只呼叫后,请确认以下各项。

- 控制单元屏幕显示发射频率和接收频率。
- 来自发送电台的消息出现在您的 NBDP 终端单元上。

# **5.5** 医疗运输呼叫

医疗运输呼叫通过紧急优先权告知所有船只,您的船只运输的是医疗用品。医疗运输 呼叫必须在 [SPECIAL MSG](特别消息)菜单中启用。请参阅第 [6.18](#page-99-0) 节。

## **5.5.1** 如何发送医疗运输呼叫

1. 按 OTHER DSC MSG (其他 DSC 消息)键。

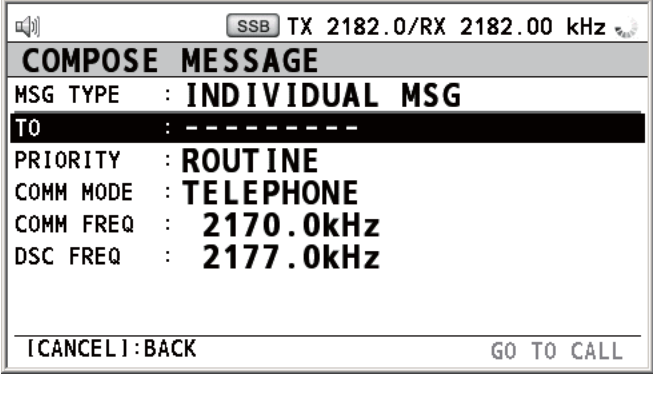

- 2. 旋转 ENTER (输入) 旋钮选择 [MSG TYPE] (消息类型), 然后按下旋钮。
- 3. 旋转 ENTER (输入) 旋钮选择 [SPECIAL MSG] (特别消息), 然后按下旋钮。
- 4. 旋转 ENTER (输入) 旋钮选择 [MEDICAL MSG] (医疗消息), 然后按下旋钮。 [PRIORITY](优先级)自动选择为 [URGENCY](紧急)。

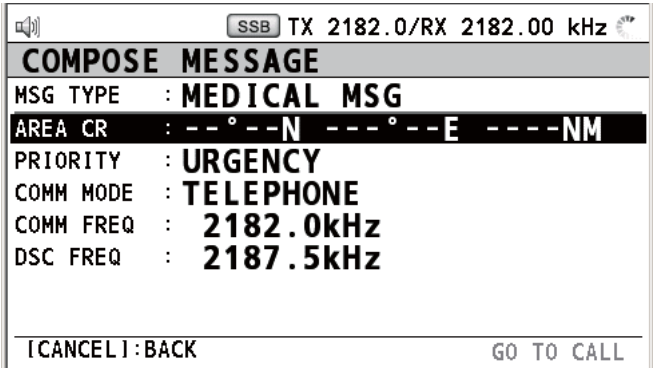

- 5. 选择 [AREA CR](区域 CR),然后按下 ENTER(输入)旋钮。
- 6. 参照第 5.3.1 节中的步骤 5 输入区域范围。
- 7. 选择 [COMM MODE](通信模式),然后按下 **ENTER**(输入)旋钮。
- 8. 旋转 ENTER (输入) 旋钮选择 [TELEPHONE] (电话) 或 [NBDP-FEC], 然后按 下旋钮。
- 9. 旋转 ENTER (输入)旋钮选择 [DSC FREQ] (DSC 频率),然后按下旋钮。
- 10. 旋转 ENTER (输入) 旋钮选择所需 DSC 频率, 然后按下旋钮。通信频率随 DSC 频率改变而变化。如果您要更改通信频率,请转至步骤 11,如果不更改,转至步 骤 14。
- 11. 旋转 ENTER (输入) 旋钮选择 [COMM FREQ] (通信频率), 然后按下旋钮。
- 12. 旋转 ENTER (输入) 旋钮选择 [FREQUENCY] (频率) 或 [CHANNEL] (频 道), 然后按下旋钮。
- 13. 参照第 [5-3](#page-54-0) 页上的["如何设置工作频道、频率",](#page-54-0) 设置频率或频道。

14. 旋转 ENTER (输入) 旋钮选择 [GO TO CALL](转到呼叫), 然后按下旋钮发送 医疗运输呼叫。

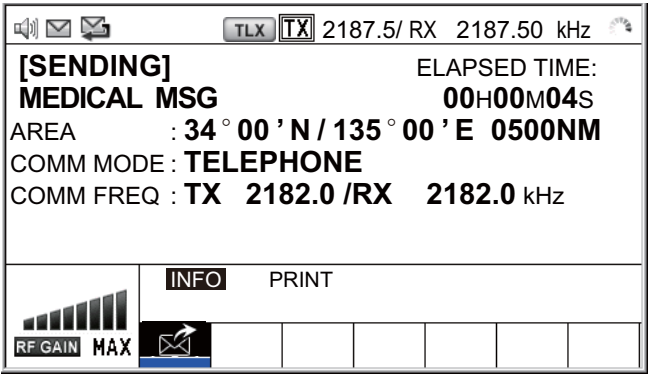

- 15. 通过无线电话通知所有船只您的船只运输的是医疗用品。有关通过 NBDP 的通 信, 请参阅第 5-5 页中的"如何通过 NBDP 终端单元发送消息"。
- 16. 完成通信后, 旋转 ENTER (输入) 旋钮在用户选项区域选择 [QUIT] (退出), 然后按下旋钮。

# **5.5.2** 如何接收医疗运输呼叫

接收到医疗运输呼叫时,声音警报响起。在选项卡区域显示图标(>),且显示弹出消 息 "MEDICAL message received! [CANCEL]: Stop alarm"(接收到医疗消息! [CANCEL](取消):停止警报)。

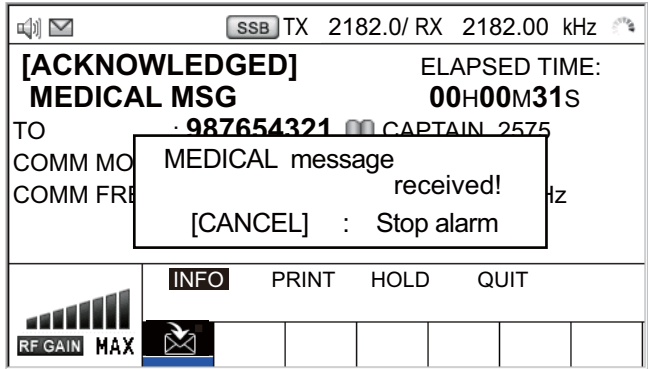

- 1. 按 **CANCEL**(取消)键消除警报声并清除弹出消息。
- 2. 选择 [INFO](信息),按下 **ENTER**(输入)旋钮查看详细信息。

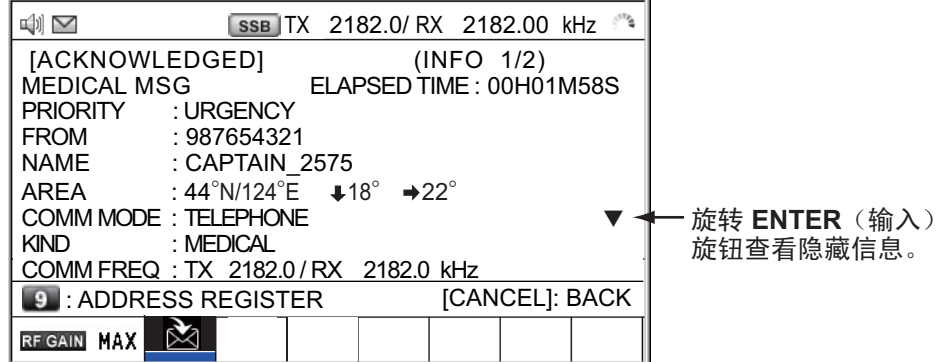

3. 监视工作频率。通过无线电话或 NBDP 通信(参阅下方段落"通过 NBDP 终端单 元接收医疗运输呼叫")。

4. 完成通信后, 旋转 ENTER (输入) 旋钮在用户选项区域选择 [QUIT] (退出), 然后按下旋钮。

#### 通过 **NBDP** 终端单元接收医疗运输呼叫

接收到医疗运输呼叫后,请确认以下各项。

- 控制单元屏幕显示发射频率和接收频率。
- 来自发送电台的消息出现在您的 NBDP 终端单元上。

# **5.6** 如何接收测验请求

"测验"指另一艘船只想要确认其是否在您的船只的通信范围内。

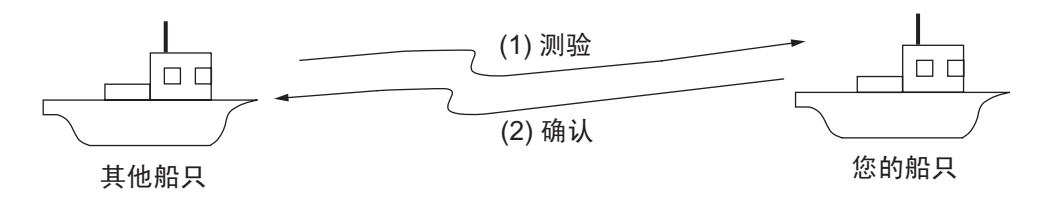

## **5.6.1** 自动回复

[ACK SETTINGS](确认设置)菜单上的 [POLLING MSG](测验消息)设置为 [AUTO](自动)时,接收到测验请求消息后将自动发送确认消息。详情请参阅 第 6.17 节(JPRIORITY](优先级): 仅适用 JROUTINE](常规))。

## **5.6.2** [手动回复](#page-98-0)

接收到测验请求消息时,声音警报响起。在选项卡区域显示图标 (A),且显示弹出消 息 "POLLING message received! [CANCEL]: Stop alarm"(接收到测验消息! [CANCEL](取消):停止警报)。设备设置为手动确认:[ACK SETTINGS](确认 设置)中的 [POLLING MSG](测验消息)为 [MANUAL](手动)。

- 1. 按 **CANCEL**(取消)键消除警报声并清除弹出消息。
- 2. 旋转 ENTER(输入)旋钮选择 [ACK](确认),然后按下旋钮发送测验确认消息。
- 3. 旋转 ENTER (输入) 旋钮选择 [QUIT] (退出), 然后按下旋钮。

# **5.7** 位置呼叫

位置呼叫有两种类型:您的船只请求其它船只位置和其他电台请求您的船只位置。

# 查找其它电台的位置

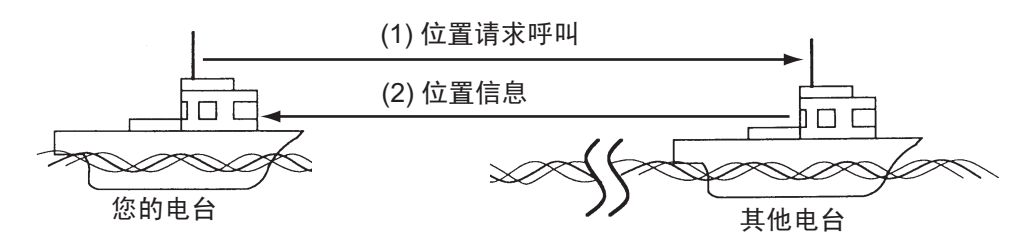

## 发送本船位置至其它电台

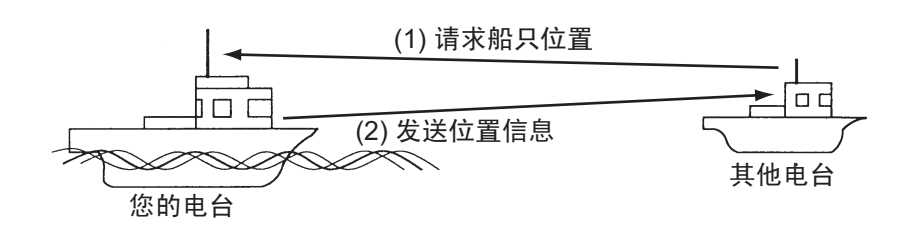

# **5.7.1** 如何请求其他船只位置

1. 按 OTHER DSC MSG (其他 DSC 消息)键。

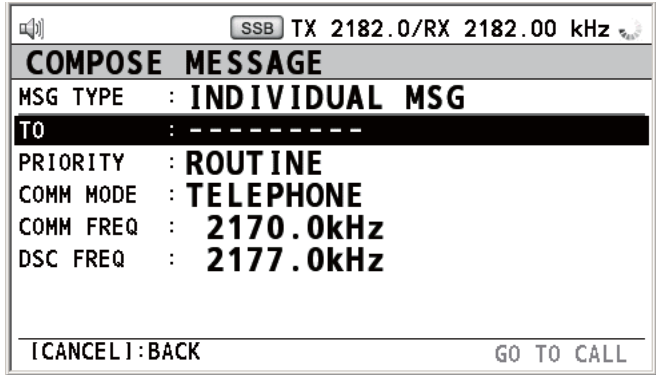

- 2. 旋转 ENTER (输入) 旋钮选择 [MSG TYPE] (消息类型), 然后按下旋钮。
- 3. 旋转 ENTER (输入) 旋钮选择 [POSITION MSG] (位置消息), 然后按下旋 钮。[PRIORITY](优先级)自动选择为 [SAFETY](安全)。

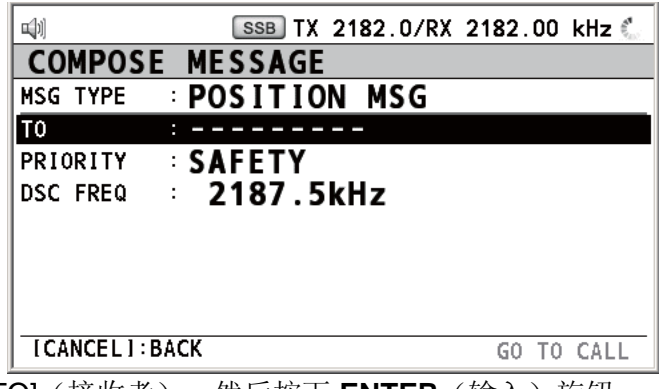

4. 选择 [TO] (接收者), 然后按下 ENTER (输入) 旋钮。
- 5. 旋转 ENTER (输入) 旋钮选择 [DIRECT INPUT] (直接输入) 或 [ADDRESS BOOK DATA](地址簿数据), 然后按下旋钮。 [ADDRESS BOOK DATA](地址簿数据): 从 [ADDRESS BOOK](地址簿)选 择 MMSI(参考第 [6.15](#page-90-0) 节), 然后按下 ENTER (输入) 旋钮。 [DIRECT INPUT](直接输入): 使用数字键输入您希望获得位置信息的电台 MMSI, 然后按下 ENTER (输入)旋钮。
- 6. 选择 [DSC FREQ], 然后按下 ENTER (输入)旋钮。
- 7. 旋转 ENTER (输入)旋钮选择所需 DSC 频率, 然后按下旋钮。
- 8. 选择 [GO TO CALL](进行呼叫), 按下 ENTER(输入)旋钮发送位置呼叫。屏 幕变动如下。

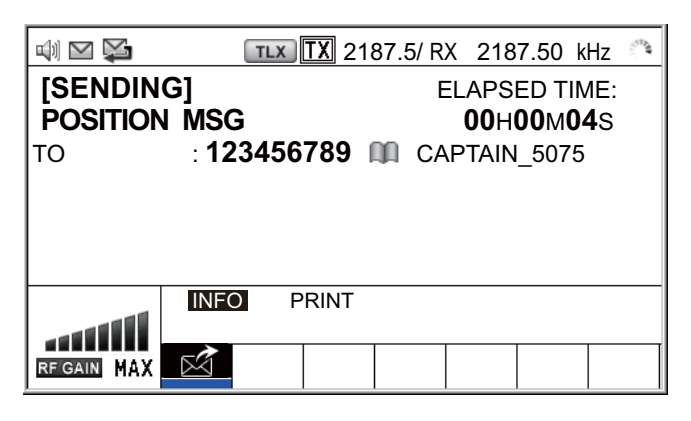

发送呼叫后,显示 WAIT FOR ACK(等待确认)屏幕,如下所示。显示发送呼叫 所用时间。

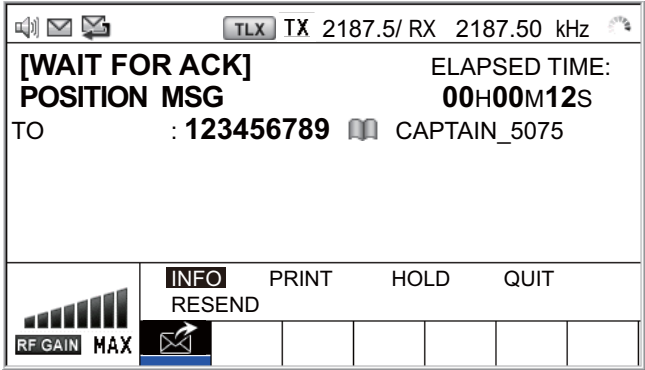

接收到确认消息时,声音警报响起并显示弹出消息。

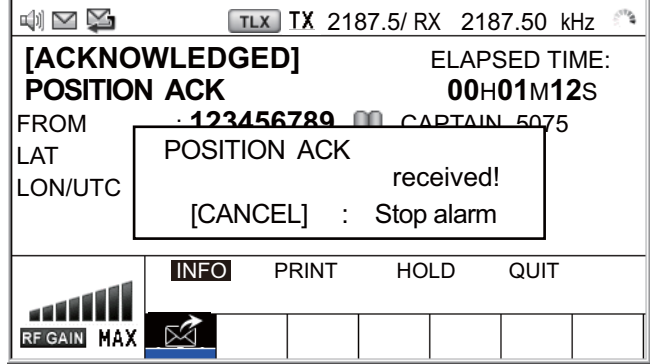

9. 按 **CANCEL**(取消)键消除警报声并清除弹出消息。ACK(确认)屏幕类型有两 种:一种有位置信息,一种无位置信息。

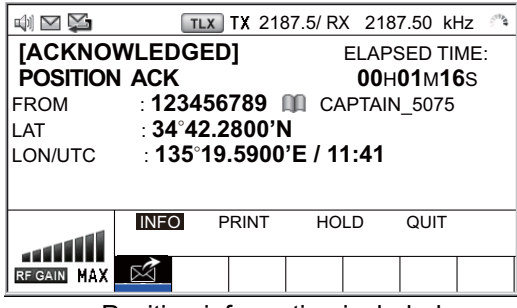

| $\mathcal{L}^{\text{TP}}$<br>2187.5/ RX 2187.50 kHz                       | $\Rightarrow$<br>TLX TX 2187.5/ RX 2187.50 kHz                                                                                                    |
|---------------------------------------------------------------------------|----------------------------------------------------------------------------------------------------|
| ELAPSED TIME:<br>00H01M16S<br>9 M.<br>CAPTAIN 5075<br>0'N<br>00'E / 11:41 | <b>[ACKNOWLEDGED]</b><br><b>ELAPSED TIME:</b><br><b>POSITION ACK</b><br>00H01M16S<br>: 123456789 <b>QD</b> CAPTAIN_5075<br><b>FROM</b><br>. __ °__ '_<br>LAT<br>LON/UTC |
| т<br><b>HOLD</b><br>QUIT                                                  | <b>INFO</b><br>PRINT<br>QUIT<br><b>HOLD</b>                                                                                                    |
|                                                                           | RF GAIN MAX                                                                                                    |

Position information included No position information

## **5.7.2** 其它船只请求您的位置

您可在 [ACK SETTINGS](确认设置)菜单中的 [POSITION MSG](位置消息)上开 启自动确认位置请求(参阅第 [6.17](#page-98-0) 节)。

### 自动回复

其他船只请求您的船只位置时,如果 [ACK SETTINGS](确认设置)菜单上的 [POSITION MSG](位置消息)为 [AUTO](自动),则设备自动发送回复。自动回复 类型有两种: 一种有位置信息(设置为 [AUTO (ABLE)](自动"能")); 另一种无 位置信息(设置为 [AUTO (UNABLE)](自动"未能"))。

### 手动回复

接收到位置请求消息时,如果 [ACK SETTINGS](确认设置)菜单上的 [POSITION MSG](位置消息)为 [MANUAL](手动), 则手动回复。

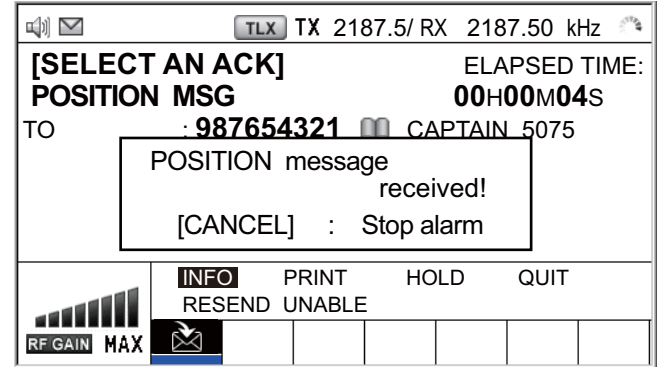

要消除警报声,按 **CANCEL**(取消)键。

• 发送带位置信息的确认:

1) 选择 [ACCEPT](接受),然后按下 **ENTER**(输入)旋钮。

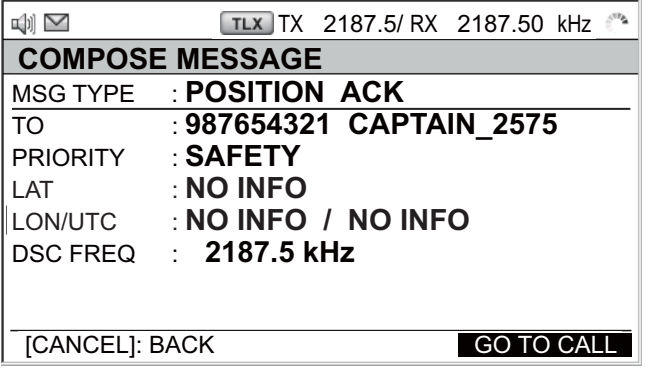

- 2) 选择 [GO TO CALL](进行呼叫),然后按下 **ENTER**(输入)旋钮。
- 要发送无位置信息的确认,旋转 **ENTER**(输入)旋钮选择用户选项区域中的 [UNABLE] "未能",然后按下旋钮。屏幕变动如下。

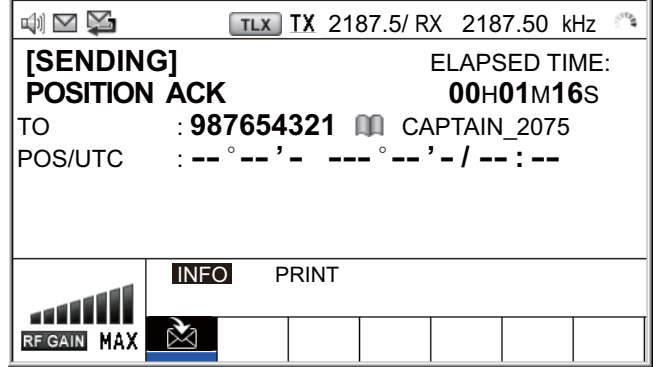

## **5.8 PSTN** 呼叫

PSTN 呼叫能够在公共交换电话网上拨打和接听电话呼叫。要使用 PSTN 呼叫功能, 请使用带有 HOOK ON/OFF 功能的听筒。随附的标准听筒具有此功能。

## **5.8.1** 如何发送 **PSTN** 呼叫

1. 按 OTHER DSC MSG (其他 DSC 消息)键。

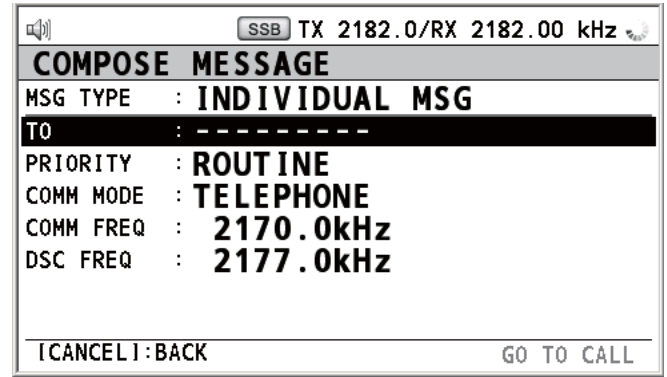

2. 旋转 ENTER (输入) 旋钮选择 [MSG TYPE] (消息类型), 然后按下旋钮。

3. 旋转 ENTER (输入)旋钮选择 [PSTN MSG](PSTN 消息),然后按下旋钮。

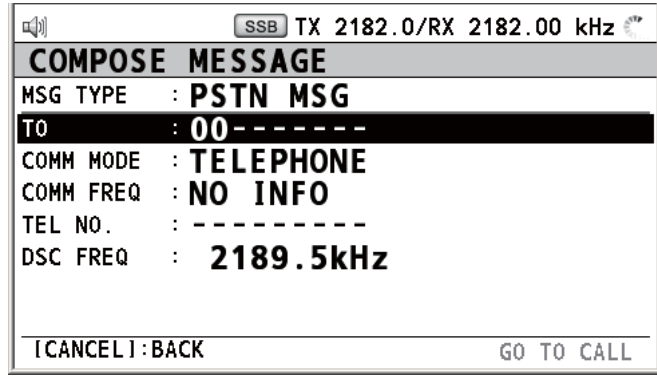

- 4. 选择 [TO] (接收者), 然后按下 ENTER (输入) 旋钮。
- 5. 旋转 ENTER (输入) 旋钮选择 [DIRECT INPUT] (直接输入) 或 [ADDRESS BOOK DATA](地址簿数据), 然后按下旋钮。 [ADDRESS BOOK DATA](地址簿数据): 从 [ADDRESS BOOK](地址簿)选 择一个 MMSI(参阅第 6.13 节),然后按下 **ENTER**(输入)旋钮。 [DIRECT INPUT](直接输入): 使用数字键输入海岸电台的 MMSI(七位数), 然后按下 ENTER(输入)旋钮。
- 6. 旋转 **ENTER**(输入)旋钮选择 [TEL NO.](电话号码),然后按下旋钮。
- 7. 使用数字键输入电话号码(最多 16 位数),然后按 **ENTER**(输入)旋钮。
- 8. 选择 [DSC FREQ](DSC 频率),然后按下 **ENTER**(输入)旋钮。
- 9. 旋转 ENTER (输入) 旋钮选择 DSC 频率, 然后按下旋钮 (参阅第 [5-2](#page-53-0) 页上 "如 [何设置](#page-53-0) DSC 频率"中的"常规优先级")。
- 10. 选择 [GO TO CALL](转到呼叫),按下 **ENTER**(输入)旋钮发送 PSTN 呼叫。 发送呼叫后,显示 WAIT FOR ACK(等待确认)屏幕。显示发送呼叫所用时间。 接收到确认消息后,显示弹出消息。
- 11. 根据确认消息选择以下操作之一:

#### 接收到"能确认"消息

如果 PSTN 呼叫被接受, 会发送 PSTN 连接呼叫。接收到 PSTN 确认消息时, 显示弹 出消息 "PSTN connected pick up HANDSET!"(连接到 PSTN, 请拿起听筒!)且响 起声音警报。通信频率改变。

注意 **1**:如果您在弹出消息显示之前已经拿起听筒,则显示弹出消息提醒您按下 **ENTER**(输入)旋钮。按 **ENTER**(输入)旋钮接受。

注意 **2**:如果在 25 秒内没有接收到 PSTN 确认消息,显示弹出消息 "PSTN disconnected because of timeout. [CANCEL]: Close window"(PSTN 由于超时断开连 接。[CANCEL](取消): 关闭窗口)。

- 1. 拿起听筒并与您呼叫的一方通信。显示开始通信后所用时间。
- 2. 要退出通信,请选择下述操作之一。
	- 挂上听筒或按下 **CANCEL**(取消)键。手动发送 END OF CALL(呼叫结 束)。显示 waiting ACK for END OF CALL(等候呼叫结束确认)屏幕。接收 到确认后,旋转 ENTER (输入)旋钮选择 [QUIT] (退出),然后按下旋钮。
	- 海岸电台断开 PSTN 线路后, 您将接收到 END OF ACK (确认结束) 消息。旋 转 ENTER (输入) 旋钮选择 [QUIT] (退出), 然后按下旋钮。

#### 接收到"未能确认"消息

接收到未能确认消息时,声音警报响起并显示弹出消息。旋转 **ENTER**(输入)旋钮 选择 [QUIT](退出), 然后按下旋钮。

### **5.8.2** 如何接收 **PSTN** 呼叫

接收到 PSTN 呼叫后,选项卡区域显示 A 图标。根据 [ACK SETTINGS] (确认设 置)上 [PSTN] 的设置,将发送"能确认"/"未能确认"。

- [AUTO (ABLE)](自动发送 (ABLE)): 已自动发送 ABLE(能)确认(表示您可以 呼叫其他方)。
- [AUTO (UNABLE)](自动发送 (UNABLE)): 已自动发送 UNABLE(未能)确认 (表示您无法呼叫其他方)。

#### **ABLE**(能)确认

自动发送 ABLE (能)确认后, 显示弹出消息 "PSTN connected pick up HANDSET!" (PSTN 已连接,请拿起听筒!)。

注意:如果您在弹出消息显示之前已经拿起听筒,则显示弹出消息提醒您按下 **ENTER**(输入)旋钮。按 **ENTER**(输入)旋钮接受。

- 1. 拿起听筒。接收到连接的 PSTN 确认后,显示电话呼叫屏幕。与其他方通信。显 示开始通信后所用时间。
- 2. 要退出通信,请选择下述操作之一。
	- 挂上听筒或按下 **CANCEL**(取消)键。手动发送 END OF CALL(呼叫结 束)。显示 waiting ACK for END OF CALL (等候呼叫结束确认)屏幕。接收 到确认后,旋转 ENTER (输入)旋钮选择 [QUIT] (退出),然后按下旋钮。
	- 海岸电台断开 PSTN 线路后,您将接收到 END OF ACK(确认结束)消息。旋 转 ENTER (输入)旋钮选择 [QUIT] (退出),然后按下旋钮。

断开 PSTN 线路后,发送收费信息。

#### **UNABLE**(未能)确认

已自动发送 UNABLE(未能)确认声音警报响起且 LED 闪烁绿色。按 **CANCEL**(取 消)键。

## 5. DSC 一般消息呼叫、接收

此页面特意留空。

**6.** 菜单操作

可以通过 RT 和 DSC 屏幕访问菜单。

注意: 等待遇难警报确认时, 无法打开菜单。

## **6.1** 如何打开**/**关闭 **MENU**(菜单)屏幕

1. 按 **MENU**(菜单)键打开 [MENU](菜单)屏幕。

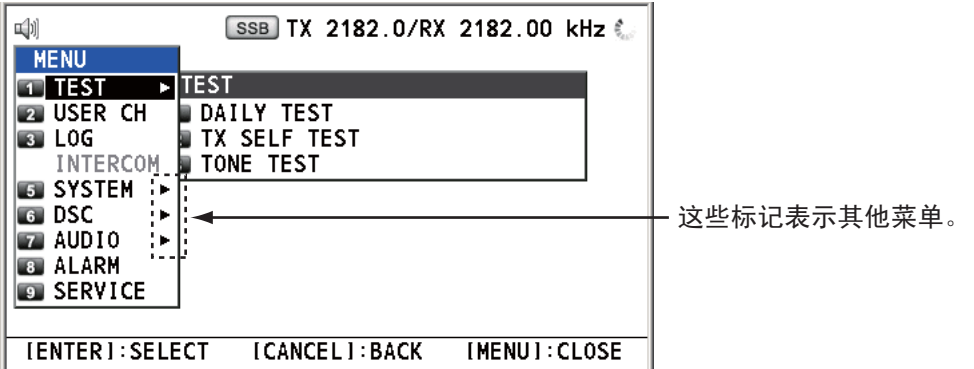

2. 旋转 **ENTER**(输入)旋钮选择所需菜单项,然后按下旋钮。还可通过按 **1** 至 **9** 键 选择所需菜单项。菜单项中的▶ 表示其他菜单。

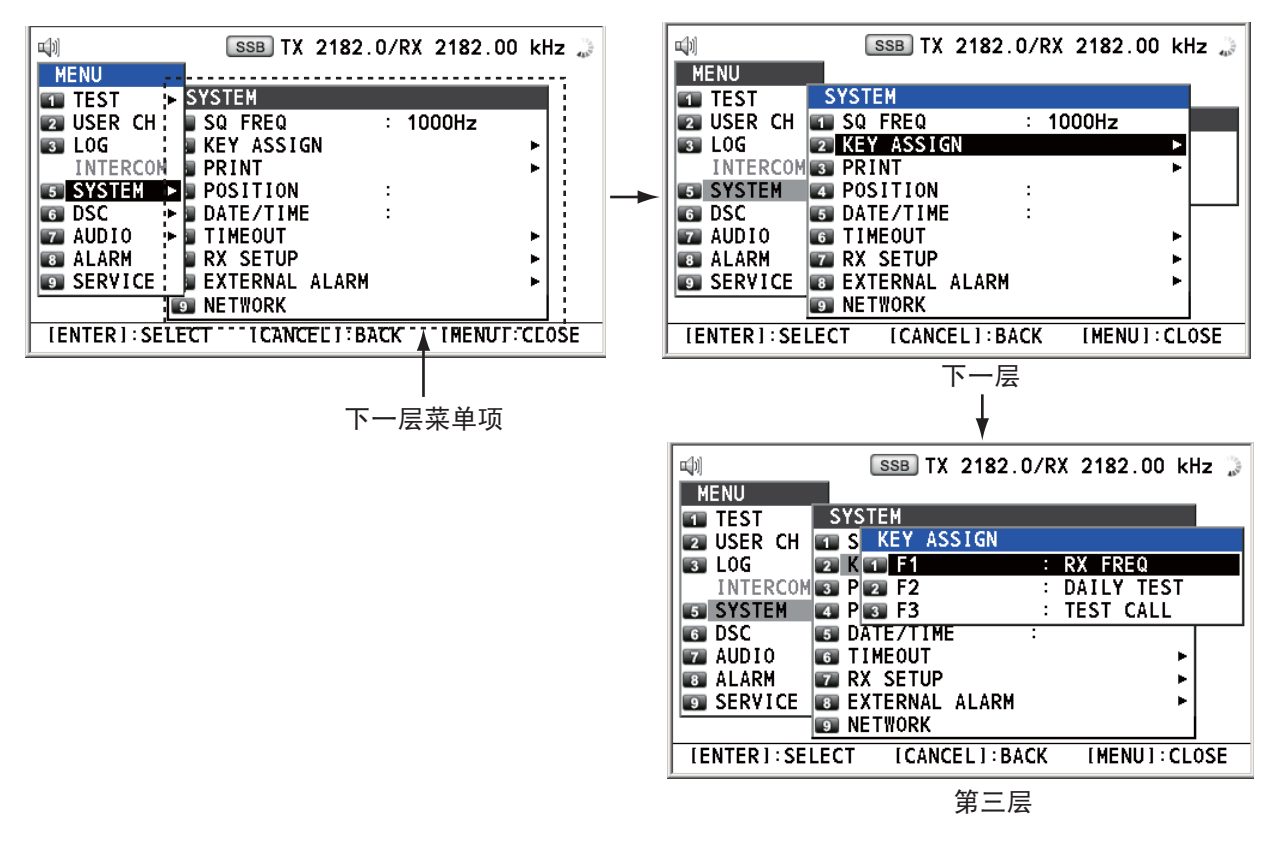

#### **[SYSTEM]**(系统)示例屏幕

3. 要关闭菜单屏幕,按 **MENU**(菜单)键。

6. 菜单操作

## **6.2** 用户频道

[USER CH](用户频道)菜单允许注册和删除当局允许的可用的用户发射和接收频 道。最多可注册 256 个频道。用户频道由 4 位或 5 位数组成。波段的设置范围为 01 至 029,波段频道为 00 至 99。

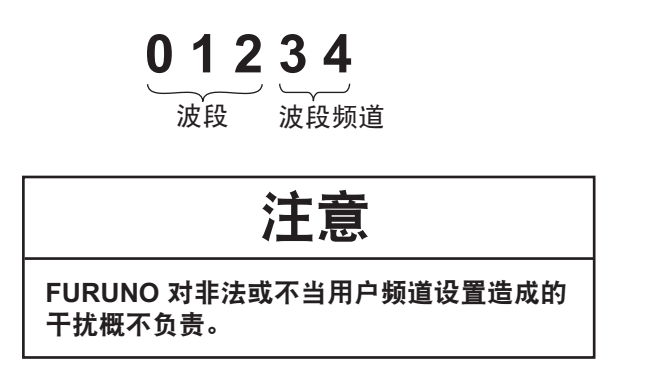

## **6.2.1** 用户频道列表

旋转 ENTER (输入) 旋钮, 在 [MENU] (菜单) 屏幕选择 [USER CH] (用户频 道),然后按下旋钮。显示用户频道列表。

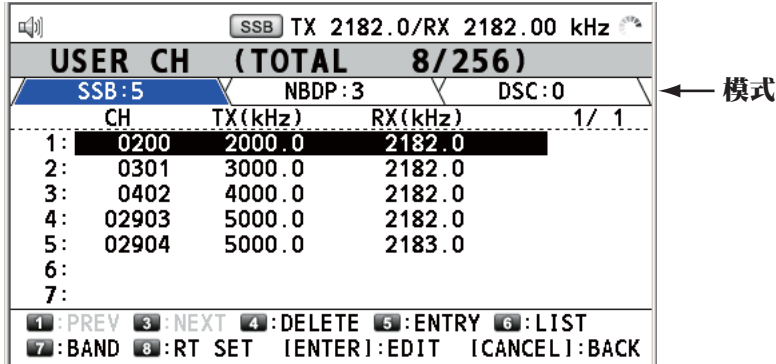

按 **6** 键数次,在 [SSB]、[NBDP] 和 [DSC] 间选择所需模式。旋转 **ENTER**(输入)旋 钮(或按 **1** 键向上翻页和按 **3** 键向下翻页)滚动屏幕。要返回 [MENU](菜单)屏 幕,按 **CANCEL**(取消)键。

## **6.2.2** 如何注册用户频道

1. 在 [USER CH](用户频道)列表按 **5** 键打开 [USER CH ENTRY](用户频道输 入)屏幕。

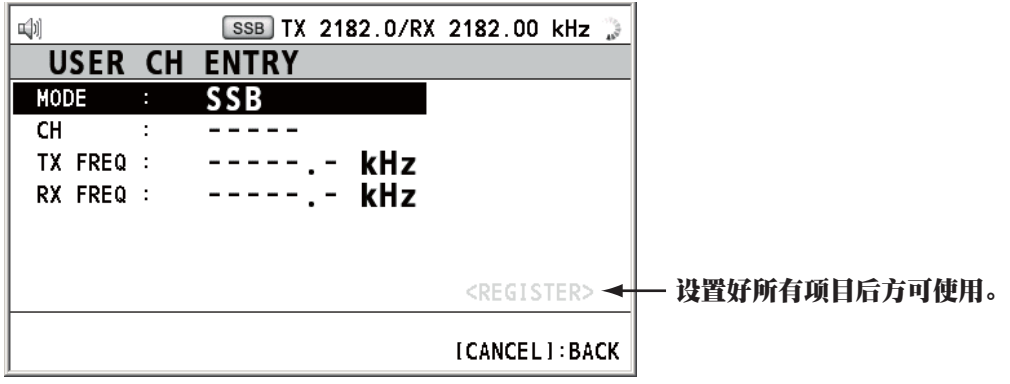

2. 选择 [MODE](模式),然后按下 **ENTER**(输入)旋钮。

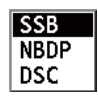

- 3. 旋转 ENTER (输入) 旋钮选择所需模式, 然后按下旋钮。
- 4. 选择 [CH](频道),然后按下 ENTER(输入)旋钮。

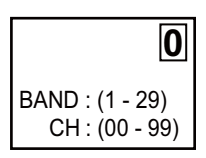

- 5. 使用数字键输入波段和波段频道。
- 6. 选择 [TX FREQ](发射频率),然后按下 **ENTER**(输入)旋钮。
- 7. 用数字键输入发射频率。
- 8. 选择 [RX FREQ](接收频率),然后按下 **ENTER**(输入)旋钮。
- 9. 用数字键输入接收频率。
- 10. 选择 [REGISTER](登记), 然后按下 ENTER (输入)旋钮。

### **6.2.3** 如何编辑用户频道

1. 旋转 ENTER (输入) 旋钮在 [USER CH] (用户频道) 列表选择要编辑的用户频 道,然后按下旋钮。

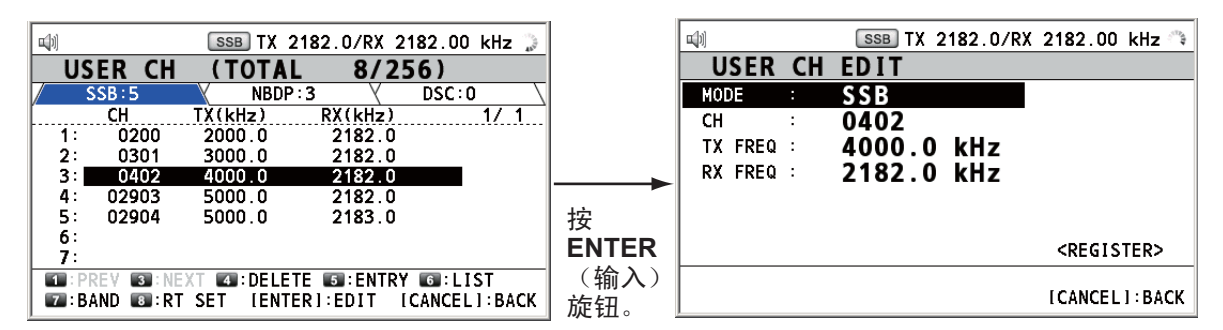

- 2. 旋转 ENTER (输入) 旋钮选择要编辑的项目, 然后按下旋钮。
- 3. 参阅第 6.2.2 节编辑设置。
- 4. 旋转 ENTER (输入) 旋钮选择 [REGISTER] (登记), 然后按下旋钮。

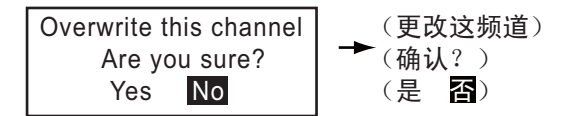

注意: 如果另一个频道也指定了该 MODE(模式)和 CH(频道)设置, 选择 [REGISTER](登记)时,警报响起且显示以下警告消息。

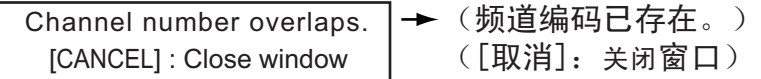

5. 旋转 ENTER (输入)旋钮选择 [Yes](是),然后按下旋钮。

6. 菜单操作

### **6.2.4** 如何删除用户频道

打开 [USER CH](用户频道)列表,然后执行以下适用步骤。

#### 单个用户频道

1. 旋转 ENTER (输入) 旋钮选择要删除的用户频道, 然后按 4 键。

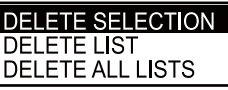

2. 选择 [DELETE SELECTION](删除选择)后,按下 **ENTER**(输入)旋钮。

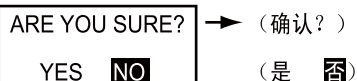

3. 旋转 ENTER (输入)旋钮选择 [YES] (是),然后按下旋钮。

### 按模式分的用户频道

- 1. 按 **6** 键数次选择所需模式。
- 2. 按 **4** 键。
- 3. 旋转 ENTER (输入)旋钮选择 [DELETE LIST] (删除列表),然后按下旋钮。
- 4. 旋转 ENTER (输入)旋钮选择 [YES] (是),然后按下旋钮。

#### 所有用户频道

- 1. 按 **4** 键。
- 2. 旋转 ENTER(输入)旋钮选择 [DELETE ALL LISTS](删除所有列表),然后按 下旋钮。
- 3. 旋转 ENTER (输入)旋钮选择 [YES] (是),然后按下旋钮。

## **6.2.5** 如何按波段排列用户频道列表

1. 在 [USER CH](用户频道)列表按 **7** 键。

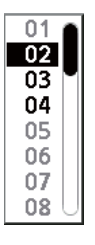

2. 旋转 ENTER (输入) 旋钮选择所需波段, 然后按下旋钮。例如, 选择 [02]。然后 用户频道从 02 波段开始按数字顺序排序。

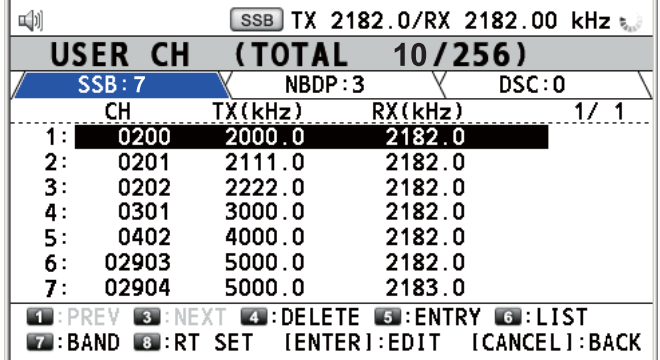

## **6.2.6** 如何选择 **SSB** 模式的用户频道

旋转 ENTER (输入) 旋钮在 [USER CH](用户频道) 列表选择所需用户频道, 然后 按 **8** 键。显示所选用户频道的 RT 屏幕。

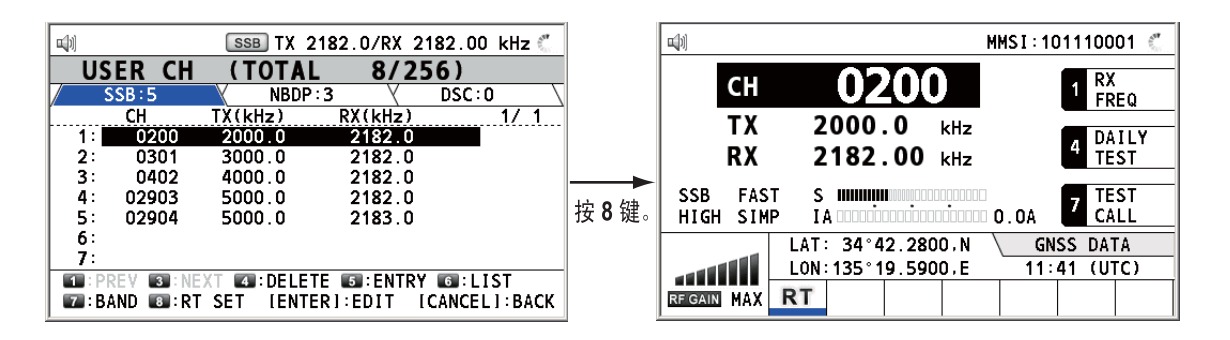

## **6.3** 日志文件

存储呼叫有三种日志文件模式:

- [RX GENERAL] (接收一般, 接收普通日志)
- [RX DISTRESS] (接收遇难, 接收遇难日志)
- [TX] (传输日志)

每个模式存储 50 个呼叫。最近的一次呼叫保存为一号日志,该日志里所有原来呼叫 的日志编号逐一增加。存储器空间已满时,就会清除最早的呼叫,以便为最近的呼叫 腾出空间。图标 ( ) 表示未阅读呼叫。接收到的遇难呼叫在 48 小时后自动删除。

## **6.3.1** 如何打开日志文件

所有日志的打开步骤都相同。

1. 旋转 ENTER (输入)旋钮在 [MENU] (菜单)屏幕选择 [LOG] (日志),然后按 下旋钮。

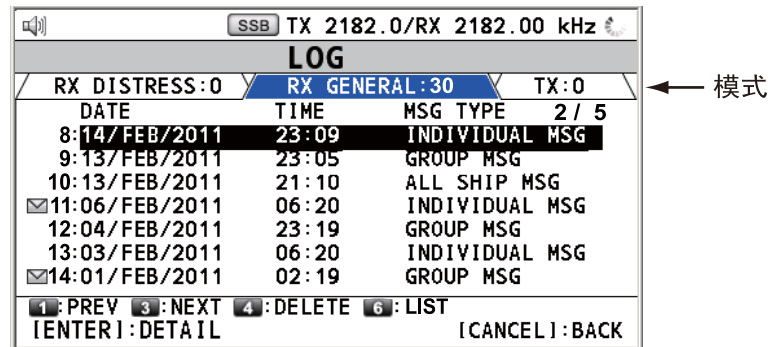

2. 按 6 键切换日志文件模式, 顺序为 [RX DISTRESS] (接收遇难) → [RX GENERALI (接收一般)→ [TX] → [RX DISTRESS] (接收遇难) → ...

#### 6. 菜单操作

3. 有多个页面时,按 **1** 键向上翻页,而按 **3** 键向下翻页。旋转 **ENTER**(输入)旋钮 选择所需日志,然后按下旋钮。所选日志文件内容显示如下。要返回 [MENU] (菜单)屏幕,按 **CANCEL**(取消)键。

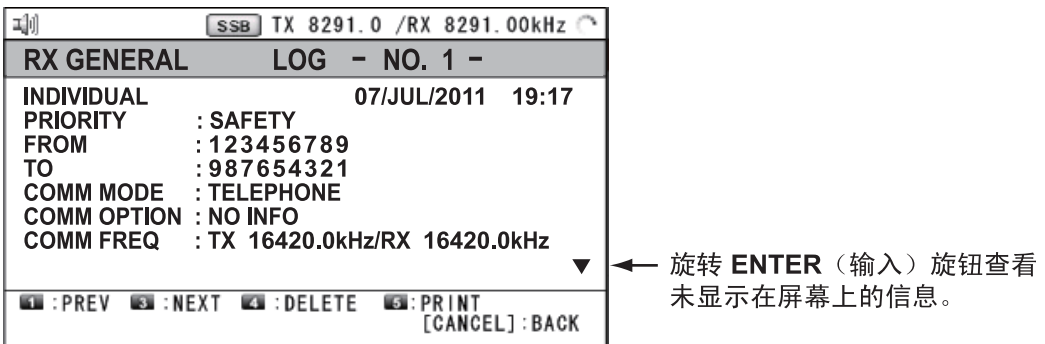

- 4. 按 **ENTER**(输入)旋钮滚动日志。按 **1** 键到上一个日志文件,而按 **3** 键到下一个 日志文件。
- 5. 要打印所选日志,按 **5** 键。
- 6. 要返回日志列表,按 **CANCEL**(取消)键。

## **6.3.2** 如何删除日志文件

可以删除日志文件(RX DISTRESS(接收遇难)除外)。打开日志文件列表,然后 执行以下适用操作。

### 单个日志文件

1. 旋转 ENTER (输入)旋钮选择要删除的日志文件,然后按下4键。

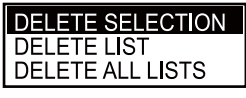

2. 选择 [DELETE SELECTION](删除选择)后,按下 **ENTER**(输入)旋钮。

( 是

否)

ARE YOU SURE?  $\rightarrow$  (确认?) YES NO

3. 旋转 ENTER (输入)旋钮选择 [YES] (是),然后按下旋钮。

可以在第 6.3.1 节中的步骤 3 显示的屏幕上按 **4** 键删除日志文件。

#### 按模式指定日志文件

- 1. 按 6 键几次选择 [RX GENERAL] (接收一般)或 [TX] (接收)。
- 2. 按 **4** 键。
- 3. 旋转 ENTER (输入)旋钮选择 [DELETE LIST] (删除列表),然后按下旋钮。
- 4. 旋转 ENTER (输入)旋钮选择 [YES] (是), 然后按下旋钮。

### 所有的日志文件

- 1. 按 **4** 键。
- 2. 旋转 ENTER(输入)旋钮选择 [DELETE ALL LISTS](删除所有列表),然后按 下旋钮。
- 3. 旋转 ENTER (输入)旋钮选择 [YES] (是), 然后按下旋钮。 日志文件重新编号以反映已删除。

## **6.4** 静噪频率

可按以下步骤更改静噪频率(例如,针对高音)(默认设置: 1000 Hz):

1. 旋转 ENTER(输入)旋钮在 [MENU](菜单)屏幕选择 [SYSTEM](系统),然 后按下旋钮。

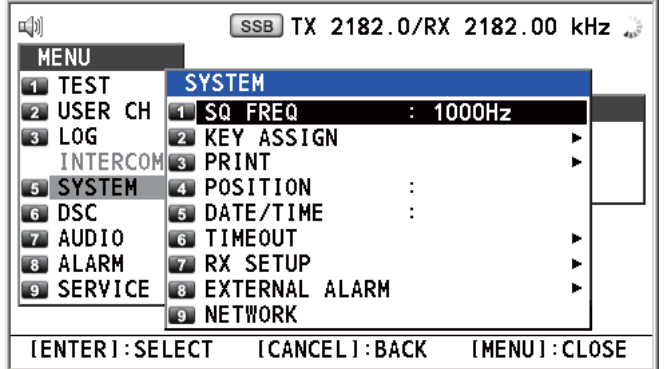

2. 选择 [SQ FREQ](静噪频率),然后按下 ENTER (输入)旋钮。

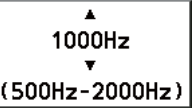

3. 旋转 ENTER (输入)旋钮调整频率(设置范围: 500-2000 Hz),然后按下旋钮。

## **6.5** 功能键分配

可以对 **1**、**4** 和 **7** 键进行设置,从而实现一键访问所需功能。**1** 键可分配为 F1,**4** 键为 F2 而 **7** 键为 F3。默认设置为 F1 为 [RX FREQ](接收频率),F2 为 [DAILY TEST] (日常测试),F3 为 [TEST CALL](测试呼叫)。可将按键设置为下列功能。

- TX/RX FREQ(发射/接收频率) RX FREQ(接收频率) MODE(模式)
- AGC
- 
- TEST CALL(测试呼叫)
- TX PWR(发射功率) TX MONITOR(发射监视器) • MSG FILE(消息文件) • DAILY TEST(日常测试)
	- INTERCOM(对讲机) CLARIFIER(清晰器)
- LOG (日志)
- ---------- (NONE)\*(无)

\*: NONE(无):未分配任何功能

注意: 不能将同一功能分配至两个功能键上。

- 1. 旋转 ENTER (输入)旋钮在 [MENU] (菜单)屏幕选择 [SYSTEM] (系统),然 后按下旋钮。
- 2. 旋转 ENTER (输入) 旋钮选择 [KEY ASSIGN] (功能键分配), 然后按下旋钮。

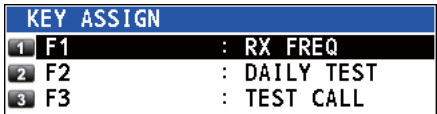

3. 旋转 ENTER (输入) 旋钮选择 [F1]、[F2] 或 [F3], 然后按下旋钮。

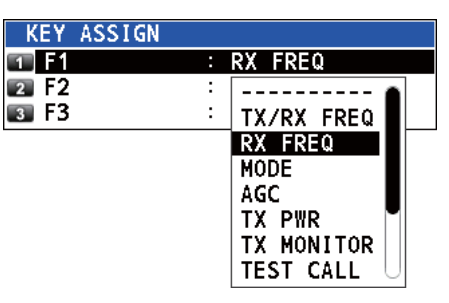

4. 旋转 ENTER (输入)旋钮选择所需功能,然后按下旋钮。

## **6.6** 如何打印消息

[PRINT](打印)菜单启用/禁用所有已传输和已接收呼叫及日常测试结果的自动打印。

- 1. 旋转 ENTER (输入)旋钮在 [MENU] (菜单) 屏幕选择 [SYSTEM] (系统), 然 后按下旋钮。
- 2. 旋转 ENTER (输入)旋钮选择 [PRINT] (打印), 然后按下旋钮。

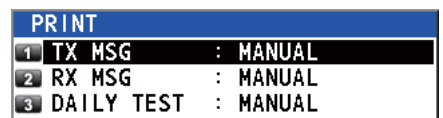

- 3. 选择 [TX MSG](发射消息),然后按下 ENTER (输入)旋钮。
- 4. 旋转 ENTER (输入) 旋钮选择 [AUTO] (自动) 或 [MANUAL] (手动), 然后按 下旋钮。
- 5. 按类似步骤设置 [RX MSG](接收消息)和 [DAILY TEST](日常测试)。

## **6.7** 位置设置

执行以下操作设置您的位置:

- 1. 旋转 ENTER (输入)旋钮在 [MENU] (菜单) 屏幕选择 [SYSTEM] (系统), 然 后按下旋钮。
- 2. 旋转 ENTER (输入)旋钮选择 [POSITION] (位置),然后按下旋钮。

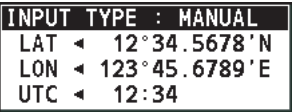

- 3. 选择 [INPUT TYPE](输入类型), 然后按下 ENTER (输入)旋钮。
- 4. 旋转 ENTER (输入)旋钮选择 [GNSS]、[MANUAL](手动)或 [NO INFO](无 信息),然后按下旋钮。 [GNSS]:来自 GPS 的位置数据 [MANUAL](手动):手动设置位置数据 [NO INFO](没有信息):无位置数据 对于 [MANUAL](手动),请转至下一步。

5. 对于手动输入,请使用数字键输入您的位置的纬度/经度,和 UTC。要更改坐标, 请选定此坐标,按 **1** 键进行北或东向更改,按 **2** 键进行南或西向更改。输入各数 据后,按 **ENTER**(输入) 旋钮。

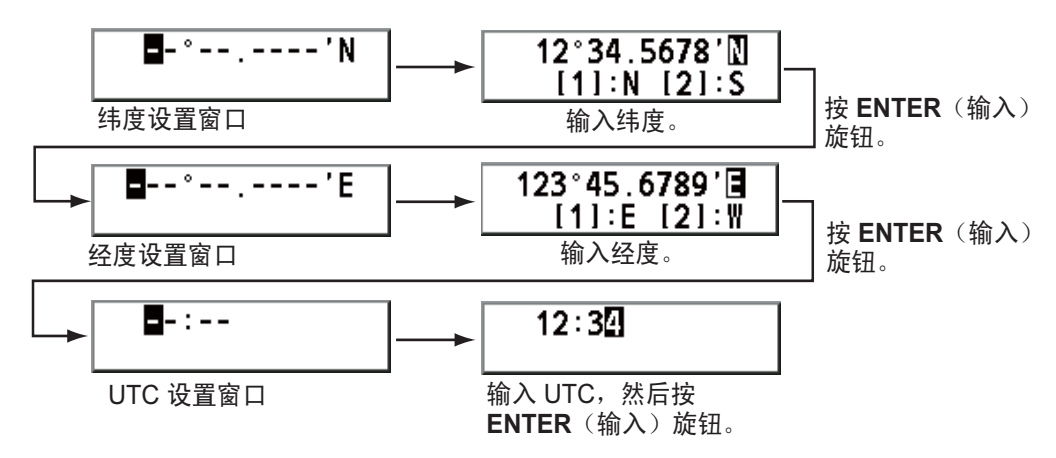

注意: [INPUT TYPE](输入类型)的设置为 [MANUAL](手动)时, 显示消息 "WARNING: Position data is not updated! Position data was older than 4.0H. Update it. [CANCEL]: Stop alarm"(警告: 位置信息没有更新! 位置数据比 4.0H 更旧, 请更 新。[CANCEL](取消): 停止警报, 提醒您更新位置。

## **6.8** 日期和时间设置

为系统设置日期和时间。

- 1. 旋转 ENTER (输入)旋钮在 [MENU] (菜单) 屏幕选择 [SYSTEM] (系统), 然 后按下旋钮。
- 2. 旋转 ENTER (输入)旋钮选择 [DATE/TIME](日期/时间),然后按下旋钮。
	- 当日期和时间从 GPS 导航仪输入时, 无法对其进行调整。

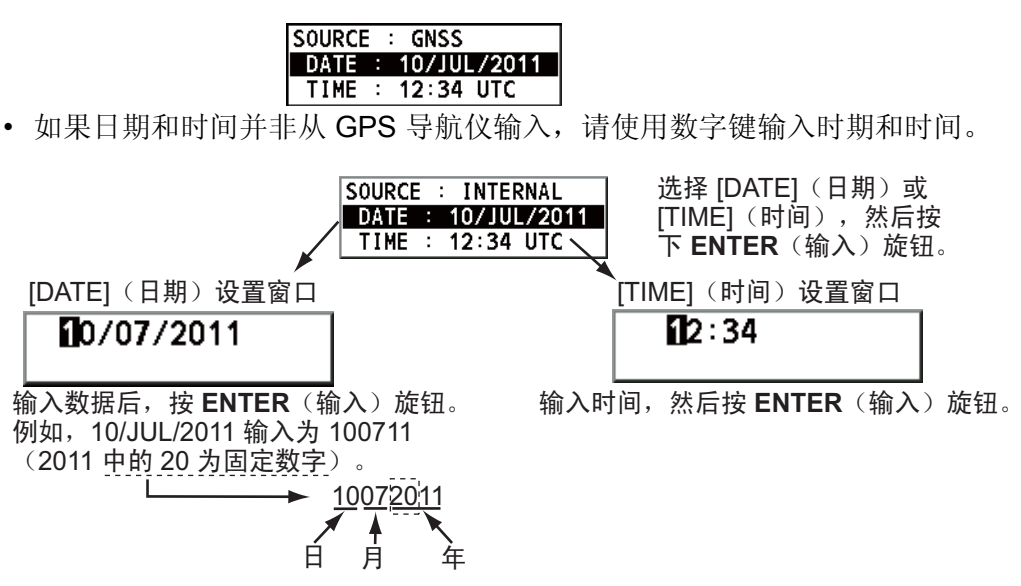

注意: 手动输入日期和时间时, 请使用 UTC(世界协调时)。请勿使用当地 时间。

## **6.9** 超时设置

在指定时间内没有任何菜单操作,菜单屏幕和/或不活动会话(图标)将自动关闭。可 设置自动关闭菜单和不活动会话的时间间隔。

- 1. 旋转 ENTER (输入)旋钮在 [MENU] (菜单)屏幕选择 [SYSTEM] (系统),然 后按下旋钮。
- 2. 旋转 ENTER (输入)旋钮选择 [TIMEOUT] (超时),然后按下旋钮。

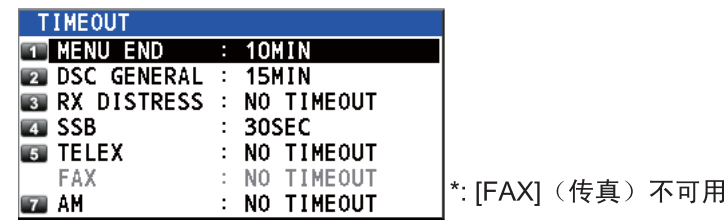

- 3. 旋转 ENTER (输入)旋钮选择所需项目, 然后按下旋钮。
- 4. 旋转 ENTER (输入)旋钮选择时间间隔,然后按下旋钮。[NO TIMEOUT] (无超 时)表示菜单屏幕和/或不活动会话将一直打开,直到手动将其关闭。

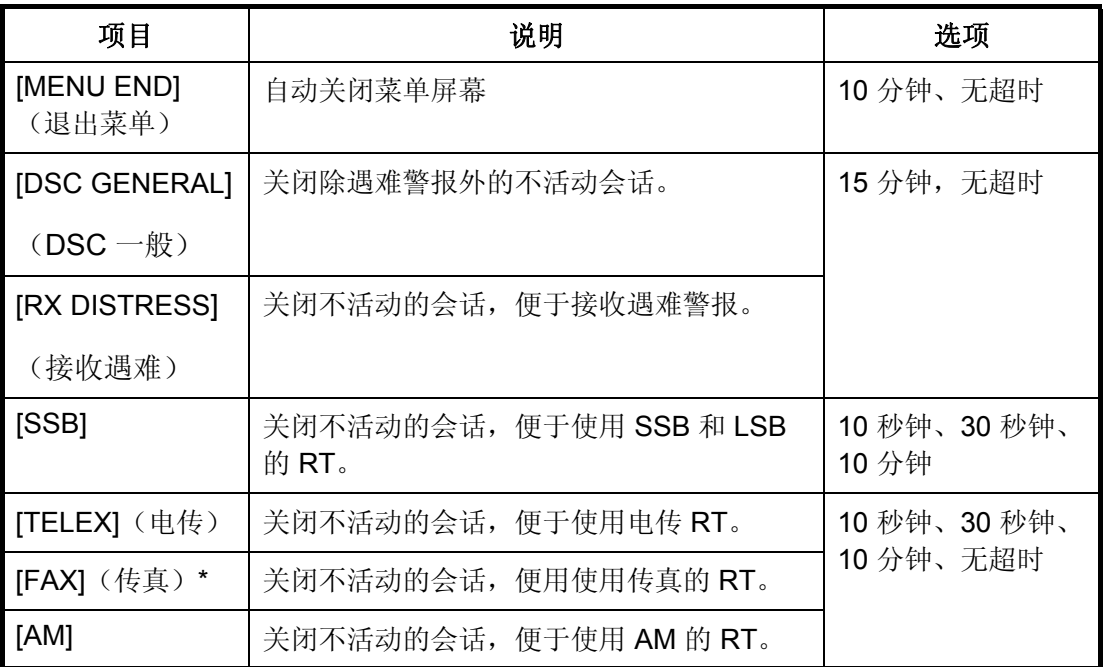

\*: 请参阅第 6.10 节。

## **6.10** 传真启用**/**禁用

您可按以下步骤启用或禁用传真。

- 1. 旋转 ENTER (输入)旋钮在 [MENU] (菜单)屏幕选择 [SYSTEM] (系统),然 后按下旋钮。
- 2. 旋转 ENTER (输入) 旋钮选择 [RX SETUP] (接收设置), 然后按下旋钮。
- 3. 旋转 ENTER (输入)旋钮选择 [FAX RX] (传真接收),然后按下旋钮。

4. 旋转 ENTER(输入)旋钮选择 [ENABLE](启用)或 [DISABLE](禁用), 然后 按下旋钮。如果选择 [ENABLE](启用), "FAX"(传真)将添加到发射类别选择 菜单。

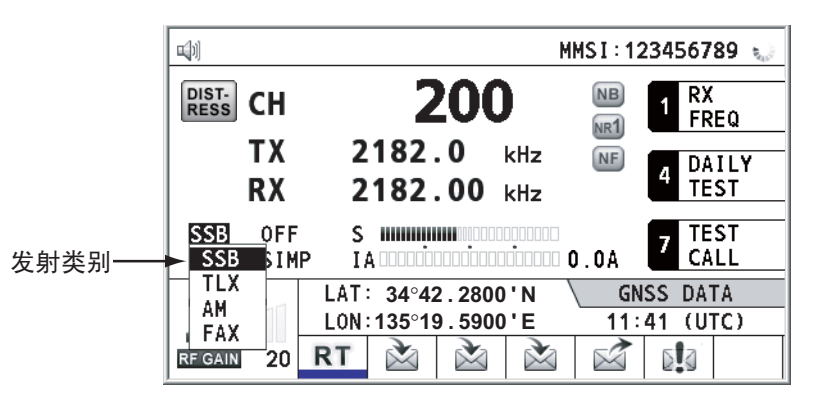

## **6.11** 如何选择天线

选择用于发射和接收的天线,共用或独立。

- 1. 旋转 ENTER (输入)旋钮在 [MENU] (菜单)屏幕选择 [SYSTEM] (系统),然 后按下旋钮。
- 2. 旋转 ENTER(输入)旋钮选择 [RX SETUP](接收设置),然后按下旋钮。
- 3. 旋转 ENTER (输入) 旋钮选择 [ANT SELECT] (天线选择), 然后按下旋钮。
- 4. 旋转 ENTER (输入) 旋钮选择 [TRX ANT] 或 [RX ANT], 然后按下旋钮。 注意**1**:如果您不能在未选择 R\_ANT 的情况下选择 [RX ANT],请联系您的经销商。 注意**2**:当与 R\_ANT 共享 WR 天线时,选择 [RX ANT],从而可在发射过程中监 视频率。

## **6.12** 清晰器设置

可以使用清晰器微调接收频率。

- 1. 旋转 ENTER (输入)旋钮在 [MENU] (菜单)屏幕选择 [SYSTEM] (系统),然 后按下旋钮。
- 2. 旋转 ENTER (输入)旋钮选择 [RX SETUP] (接收设置),然后按下旋钮。
- 3. 旋转 ENTER (输入) 旋钮选择 [CLARIFIER] (清晰器), 然后按下旋钮。
- 4. 旋转 ENTER (输入) 旋钮选择 [ON](开启)或 [OFF](关闭), 然后按下旋钮。 如果选择 [ON](开启), 清晰器设置指示符显示在 RT 屏幕上, 如下图所示。

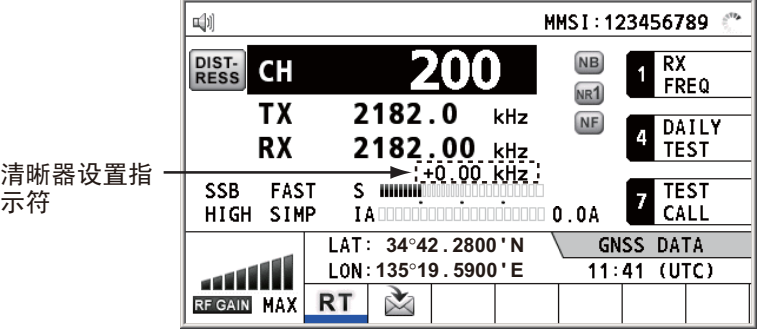

1) 旋转 **ENTER**(输入) 旋钮选择 [+0.00 kHz], 然后按下旋钮。

```
\mathbf{A}+0.00kHz\pmb{\mathrm{v}}
```
2) 旋转 ENTER (输入) 旋钮调整接收频率 (设置值: -0.20 至 +0.20) 。

## **6.13** 外部警报设置

[EXTERNAL ALARM](外部警报)菜单可启用/禁用输出紧急、安全和常规频率的触 点信号到外部警报系统。

- 1. 旋转 ENTER (输入)旋钮在 [MENU] (菜单)屏幕选择 [SYSTEM] (系统),然 后按下旋钮。
- 2. 旋转 ENTER (输入) 旋钮选择 [EXTERNAL ALARM] (外部警报), 然后按下旋钮。

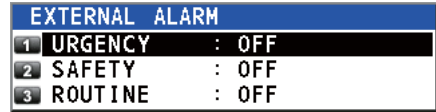

- 3. 旋转 ENTER (输入)旋钮选择 [URGENCY] (紧急)、[SAFETY] (安全)或 [ROUTINE](常规),然后按下旋钮。
- 4. 旋转 ENTER (输入) 旋钮选择 [ON](开启) 或 [OFF](关闭), 然后按下旋钮。

## **6.14** 网络设置

在 [NETWORK SETTING (VIEW)](网络设置(查看))屏幕查看您的网络设置。

- 1. 旋转 ENTER (输入)旋钮在 [MENU] (菜单)屏幕选择 [SYSTEM] (系统),然 后按下旋钮。
- 2. 旋转 ENTER (输入) 旋钮选择 [NETWORK](网络), 然后按下旋钮。

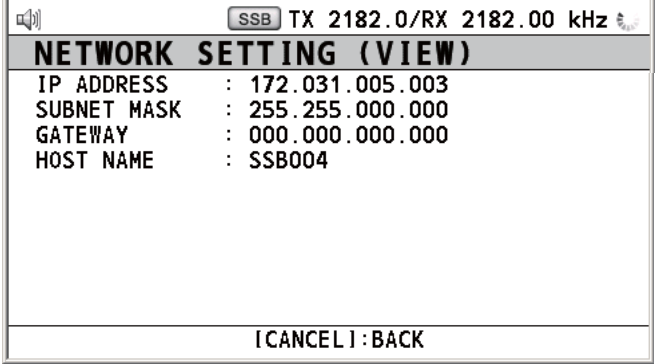

## **6.15** 地址簿

<span id="page-90-0"></span>在存储器中最多可以注册 50 个 MMSI 或地址名称(最长 20 个字母)。

## **6.15.1** 地址数据列表

- 1. 旋转 ENTER (输入) 旋钮在 [MENU] (菜单) 屏幕选择 [DSC], 然后按下旋钮。
- 2. 旋转 ENTER (输入) 旋钮选择 [ADDRESSBOOK] (地址簿), 然后按下旋钮。

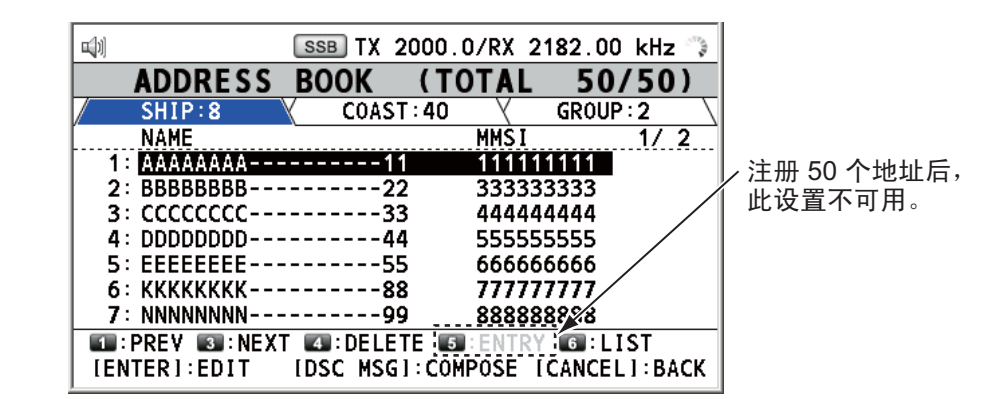

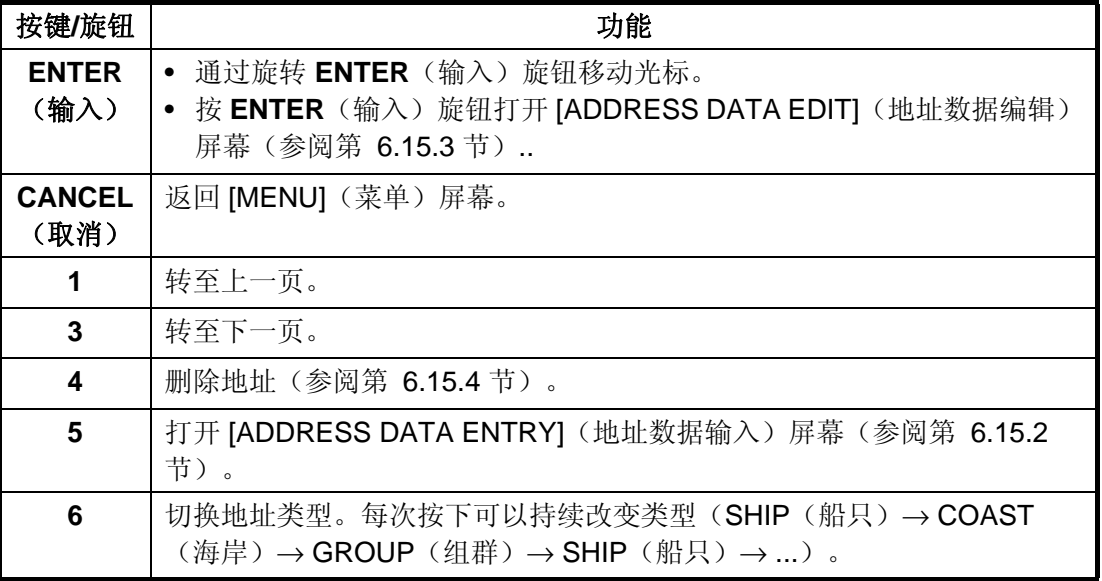

## **6.15.2** 如何注册地址

- 1. 打开 [ADDRESS BOOK](地址簿)屏幕。
- 2. 按 **5**(菜单)键打开 [ADDRESS DATA ENTRY](地址数据输入)屏幕。

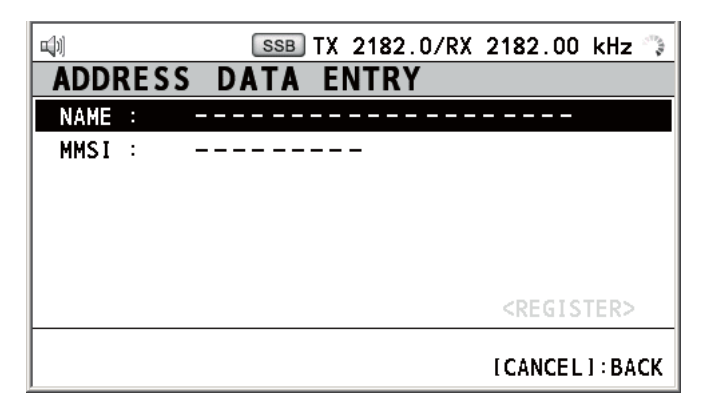

3. 选择 [NAME](名称),然后按下 **ENTER**(输入)旋钮。

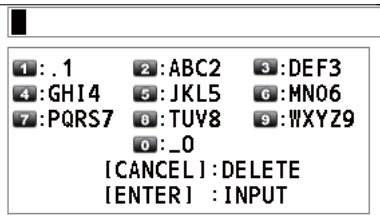

- 4. 使用数字键输入地址名称(最长 20 个字母), 然后按 ENTER (输入) 旋钮。
- 5. 选择 [MMSI], 然后按下 ENTER (输入) 旋钮。

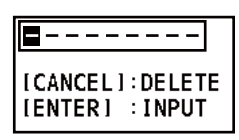

- 6. 使用数字键输入 MMSI, 然后按下 ENTER (输入) 旋钮。
- 7. 选择 [REGISTER](登记),然后按下 **ENTER**(输入)旋钮。

### **6.15.3** 如何编辑地址

- 1. 打开 [ADDRESS BOOK](地址簿)屏幕。
- 2. 旋转 ENTER (输入)旋钮选择要编辑的地址,然后按下旋钮。

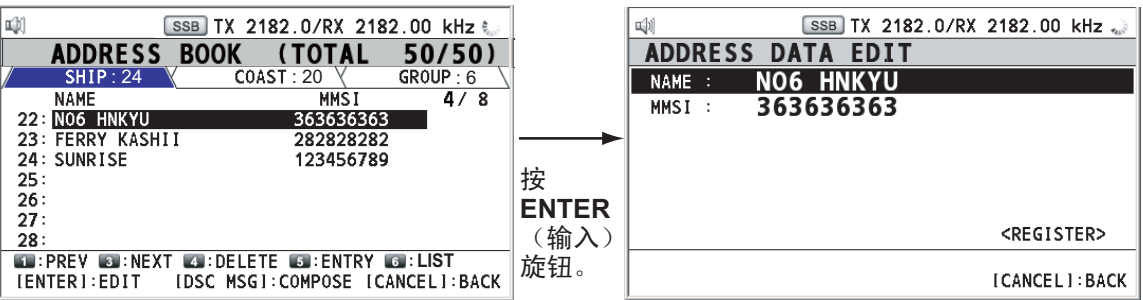

- 3. 旋转 ENTER (输入) 旋钮根据需要选择 [NAME](名称) 或 [MMSI], 然后按下 旋钮。
- 4. 用数字键输入地址名称或 MMSI, 然后按下 ENTER (输入) 旋钮。
- 5. 旋转 ENTER (输入) 旋钮选择 [REGISTER] (登记), 然后按下旋钮。

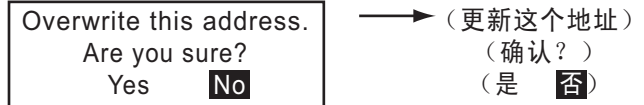

注意: 如果 MMSI 已经被注册为另一地址, 选择 [REGISTER] (登记)时, 错误 警报响起且显示警告弹出消息。

**→**(MMSI (9位码) 已存在。 [取消]: 关闭窗口) MMSI number overlaps. [CANCEL] : Close window

6. 旋转 ENTER (输入)旋钮选择 [Yes](是),然后按下旋钮。

## **6.15.4** 如何删除地址

打开 [ADDRESS BOOK](地址簿)屏幕, 然后执行以下适用步骤。

#### 单个地址

1. 旋转 **ENTER**(输入)旋钮选择要删除的地址,然后按下 **4** 键。

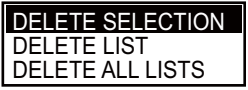

2. 选择 [DELETE SELECTION](删除选择)后,按下 **ENTER**(输入)旋钮。

```
˄⹂䅸˛˅
ARE YOU SURE?
             (是 不
 YES NO
```
3. 旋转 ENTER (输入)旋钮选择 [YES] (是),然后按下旋钮。

#### 地址类型

- 1. 按 **6** 键数次选择所需类型。
- 2. 按 **4** 键。
- 3. 旋转 ENTER (输入) 旋钮选择 [DELETE LIST] (删除列表), 然后按下旋钮。
- 4. 旋转 ENTER (输入)旋钮选择 [YES] (是),然后按下旋钮。

#### 所有地址

- 1. 按 **4** 键。
- 2. 旋转 ENTER (输入)旋钮选择 [DELETE ALL LISTS] (删除所有列表),然后按 下旋钮。
- 3. 旋转 ENTER (输入)旋钮选择 [YES] (是),然后按下旋钮。

## **6.15.5** 如何使用已注册的地址创建 **DSC** 消息

- 1. 打开 [ADDRESS BOOK](地址簿)屏幕。
- 2. 按 ENTER (输入) 旋钮选择要使用的地址。
- 3. 按 OTHER DSC MSG (其他 DSC 消息)键打开 [COMPOSE MESSAGE] (编辑 消息)。

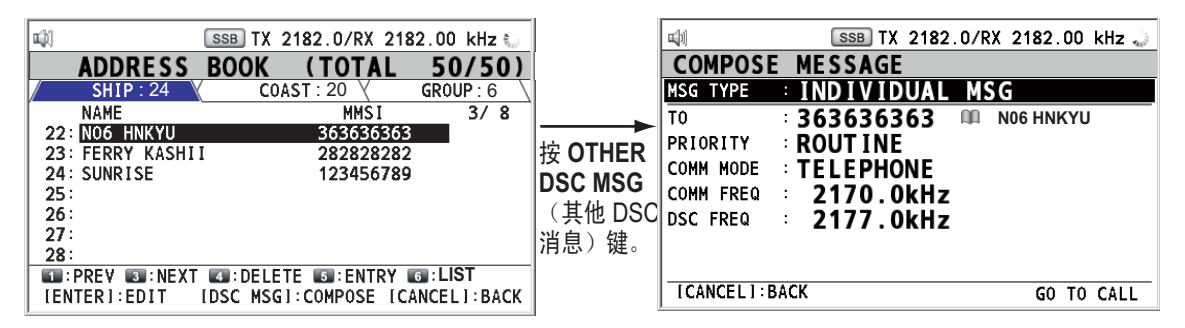

6. 菜单操作

## **6.16 TX** 消息准备

对于单一、PSTN、群组和测试消息,可以创建消息并将它们保存在存储器中以备将 来使用。可编辑、发送和删除这些消息。最多可保存 100 条消息到存储器中。

## **6.16.1** 消息文件列表

- 1. 旋转 ENTER (输入)旋钮在 [MENU] (菜单)屏幕选择 [DSC], 然后按下旋钮。
- 2. 旋转 ENTER (输入)旋钮选择 [MSG FILE] (消息文件),然后按下旋钮。

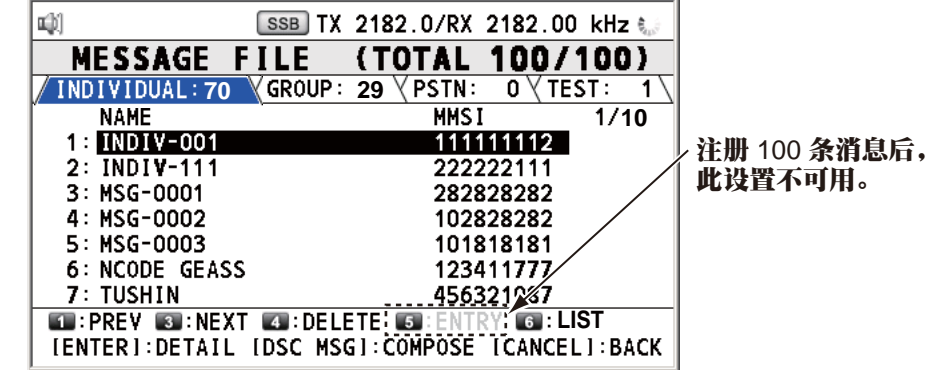

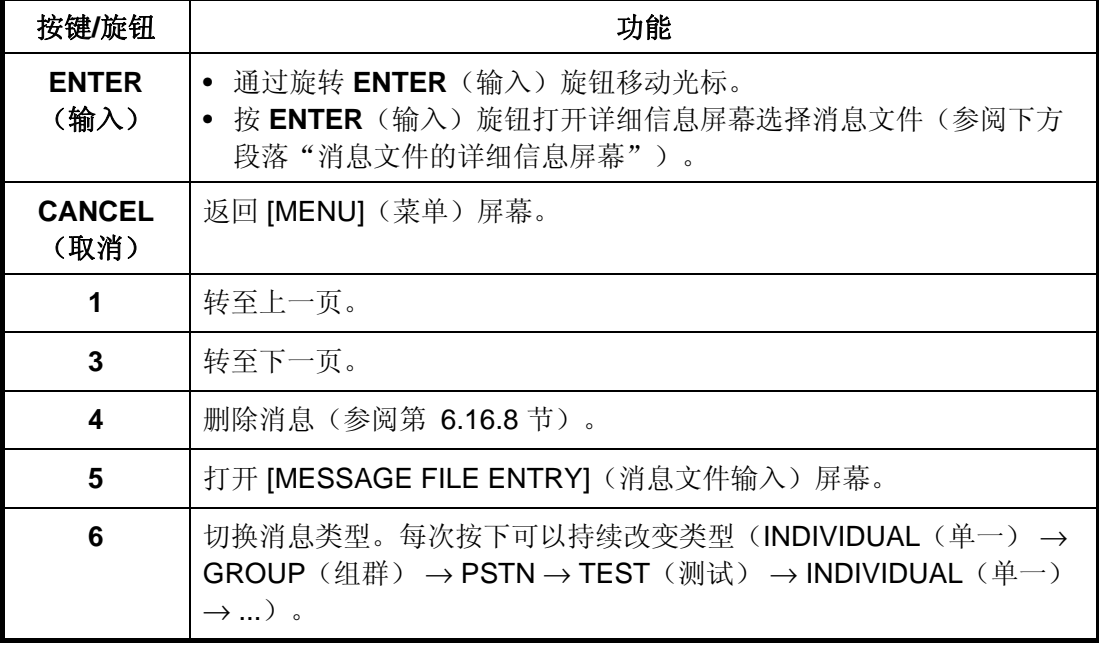

### 消息文件的详细信息屏幕

旋转 ENTER (输入) 旋钮选择 [MESSAGE FILE](消息文 件)列表上所需的消息文件, 然后按下旋钮。所需消息文件 的详细信息屏幕如右图所示。

通过此屏幕可实现若干功能。

- **1** 键:转至详细信息屏幕查 看上一个消息文件。
- **3** 键:转至详细信息屏幕查 看下一个消息文件。

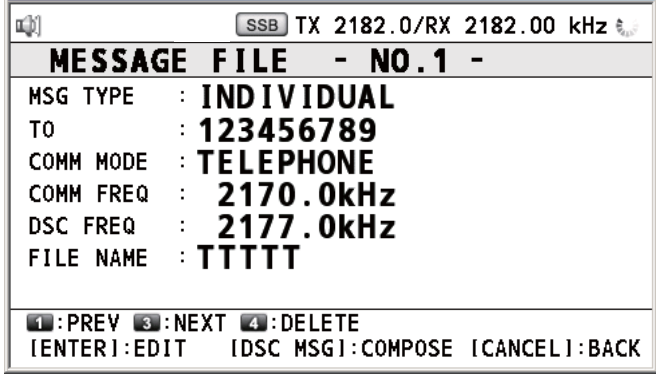

• **4** 键:删除选中的消息文件。屏幕上出现以下消息。

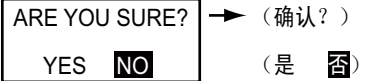

旋转 ENTER (输入) 旋钮选择 [YES] (是), 然后按下旋钮。

#### **6.16.2** 单独呼叫

- 1. 打开 [MESSAGE FILE](消息文件)列表。
- 2. 按 **5** 键打开 [MESSAGE FILE ENTRY](消息文件输入)屏幕。

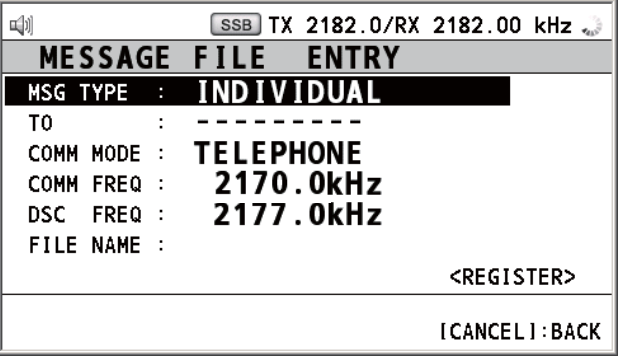

3. 选择 [MSG TYPE](消息类型),然后按下 **ENTER**(输入)旋钮。

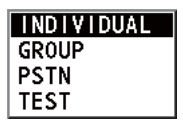

- 4. 旋转 ENTER (输入) 旋钮选择 [INDIVIDUAL] (单一), 然后按下旋钮。
- 5. 选择 [TO] (接收者), 然后按下 ENTER (输入) 旋钮。
- 6. 旋转 ENTER (输入)旋钮选择 [DIRECT INPUT](直接输入)或 [ADDRESS BOOK DATA](地址簿数据), 然后按下旋钮。 [ADDRESS BOOK DATA](地址簿数据):从 [ADDRESS BOOK](地址簿)选 择 MMSI(参考第 6.15 节), 然后按下 ENTER (输入) 旋钮。 [DIRECT INPUT](直接输入): 用数字键输入海岸电台或船只电台的 MMSI, 然 后按下 ENTER(输入)旋钮。
- 7. 选择 [COMM MODE](通信模式),然后按下 ENTER(输入)旋钮。
- 8. 旋转 ENTER (输入)旋钮选择通信模式, 然后按下旋钮。
- 9. 旋转 ENTER (输入)旋钮选择 [DSC FREQ] (DSC 频率),然后按下旋钮。
- 10. 参阅第 [5-2](#page-53-1) 页上[的"如何设置](#page-53-1) DSC 频率", 旋转 ENTER (输入) 旋钮选择 DSC 频率,然后按下旋钮。通信频率随 DSC 频率改变而变化。如果您要更改通信频 率,请转至步骤 11,如果不更改,转至步骤 13。
- 11. 旋转 ENTER (输入) 旋钮选择 [COMM FREQ] (通信频率), 然后按下旋钮。

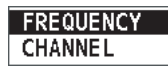

12. 参阅第 [5-3](#page-54-0) 页上[的"如何设置工作频道、频率"](#page-54-0)设置通信频率,然后按下 **ENTER** (输入)旋钮。

13. 旋转 ENTER (输入) 旋钮选择 [FILE NAME](文件名称), 然后按下 ENTER (输入)旋钮。

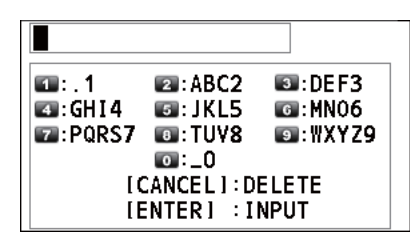

14. 用数字键输入文件名(最长 20 个字母)。

15. 选择 [REGISTER](登记), 然后按下 ENTER (输入)旋钮。

#### **6.16.3** 群组呼叫

要接收组群呼叫,请按以下步骤注册组群 MMSI:

- 1. 打开 [MESSAGE FILE](消息文件)列表。
- 2. 按 **5** 键打开 [MESSAGE FILE ENTRY](消息文件输入)屏幕。
- 3. 选择 [MSG TYPE](消息类型),然后按下 ENTER (输入)旋钮。
- 4. 旋转 ENTER (输入)旋钮选择 [GROUP] (组群),然后按下旋钮。
- 5. 选择 [TO] (接收者), 然后按下 ENTER (输入) 旋钮。
- 6. 使用数字键输入群组 MMSI(八位数),然后按下 **ENTER**(输入)旋钮。
- 7. 选择 [COMM MODE](通信模式),然后按下 **ENTER**(输入)旋钮。
- 8. 旋转 ENTER (输入) 旋钮选择 [TELEPHONE] (电话) 或 [NBDP-FEC], 然后按 下旋钮。
- 9. 旋转 ENTER (输入)旋钮选择 [DSC FREQ] (DSC 频率),然后按下旋钮。
- 10. 参阅第 [5-2](#page-53-1) 页上[的"如何设置](#page-53-1) DSC 频率", 旋转 ENTER (输入) 旋钮选择 DSC 频率,然后按下旋钮。通信频率随 DSC 频率改变而变化。如果您要更改通信频 率,请转至步骤 11, 如果不更改, 转至步骤 13。
- 11. 旋转 ENTER (输入) 旋钮选择 [COMM FREQ] (通信频率), 然后按下旋钮。
- 12. 参阅第 [5-3](#page-54-0) 页上的["如何设置工作频道、频率"设](#page-54-0)置通信频率,然后按下 **ENTER** (输入)旋钮。
- 13. 选择 [FILE NAME](文件名), 然后按下 ENTER (输入)旋钮。
- 14. 用数字键输入文件名(最长 20 个字母)。
- 15. 选择 [REGISTER](登记), 然后按下 ENTER (输入)旋钮。

#### **6.16.4 PSTN** 呼叫

- 1. 打开 [MESSAGE FILE] (消息文件) 列表。
- 2. 按 **5** 键打开 [MESSAGE FILE ENTRY](消息文件输入)屏幕。
- 3. 选择 [MSG TYPE](消息类型),然后按下 ENTER (输入)旋钮。
- 4. 旋转 ENTER (输入)旋钮选择 [PSTN], 然后按下旋钮。
- 5. 选择 [TO] (接收者), 然后按下 ENTER (输入) 旋钮。
- 6. 使用数字键输入海岸电台的 MMSI(七位数),然后按下 ENTER(输入)旋钮。
- 7. 选择 [TEL],然后按下 **ENTER**(输入)旋钮。
- 8. 使用数字键输入电话号码(最多16位数),然后按 ENTER(输入)旋钮。
- 9. 选择 [DSC FREQ] (DSC 频率), 然后按下 ENTER (输入) 旋钮。
- 10. 参阅第 [5-2](#page-53-1) 页上[的"如何设置](#page-53-1) DSC 频率", 旋转 ENTER (输入) 旋钮选择 DSC 频率,然后按下旋钮。
- 11. 选择 [FILE NAME](文件名), 然后按下 ENTER(输入)旋钮。
- 12. 用数字键输入文件名(最长 20 个字母)。
- 13. 选择 [REGISTER](登记), 然后按下 ENTER (输入) 旋钮。

#### **6.16.5** 测试呼叫

- 1. 打开 [MESSAGE FILE] (消息文件) 列表。
- 2. 按 **5** 键打开 [MESSAGE FILE ENTRY](消息文件输入)屏幕。
- 3. 选择 [MSG TYPE] (消息类型), 然后按下 ENTER (输入)旋钮。
- 4. 旋转 ENTER (输入)旋钮选择 [TEST] (测试),然后按下旋钮。
- 5. 选择 [TO] (接收者), 然后按下 ENTER (输入) 旋钮。
- 6. 旋转 ENTER (输入)旋钮选择 [DIRECT INPUT] (直接输入)或 [ADDRESS] BOOK DATAI (地址簿数据), 然后按下旋钮。 [ADDRESS BOOK DATA](地址簿数据): 从 [ADDRESS BOOK](地址簿)选 择 MMSI(参考第 6.15 节), 然后按下 ENTER (输入) 旋钮。 [DIRECT INPUT](直接输入): 使用数字键输入测试消息接收船只的 MMSI, 然 后按下 ENTER(输入)旋钮。
- 7. 选择 [DSC FREQ] (DSC 频率), 然后按下 ENTER (输入) 旋钮。

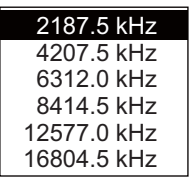

- 8. 旋转 ENTER (输入)旋钮选择所需 DSC 频率, 然后按下旋钮。
- 9. 选择 [FILE NAME](文件名),然后按下 ENTER (输入)旋钮。
- 10. 用数字键输入文件名(最长 20 个字母)。
- 11. 选择 [REGISTER](登记), 然后按下 ENTER (输入) 旋钮。

#### **6.16.6** 如何编辑准备好的消息

- 1. 打开 [MESSAGE FILE] (消息文件) 列表。
- 2. 旋转 ENTER (输入) 旋钮选择要编辑的消息文件, 然后按下旋钮。

3. 按 ENTER(输入)旋钮打开 [MESSAGE FILE EDIT](消息文件编辑)屏幕。

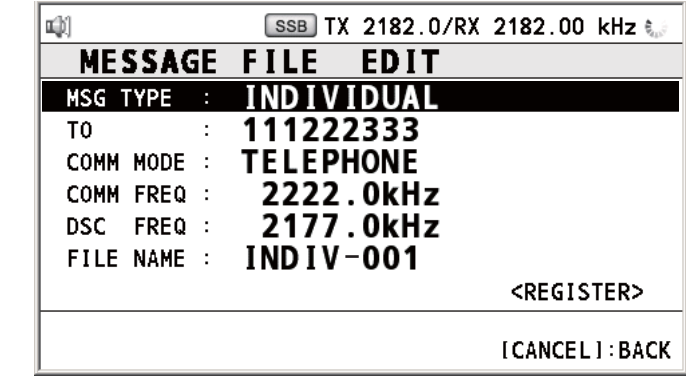

- 4. 旋转 ENTER (输入) 旋钮选择要编辑的项目, 然后按下旋钮。
- 5. 相应地改变设置。
- 6. 旋转 ENTER (输入) 旋钮选择 [REGISTER] (登记), 然后按下旋钮。

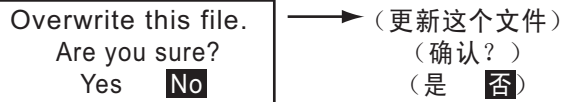

7. 旋转 **ENTER**(输入)旋钮选择 [Yes](是),然后按下旋钮。

## **6.16.7** 如何发送准备好的消息

#### 如何不进行修改直接发送

- 1. 打开 [MESSAGE FILE] (消息文件) 列表。
- 2. 旋转 ENTER (输入)旋钮选择所需文件,然后按下 OTHER DSC MSG (其他 DSC 消息)键。
- 3. 旋转 ENTER (输入)旋钮选择 [GO TO CALL] (进行呼叫),然后按下旋钮。

#### 发送前编辑

参阅第 6.16.6 节的步骤并执行"如何不进行修改直接发送"中上述步骤。

## **6.16.8** 如何删除准备好的消息

#### 单条准备好的消息

打开 [MESSAGE FILE](消息文件)列表, 然后执行以下适用步骤。

1. 旋转 ENTER (输入)旋钮选择要删除的文件,然后按下4键。

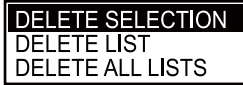

2. 选择 [DELETE SELECTION](删除选择)后,按下 ENTER(输入)旋钮。

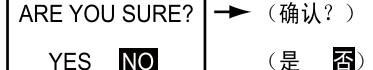

3. 旋转 ENTER (输入)旋钮选择 [YES] (是),然后按下旋钮。

#### 按类型准备好的消息

- 1. 按 **6** 键数次选择所需类型。
- 2. 按 **4** 键。
- 3. 旋转 ENTER (输入) 旋钮选择 [DELETE LIST] (删除列表),然后按下旋钮。
- 4. 旋转 ENTER (输入)旋钮选择 [YES] (是),然后按下旋钮。

### 所有准备好的消息

- 1. 按 **4** 键。
- 2. 旋转 ENTER(输入)旋钮选择 [DELETE ALL LISTS](删除所有列表),然后按 下旋钮。
- <span id="page-98-0"></span>3. 旋转 ENTER (输入) 旋钮选择 [YES] (是), 然后按下旋钮。

## **6.17** 如何设置自动确认详情

当接收到单条消息或 PSTN 消息时,可自动发送确认消息。对于位置、测验和测试消 息,可以启用或禁用此功能。对于 PSTN、位置和测验消息,当有活动的 DSC 会话 时,自动确认将被禁用。

注意**1**:对于单条消息,按照法律规定,当接收呼叫包含错误时,自动确认将自动被 禁用。

注意**2**:对于单条消息,当还有 RT 和/或 DSC 会话时,不能发送自动确认消息。

- 1. 旋转 ENTER (输入)旋钮在 [MENU](菜单)屏幕选择 [DSC],然后按下旋钮。
- 2. 旋转 ENTER(输入)旋钮选择 [ACK SETTINGS](确认设置),然后按下旋钮。

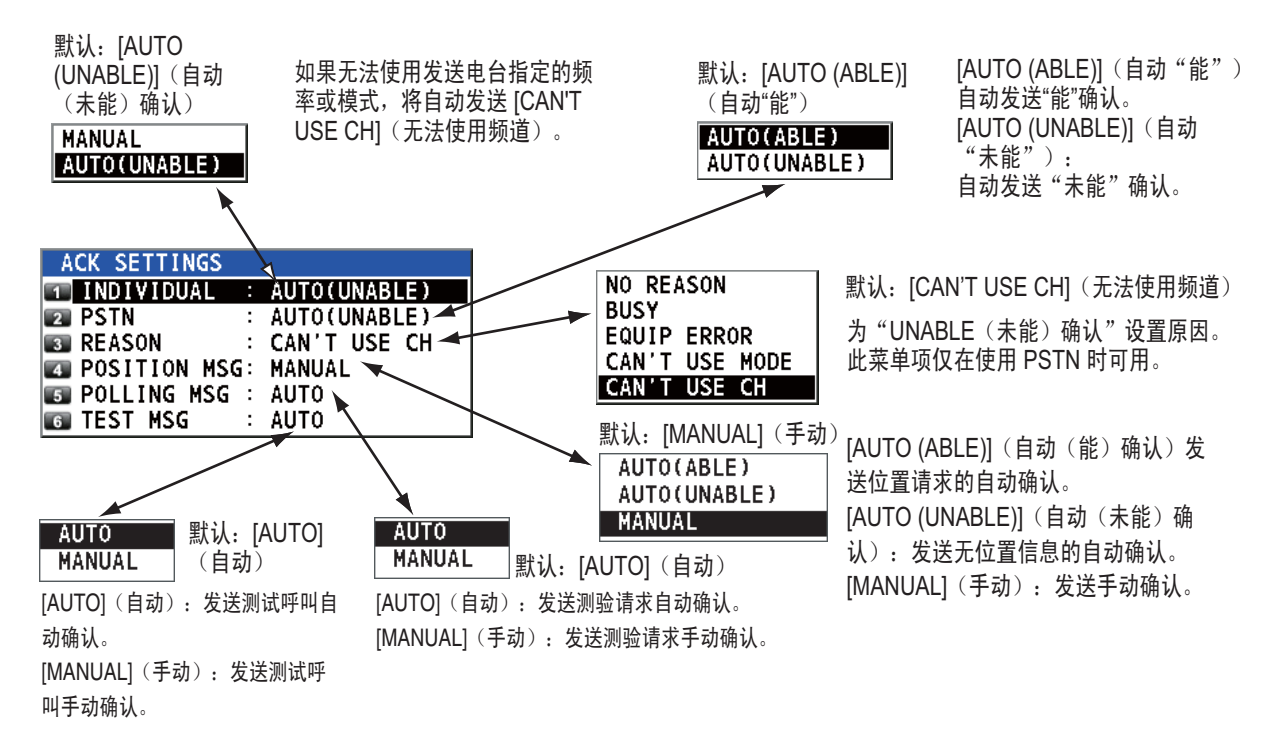

## **6.18** 特别消息

可按以下步骤启用或禁用发射 NEUTRAL CRAFT(中立船只)和 MEDICAL TRANSPORT (医疗运输)许可。

- 1. 旋转 ENTER (输入) 旋钮在 [MENU] (菜单) 屏幕选择 [DSC], 然后按下旋钮。
- 2. 旋转 ENTER (输入) 旋钮选择 [SPECIAL MSG] (特别消息), 然后按下旋钮。

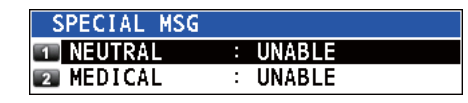

- 3. 旋转 ENTER (输入)旋钮选择 [NEUTRAL] (中立)或 [MEDICAL] (医疗),然 后按下旋钮。
- 4. 旋转 ENTER (输入) 旋钮选择 [ABLE] (能) 确认或 [UNABLE] ((未能) 确 认),然后按下旋钮。

## **6.19** 如何设置扫描频率

[ROUTINE/DISTRESS SCAN](常规/遇难扫描)菜单决定要扫描的 DSC 路线和遇难 频率。请遵循下述步骤,选择/取消选择需扫描的 DSC 路线和遇难频率。

#### 常规频率

- 1. 旋转 ENTER (输入) 旋钮在 [MENU] (菜单) 屏幕选择 [DSC], 然后按下旋钮。
- 2. 旋转 ENTER (输入)旋钮选择 [ROUTINE SCAN] (常规扫描),然后按下旋钮。

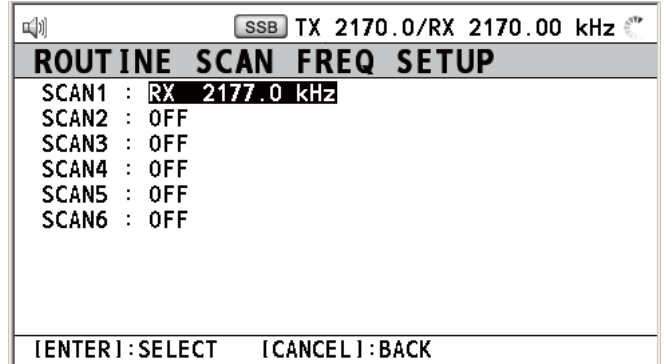

3. 旋转 ENTER (输入) 旋钮旋转 [SCAN1] (扫描 1、2、3、4、5 或 6), 然后按 下旋钮。

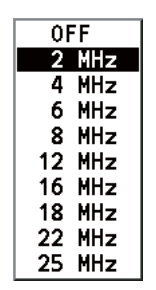

- 4. 旋转 ENTER (输入) 旋钮选择频率波段, 然后按下旋钮。
- 5. 旋转 ENTER (输入) 旋钮选择所需频率, 然后按下旋钮。 [INTL]:国际频道 [LOCAL1/LOCAL2] (本地 1/本地 2): 本地频道 [DIST]:遇难频道

注意:遇难频率可保存于常规频率存储器中。这有利于支援值守接收机。

#### 遇难、紧急和安全频率

- 1. 旋转 ENTER (输入) 旋钮在 [MENU] (菜单) 屏幕选择 [DSC], 然后按下旋钮。
- 2. 旋转 ENTER (输入)旋钮选择 [DISTRESS SCAN] (遇难扫描),然后按下旋钮。

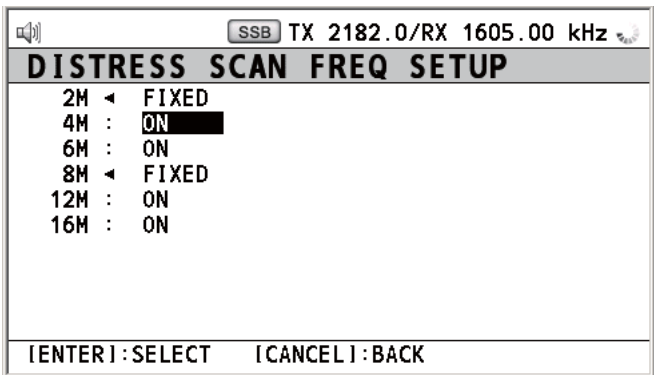

3. 旋转 ENTER (输入) 旋钮选择频率波段, 然后按下旋钮。

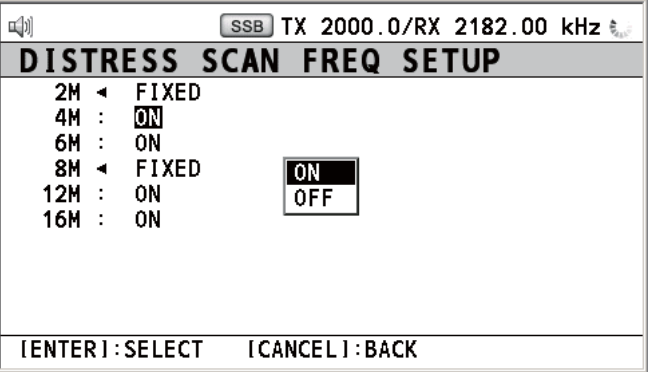

4. 旋转 ENTER (输入) 旋钮根据需要选择 [ON] (开启) 或 [OFF] (关闭), 然后 按下旋钮。

注意:规则要求,须持续监视 2 MHz 和 8 MHz 及 DSC 遇难频率。不能关闭 2 MHz 和 8 MHz。最多可关闭三个波段。

## **6.20** 声音设置

可通过 [AUDIO](音频)菜单设置以下项目的音量。

- 按键音开启(设置: [1] [3])或关闭(设置: [0])(在 ON(开启)模式中, 当按键 不起作用时,发出两声蜂鸣声(设置:操作 [1] - [3]))。
- 听筒为摘机状态时,扬声器开启或关闭
- 安全和常规消息接收警报的音量
- 开启或关闭来自遇难船只的声音警报,该船只与您的船只距离大于 500 海里。

旋转 ENTER(输入)旋钮在 [MENU](菜单)屏幕选择 [AUDIO](音频),然后按下 旋钮。

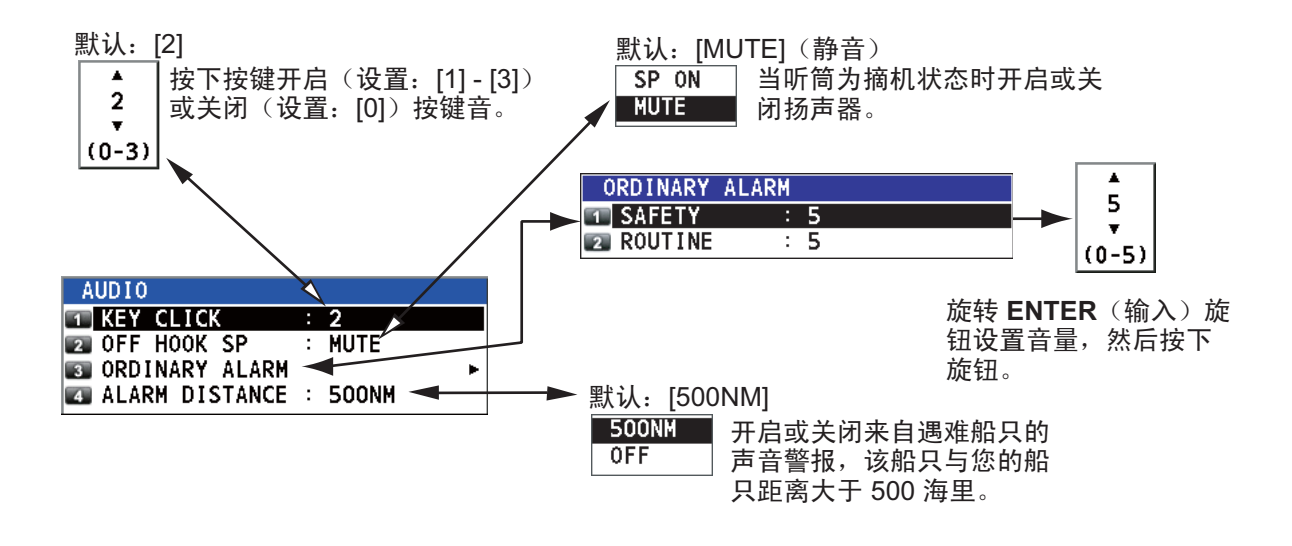

## **6.21** 警报列表

[ALARM](警报)菜单显示当前全部触发警报。出现错误时,将在屏幕上显示弹出消 息和闪烁的错误图标。按 **CANCEL**(取消)键关闭弹出消息并停止错误图标的闪 烁。删除错误后,错误图标消失。

旋转 ENTER (输入) 旋钮在 [MENU] (菜单) 屏幕选择 [ALARM] (警报), 然后按 下旋钮。出现以下屏幕:

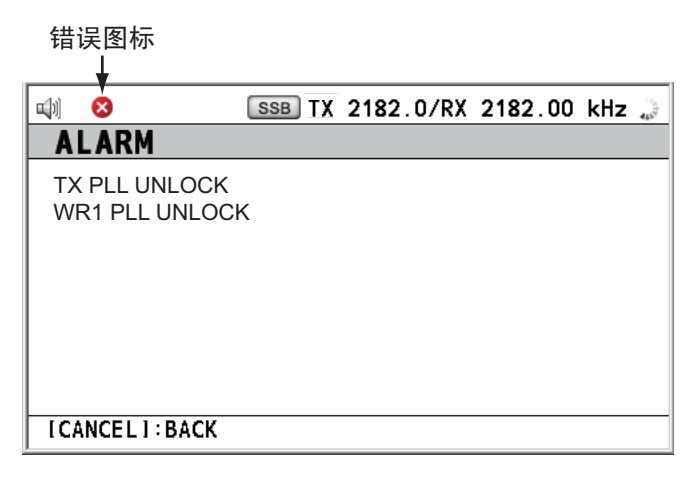

错误类型有 7 种: TX PLL UNLOCK(TX PLL 未锁定)、RX PLL UNLOCK(RX PLL 未锁定)、WR1 PLL UNLOCK(WR1 PLL 未锁定)、WR2 PLL UNLOCK(WR2 PLL 未锁定)、MAIN AMP HEATED(主放大器过热)、SHIP?S MAIN FAILURE (船只主电源故障)、VC ERROR(集极电压错误)。

错误按照以上顺序显示,不以出现顺序显示。错误原因排除后,错误从列表中删除。

# **7. NBDP** 系统概述

## **7.1** 如何开启 **NBDP** 系统

使用相应电源开关开启终端单元和打印机。

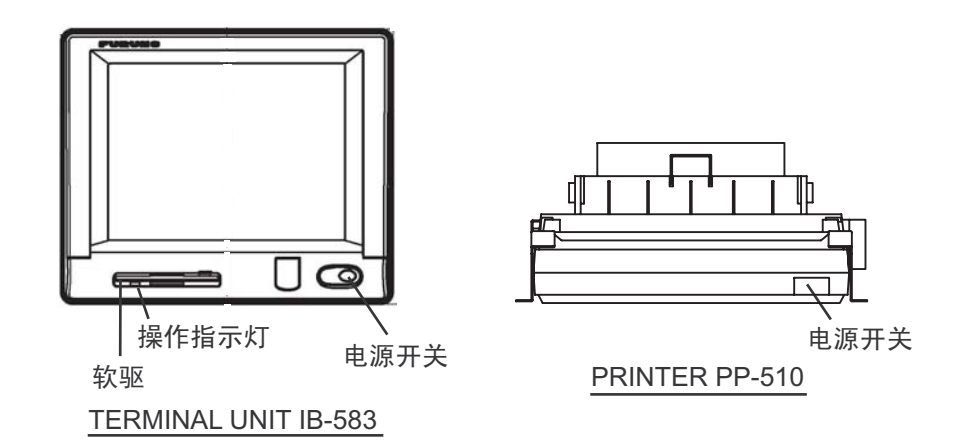

注意 **1**:要打开系统电源,开启控制单元,然后打开 NBDP 终端单元。

注意 **2**:打印机 PP-510 打印信息。请参阅《操作手册》进行操作。

## **7.2** 设备说明

## **7.2.1** 终端单元

终端单元 IB-583 是一个配有软盘驱动器的可视显示屏。要调节亮度, 按 Alt 键, 同时 按 **F6** 键调低亮度;按 **F7** 键调高亮度。有八种可用亮度级别。

终端单元开启后,显示如下所示的通信状态屏幕。直通电传通信的所有阶段由此开始。

```
-
-

n reyue<br>Comme
         ) : . . / . . (kHz)<br>: Connect Send Lock Error
                     . (kHz) Comm Mode : AUTO
		-
-
!
-

"#

$%&	
'(#

)(	
)!

*&
+#-
, -

-

./01-
-
2!-

	3/45 6

*)7

                             \frac{1}{2}
```

```
通信状态屏幕
```
### **IB-583** 功能

IB-583 电池(类型:CR2450-F2ST2L,代码:000-144-941) 在 TERM/CPU 电路板 (16P0209) 上,电池寿命为 6 年。电池电压偏低时,显示的时间会出错。此时请联系 您的经销商请求更换电池。

## **7.2.2** 键盘

终端单元由键盘控制。按功能键访问菜单可简化操作,这些功能键被标以 F1-F10, 位于键盘顶部。下图展示了功能菜单及其对应的功能键。

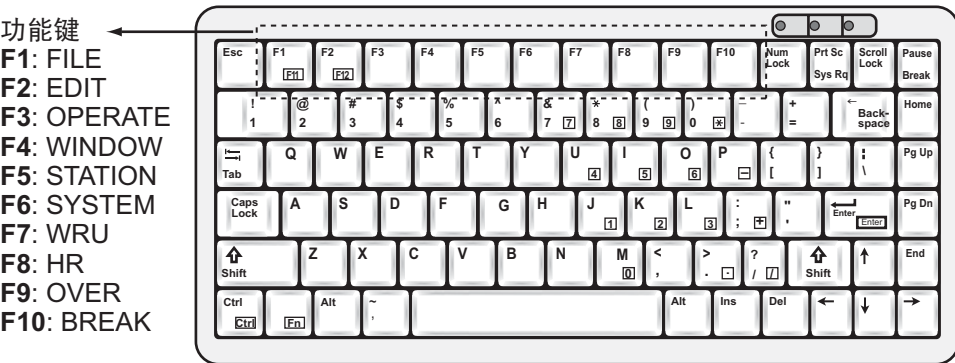

**IB-583** 键盘

## **7.3** 功能键,菜单操作

功能键位于键盘顶部,通过菜单系统控制大部分操作。

## **7.3.1** 菜单规则

### 反向突出显示

光标选中的菜单项在黑色背景中显示白色字符。

### 下划线

下划线显示当前选中选项。例如, 在下图中, [ARQ] 和 [Channel] (频道) 加有下划线。

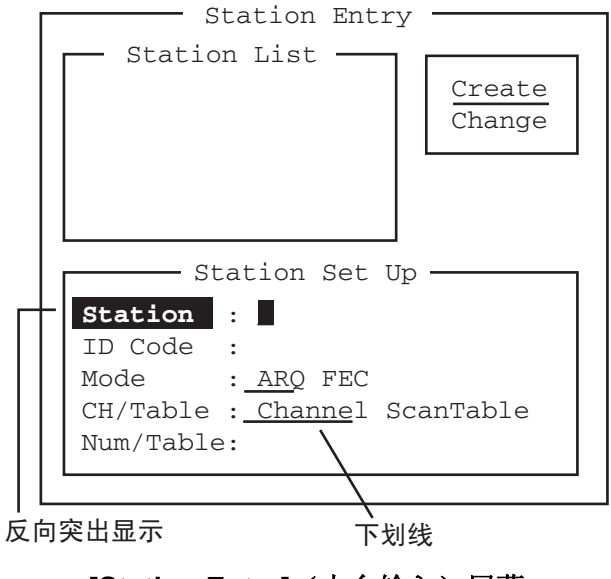

**[Station Entry]**(电台输入)屏幕

## **7.3.2** 菜单概述

#### 菜单选择

按相应的功能键打开菜单。例如,如果要显示 [File](文件)菜单,请按功能键 **F1**。

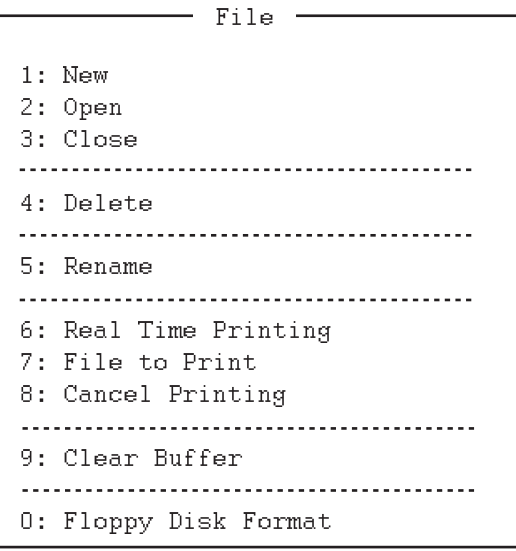

**[File]**(文件)菜单

#### 选择菜单项目和选项

按数字键或箭头键选择菜单项,然后按下 **Enter**(输入)键。通过 ← 或 → 键可选择 菜单选项。选择选项后,按 **Enter**(输入)键确认选择。

### 如何关闭菜单

连按数次 **Esc**(退出)键关闭菜单。

## **7.3.3** 功能键说明

### 功能键 **F1**:**[File]**(文件)菜单

您可通过 [File](文件)菜单创建、打开、保存并打印电报信息。还可通过该菜单格 式化软盘。

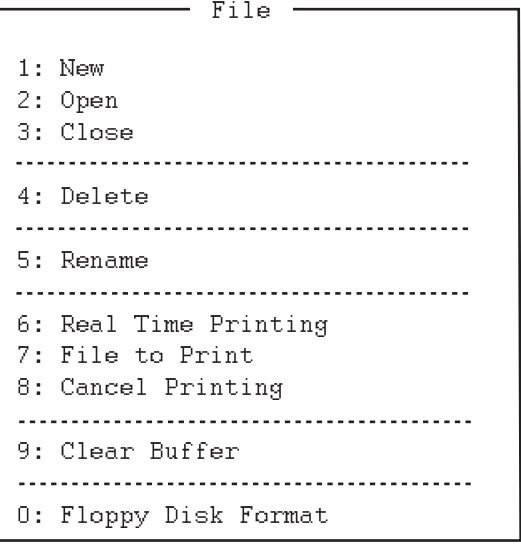

- **1**:打开新的无标题窗口。
- **2**:打开保存在软盘上的文件。
- **3**:关闭文件(保存或丢弃文件)。
- **4**:删除软盘上的文件。
- **5**:重命名软盘上的文件。
- **6**:开启或关闭实时打印。
- **7**:打印软盘上的文件。
- **8**:停止打印并清除打印缓冲区。
- **9**:清除通信缓冲区。
- **0**:格式化软盘。

### 功能键 **F2**:**[Edit]**(编辑)菜单

[Edit](编辑)菜单提供全面编辑功能。

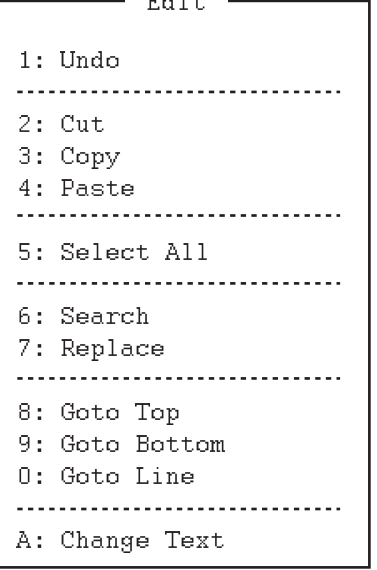

- **1**:取消上次操作(剪切、复制或粘贴)。
- **2**:移除选中的文本并将其保存到粘贴缓冲区
- 内。(粘贴缓冲区内的上一文本将被清除)。
- **3**:复制选中的文本并将其保存到粘贴缓冲区
- 内。(粘贴缓冲区内的上一文本将被清除)。
- **4**:将保存在粘贴缓冲区的文本插入当前光标位 置。
- **5**:选择全部当前文件进行剪切或复制。

**6**: 搜索词或字符串。

- **7**:使用另一单词或字符串替换某个单词。
- **8**:移动光标至当前文件的首行。
- **9**:移动光标至当前文件的末尾行。
- **0**:移动光标至当前文件内的指定行。
- **A**:在窗口 1 和 2 间切换。

### 功能键 **F3**:**[Operate]**(操作)菜单

[Operate](操作)菜单主要控制发射和接收。

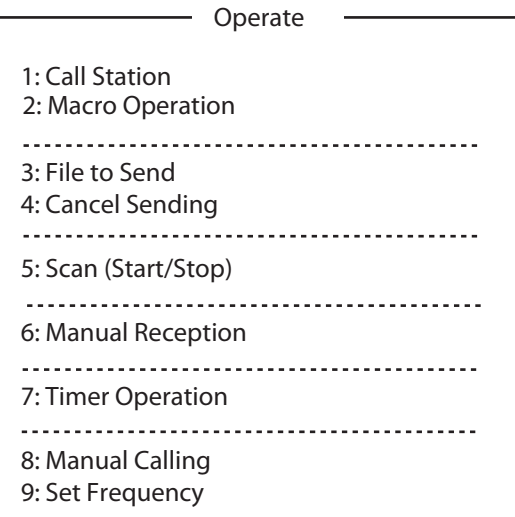

- **1**:在电台列表选择电台。
- **2**:启用宏操作。有关详情,请参阅第 10.10 段。
- **3**:选择文件(进行发射)。
- **4**:停止发送文件。
- **5**:开始/停止频率扫描
- **6**:为接收选择通信模式;AUTO、ARQ、FEC。 注意: 请勿选择 DIRC。
- **7**:编辑计时器。
- 8: 设置发射模式和用户 ID 号码, 并开始手动 呼叫。
- 9: 设置发射频率和接收频率并开始等待接收。

### 功能键 **F4**:**[Window]**(窗口)菜单

[Window](窗口)菜单允许您显示与下述窗口相对应的数据。

.. caronadi 1: Calendar c. Discless Treguency Table  $-$  Window

- **1**:显示需要的月份和年份。要更改年或月,使用 ↑ 或 ↓ 键选择项目,并使用 ← 或 → 键更改设 置。
- **2**:显示所有遇难频率。

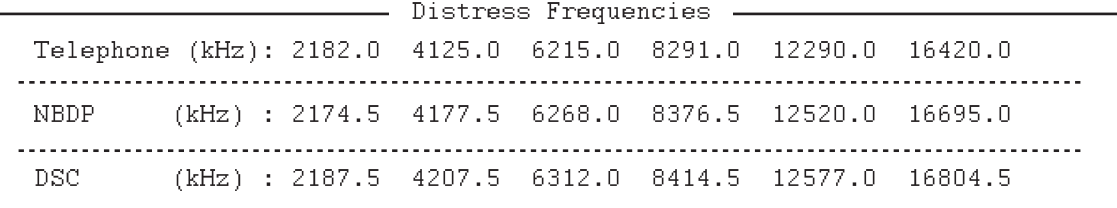

### 功能键 **F5**:**[Station]**(电台)菜单

通过 [Station] (电台) 菜单可保存电台、计时器程序设置、用户频道设置和输入各种 ID 代码。

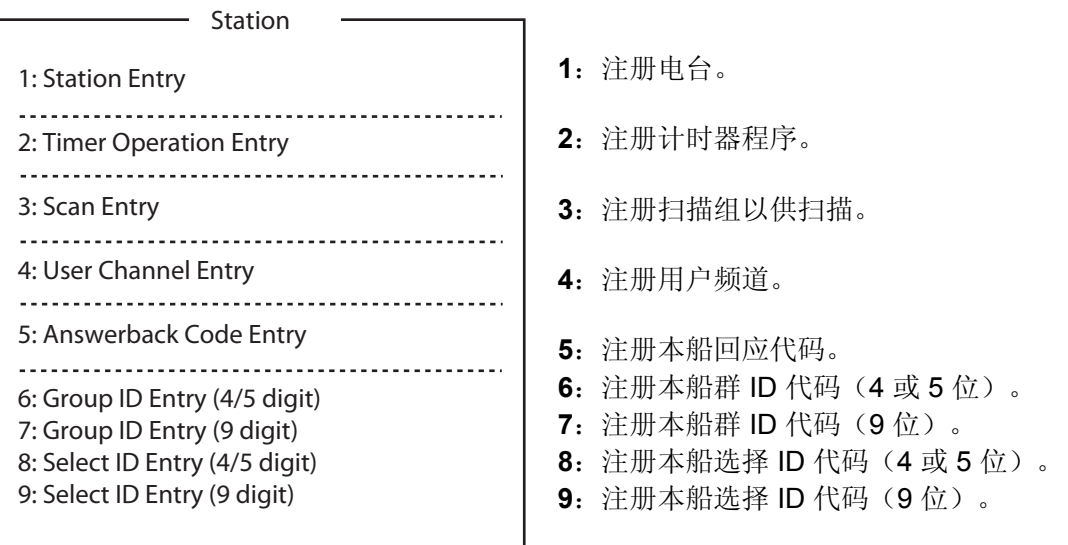

### 功能键 **F6**:**[System]**(系统)菜单

[System](系统)菜单主要供技术人员使用,含有诊断测试。如果要改变设置,从 [Setup](设置)项目选择 [Change](更改),然后操作箭头键选择项目和选项。按 **Enter**(输入)键注册选择并关闭菜单。

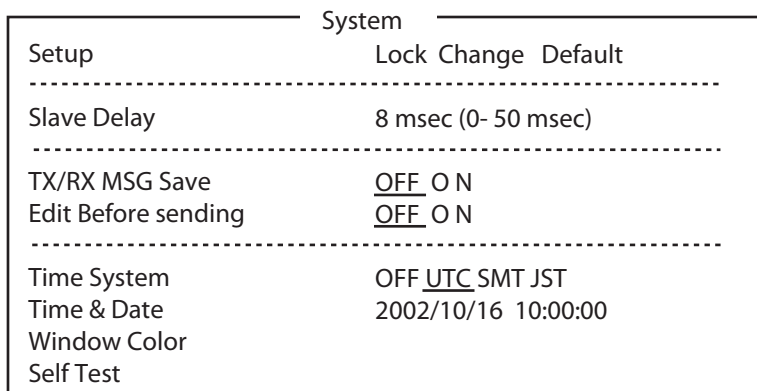

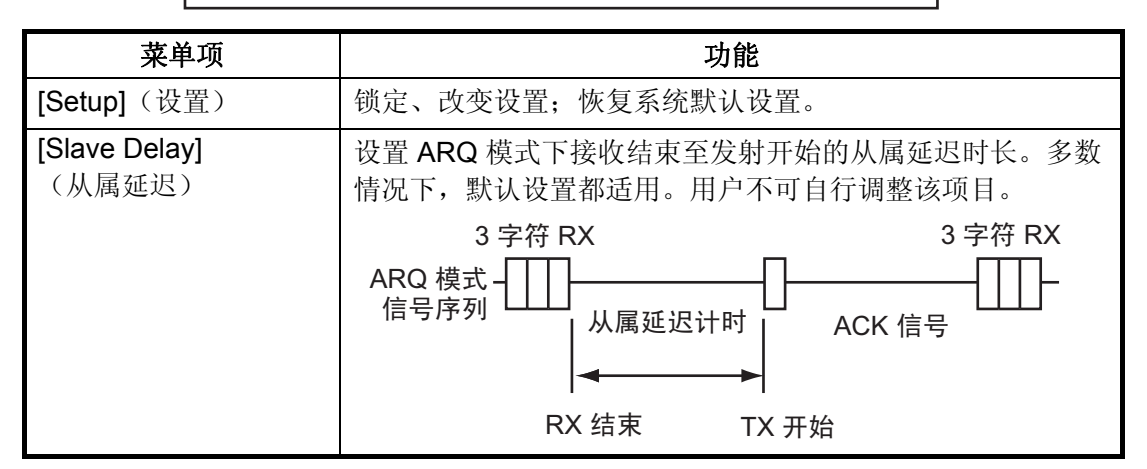
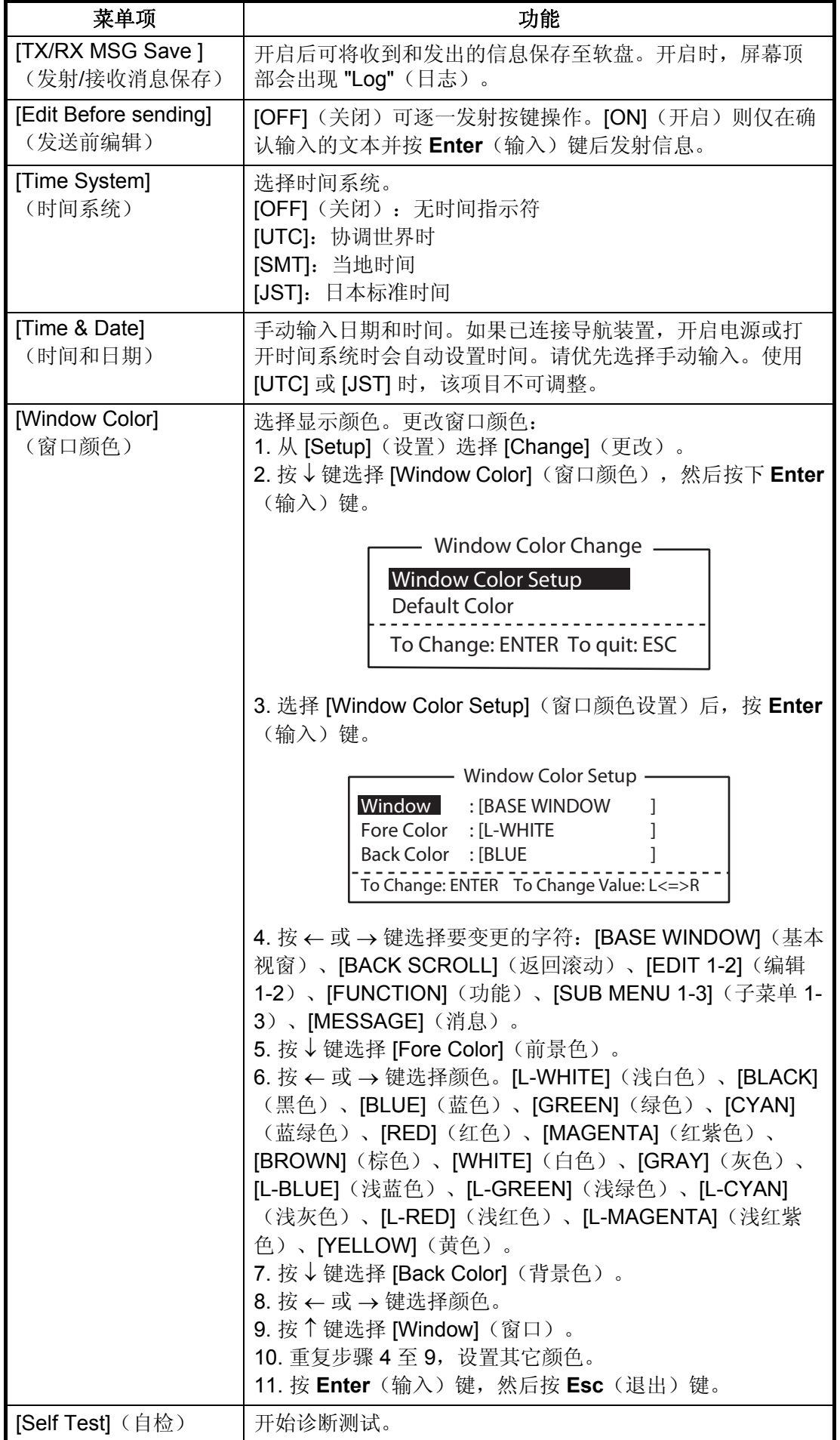

## 功能键 **F7**:**WRU**(您是谁?)

在 ARQ 模式下,向其它电台要求回应代码。

### 功能键 **F8**:**HR**(这里是)

在 ARQ 模式下,发送您船只的回应代码。

## 功能键 **F9**:**OVER**(切换)

在 ARQ 模式下切换通信方向;接收信息的电台变为发送信息的电台,反之亦然。

### 功能键 **F10**:中断

断开线路。

# **8. NBDP** 准备

本章介绍准备 NBDP 终端单元的必要步骤。要使用自动电传功能,需注册如下信息:

- 您的船只 ID 和回应代码
- 电台
- 计时器程序
- 扫描频道组
- 用户频道

# **8.1** 回应及 **ID** 代码注册

输入您的船只回应代码和 ID 代码,如下所示。

<span id="page-110-0"></span>注意: 回应和 ID 代码一旦输入便不可更改, 请确定输入正确的代码。

## **8.1.1** 如何注册回应代码

1. 按功能键 F5, 然后按5键打开 [Answerback Code Entry] (回 应代码输入)屏幕。

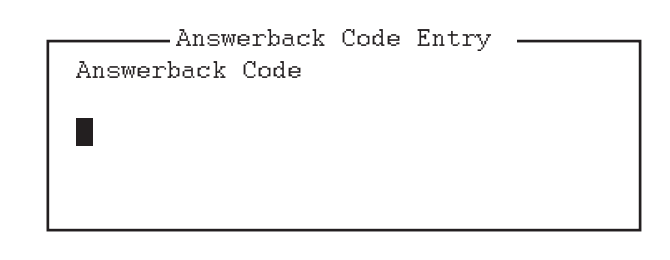

- 2. 输入您的船只的回应代码(数字、空格、4个大写字母、空格、X),然后按下 **Enter**(输入)键。出现提示 "OK/Cancel"(确认/取消)要求核实数据。 回应代码示例:123456789 FURU X。
- 3. 如果代码正确,请再次按 **Enter**(输入)键。确认最终数据时,会显示下述 "Caution"(注意)信息。

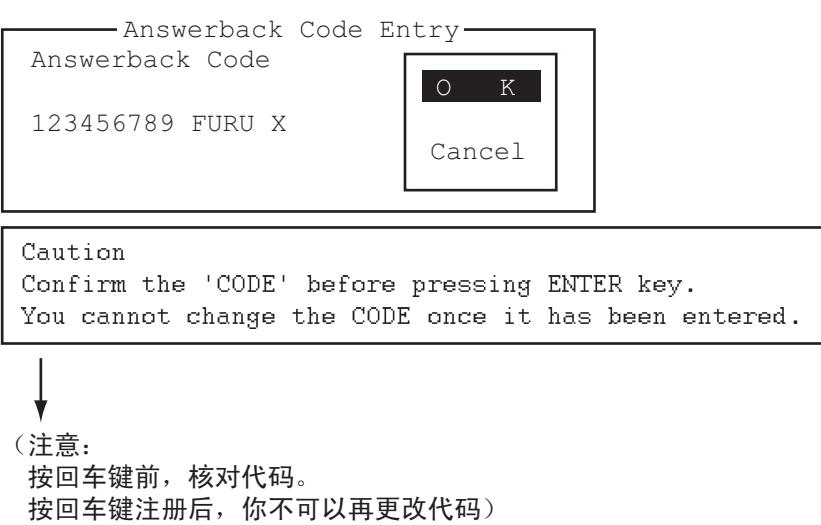

- 输入代码确认信息
- 4. 如果代码正确,请再次按 **Enter**(输入)键。

# **8.1.2** 如何注册 **ID** 代码

1. 按功能键**F5**,然后按**6**、**7**、**8**或**9**键分别输入 Group ID Code (群 ID 代码, 4 或 5 位数)、 Group ID Code (群 ID 代码, 9 位数)、 Select ID Code(选择 ID 代码, 4 或 5 位数)或 Select ID Code (选择 ID 代码, 9位数)。

 $\frac{1}{2}$  $\blacksquare$ DOIGUU ID ENGIY<br>-TB ALIL /1/FV

- 2. 输入群组 ID 或选择 ID, 然后按下 Enter(输入)键。弹出要求您确认数据的提示。
- 3. 如果 ID 正确,请再次按 **Enter**(输入)键。确认最终数据时,会显示下述 "Caution"(注意)信息。

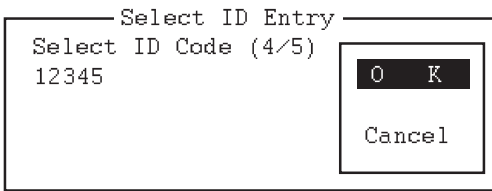

caucion<br>Confirm the 'CODE' before pressing ENTER ke<br>Westernametechnics the CODE came it has have confirm the copil before pressing mains acy.<br>Montecept shown the CODE case it has been a fou cumot thange the copil once it has been entered.

```
(注意:
按回车键前, 核对代码。
按回车键注册后, 你不可以再更改代码)
```
## 输入代码确认信息

4. 如果 ID 正确, 请再次按 Enter (输入)键。

# **8.2** 电台列表

<span id="page-111-0"></span>电台列表可保存多达 50 个电台, 每对频率(RX 与TX)对应一个电台。对于有多个 频率与之相对应的电台,您需要为电台名称添加下标,表明有多个频率与之对应。例 如,在 FURUNO 后添加 -1、-2、-3等,表明所需的每个对应频率。

## **8.2.1** 如何注册电台

1. 按功能键 F5, 然后按 1 键打开 [Station Entry] (电台输入) 屏幕。在屏幕右侧显 示 [Create](创建)和 [Change](更改)。

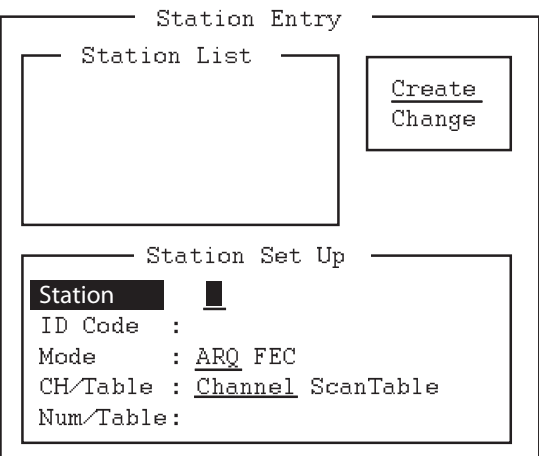

**Station Entry**(电台输入)屏幕

- 2. 如果 [Create](创建)无下划线,按 →、↑ 和 **Enter**(输入)键加下划线。
- 3. 选择 [Station] (电台), 输入电台名称(最多可用 18 个字符)。
- 4. 按↓键选择 IID Codel (ID 代码)。输入电台 ID 代码。
- 5. 按 ↓ 键选择 [Mode](模式)。使用 ← 或 → 键选择通信模式。 [ARQ]:自动重传请求 [FEC]: 前向纠错
- 6. 按↓键选择 ICH/Tablel。选择 IChannell (频道)或 IScanTablel (扫描列表)。
- 7. 按 ↓ 键选择 [Num/Table]。 如果已在步骤 6 中选择 [Channel](频道), 请输入 ITU 频道号码 (请参阅附录 2)或用户频道号码。 如果在步骤 6 中已选择 [ScanTable](扫描列表), 按→键显示已注册的扫描组 列表。对于扫描组,请参阅第 8.5 节。
- 8. 使用 ↓ 或 ↑ 键选择扫描组名称, 然后按下 Enter (输入)键。

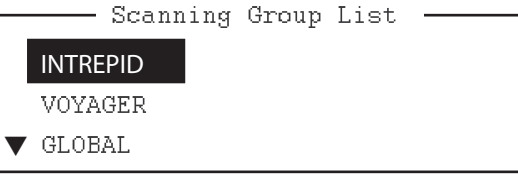

9. 按 Enter (输入)键。出现提示 [OK/Cancel] (确认/取消), 询问是否确认数据。

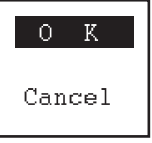

- 10. 如果数据正确, 请再次按 Enter (输入)键。(要取消输入, 按↓键选择 [Cancel](取消),然后按下 **Enter**(输入)键。输入的数据将被清除)。在步骤 3 中输入的电台名称会出现在 [Station List](电台列表)窗口内。
- 11. 如果要注册其它电台,请按两次 **Enter**(输入)键,然后重复步骤 3 至 9。
- 12. 按↓键。检查 [Station List](电台列表)中的数据是否正确。[Station List](电台 列表)内突出显示的电台会出现在 [Station Set Up](电台设置)内。

13. 按 **Esc**(退出)键退出。

注意 **1**:如果输入的电台已存在,会出现 "Station by that name already exists.Press any key to escape."(具有该名称的电台已存在。请按任意键离开)。请按任意键返 回 [Station List] (电台列表)。检查列表。

注意 **2**:以 "DSC" 开头的电台条目是通过 DSC 功能自动注册的特别条目。

## **8.2.2** 如何编辑**/**删除电台

- 1. 按功能键 F5, 然后按 1 键打开 [Station Entry] (电台输入) 屏幕。
- 2. 按↓键从 [Station List](电台列表)内选择电台名称。
- 3. 按→键,然后按↓键选择 [Change](更改)并按 Enter (输入)键。
- 4. 执行以下操作之一: 编辑电台:使用 ↑、↓ 和 **Backspace**(退格)键进行修改。 删除电台:使用 **Backspace**(退格)键清除电台名称。
- 5. 连续按两次 **Enter**(输入)键。
- 6. 按 **Esc**(退出)键。

8. NBDP 准备

# **8.3** 设置计时器

内置计时器允许您自动接收和发送文件。可注册10 个计时器程序。要启动计时器操 作,请参阅第 10.6 节。

## **8.3.1** 如何注册计时器程序

1. 按功能键 F5, 然后按 2 键打开 [Timer Operation Entry] (计时器操作输入)屏幕。

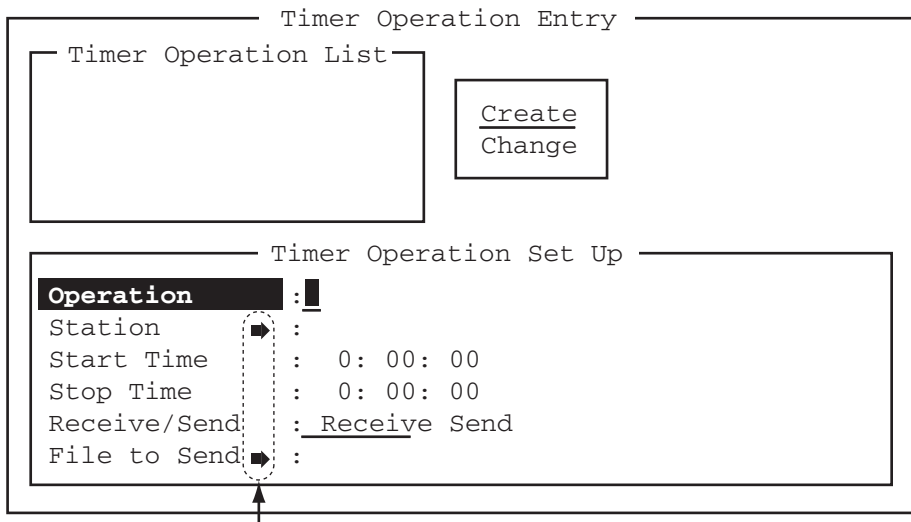

┗━ 按 → 键显示电台列表、文件列表。

### **Timer Operation Entry**(计时器操作输入)屏幕

- 2. 如果 [Create](创建)无下划线, 按→、↑ 和 Enter(输入)键加下划线。
- 3. 选择 [Operation](操作)后, 在 [Operation](操作)行输入适当的操作名称。可 使用任何字母字符。

注意:如果输入的操作名称已存在,则出现消息 "Operation name already exists.Press any key to escape."(具有该名称的操作已存在。请按任意键离 开)。请按任意键并改变该操作名称。

- 4. 按 ↓ 键选择 [Station] (电台)。
- 5. 按→键显示 [Station List](电台列表,您在前节中注册电台处)。
- 6. 按↓或↑键选择电台,然后按 Enter(输入)键。
- 7. 按 ↓ 键选择 [Start Time](开始时间)。输入开始时间,按 24 小时格式输入。例 如,如果要让操作在上午 8:35 开始,输入顺序应为: **0 8 3 5 0 0**
- 8. 按↓键选择 [Stop Time](停止时间)。输入停止时间, 按 24 小时格式输入。
- 9. 按↓键选择 [Receive/Send](接收/发送)。选择操作类别: [Receive](接收)或 [Send](发送)。如果选定 [Send](发送), 转至步骤 10。如果选定 [Receive] (接收),转至步骤 12。
- 10. 对于 [Send](发送), 将软盘插入到软盘驱动器, 然后按下 ↓ 键选择 [File to Send](要发送的文件)。
- 11. 按 → 键打开发射窗口, 选择文件, 然后按下 Enter (输入) 键两次。
- 12. 按 Enter (输入)键。出现一则确认消息。
- 13. 按 **Enter**(输入)键。操作名称显示在 [Timer Operation List](计时器操作列 表)内。
- 14. 要输入另一计时器程序,按两次 **Enter**(输入),然后重复步骤 3 至 10。
- 15. 按 **Esc**(退出)键关闭菜单。

## **8.3.2** 如何编辑**/**删除计时器程序

- 1. 按功能键 **F5** 后按 **2** 键打开 [Timer Operation Entry](计时器操作输入)屏幕。
- 2. 按↓键从 [Timer Operation List](计时器操作列表)内选择计时器程序名称。
- 3. 按 → 键后按 ↓ 键选择 [Change](更改)并按 **Enter**(输入)键。
- 4. 执行以下操作之一: 编辑程序:使用 ↓、↑ 和 **Backspace**(退格)键进行修改。 删除程序:使用 **Backspace**(退格)键清除程序名称。
- 5. 连续按两次 **Enter**(输入)键。
- 6. 按 **Esc**(退出)键。

# **8.4** 用户频道

用户频道列表最多可保存 100 个用户频道, 编号为 0-99。用户频道可用于频道扫描。

## **8.4.1** 如何注册用户频道

1. 按功能键 F5, 然后按 4 键打开 [User Channel Entry] (用户频道输入) 屏幕。

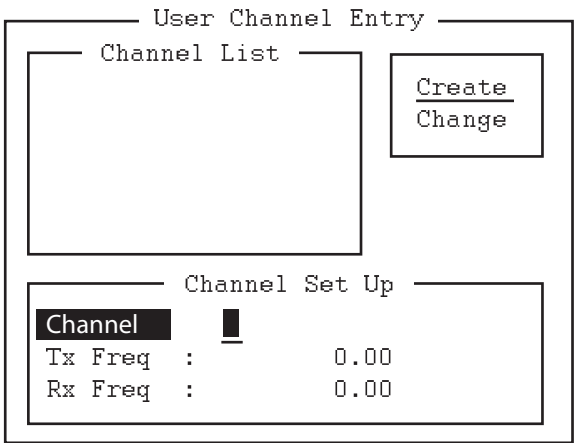

### **User Channel Entry**(用户频道输入)屏幕

- 2. 如果 [Create](创建)无下划线, 按→、↑ 和 Enter(输入)键加下划线。
- 3. 选择 [Channel] (频道) 后, 输入频道编号。

注意 **1**:可注册 100 个频道。尝试注册更多频道时,显示消息 "Channel memory is full.Press any key to escape."(频道存储器已满,按任意键退出)。此时请删 除多余频道,然后再注册新频道。

注意 2: 如果输入的频道已存在, 则出现消息 "Channel by that number already exists.Press any key to escape."(使用该编号的频道已存在,按任意键退出)。 按任意键,然后输入另一编号。

- 4. 按↓键选择 [Tx Freq](发射频率)。输入发射频率。
- 5. 按↓键选择 [Rx Freq](接收频率)。输入接收频率。
- 6. 按 **Enter**(输入)键。显示 [OK/Cancel](确认/取消)确认窗口。
- 7. 按 **Enter**(输入)键。输入的频道编号出现在 [Channel List](频道列表)内。
- 8. 按 **Esc**(退出)键关闭菜单。

## **8.4.2** 如何编辑**/**删除用户频道

- 1. 按功能键 F5, 然后按 4 键打开 [User Channel Entry] (用户频道输入) 屏幕。
- 2. 按↓键从 [Channel List](频道列表)选择频道。
- 3. 按→键后按↓键选择 [Change](更改)并按 Enter(输入)键。
- 4. 执行以下操作之一: 编辑频道:使用 ↑、↓ 和 **Backspace**(退格)键进行修改。 删除频道:使用 **Backspace**(退格)键清除频道名称。
- 5. 连续按两次 **Enter**(输入)键。
- 6. 按 **Esc**(退出)键。

# **8.5** 扫描频道组

您最多可保存 10 个扫描组, 每个组含 20 个频道。请注意, 仅在 ARQ 和 FEC 模式下 可执行扫描。

<span id="page-115-0"></span>NBDP 终端单元可通过频道扫描控制无线电设备。在 FEC 模式中,无线电设备扫描 多个频道(根据您的选择), 发现传入的信号时则停止。在 ARQ 模式下, 如果在传 入的信号中侦测出您自己的 ID 代码,扫描会停止。而且, 在 ARQ 模式下, 发射器也 会被调至相应的发射器频率并建立通信链接,通信交换自动开始执行。一旦链接断 开,扫描就会恢复。

## **8.5.1** 如何注册扫描频道组

<span id="page-116-0"></span>可按下述方式注册 ITU 和用户扫描频道:

1. 按功能键 F5, 然后按 3 键打开 [Scan Entry] (扫描输入) 屏幕。

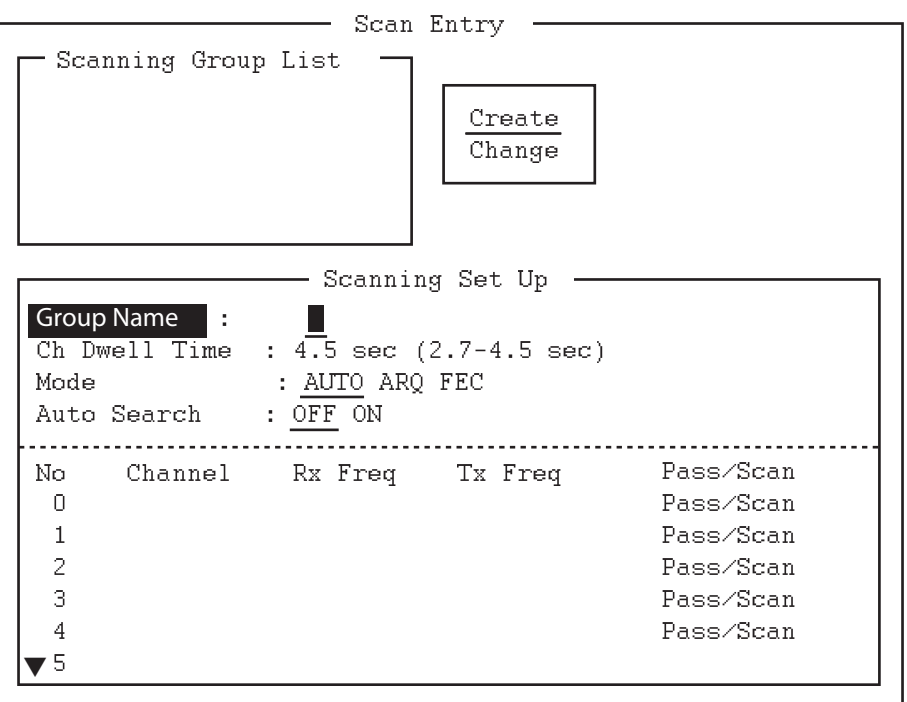

**Scan Entry**(扫描输入)屏幕

- 2. 如果 [Create](创建)无下划线, 按→、↑ 和 Enter(输入)键加下划线。
- 3. 选择 [Group Name](群组名称),输入合适的群组名称。

注意 **1**:可输入 10 个群组名称。如果尝试输入更多群组名称,则显示消息 "Scan group memory is full. Press any key to escape." (扫描组存储器已满, 按任意键退 出)。按任意键然后删除多余群组名称,再输入新的名称。

注意 2: 如果该群组名称已存在, 则显示消息 "Scan group by that name already exists. Press any key to escape."(使用该群组名称的扫描组已存在,按任意键退 出)。请按任意键并改变扫描组名称。

- 4. 按 ↓ 键选择 [Ch Dwell Time](频道暂停时间)。以秒为单位输入频道暂停时间。 暂停时间单位为秒,是接收器在选择下一频率前、在某一扫描组中每个频道上的 停驻时间。
- 5. 按↓键选择 [Mode](模式),然后选择接收模式: [AUTO] (自动)、[ARQ] 或 [FEC]。

注意: 当 [ARQ] 和 [FEC] 存在于同一扫描频道组时, 会使用 [AUTO] (自动) 注 册扫描频道组。通过 [Call Station](呼叫电台)菜单选择扫描组时, 通信模式由 电台输入的模式所控制。

6. 按↓键选择 [Auto Search](自动搜索)。选择 [ON](开启)或 [OFF](关闭)。 [ON](开启):发现最强信号(最高信噪比)时,无线电会停止扫描。无线电需 扫描所有频道方可发现最强信号,但这要花费一些时间。因此,在信号较弱的地 方使用该设置。

[OFF](关闭):发现首个信号时无线电便停止扫描。信号良好时,推荐选择 [OFF](关闭)。

注意: 通过扫描列表使用 [Macro Operation] (宏操作) 或 [Call Station] (呼叫电 台)时,此选项可用于扫描自由频道信号。

- 7. 按↓键选择 [Scanning Set Up](扫描设置)窗口的第1行。
- 8. 输入频道编号(ITU 或用户频道), 然后按→键选择 [Scan](扫描)。 注意:如果您输入的频道无效,则显示消息 "Channel by that name does not exist. Press any key to escape."(使用该编号的频道不存在,按任意键退出)。 按任意键后输入有效频道。
- 9. 按↓键选择第2行。输入频道编号。
- 10. 输入频道编号后按 **Enter**(输入)键。出现一则确认消息。
- 11. 再次按 Enter (输入)键保存数据。群组名称会显示在 [Scanning Group List] (扫 描组列表)窗口内。
- 12. 要继续,请按两次 **Enter**(输入)键,然后重复步骤 3 至 11。
- 13. 按 **Esc**(退出)键关闭菜单。

注意 **1**:来自另一个电台的 ARQ 继续 56 秒。然而,如果注册扫描频率个数乘以 频道暂停时间大于 56 秒, 则不能通过 ARQ 接收。

注意 **2**:选择的 FEC 模式要求验证呼叫 ID 。但是如果呼叫 ID 不是以扫描停留时 间的频率接收,则不能通过选择的 FEC 模式接收。如果通过选择的 FEC 模式呼 叫您,则需等待以单频接收呼叫,该频率可在 [Operate](操作)菜单中的 [Set Frequency](设置频率)中进行设置。

## **8.5.2** 如何编辑**/**删除扫描频道组

- 1. 按功能键 F5, 然后按 3 键打开 [Scan Entry] (扫描输入) 屏幕。
- 2. 按↓键从 [Scanning Group List](扫描组列表)选择扫描组名称。
- 3. 按 → 键后按 ↓ 键选择 [Change](更改)并按 **Enter**(输入)键。
- 4. 按↓键,将光标置于要改变的字段(频道)。
- 5. 执行以下操作之一: 编辑频道:按 **Backspace**(退格)键删除频道编号,然后输入新的频道编号。 添加频道:在空白行输入频道编号。 删除扫描组:使用 **Backspace**(退格)键删除组名。 暂时停用频道。按 ← 键为 [Pass] 加下划线。
- 6. 连续按两次 **Enter**(输入)键。
- 7. 按 **Esc**(退出)键关闭菜单。

# **9. NBDP** 文件操作

本节主要介绍如何创建、保存、打开、编辑和打印文件。[Edit](编辑)菜单提供完整 系列的编辑功能,包括搜索和替换功能。

# **9.1** 如何打开和关闭文件

如果要创建电传信息,您需要建立一个新文件,通过"打开文件"命令实现该操作。一 个新文件打开后,将被放置(打开)在两个工作区域中的一个。两个工作区域全部被占 据时,您必须关闭一个文件才能打开新文件。该操作通过"关闭文件"命令实现。

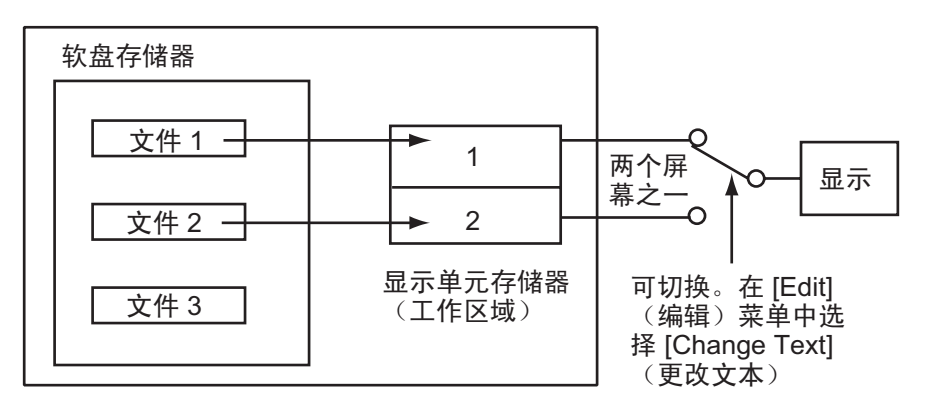

如何打开文件

# **9.2** 如何创建文件

1. 按功能键 **F1** 打开 [File](文件)菜单。

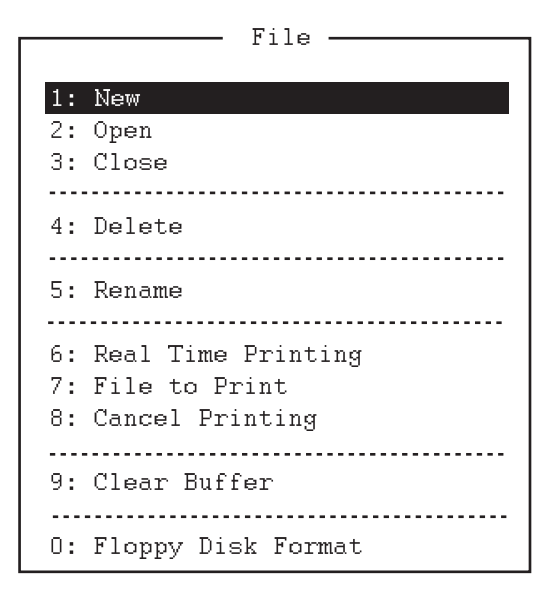

### 文件菜单

- 2. 按 1 键选择 [New](新建)。标题栏显示 [UNTITLED 1](无标题 1)或 [UNTITLED 2](无标题 2)。光标会标记可以输入文本的位置。
- 3. 输入您的信息。

注意: 请勿在电传信息中使用小写字母或 #、&、\*、\$及%之类的符号。同时, 请将 "\$\$\$" 置于电传信息的末尾而不是中部。侦测到该字符串时,通信线路会自动断开。

# **9.3** 如何保存文件

请仅使用 2HD 软盘。小心插入软盘。操作粗鲁会损毁软盘上的信息。如果要弹出软 盘,请按软驱左边的 **Eject**(弹出)按钮,然后取出软盘。请勿在操作指示灯亮起时 插入软盘,否则可能会损毁其中内容。

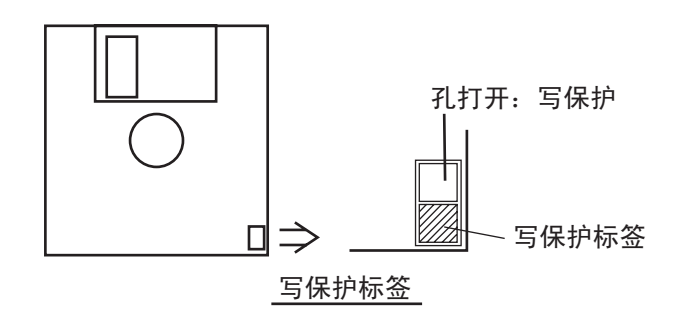

## **9.3.1** 如何格式化软盘

使用软盘保存数据前,须对其进行格式化。按照以下步骤格式化软盘。

- 1. 按功能键 **F1** 打开 [File](文件)菜单。
- 2. 将新的软盘插入软盘驱动器。
- 3. 按 **0** 键选择 [Floppy Disk Format](软盘格式化)。
- 4. 按 ↑ 键选择 [Yes](是),然后按 **Enter**(输入)键。屏幕上显示格式化进度条如 下。完成格式化后,控制返回到待机屏幕。

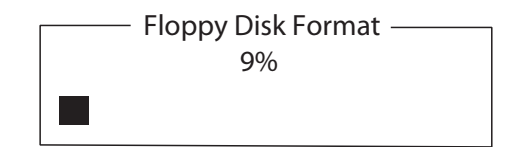

## **9.3.2** 如何保存文件

- 1. 按功能键 **F1** 打开 [File](文件)菜单。
- 2. 按 **3** 键选择 [Close](关闭)。显示 [Close Text](关闭文本)窗口。

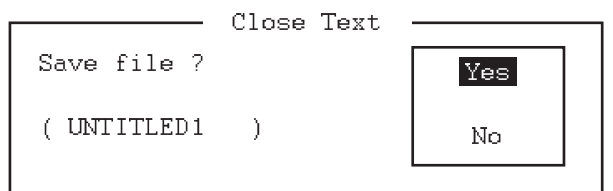

### **Close Text**(关闭文本)窗口

- 3. 选择 [Yes](是),然后按 **Enter**(输入)键。
- 4. 请输入文件名,最多8个字符。可使用键盘上的任何字母或数字。但不可使用下 述符号。您可在文件名后添加如 .TXT 之类的扩展名,以将文本文件和宏文件区 分开来。

$$
|i|: \; "j > \; < \; j;
$$

5. 按 **Enter**(输入)键。

# **9.4** 如何编辑文件

## **9.4.1** 如何剪切和粘贴文本

通过 [Edit](编辑)菜单中的 [Cut](剪切)、[Copy](复制)和 [Paste](粘贴)功 能,您可以删除、移动和复制文本。

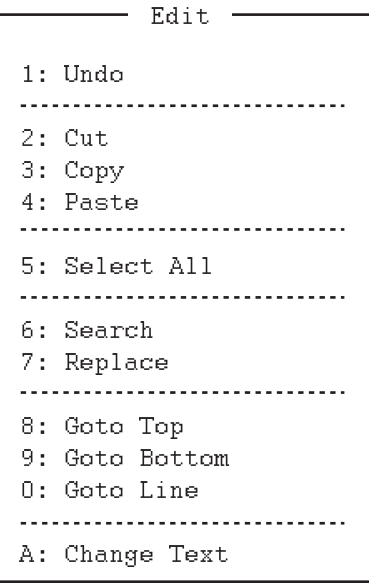

**Edit**(编辑)菜单

### 如何剪切文本

- 1. 将光标置于待剪切文本的首个字符上。
- 2. 按住 Shift (转换)键, 同时按→键, 高亮显示待剪切文件。如果不希望剪切高 亮显示的文本,按 ← 键调整高亮显示区域。

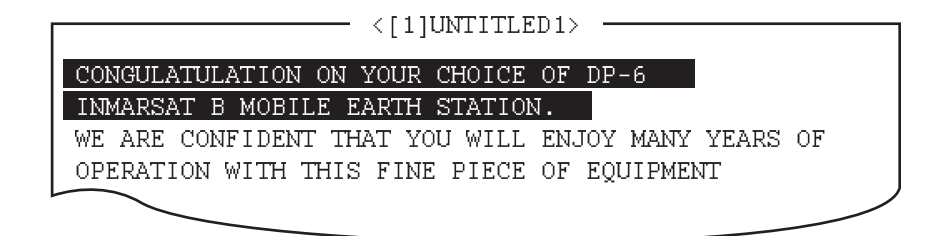

### 高亮显示

3. 按功能键 F2, 然后按 2 键。或按 Del (删除)键。高亮显示的文本被剪切, 其余 文本被重定格式。

如果出现错误,可恢复文本。在 [Edit](编辑)菜单选择 [Undo](撤消)。

### 如何粘贴文本

如果要将已剪切下的文本粘贴到另一位置,请执行下述操作:

- 1. 请将光标准确置于信息中的某一位置,已剪切文本将从这里开始。
- 2. 按功能键 **F2**,然后按 **4** 键。或按 **Ins**(插入)键。

## **9.4.2** 如何复制和粘贴文本

您可复制文本的一部分并将其粘贴于别处。

- 1. 选择要复制的文本(参阅第 9.4.1 节中的"如何剪切文本")。
- 2. 按功能键 F2, 然后按 3 键。选中的文本将被复制到粘贴缓冲区内, 剪切或复制的 文本被保存在这里。返回常规屏幕。
- 3. 请将光标准确置于信息中的某一位置,复制的文本将从这里开始。
- 4. 按功能键 **F2**,然后按 **4** 键。

## **9.4.3** 全选

[Select All](全选)功能允许您选择当前显示的全部文件。该功能在您合并文件时十 分有用。下述操作介绍如何将工作区域 1 内的文件置于工作区域 2 内的文件之后。

- 1. 从工作区域 1 软盘下载待复制文件。
- 2. 按功能键 **F2**,然后按 **5** 键。整个文件会突出显示。
- 3. 按功能键 F2, 然后按 3 键。文件已被置于粘贴缓冲区。
- 4. 在工作区域 2 内下载待合并的文件。
- 5. 将光标准确置于信息内的某一位置,当前粘贴缓冲区内的文件将从这里开始,然 后按 **Ins**(插入)键。

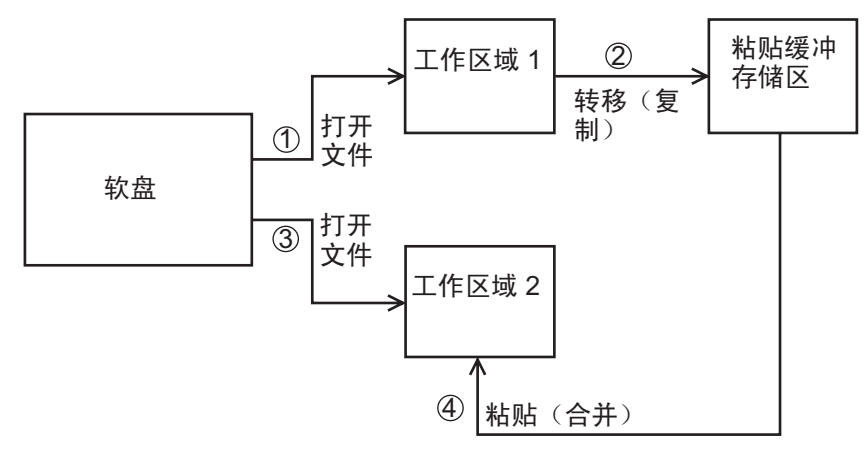

复制与粘贴流程表

## **9.4.4** 如何搜索文本

[Search](搜索)功能允许您向前或向后搜索文本。

1. 显示文本, 按功能键 F2, 然后按 6 键。显示 [Search] (搜索)窗口:

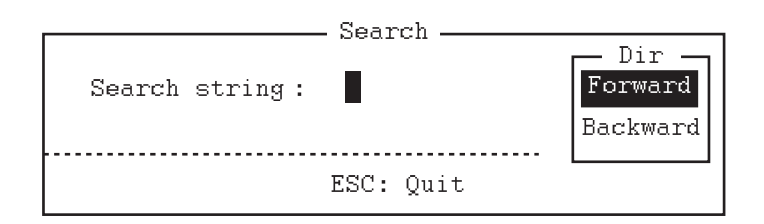

### *S***earch**(搜索)窗口

- 2. 输入要查找的词。
- 3. 按 → 键。
- 4. 按↑或↓键选择 [Forward](向下)或 [Backward](向上), 分别从光标位置向 下或向上方向搜索文件。
- 5. 按 **Enter**(输入)键开始搜索。

当发现要搜索的单词时,光标会停在该单词的首个字符上。按 **Enter**(输入)键开始 搜索。如果无法找到字符串, 则显示消息 "Not Found (To quit:ESC)"(未找到(退 出:ESC))。按 **Esc**(退出)键退出。

## **9.4.5** 如何替换文本

[Replace](替换)功能帮助您用另一单词或短语,替换文件内出现的某个单词或短语。

1. 按功能键 F2, 然后按 7 键。显示 [Replace] (替换)窗口。

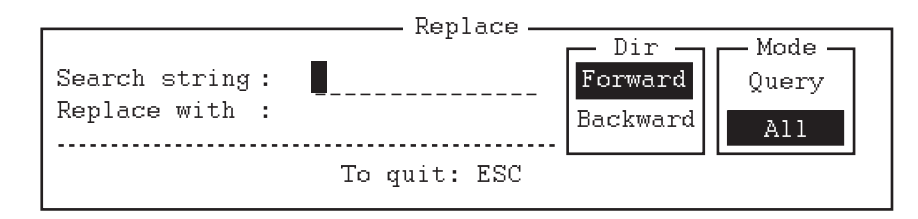

### **Replace**(替换)窗口

- 2. 在 [Search string](搜索字符串)行输入要替换的词。
- 3. 按↓键选择 [Replace with](替换为), 然后输入新词。
- 4. 按 → 键。
- 5. 按↑或↓键选择 [Forward](向下)或 [Backward](向上), 分别从光标位置向 下或向上方向搜索文件。
- 6. 按→键。
- 7. 按个或↓键选择您是否希望在每次找到要替换的单词时,向您发出或不发出询问。 [Query](询问): 每次找到该单词时都会停止, 询问是否替换。 [All](全部):只要找到该单词便进行替换,无需确认。
- 8. 按 **Enter**(输入)键开始替换。

9. NBDP 文件操作

## **9.4.6** 跳至行

[Goto Line](跳至行)功能可将光标置于所需某行的行首。

1. 按功能键 F2, 然后按 0 键。显示 [Goto Line] (跳至行)窗口。

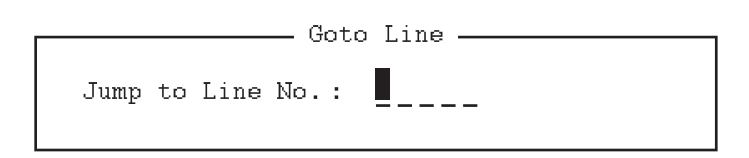

#### **Goto Line**(跳至行)窗口

2. 输入行号,然后按 **Enter**(输入)键。光标会移至所选行的行首。

## **9.4.7** 返回顶部、返回底部按钮

您可轻松转至文件首行或末尾行。按功能键 **F2**,然后按 **8** 键跳到首行;按功能键 **F2**,然后按 **9** 键跳到尾行。请注意,也可通过按 **Home** 或 **End** 键,同时按 **Fn** 键,在 编辑屏幕上执行该功能。

# **9.5** 如何打开文件

有两个工作区域(称为工作区域 1 和工作区域 2)供您下载文件,并且一个文件还可 在液晶显示器上显示。

## **9.5.1** 打开文件

- 1. 插入含有所需文件的软盘。
- 2. 按功能键 **F1** 打开 [File](文件)菜单。
- 3. 按 **2** 键。显示软盘上的文件列表。

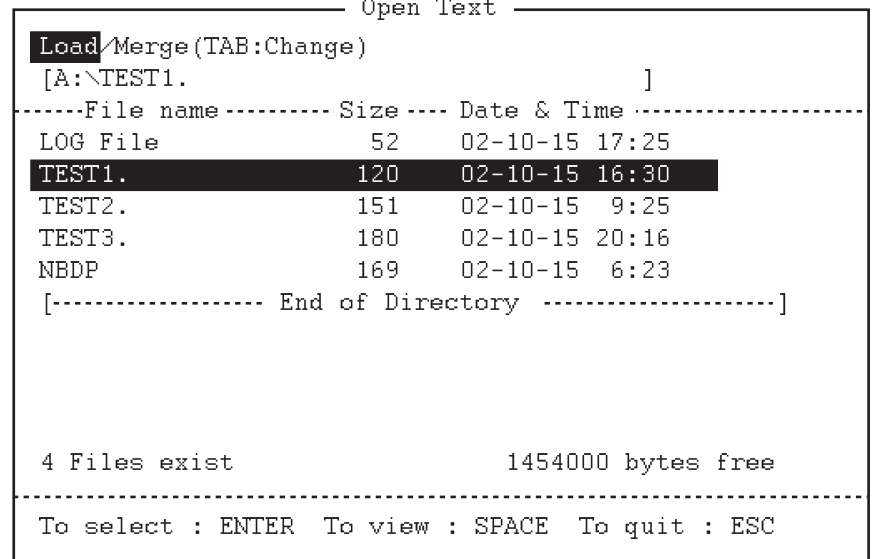

- 4. 按 ↑ 或 ↓ 键选择文件。
- 5. 按 **Enter**(输入)键。出现文件名,标题栏显示该文件名。您也可重复该操作将 另一文件下载至工作区域。
- 注意: 两个工作区域全部打开后,确认关闭窗口出现。此时选择 [Yes](是)或 [No] (否),然后按 Enter (输入)键,才能关闭一个已打开的文件并打开另一新文件。

## **9.5.2** 在文件间切换

可打开两个文件,其中一个显示在液晶显示器上。如果要切换文件,请执行下述操作:

- 1. 按功能键 **F2**。
- 2. 按 **A** 键在文件间切换。

# **9.6** 如何重命名文件

如果要重新命名文件,请执行以下操作:

- 1. 按功能键 **F1**。
- 2. 按 **5** 键。
- 3. 按 ↑ 或 ↓ 键选择要重命名的文件, 然后按 Enter (输入)键。
- 4. 输入新的文件名。
- 5. 按 **Enter**(输入)键。

# **9.7** 如何以新文件名保存文件

可按如下方式以新文件名保存一个文件:

- 1. 打开文件。
- 2. 根据需要编辑文件。
- 3. 按功能键 **F1**。
- 4. 按 **3** 键保存文件。
- 5. 按 **Y** 键。
- 6. 按 **Backspace**(退格)键删除原始文件名,然后输入新的文件名。
- 7. 按 **Enter**(输入)键。

# **9.8** 如何删除文件

在软驱内插入所需软盘,然后执行下述操作删除多余文件。

- 1. 按功能键 **F1**。
- 2. 按 **4** 键。
- 3. 按↑或↓键选择要删除的文件,然后按 Enter(输入)键。
- 4. 再次按 **Enter**(输入)键。(要取消,按 ↓ 键选择 [NO](否),然后按 **Enter** (输入)键。

# **9.9** 实时打印

接收或发送信息的同时,便可将其打印。

- 1. 按功能键 **F1** 打开 [File](文件)菜单。
- 2. 按 **6** 键开启或关闭实时打印。

实时打印开启时,"Print"(打印)突出显示在屏幕顶部。以粗字体表示已发送的信 息, 以正常字体表示接受到的信息。

# **9.10** 如何打印文件

可按下述方式打印软盘上的文件:

- 1. 按功能键 **F1**。
- 2. 按 **7** 键。
- 3. 按↑或↓键选择文件,然后按 Enter (输入)键。
- 4. 按 **Y** 键。

按 F1 键, 然后按 8 键可随时停止打印。如果文件无法打印, 则显示信息 "Cannot print.Check connection between printer and terminal.Press any key to escape." ( $\pm$ 法打印。请检查打印机与端子的连接。按任意键离开)。

# **10. NBDP** 发射、接收

本节主要介绍如何发射和接收电报信息。

# **10.1** 手动呼叫

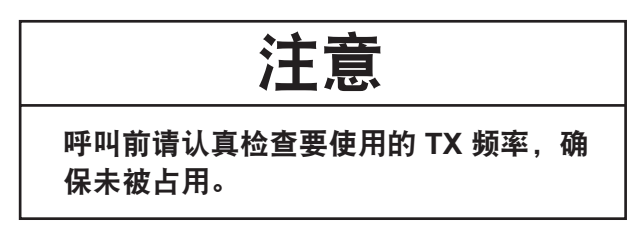

与电报用户通信的最简便方式是"手动呼叫"。在 ARQ 模式下,您可预先显示待发 送的信息, 或手动输入您的信息。

1. 按功能键 **F3** 打开 [Operate] (操作)菜单。

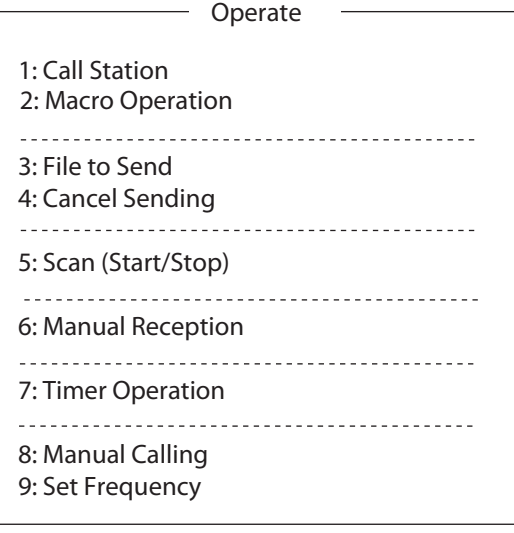

**Operate** (操作) 菜单

2. 按 **9** 键选择 [Set Frequency] (设置频率)。

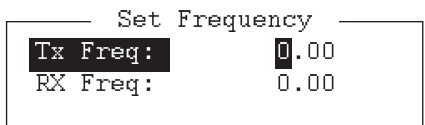

Set Frequency (设置频率)窗口

- 3. 输入一对发射和接收频率。
- 4. 按 Enter (输入)键。

注意: 在以下情况中无法设置频率。

- 从控制面板打开菜单时。
- 通过无线电话通信时。
- 显示 DSC 扫描屏幕时。
- 发送 DSC 呼叫时。

屏幕显示 "OCCUPIED" (占用) 且 NBDP 控制不可用。

5. 按功能键 F3, 然后按 8 键选择 [Manual Calling] (手动呼叫)。

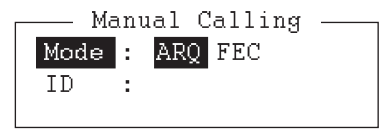

### **Manual Calling** (手动呼叫)窗口

- 6. 按 ← 或 → 键选择通信模式。
- 7. 按↓键,输入对方的 ID 号码。
- 8. 按 **Enter** (输入)键连接通信线路。显示 "Channel Busy Check" (频道繁忙检 查)。如果线路闲置, "Connect" (连接)、 "Send" (发送)和 "Lock" (锁定) 会按如下方式高亮显示。另外,线路接通时, "HT" (高压)也会显示。

--  $\begin{bmatrix} 1 & 0 & 0 & 0 \\ 0 & 0 & 0 & 0 \\ 0 & 0 & 0 & 0 \end{bmatrix}$  . Commence  $\begin{bmatrix} 1 & 0 & 0 \\ 0 & 0 & 0 \\ 0 & 0 & 0 \end{bmatrix}$ **Comm Status :: Connect Send Lock Error**<br>Condition Valume :: 1994%\ \\DO Error :: 0 \DO Ti #)\*+ ,-\$%(

\$% & oupo nug ,+ 0(#-12. - 34#5--&- 4627 ,8  $2002$  0) 00  $2.17.20$  010  $HT$ 

在 ARQ 模式下,请转至步骤 9。在 FEC 模式下,请输入您的信息并转至步骤 13。

- 9. 按功能键 **F7**。对方的回应代码出现在屏幕上。 注意: 仅在船对船呼叫时才需要步骤 9 和 10。
- 10. 按功能键 **F8**。您船只的回应代码会发送至对方。
- 11. 按 **Enter** (输入)键确认您的选择。
- 12. 如果希望接收另一方的回应,请按功能键 **F9**。
- 13. 按功能键 **F10** 断开连接。

# **10.2 ARQ** 模式操作

在 ARQ 操作模式下,一个电台 (信息发送电台)会逐块向另一电台发送数据,然后 在数据块的间隔内,收听信息接收电台发送的确认信号,该接收电台会要求下一个数 据块,或在出错时要求传送最后一个数据块。该请求会重复多达 32 次,直到毫无差错 地接收到完整数据块。

### 如何建立连接

- 1. 按功能键 **F3** 打开 [Operate] (操作)菜单。
- 2. 按 **1** 键选择 [Call Station] (呼叫电台)。

- 3''3'11%
1441'( 10
3+ :- 4.+;
% - 
\$ #.!
!
(<
1'6-)

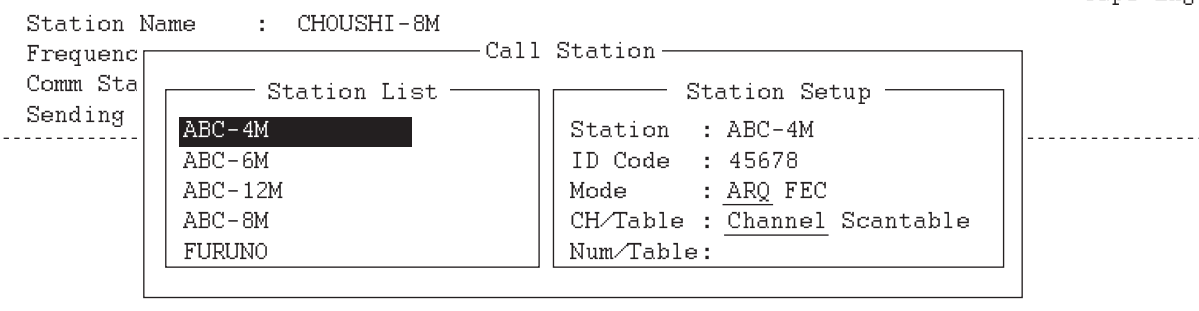

### **Call Station** (呼叫电台)菜单

- 3. 选择电台。(电台需在 ARQ 模式下注册方可使用)。
- 4. 按 **Enter** (输入)键。随后显示消息 "Calling Station" (呼叫电台)。如果显示以 下消息,请检查无线电话电源和无线电话与 NBDP 终端单元间的连接。

消息: "Station calling suspended. Check interconnections between the terminal and main units. Press any key to escape."

(电台呼叫暂停。请检查无线电和线路连接。按任意键离开)。当检测到确认信号 时,在通信状态屏幕上突出显示 "Connect" (连接)。

注意: 如果信号不强, 可能需要一段时间方可接通。如果一分钟内线路仍未接通, 呼叫会停止, 显示消息 "Station calling suspended" (电台呼叫暂停)。请于一分 钟后再次尝试步骤 3。如果在信息传输过程中信号状况变得更差, "Error"(错误) 会突出显示, 30 秒后线路断开。

5. 使用下述方法之一传输信息:

### 如何发送保存于软盘上的文件

- 1. 按功能键 **F7** 接收来自其它电台的回应代码。确认来自所呼叫电台的回应代码准确 无误。
- 2. 按功能键 **F8** 发送个人身份 (回应代码)。
- 3. 按功能键 F3, 然后按 3 键打开 [Send File] (发送文件)窗口。
- 4. 按 ↑ 或 ↓ 键选择要发送的文件, 然后按 Enter (输入)键。

5. 再次按 **Enter** (输入)键。

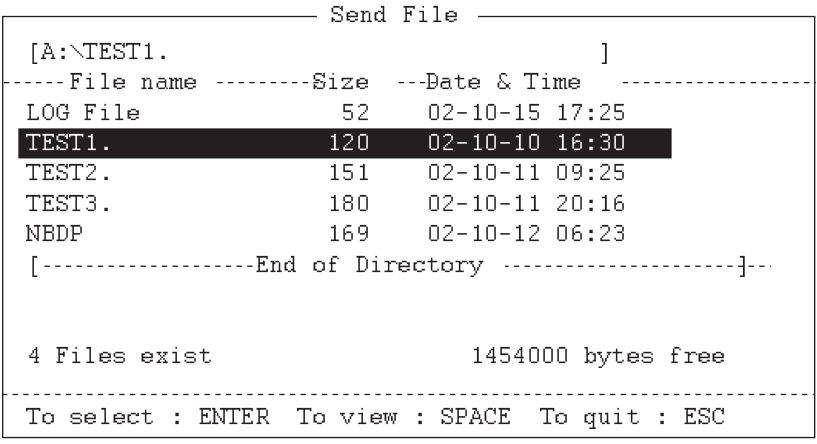

### **Send File** (发送文件) 窗口

屏幕上显示发送量 (已传送信息的百分比,随传输量的增加而增加)、ARQ 错误 总计和 ARQ 传输时间。接收信号内的标记和空间正常时, "Lock"(锁定)会突出 显示。[ARQ Error] (ARQ 错误)表明传输时发现错误的次数。[ARQ Time] (ARQ 时间)是通信连接的时间 (以秒为单位)。

```
DUCTUR NUME . .<br>Enclose me / T / D . .
Ilequency (I/A) : 0700100 / 0700100(MIL) Comm nous inty
Comm Status : Connect Send Lock Error<br>Sending Values : 1994% : 199 Error : 9 199 Ti

#)*+	
,-$%(

$%	
&

                                                                              oupo nug
,+
0(#-
12.

-

34#5-
-
&-

	4627

,8

                                                \frac{1}{2002} 0,000 \frac{2}{2008} 0.000 \frac{2}{2008}HT
```
6. 传输信息后,按功能键 **F10** 断开线路。

### 如何通过键盘输入信息

- 1. 通过功能键 **F7** 和 **F8** 交换回应代码后,从键盘直接输入您的信息。
- 2. 要改变通信方向,请按功能键 **F9**,或按顺序按 **+** 和 **?**。另一电台成为信息发送电 台,而您的电台成为信息接收电台。收到来自发送电台的消息。
- 3. 完成通信后,按功能键 **F7** 接收来自其它电台的回应代码。
- 4. 按功能键 **F8** 发送本船回应代码。
- 5. 按功能键 **F10** 断开连接。

注意:发送消息时要求您更改通信方法,或由于错误通信中断时,屏幕上最后一些字 符可能不能发送到接收电台。

#### 如何停止发射

- 1. 按功能键 **F3**,然后按 **4** 键。屏幕上出现消息 "Send Canceled" (取消发送)。传 输已停止,但线路并未断开。
- 2. 按功能键 **F10** 断开连接。

# **10.3 FEC** 模式操作

FEC 会将同一数据传输两次以减少错误。与 ARQ 模式相比, 在微弱信号通信方面, FEC 模式表现较好。

- 1. 按功能键 **F3**。
- 2. 按 **1** 键打开 [Call Station] (呼叫电台)菜单。
- 3. 按 ↑ 或 ↓ 键选择已注册 FEC 模式的电台。
- 4. 按 Enter (输入)键。 "Connect" (连接)突出显示。
- 5. 直接通过键盘传输信息,或进行下述操作,传输软盘上的信息:
	- 1) 按功能键 F3, 然后按 3 键选择 [File to Send] (要发送的文件)。
	- 2) 按 ↑ 或 ↓ 键选择要发送的文件, 然后按 Enter (输入)键。
- 6. 传输信息后,按功能键 **F10** 断开线路。

注意 **1**:传输消息时被要求更改通信方法,或由于错误通信中断时,最后一些字符可 能并不能发送到接收电台。

注意 2: 通过 FEC 模式持续发射超过一分钟后,输出功率将自动减低防止过热。发射 完成后,输出功率返回正常设置。

# **10.4** 如何选择接收模式

- 1. 按功能键 **F3**,然后按 **6** 键。
- 2. 选择接收模式: [AUTO] (自动): 在 ARQ 或 FEC 模式下自动接收 [ARQ]: 国际无线电传 ARQ 模式 [FEC]:国际无线电传 FEC 模式
- 3. 按 **Enter** (输入)键。屏幕上显示接收模式。

[System] (系统) 菜单中 [TX/RX MSG Save] (发送 / 接收消息保存) 为 [ON] (开 启)时,所有接收到(与发射的)信息会保存到软盘上。文件会按如下方式自动命名。

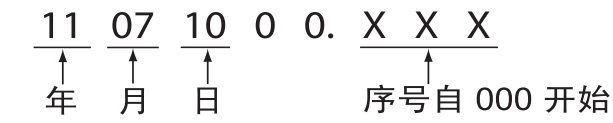

注意 **1**:按功能键 **F10** 取消 **NBDP** 接收 (退出连接等待)。

注意 **2**:对于通过 DSC 功能控制的 NBDP 程序,选择控制面板上的 [QUIT] (退出) 选项取消 NBDP 接收。

# **10.5** 通信实例

请遵循第 10.2 节中的步骤呼叫海岸电台。然后与海岸电台进行通信。下述为通信实例。

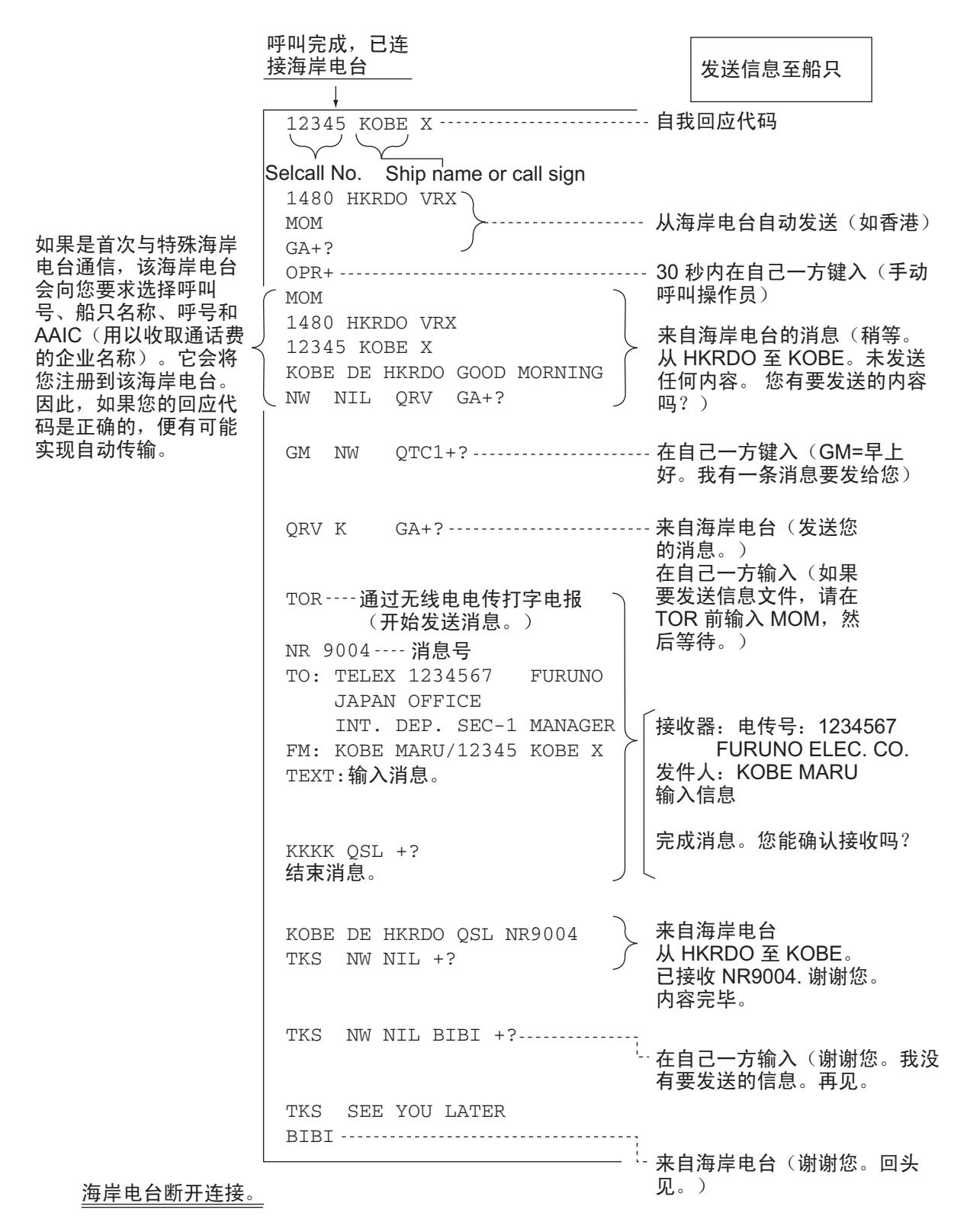

通信实例

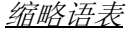

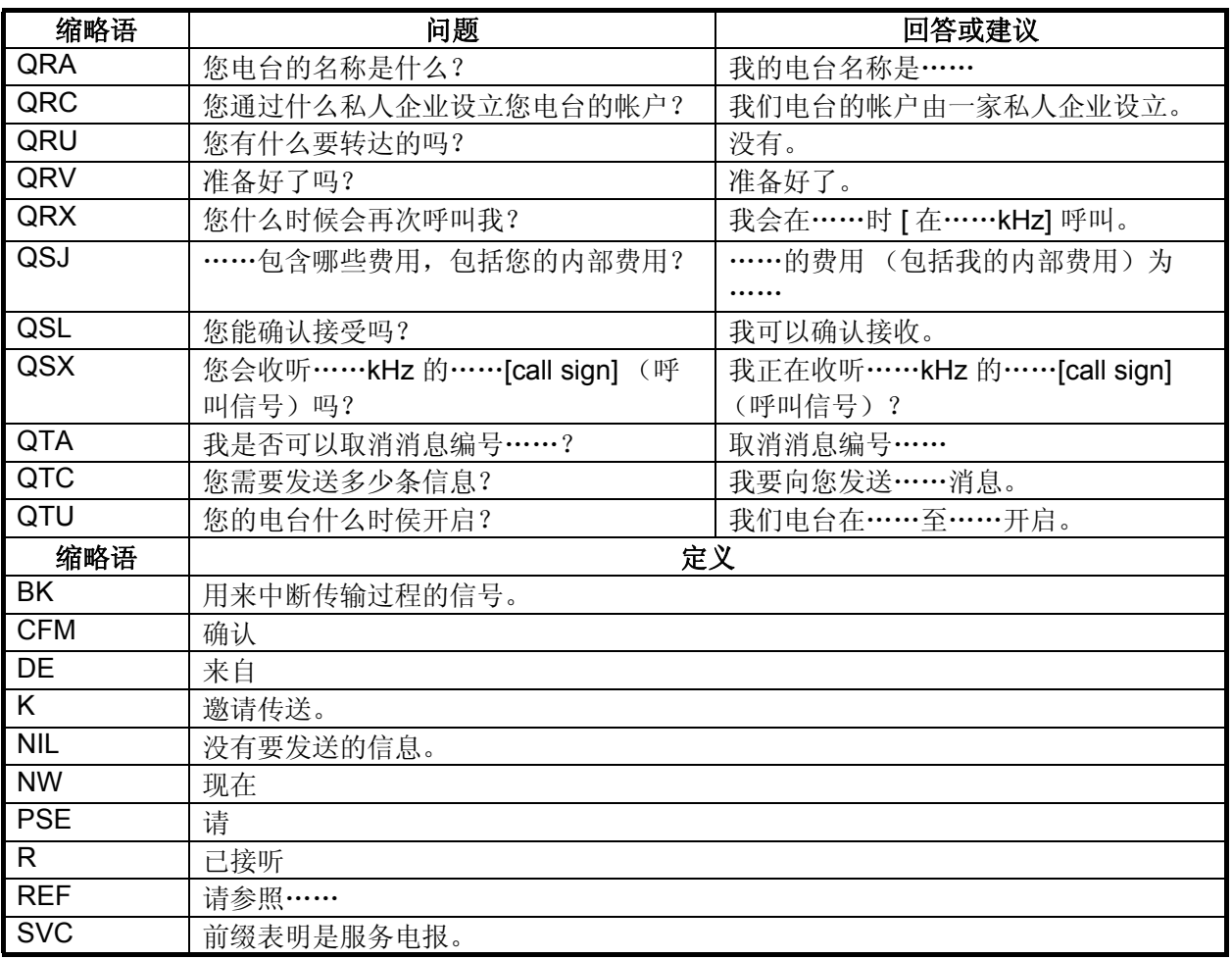

## 命令与简称

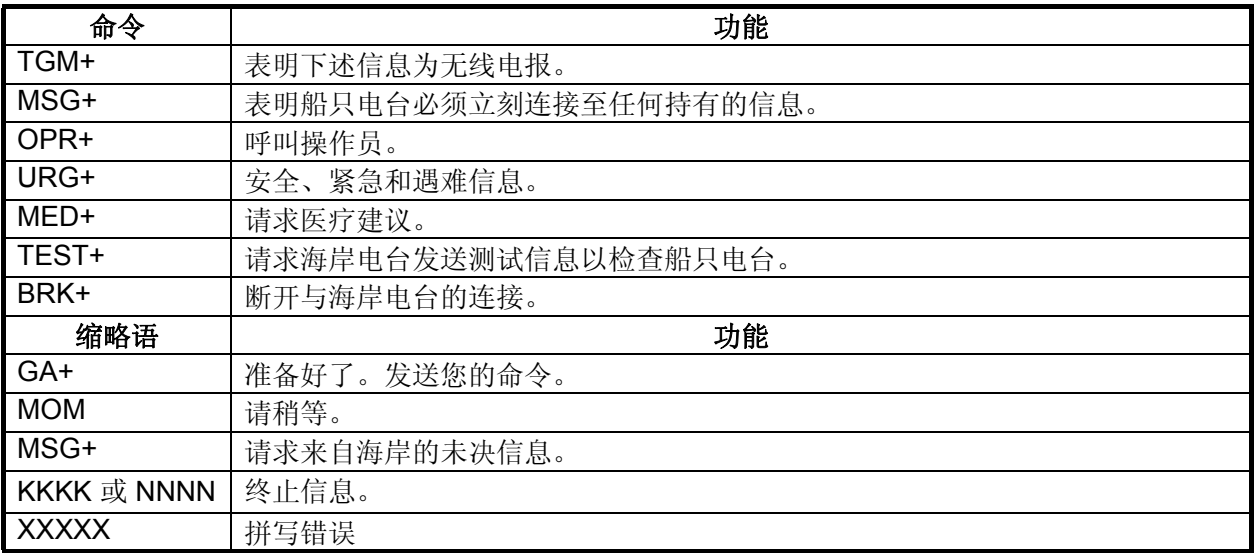

10. NBDP 发射、接收

# **10.6** 计时器操作

内置计时器允许自动发射和接收电传信息。

## **10.6.1** 如何启动计时器操作

- 1. 按功能键 **F3** 打开 [Operate] (操作)菜单。
- 2. 按 **7** 键打开 [Timer Operation List] (计时器操作列表)。
- 3. 按个或↓键洗择要执行的操作 (名称)。
- 4. 按 **Enter** (输入)键。选中的操作旁会出现一个星号, "T. Op" 突出显示在通信状 态屏幕上。如果要发送软盘上的文件,请确保将含有该文件的软盘插入软驱。

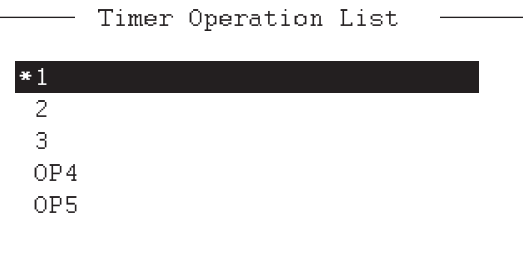

### **Timer Operation List** (计时器操作列表)

- 5. 如有需要,选择另一个操作 (名称),然后按 **Enter** (输入)键。
- 6. 按 **Esc** (退出)键。

到达预设的时间时, NBDP 终端单元会自动发送或接收该信息。计时器操作结果会在 [Timer Operation List] (计时器操作列表)内显示为 [OK] (正常)或 [NG] (异常)。

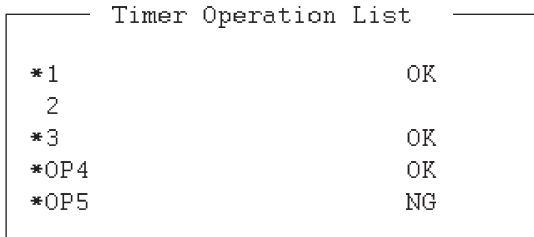

### **Timer Operation List** (计时器操作列表)

## **10.6.2** 如何停止计时器操作

- 1. 按功能键 **F3**。
- 2. 按 **7** 键。
- 3. 按↑或↓键选择带星号的操作 (名称),然后按 Enter (输入)键。移除所有星 号以取消所有计时器程序。

# **10.7** 扫描

无线电设备会扫描一组操作员选择的频率 (频道),收到信号时扫描会停止。参阅 第 [8.5](#page-115-0) 节了解扫描组注册相关内容。

1. 按功能键 **F3** 后按 **5** 键打开 [Scanning Group List](扫描组列表)。按 ↑ 或 ↓ 键, 同时按 **Shift** (转换)键,确认扫描频道。

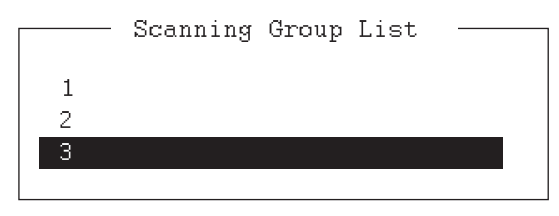

**Scanning Group List** (扫描组列表)

2. 按↑或↓键选择扫描组,然后按 Enter (输入)键。扫描开始且指示符 "Scan" (扫描)突出显示。另外,扫描组的名称显示在 [Station Name] (电台名称)字 段内。

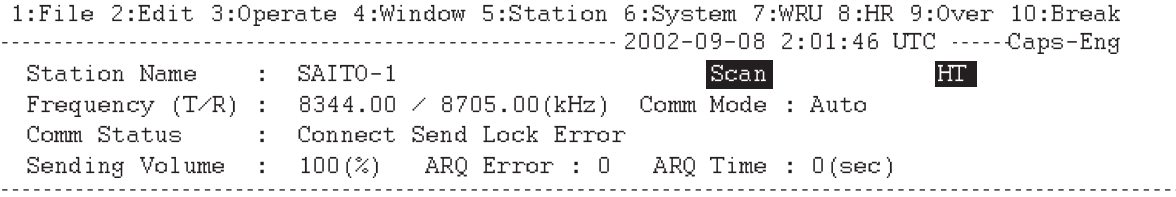

### 通信状态屏幕

3. 按功能键 F3, 然后按 5 键停止扫描。 "Scan" (扫描)显示在通信状态屏幕。

# **10.8** 通信缓冲

通信缓冲是一个临时存储器,用来保存发送和收到的信息。如果要显示通信缓冲区的 内容,请执行下述操作:

1. 退出信息创建屏幕。

2. 按 **PgUp** (上页)或 **PgDn** (下页)键。通信缓冲内容显示。

按 **P** 键,同时按 **Ctrl** 键打印。按末尾行的 ↓ 键清除屏幕内容。按功能键 **F1**,然后按 **9** 键清除缓冲内容。

10. NBDP 发射、接收

# **10.9** 为自动电传准备宏文件

## **10.9.1** 自动电传概述

本节介绍如何使用宏文件与海岸电台通信,这些海岸电台用来处理自动电传发射。您 需要注册通信频道和电台并准备宏文件。

海岸电台使用的自动电传包括 MCI Marine Services (北美)、 Sydney Radio (澳大 利亚)、Lvngby Radio (丹麦)及其它。所有海岸电台的操作步骤大致相同,要了解 详细内容,请参阅海岸电台通信手册。

国际电传网

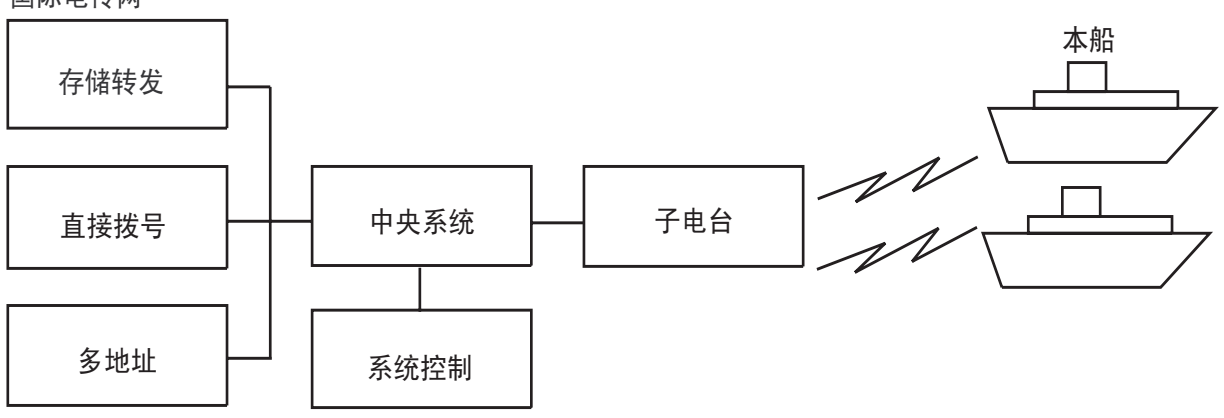

### 自动电传网络样本

自动电传可用的服务包括:

- 船只与海岸电台间的信息传输 (存储转发)
- 与陆地电传连接 (直接拨号)
- 多地址

## **10.9.2** 准备

要使用自动电传功能,需注册三个项目。

• 回应代码 • 扫描组 • 电台名称

## 如何注册回应代码

海岸电台会指派一个电传编号。该编号被用作回应代码。回应代码内容如下:

OOOOO SHIP X

OOOOO: 海岸电台指定的五位数电传代码 SHIP (船只): 船只名称<br>X: 对于船载 ……………<br>对于船载电台, 通常输入 X

注册回应代码的程序与第 [8.1.1](#page-110-0) 节中所述相同。如果回应代码在海岸电台调试前已注 册,必须输入新的回应代码。要输入新回应代码,请联络 FURUNO 或 FURUNO 授权 代理商或经销商。

### 如何注册扫描组

中央系统会发出自由信号,表明海岸电台无线电频道处于闲置状态,可用于船到岸呼 叫。船上设备会侦测并识别出自由信号并凭此开始发射。然后,船上的操作员启动呼叫。

在扫描组中注册海岸电台无线电频道,便可自动扫描搜索自由信号。注册用于海岸电 台的扫描组的步骤,与第 [8.5.1](#page-116-0) 节中所述相同。

### 如何注册电台

下一步需要输入电台名称。步骤与第 [8.2.1](#page-111-0) 节中所述相同。

## **10.9.3** 命令

下表说明宏操作所用命令

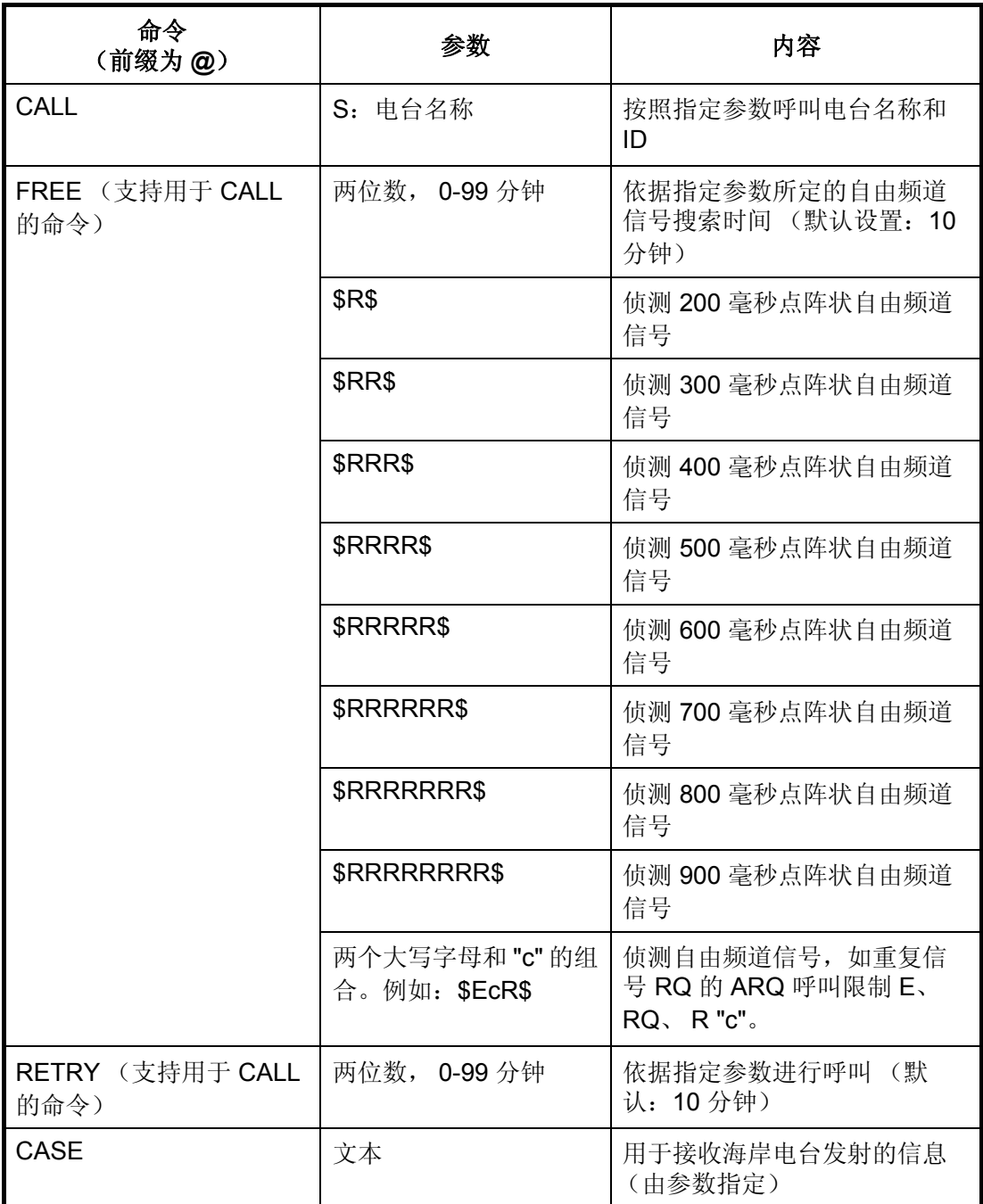

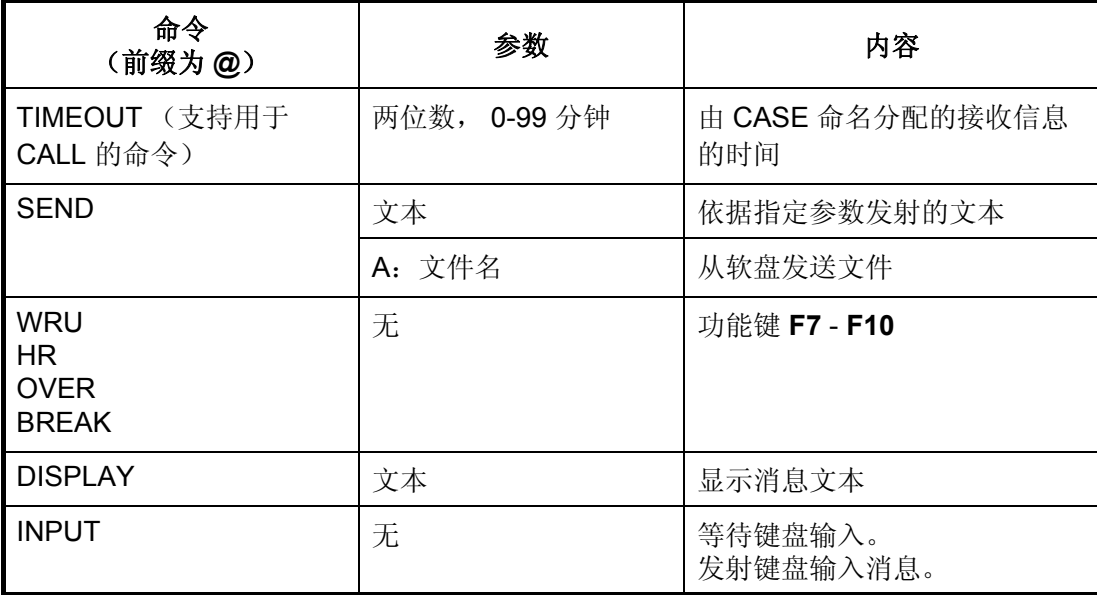

## 范例:丹麦海岸电台 **Lyngby** 命令

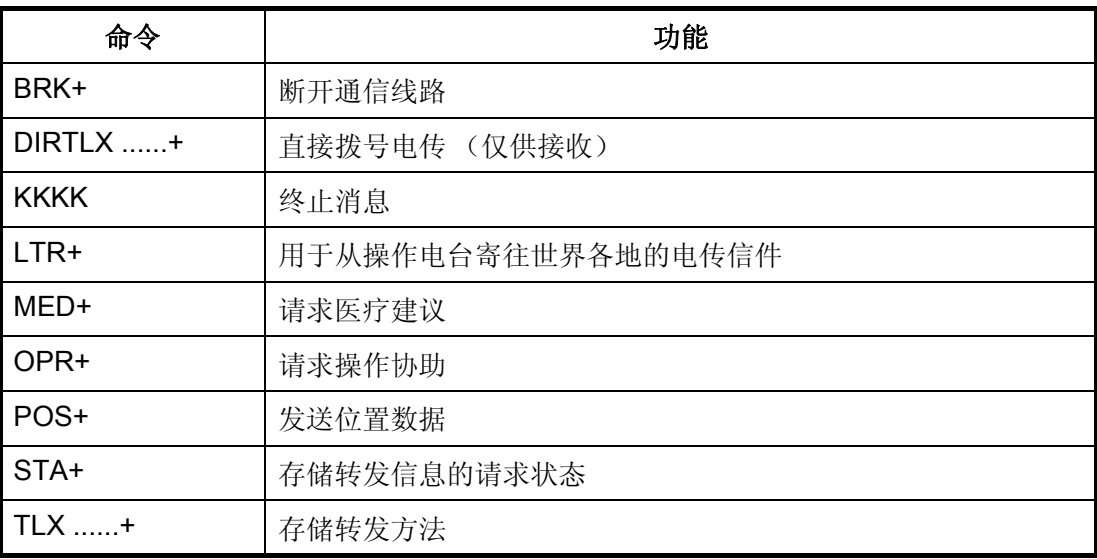

要了解详细内容,请参阅海岸电台通信手册。

## **10.9.4** 存储转发方法

下述为按照存储转发方法所发射文件内的事件序列。

- 1. 船舶电台向海岸电台发送信息。
- 2. 海岸电台将信息保存在储存缓冲区内。
- 3. 船舶电台和海岸电台清除无线电线路。
- 4. 海岸电台向指定用户发送信息。

## 储存转发电传操作实例

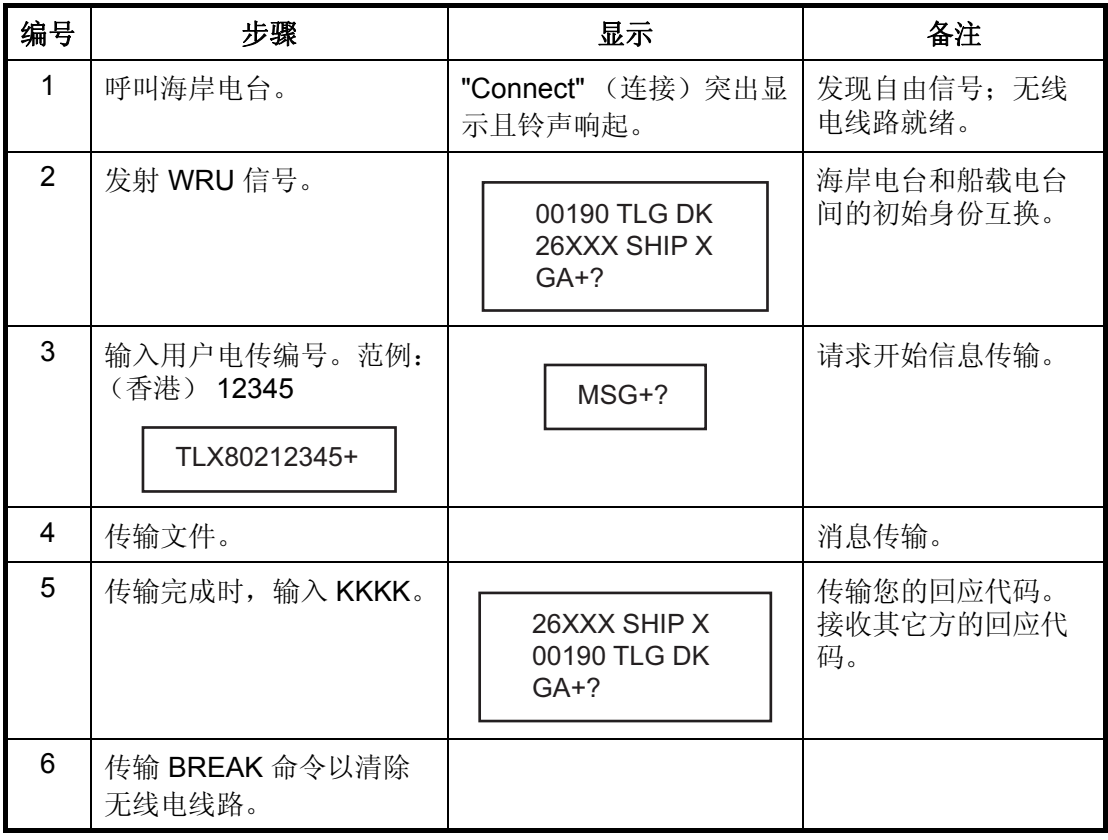

## 准备储存转发宏文件的步骤

您需要宏文件,以便能够使用储存转发方法自动发射信息。准备好文件后,将其保存 到软盘以备将来使用。

- 1. 按功能键 **F1** 打开 [File] (文件)菜单。
- 2. 按 **1** 键。

3. 准备宏文件。简单实例如下。

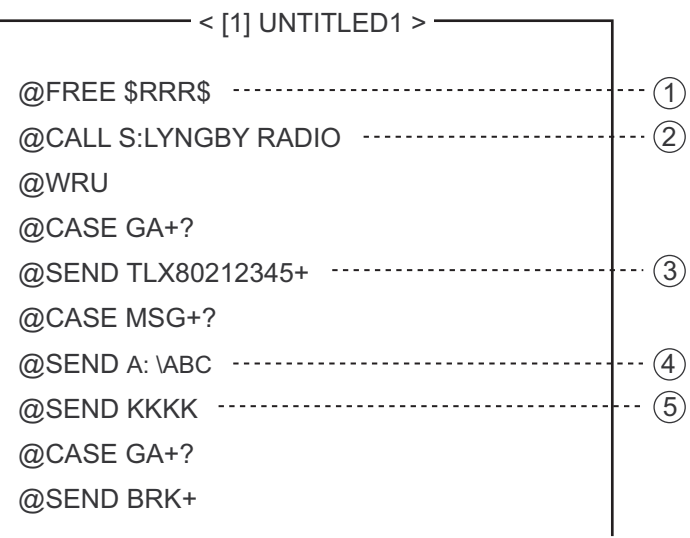

- (1) 搜索点阵式自由信号, 直到发现为止
- 2) 电台名称(例如: LYNGBY RADIO) 您是谁? 电台身份互换
- 3) 用于存储转发的用户电传编号(本例中,802 为香港的 区域代码)
- 4) 文件信息的位置和名称 A: \ABC
- $\widehat{5)}$  请求终止消息传输

### 储存转发所用宏文件样本

- 4. 按功能键 **F1** 打开 [File] (文件)菜单。
- 5. 按 **3** 键。显示 [Close Text] (关闭文本)。

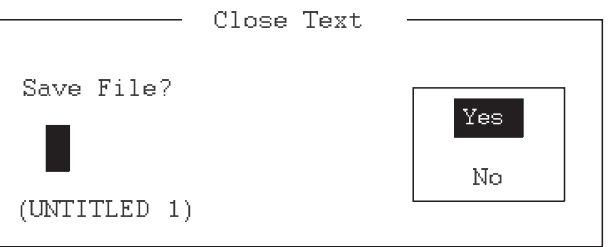

**Close Text** (关闭文本)窗口

6. 按 **Enter** (输入)键并按如下方式输入文件名:

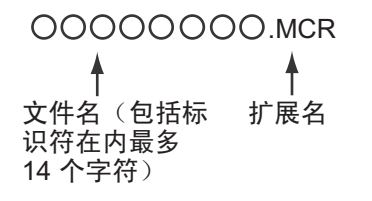

7. 按 **Enter** (输入)键。

### **DIRTLX** 宏文件

*DIRTLX* 宏文件样本

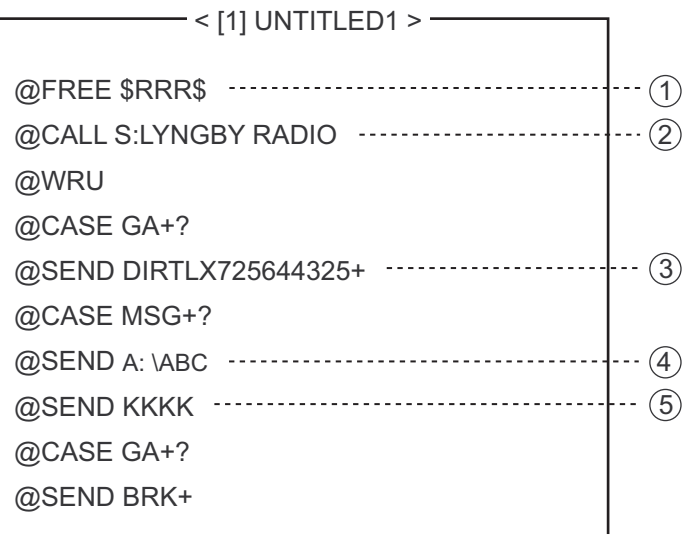

- (1) 搜索点阵式自由信号, 直到发现为止
- 2) 电台名称(例如:LYNGBY RADIO) 您是谁? 电台身份互换
- $\widehat{3)}$  用于直接拨号模式的用户电传编号(本例中,72 为日本 的国家代码)
- 4) 文件信息的位置和名称 A: \ABC
- 5) 请求终止消息传输

## **DIRLTX** 宏文件样本

# **10.10** 使用宏文件自动电传

本节介绍如何使用宏文件传输电传消息。

### 基本步骤

- 1. 注册回应代码 (海岸电台指定的电传编号)。
- 2. 注册扫描组的海岸电台频率和频道。
- 3. 注册包含扫描组名的电台名称。
- 4. 恢复相应宏文件。含电台名和信息文件名。输入信息并保存文件。
- 5. 打开宏操作菜单, 选择一个宏文件。消息将自动传输。下述为向海岸电台自动传 输信息的顺序。
	- 1) 搜索自由信号
	- 2) 通过其中的一个无线电频道呼叫海岸电台
	- 3) 建立连接后互换身份
	- 4) 服务项目及注册者地址的传输
	- 5) 信息传输
	- 6) 信息信号中断传输
	- 7) 身份互换
	- 8) 清除无线电线路

### 实际步骤

1. 按功能键 **F3** 打开 [Operate] (操作)菜单。

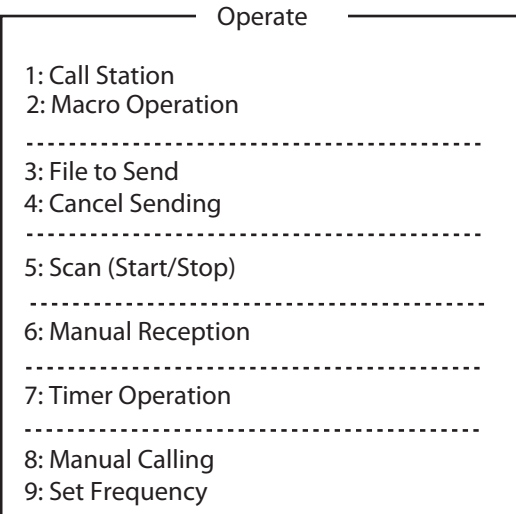

2. 按 **2** 键打开 [Call Macro] (呼叫宏)窗口。

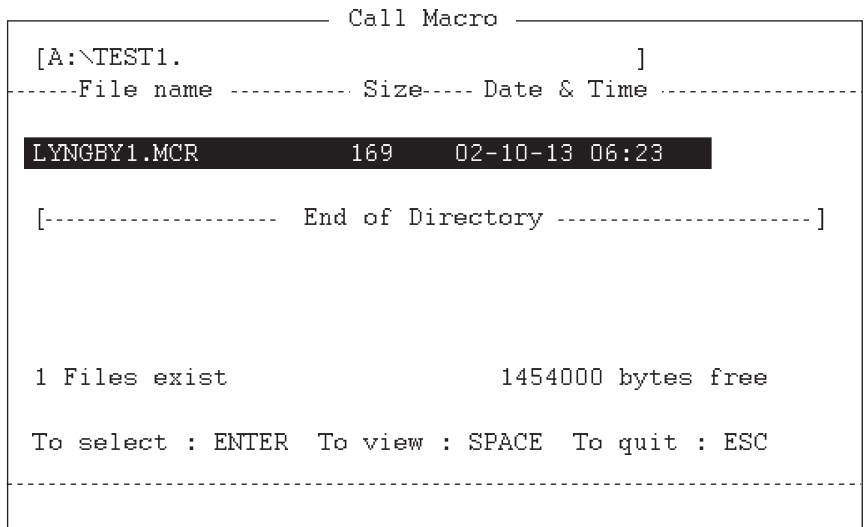

- 3. 按 ↓ 键选择一个宏文件。
- 4. 按 Enter (输入)键。

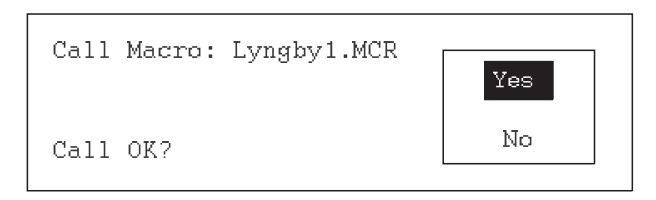

5. 按 **Enter** (输入)键确认您所选的宏。出现 "Wait for Free Signal" (等待空闲信 号)的消息。您的消息已经自动传输。

# **11.** 维护与故障排除

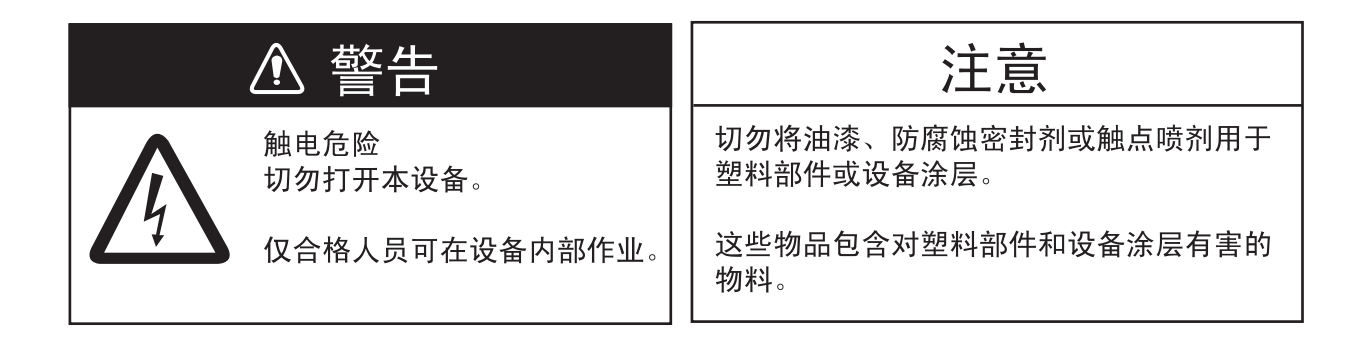

# **11.1** 测试

进行以下测试检查无线电话,以确保准确操作。

## 日常测试

1. 旋转 ENTER (输入)旋钮在 [MENU] (菜单)屏幕选择 [TEST] (测试),然后 按下旋钮。

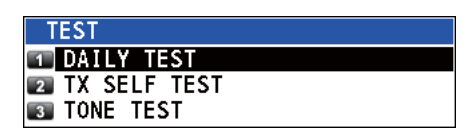

- 2. 选择 [DAILY TEST](日常测试),然后按 ENTER(输入)旋钮开始测试。完成 测试后,声音警报响起且显示以下屏幕。屏幕显示:
	- 程序版本号。
	- RX、DSC、WR1 和 WR2 测试结果, 显示为 [OK](正常)或 [NG](异常)。 如果结果为 NG(异常), 请咨询您的经销商。通过 DSC 信号, DSC 测试检 查信号处理器的编码和解码功能。

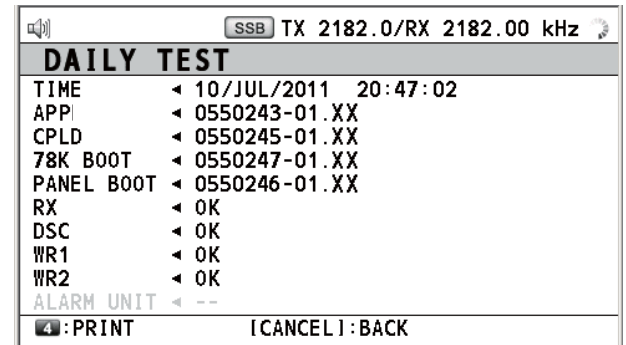

要手动打印测试结果,按 **4** 键。也可自动打印日常测试。请参阅第 [6.6](#page-85-0) 节。

### **TX** 自检

- 1. 旋转 ENTER (输入) 旋钮在 [MENU] (菜单) 屏幕选择 [TEST] (测试), 然后 按下旋钮。
- 2. 旋转 ENTER (输入) 旋钮选择 ITX SELF TESTI (TX 自检), 然后按下旋钮。 每个项目的测试结果显示为 [OK](正常)或 [NG](异常)。如果结果为 [NG] (异常),请咨询您的经销商。

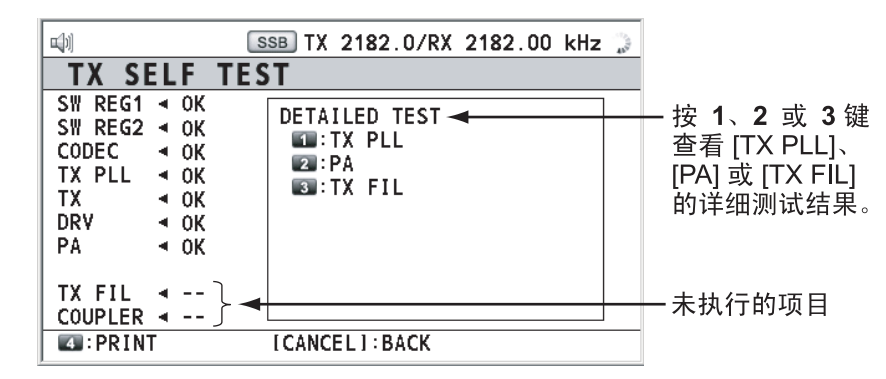

[SW REG2]:用于 FS-5075

[PA2]、[COMB]([DETAILED TEST](详细测试)用于 [PA]): 用于 FS-5075 其他: 用于 FS-2575/5075

### 音调测试(**SSB** 模式)

可降低发射功率执行音调测试。

- 1. 旋转 ENTER (输入) 旋钮在 [MENU] (菜单) 屏幕选择 [TEST] (测试), 然后 按下旋钮。
- 2. 旋转 ENTER (输入) 旋钮选择 [TONE TEST] (音调测试), 然后按下旋钮。

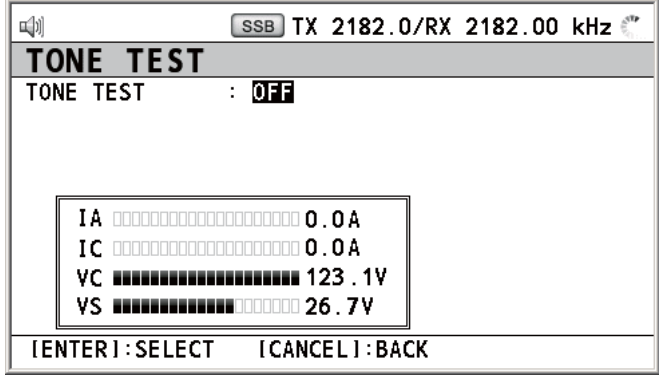

3. 选择 [OFF](关闭),然后按下 **ENTER**(输入)旋钮。

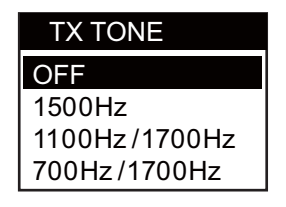

4. 旋转 **ENTER**(输入)旋钮选择所需项目,然后按下旋钮。按听筒 **PTT** 开关输出 扬声器音频信号。
# **11.2** 维护

定期维护有助保持设备良好,防止将来出现问题。检查以下表格中的项目。

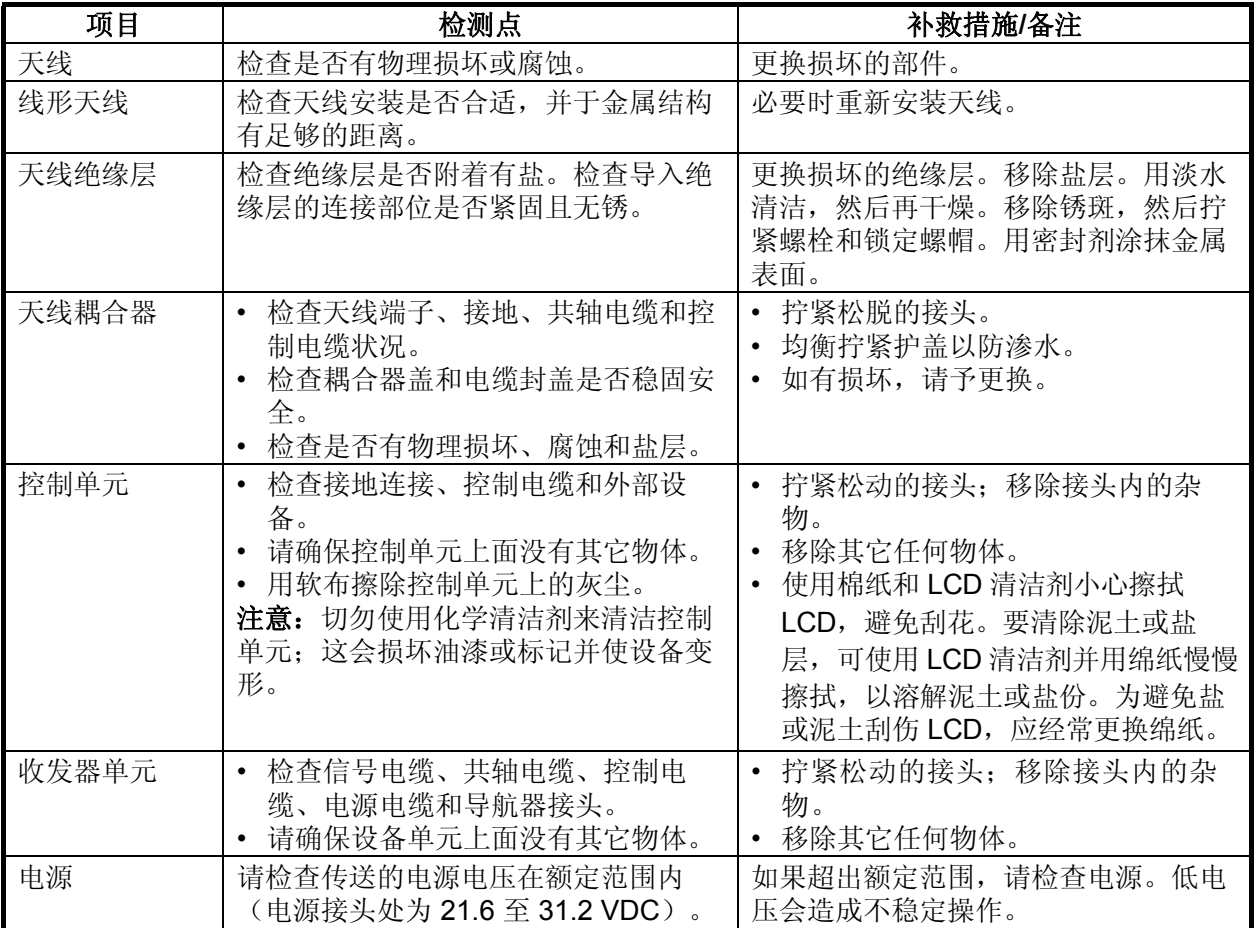

# **11.3** 基本故障排除

下表提供了可能出现的问题及恢复正常操作的方法。如果无法恢复正常操作,请勿打 开设备检查。出现故障需由合格的技术人员进行维修。

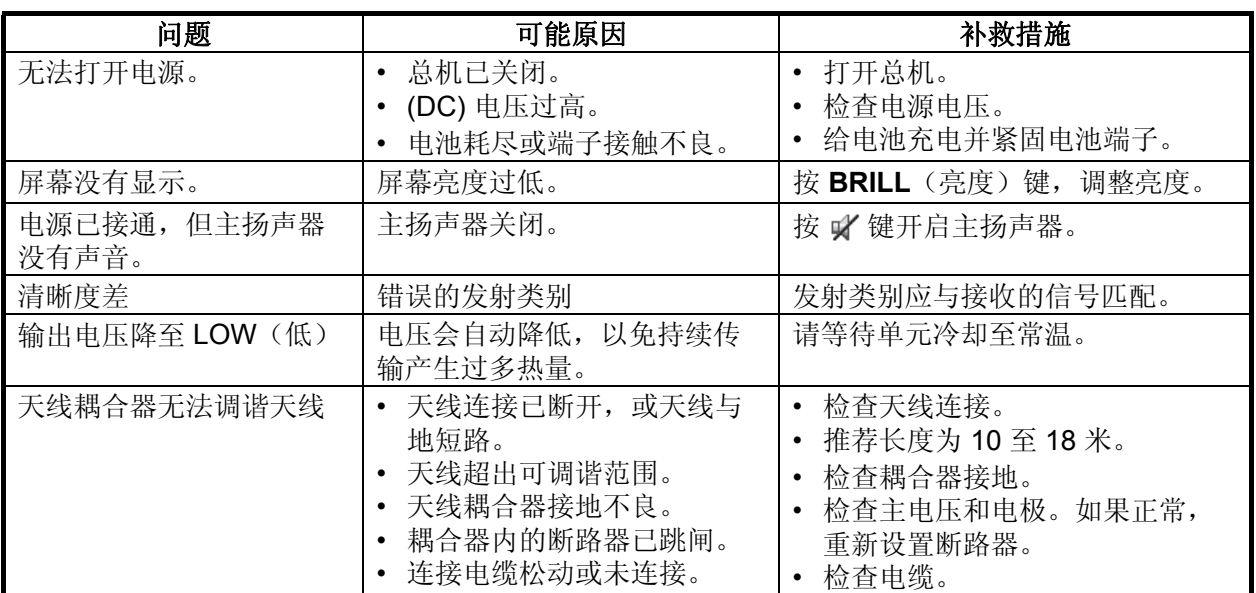

# **11.4** 错误消息

下表列出了错误消息及其含义,和补救措施。要删除消息,按 **CANCEL**(取消) 键。如果发生其他错误,请联系您的经销商。

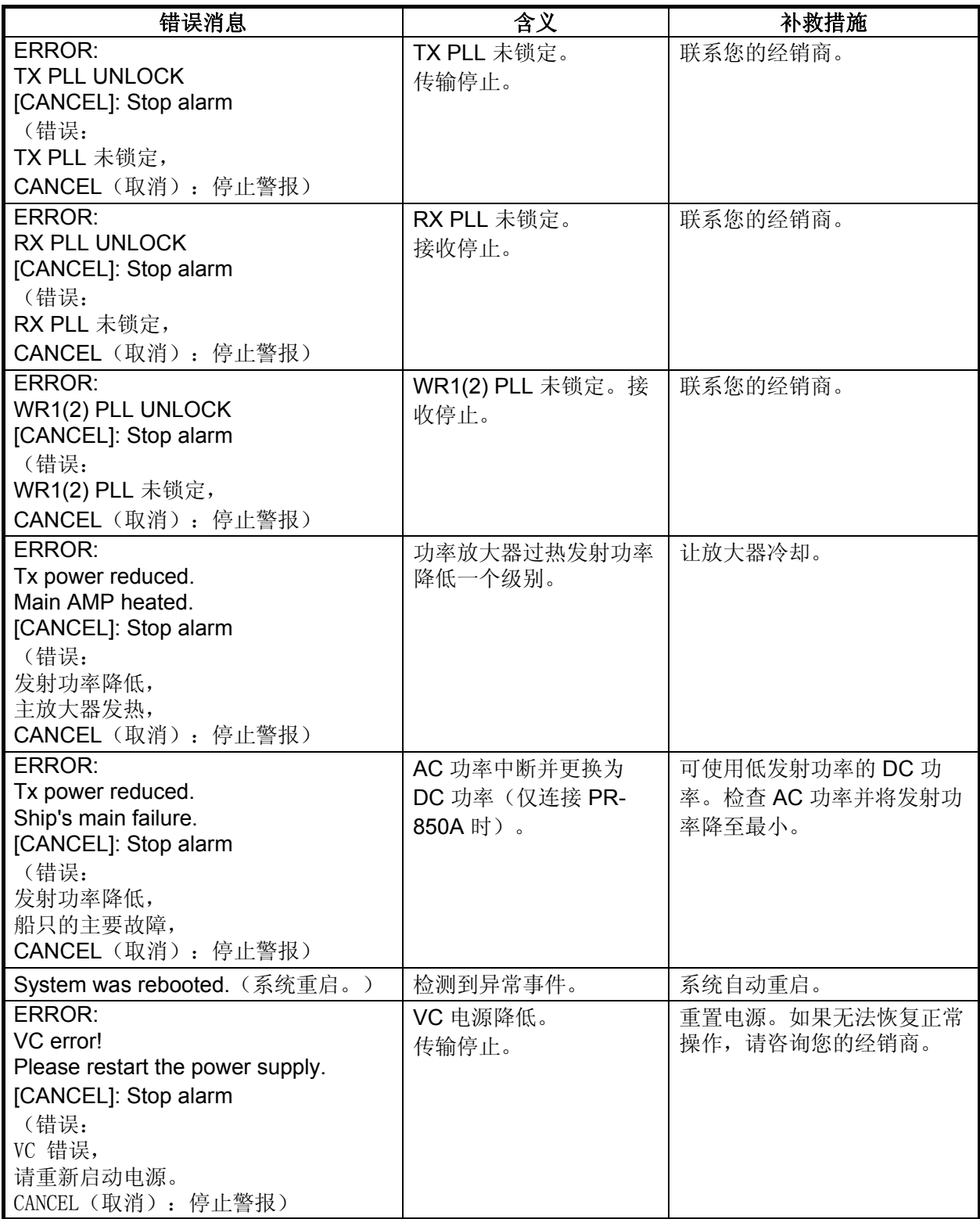

# **11.5 PR-850A** 上的断路器

AC-DC 电源单元 PR-850A 有一个断路器。如果断路器跳闸,请检查原因,再重新设 置断路器。

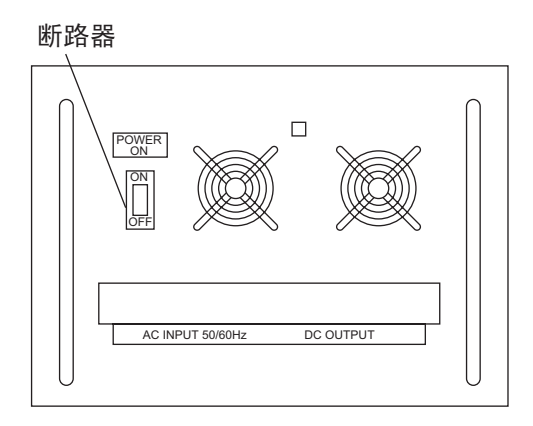

# **11.6** 测试呼叫

该功能通过六种遇难和安全频率中的一种,向海岸或船只电台发送测试信号。因此该 操作必不可少。您可提前准备测试呼叫(参阅第 6.16.5 节)。

- 1. 按 **OTHER DSC MSG**(其他 DSC 消息)键打开 [COMPOSE MSG](编辑消息)。
- 2. 旋转 ENTER (输入)旋钮选择 [MSG TYPE] (消息类型),然后按下旋钮。
- 3. 旋转 ENTER (输入) 旋钮选择 [TEST MSG] (测试消息), 然后按下旋钮。 [PRIORITY](优先级)自动设置为 [SAFETY](安全)。
- 4. 选择 [TO] (接收者), 然后按下 ENTER (输入) 旋钮。
- 5. 使用数字键输入测试消息接收船只的 MMSI, 然后按下 ENTER (输入) 旋钮。
- 6. 选择 [DSC FREQ] (DSC 频率), 然后按下 ENTER (输入) 旋钮。
- 7. 旋转 ENTER (输入)旋钮选择 DSC 频率,然后按下旋钮。
- 8. 选择 [GO TO CALL](转到呼叫),按下 **ENTER**(输入)旋钮发送测试消息。屏 幕更改为发射屏幕。发送呼叫后,设备等待呼叫确认。计时器开始正数计时,等 待确认。
- 9. 执行以下操作之一。

#### 收到测试确认

声音警报响起且显示 "TEST ACK received!ICANCELI:Stop alarm" (接收到测验确 认![CANCEL](取消):停止警报)。按 **CANCEL**(取消)键,消除警报声。

#### 无回应

重新发送呼叫:旋转 **ENTER**(输入)旋钮在用户选项区域选择 [RESEND](重新发 送),然后按下旋钮。

取消呼叫: 旋转 ENTER (输入) 旋钮在用户选项区域选择 [QUIT] (退出), 然后按 下旋钮。

11. 维护与故障排除

# **11.7 NBDP** 终端单元维护

定期维护对保持优异的性能至关重要。建立定期维护计划,且至少包含下表所列示的项目。

## **11.7.1** 清洁设备

使用棉纸和 LCD 清洁剂小心擦拭 LCD, 避免刮花。要清除泥土或盐层, 可使用 LCD 清洁剂并用绵纸慢慢擦拭,以溶解泥土或盐份。为避免盐或泥土刮伤 LCD,应经常更 换绵纸。切勿使用稀释剂、丙酮或苯等溶剂清洗。亦切勿使用脱脂剂或防雾剂,因为 这些物品可剥离 LCD 的涂层。

## **11.7.2** 接头与接地

定期检查接头位置,并防止接地腐蚀。移除锈迹,确保良好的接地。

### **11.7.3** 软驱

软驱磁头上的杂物会刮伤软盘上的磁物质,造成数据丢失。使用软驱清洁盘定期清洁 软驱磁头,以防损坏软盘数据。

## **11.7.4** 诊断

#### 一般诊断

1. 按功能键 **F6** 打开 [System](系统)菜单。

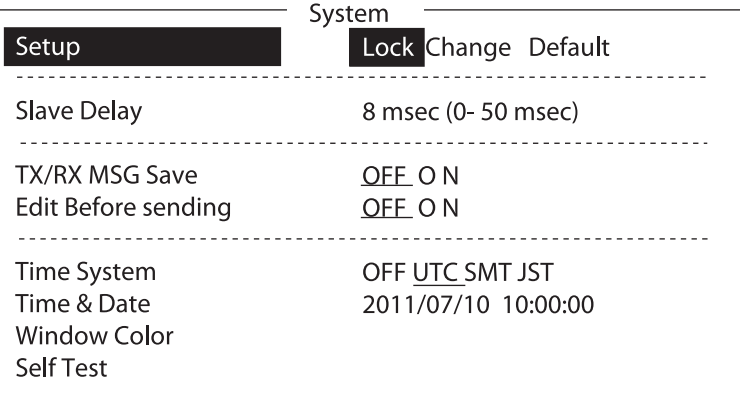

#### **System**(系统)菜单(示例:**IB-583**)

- 2. 在 [Setup](设置)选择 [Change](更改)。
- 3. 选择屏幕底部的 [Self Test](自检)。
- 4. 按 **Enter**(输入)键。稍后显示自检结果。

 $-$  Selftest  $-$ 

Terminal Unit Test : ver. X.XX : OK Main Unit Test : ver. XX : OK Modem Unit Test : ver. XX : OK Radio Unit Test : ID FS5075 : OK DSC Unit Test : ID FS5075 : OK Printer Unit Test\* : Print all character :OK  $-$ IB-583 - 主端子(T-CPU 电路板) NBDP 调制解调器

\*: "NG" 和 "Printer not ready" 时打印机关闭或异常。

 $X.XX = M\&R + R$ 

#### 自检结果

测试结果显示为 [OK](正常)或 [NG](异常)。结果为 [NG](不正常)时, 请再次 尝试自检。如果再次出现,请要求维修。测试完成后,显示消息 "Selftest Completed.Press any key to escape."(完成自检,按任意键退出)。

#### 音调测试

- 1. 在 [System] (系统) 菜单选择 [Self Test] (自检)。
- 2. 按住 Shift (转换)键, 同时按 ↓键打开 [Tone Test] (音调测试)菜单。

```
\overline{\phantom{0}} Tone Test \overline{\phantom{0}}1: Tone Test 1 (All Char)
2: Tone Test 2 (Fox)
3: Tone Test 3 (Beta)
4: Tone Test 4 (Mark)
5: Tone Test 5 (Space)
6: Tone Test 6 (BY)
\overline{a}
```
- 3. 选择测试, 然后按 Enter (输入)键。
- 4. 可通过按 **Esc**(退出)键随时停止音调测试。

#### **Tone test 1** (音调测试 1, 所有字符)

该测试检查所有图像、字母和代码以实现准确传输。如果要执行该测试,请以 ARQ 或 FEC 模式呼叫一个电台。执行测试时,请确保所有字符传输准确。测试过程中, 显示 "Now Testing Tone Test 1" (现在正在进行音调测试)。由于测试会持续进行, 您可按两次 **Esc**(退出)键,再按功能键 **F10** 键停止测试,然后返回音调测试菜单。

```
1:File 2:Edit 3:Operate 4:Window 5:Station 6:System 7:WRU 8:HR 9:Over 10:Break
1996-11-15 System Caps Engine
Station Name :
                    Setup Lock Change Default
Frequency (T/R) : / (kHz) Comm Mode : Auto
Comm Status : Connect Send
```
Now Testing Tone Test 1 (All Char).

ABCDEFGHIJKLMNOPQRSTUVWXYZ1234567890-?().,'=/+ABCDEFGHIJKLMNOPQRSTUVW

ABCDEFGHIJKLMNOPQRSTUVWXYZ1234567890-?().,'=/+ABCDEFGHIJKLMNOPQRSTUVW

ABCDEFGHIJKLMNOPQRSTUVWXYZ

#### 音调测试 **2 (Fox)**

此测试会持续检测测试消息 "THE QUICK BROWN FOX JUMPS OVER THE LAZY DOG 0123456789" 以实现准确传输。如果要执行该测试,请使用 ARQ 或 FEC 模式 呼叫一个电台。

### 音调测试 **3 (Beta)**

您可检查闲置信号 β 以实现准确传输。使用 ARQ 模式呼叫一个电台。

#### 音调测试 **4** 至 **6**(标记**/**空格**/**测试者)

此测试使用电传的调谐方法持续发送音调测试。当持续传输超过 30 秒后,控制面板 上出现警告。两分钟后传输自动停止。

# 附录 **1** 菜单树

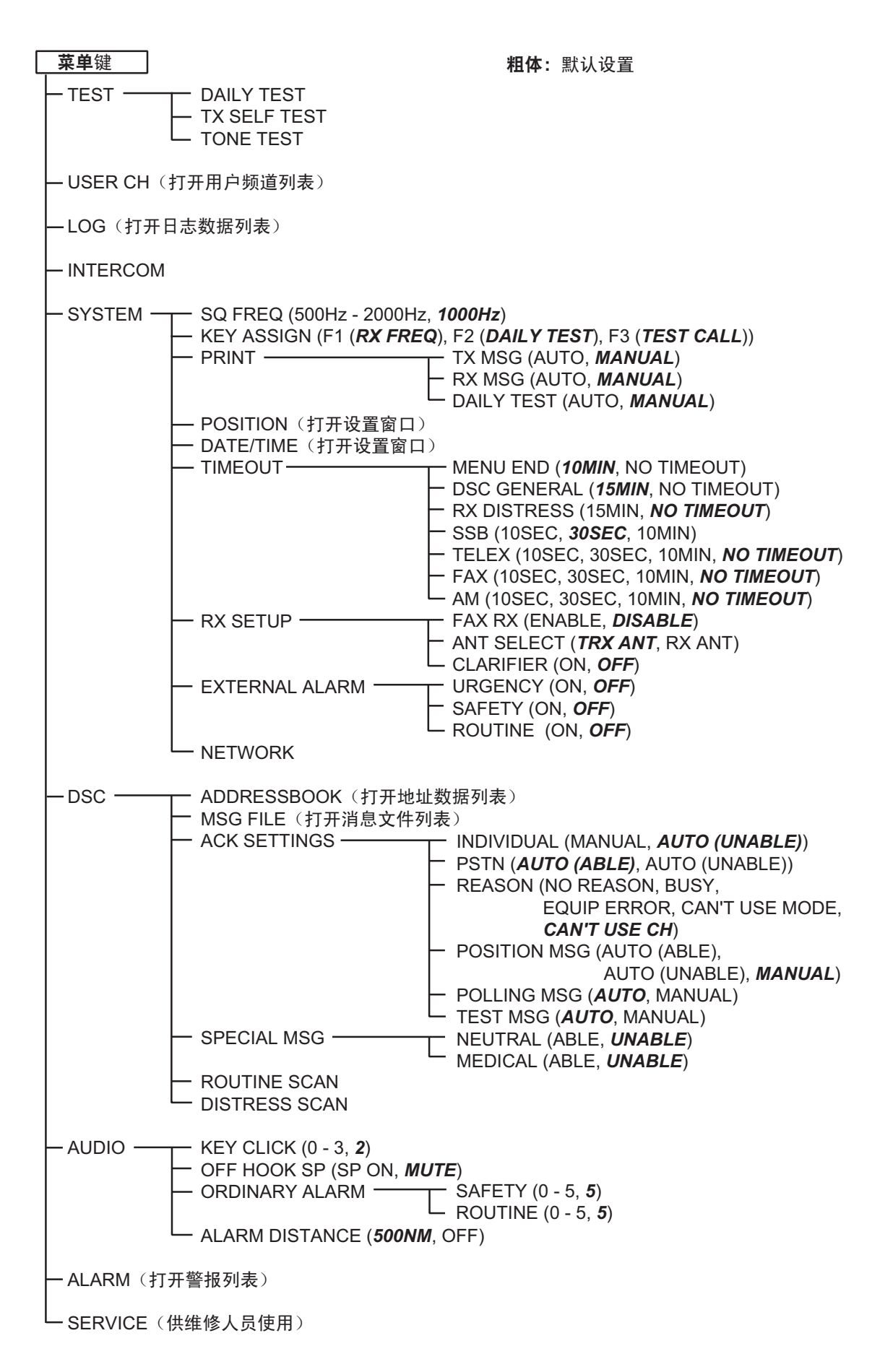

#### NBDP 端子单元 (电传)

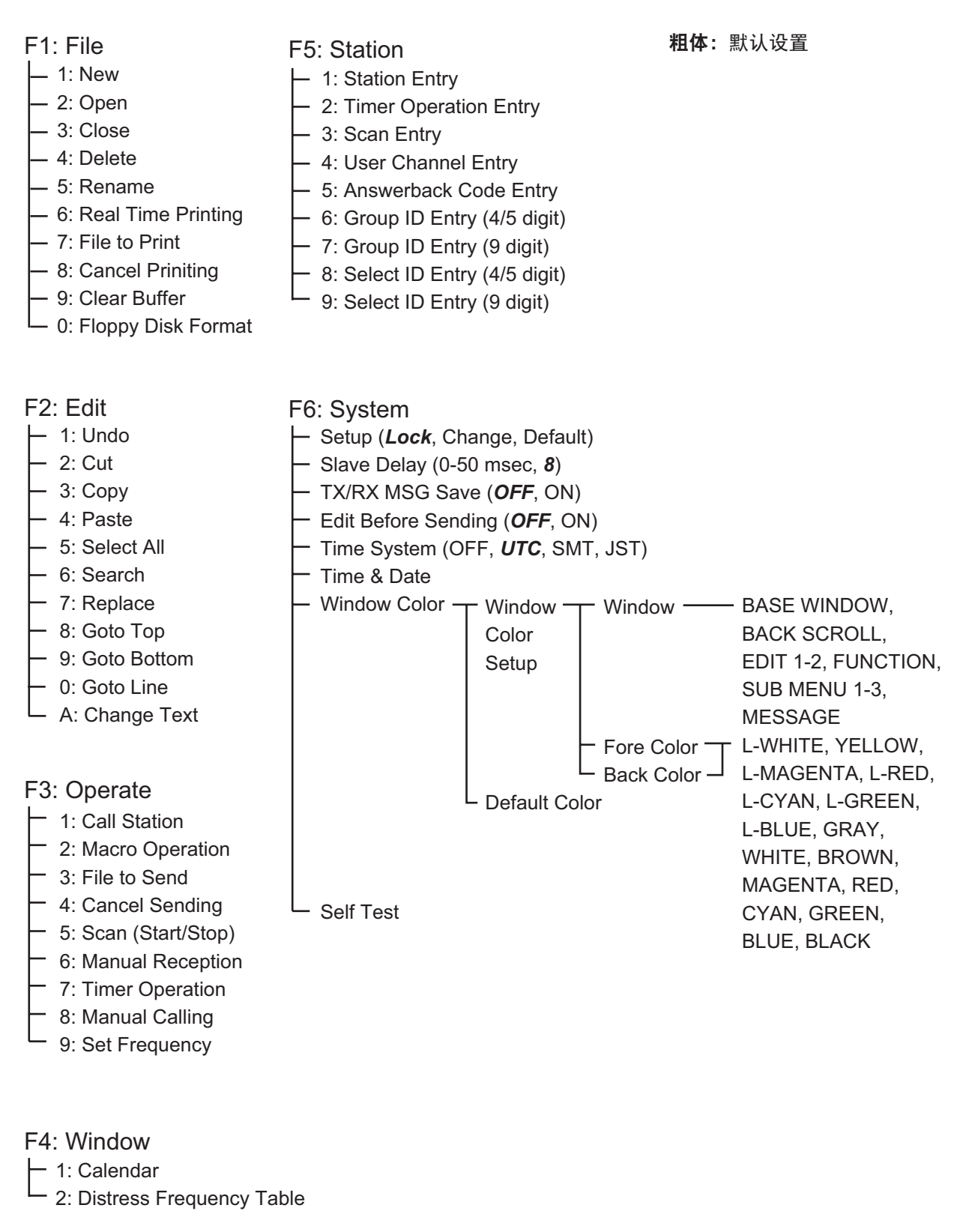

F7: WRU (Who are you?) F8: HR (Here is) F9: Over F10: Break

# 附录 **2** 频率表

DSC 频率表

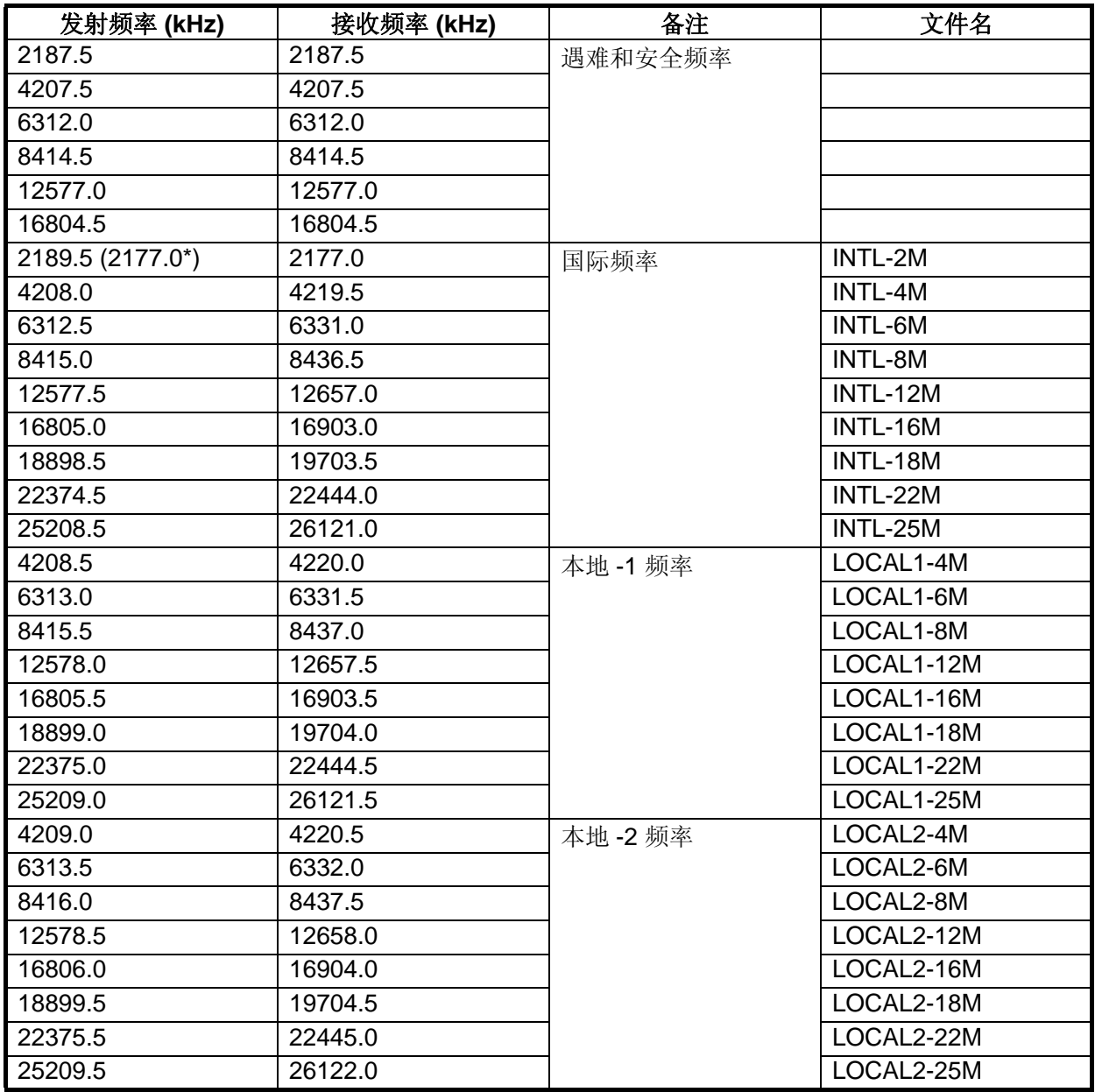

\*: 船对船

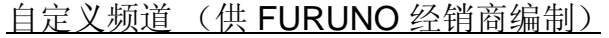

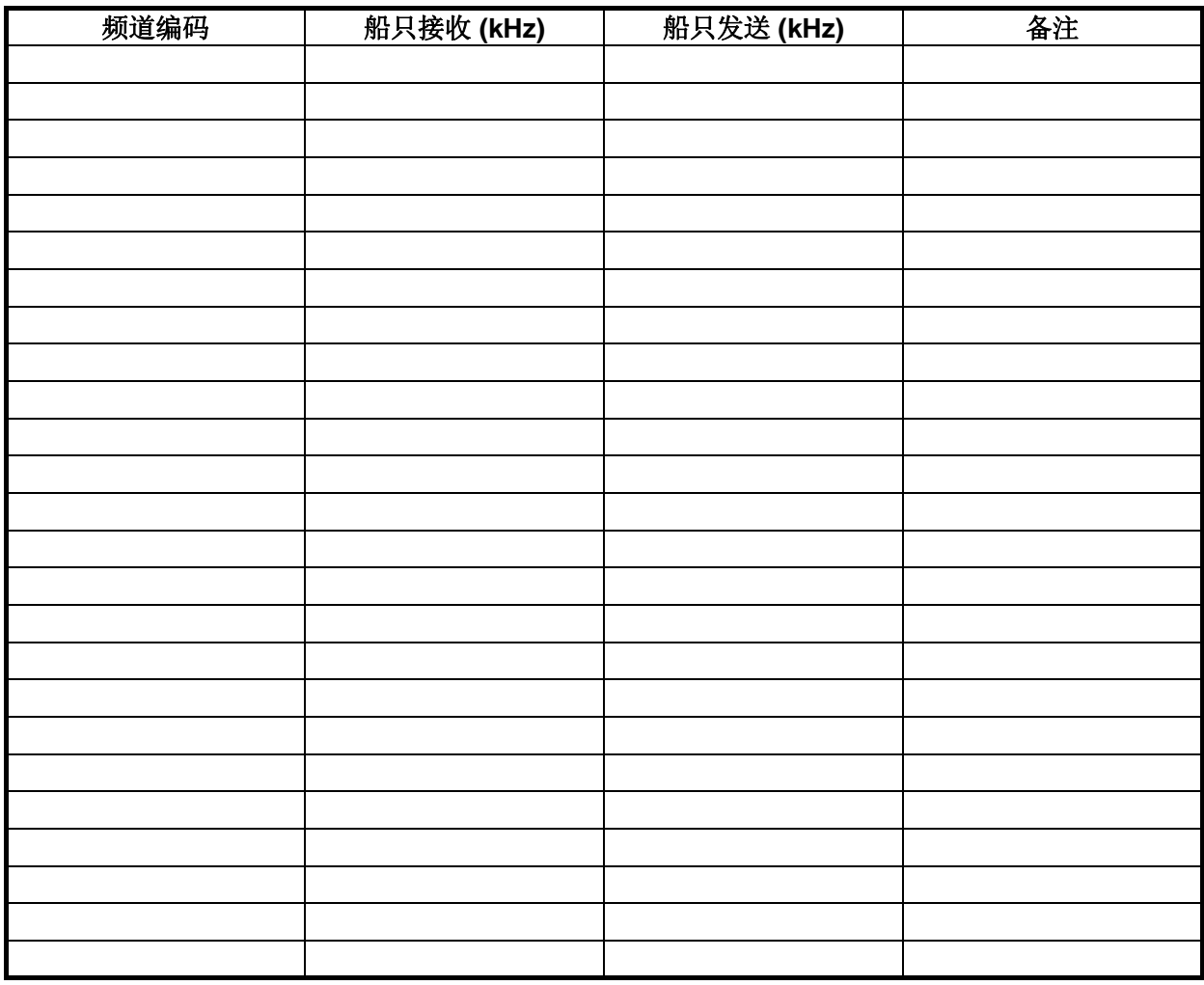

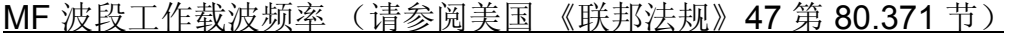

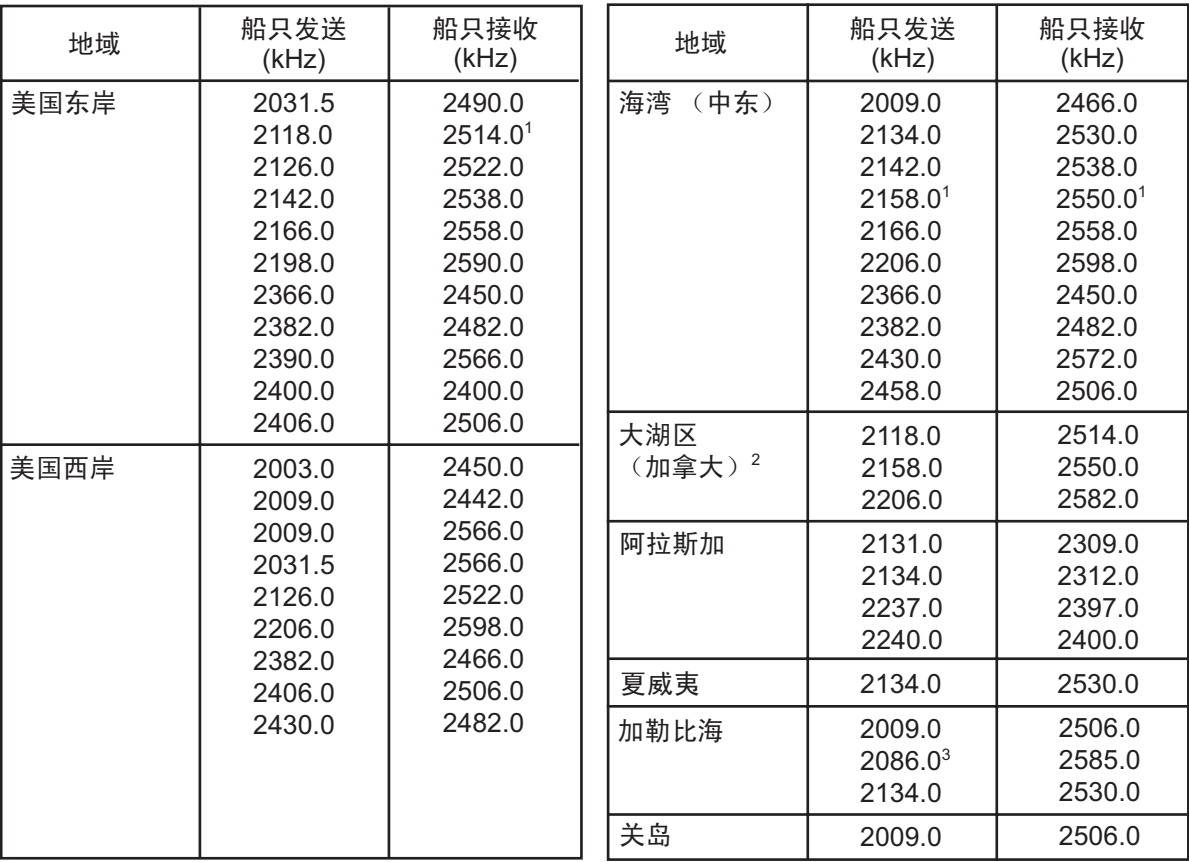

上述频率未经编辑。请联系 FURUNO 销售代表。

1 = 无限制使用, 12 月 15 日至 4 月 1 日

2 = 2206 kHz, 仅用于遇难

3 = 限于 150 W

# MF 波段 SSB 工作载波频率

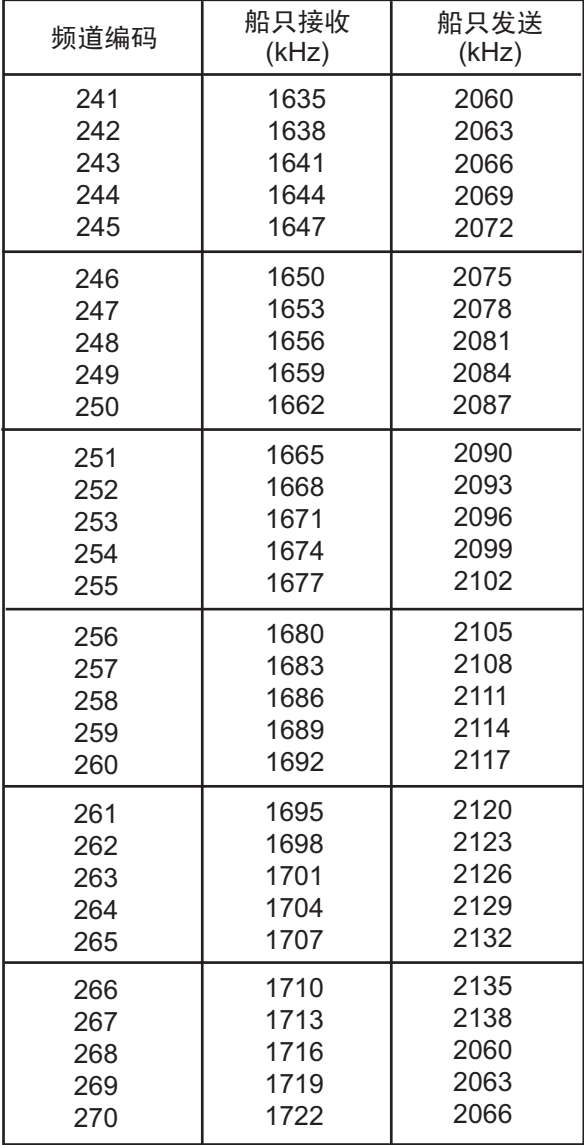

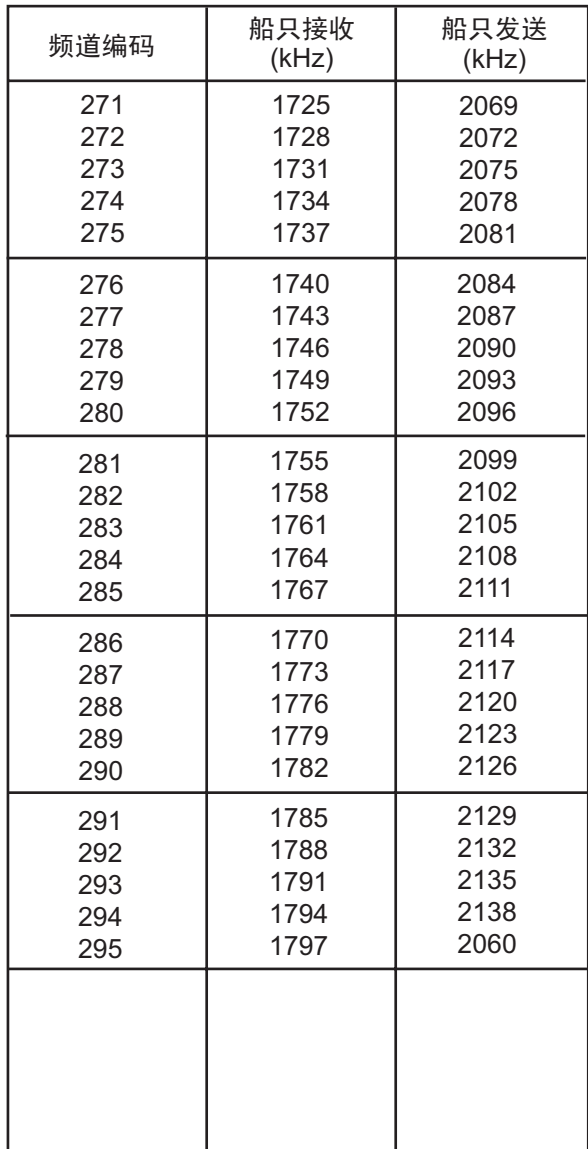

# 4/6 MHz ITU SSB 载波频率 (ITU RR 附录 16)

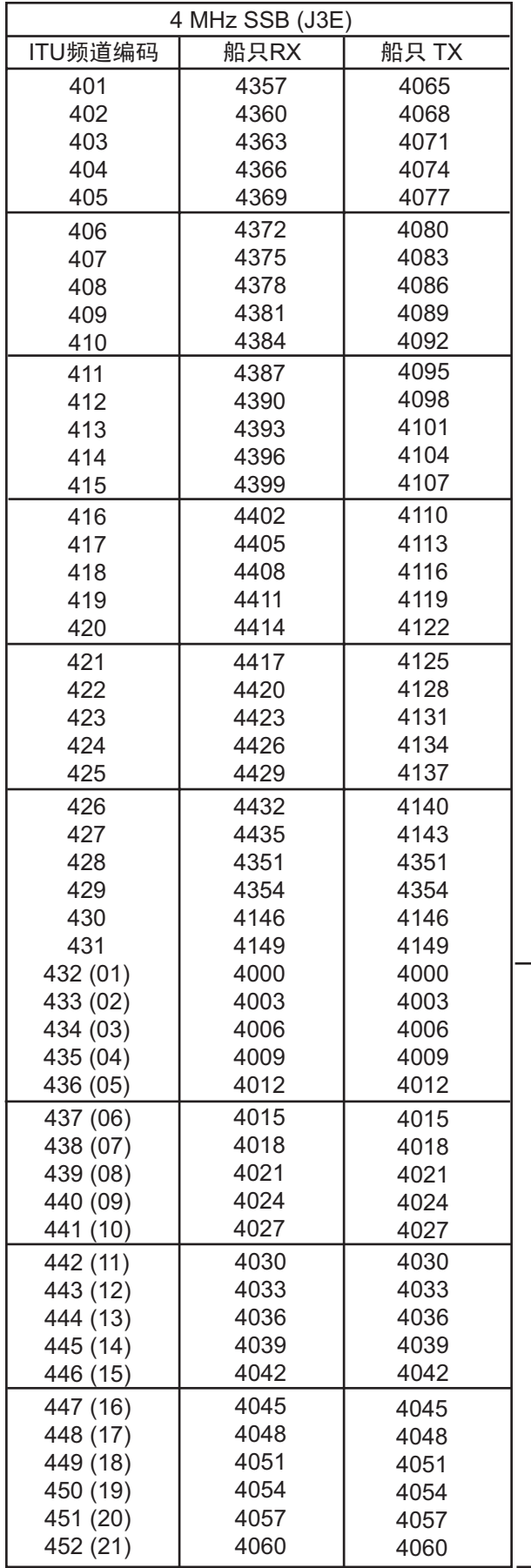

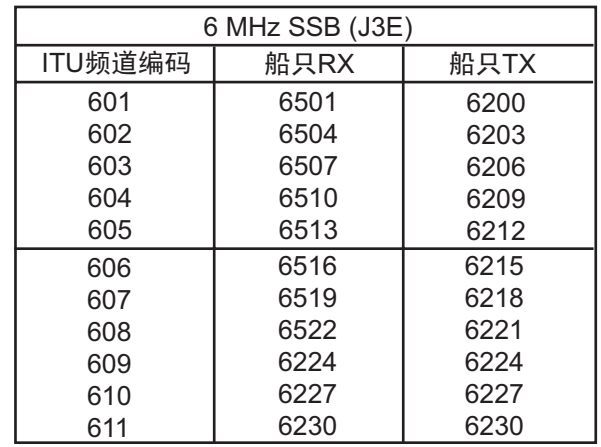

这些频率为出厂设定。

 $\big|$  ( ) 内的频道编码为 ITU 编码 (RR Section C-1)。

# 8 MHz ITU SSB 载波频率 (ITU RR 附录 16)

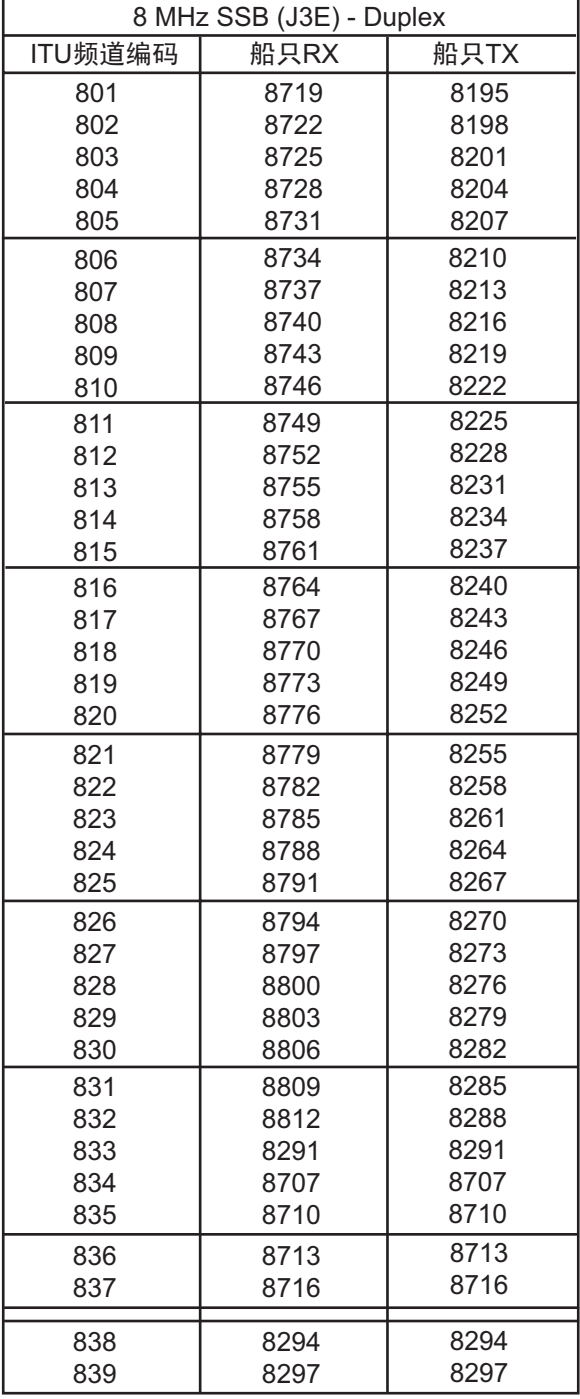

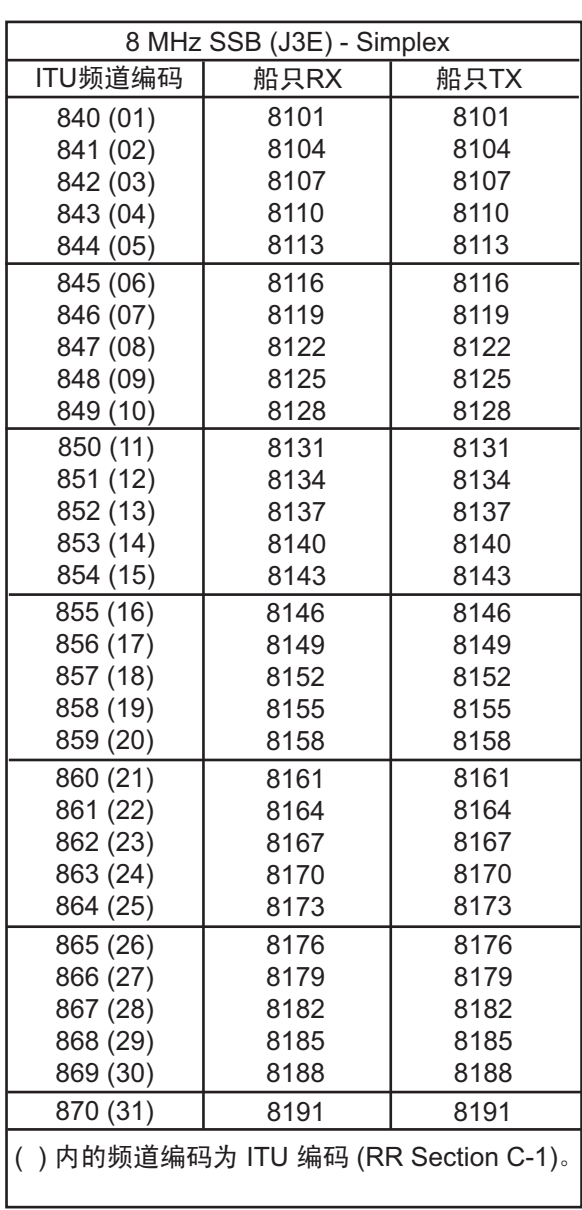

# 12/16 ITU SSB 载波频率 (ITU RR 附录 16)

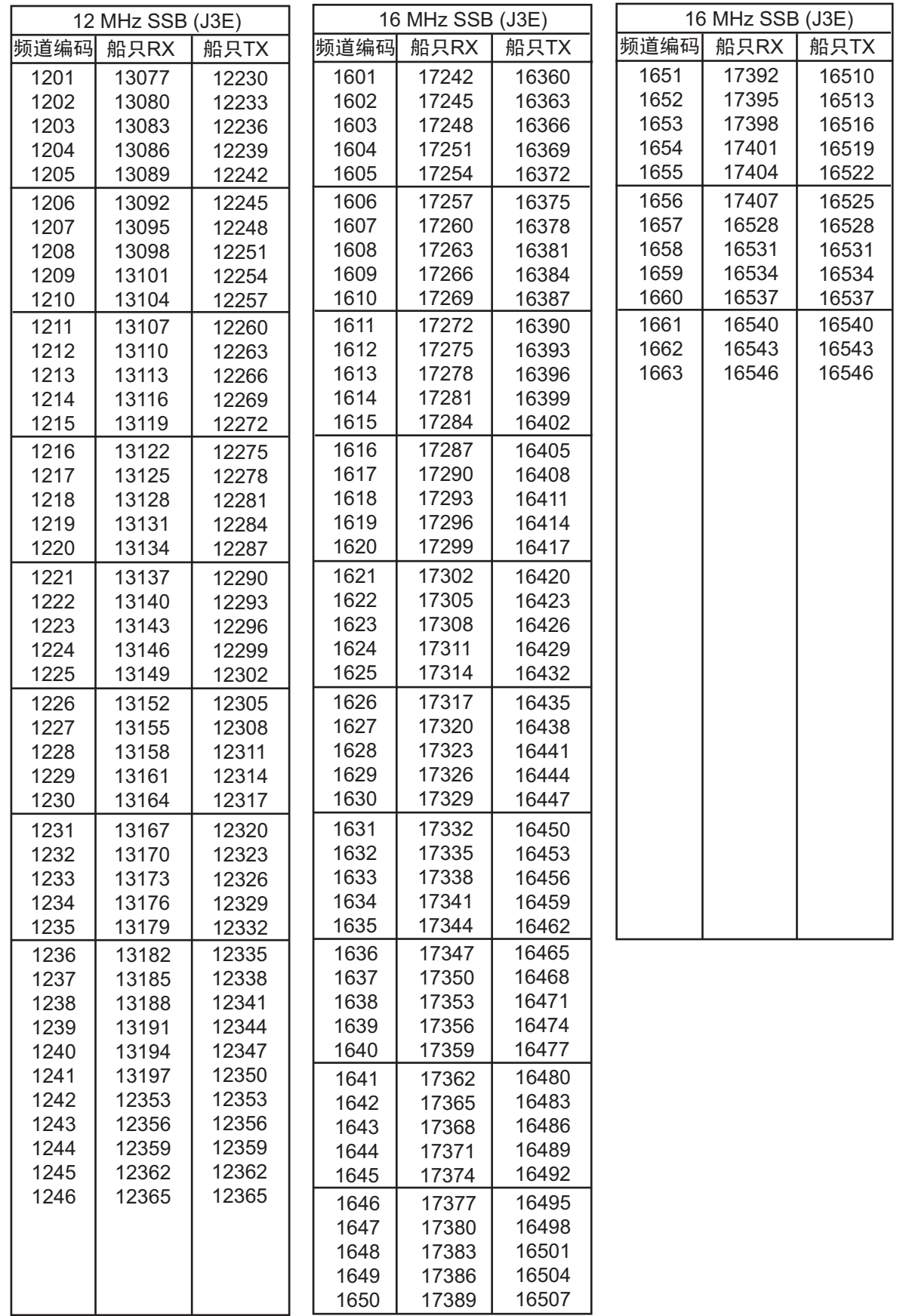

工述为出厂设定。

# 18/19、 22、 25/26 ITU SSB 载波频率 (ITU RR 附录 16)

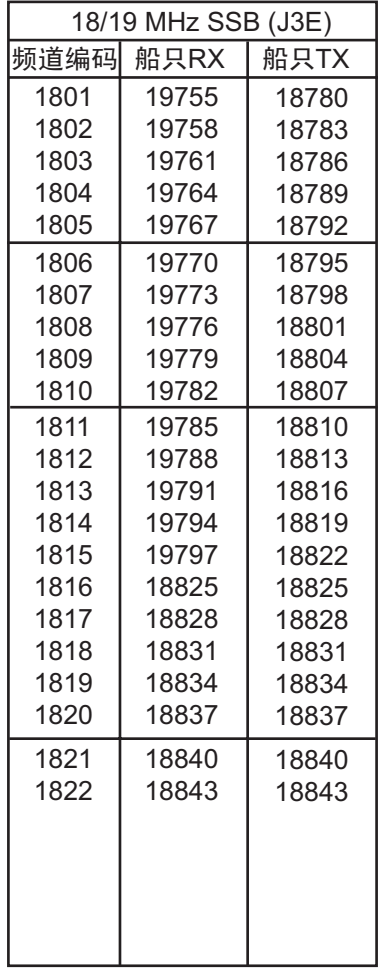

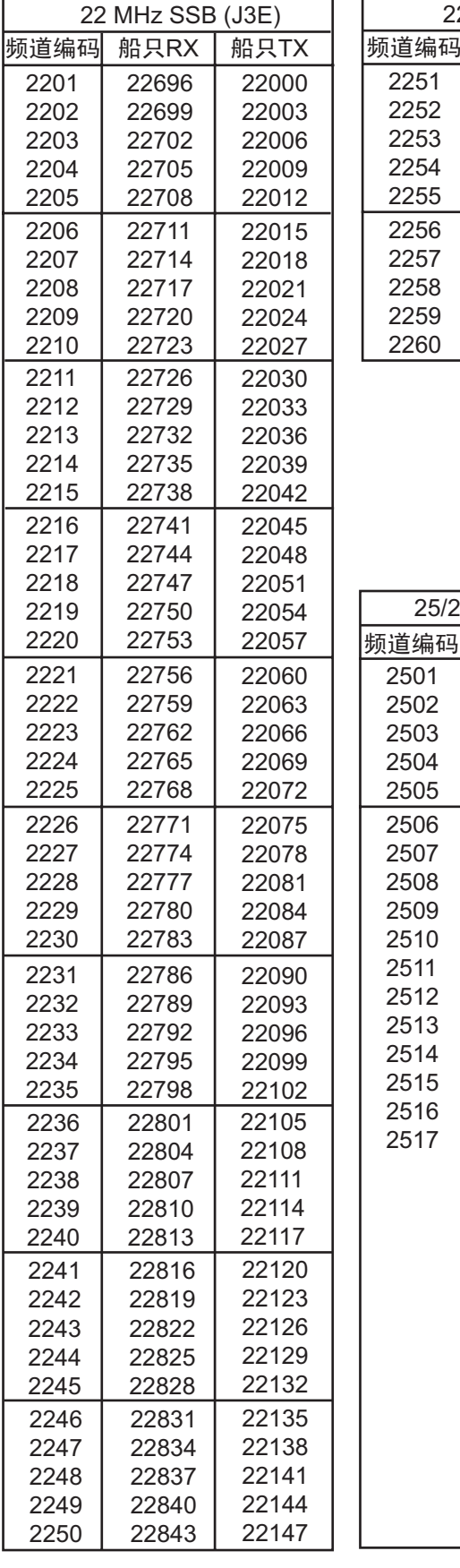

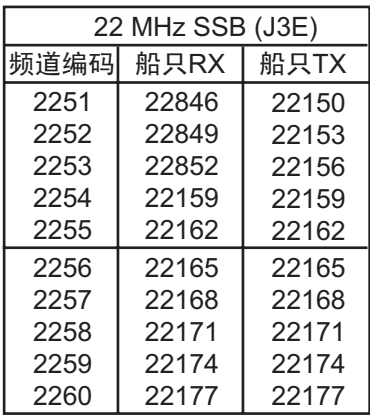

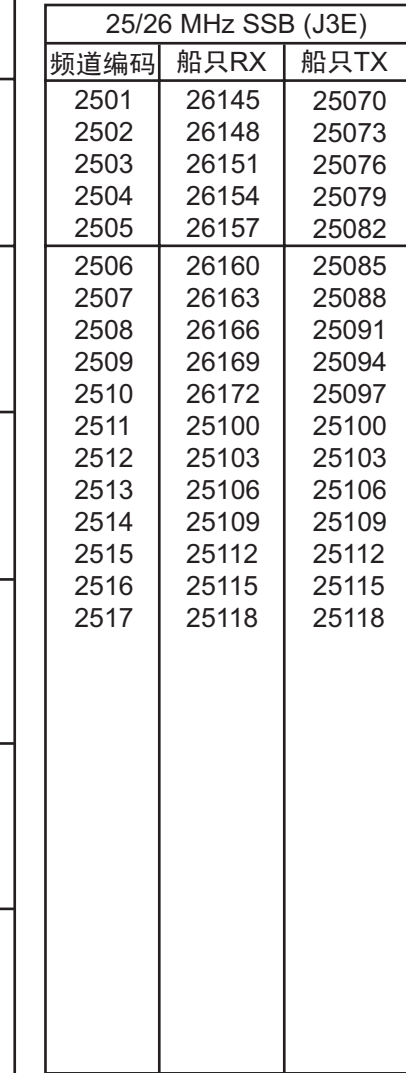

## MF 波段电传频率表

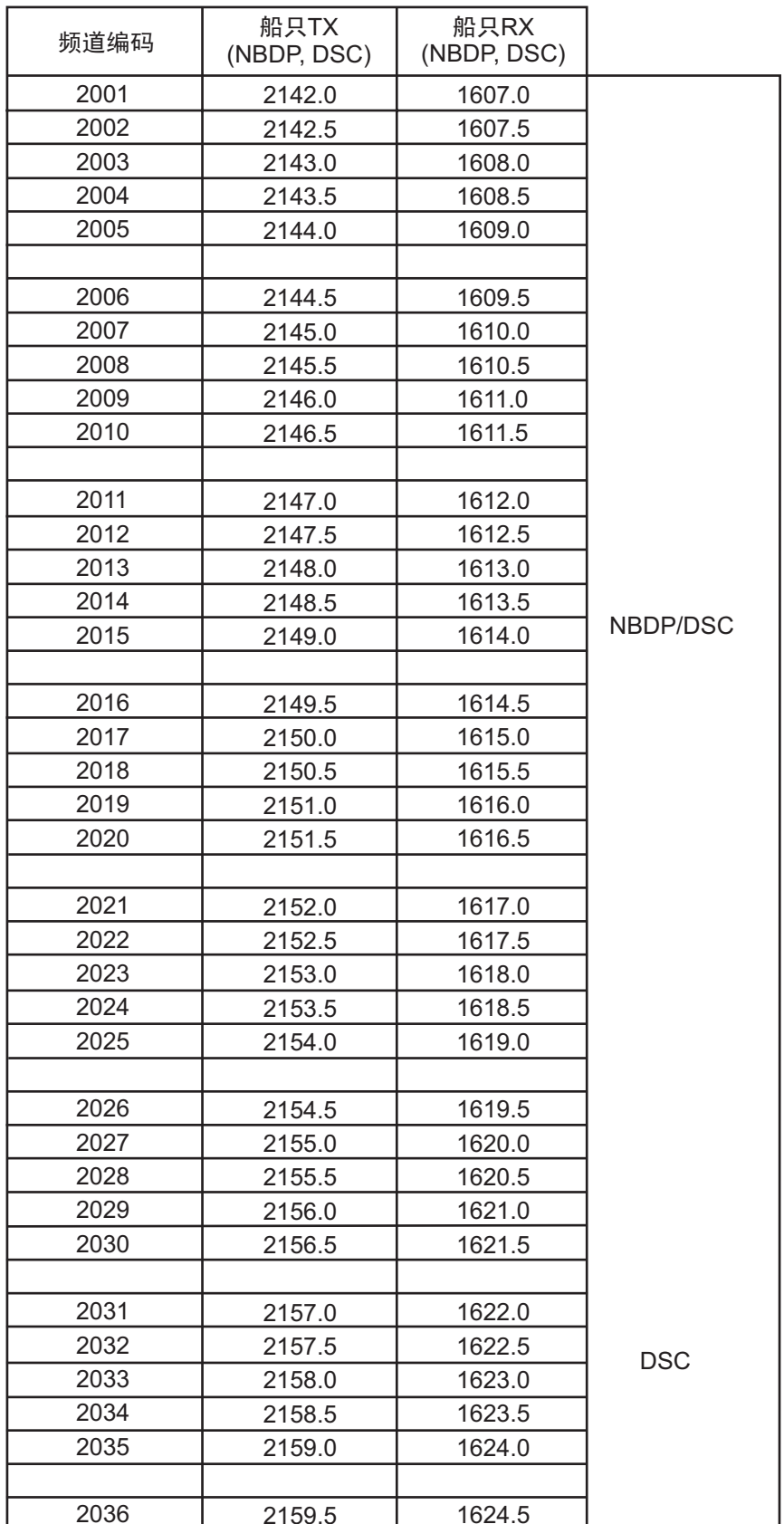

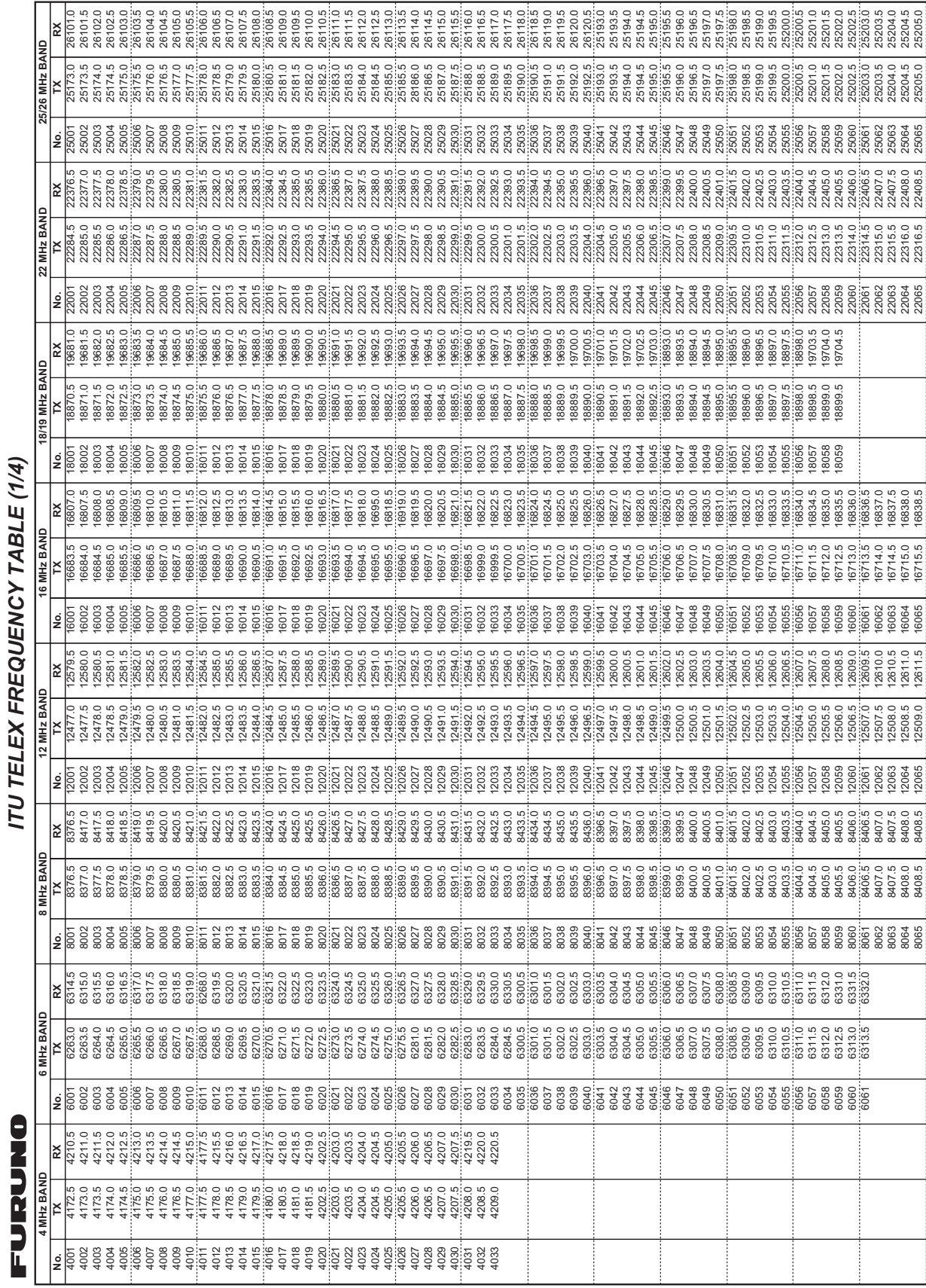

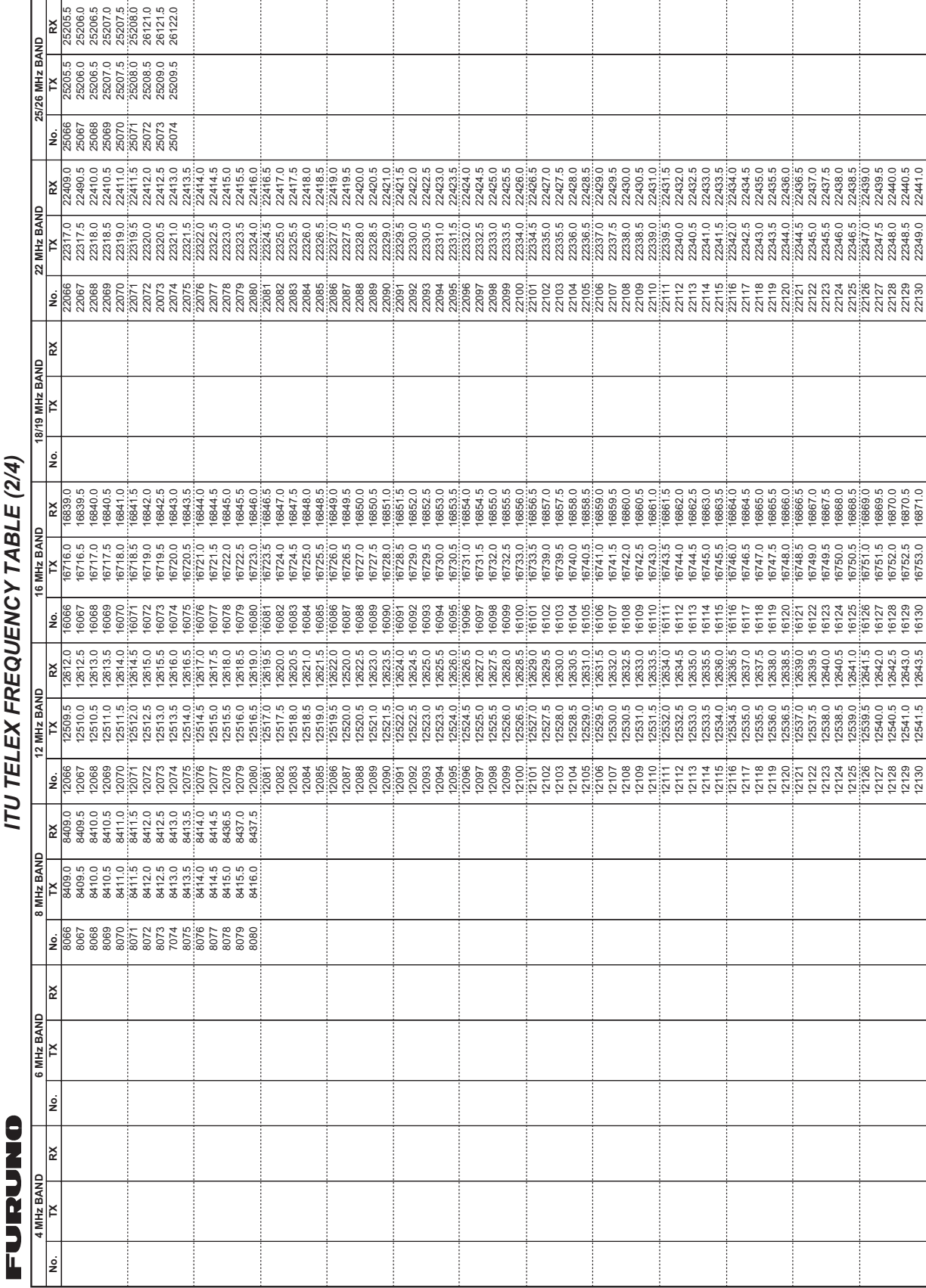

ITII TEI EX EREOIIENCY TARI E (2/4) *ITU TELEX FREQUENCY TABLE (2/4)*

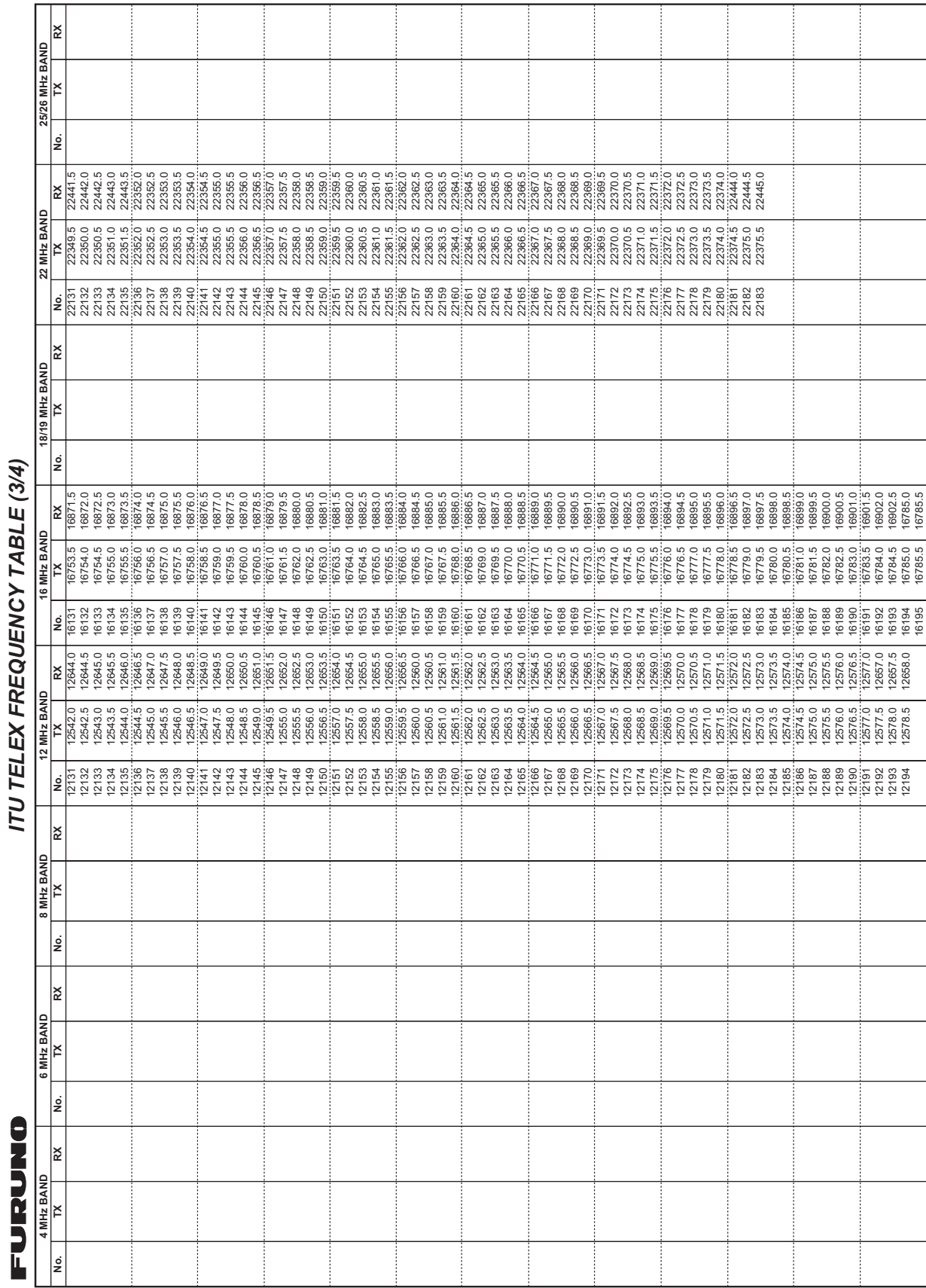

ITU 电传频率表 (3/4)

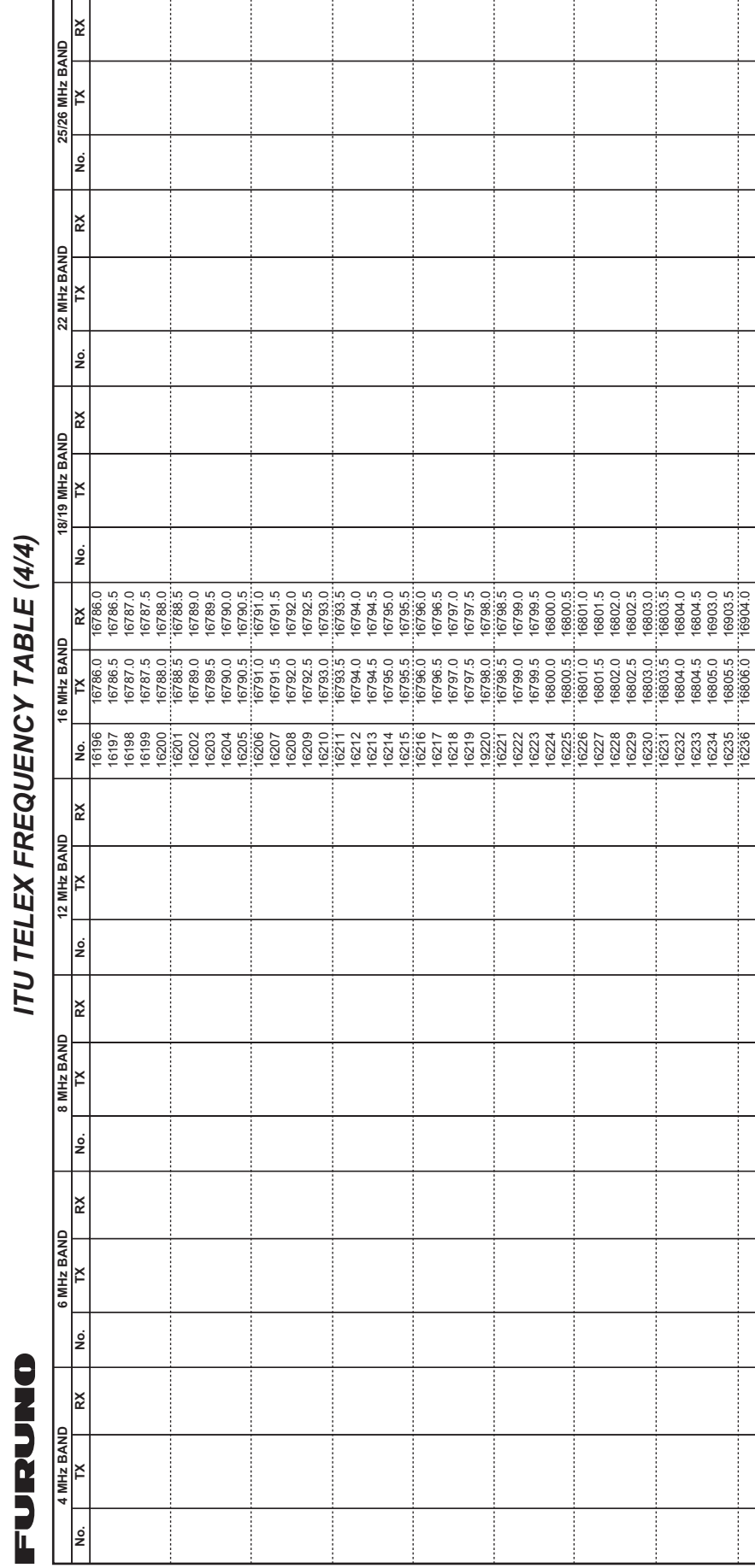

# ITU 电传频率表 (4/4)

# 附录 **3** 缩略语列表

# 控制单元

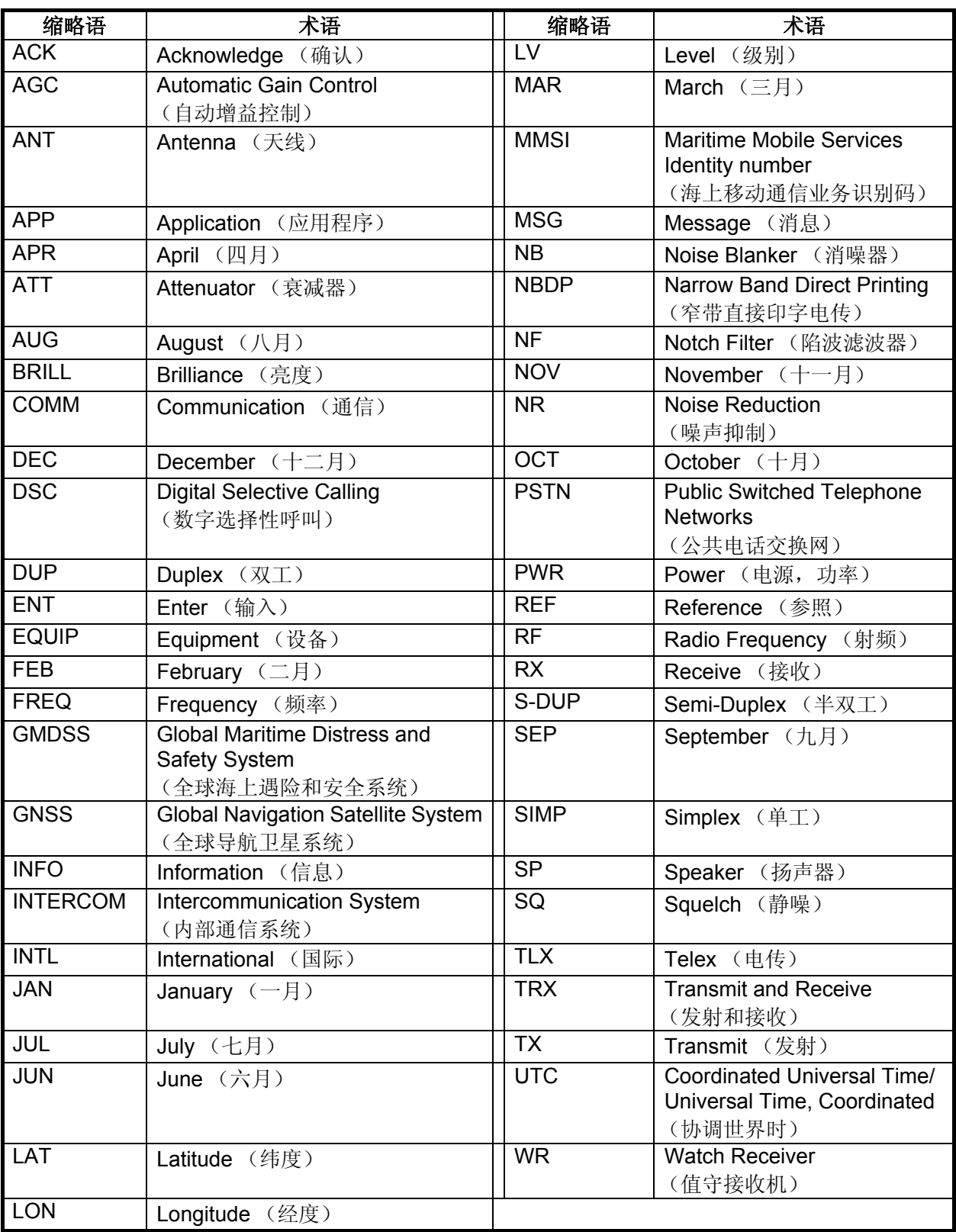

缩略语

图标

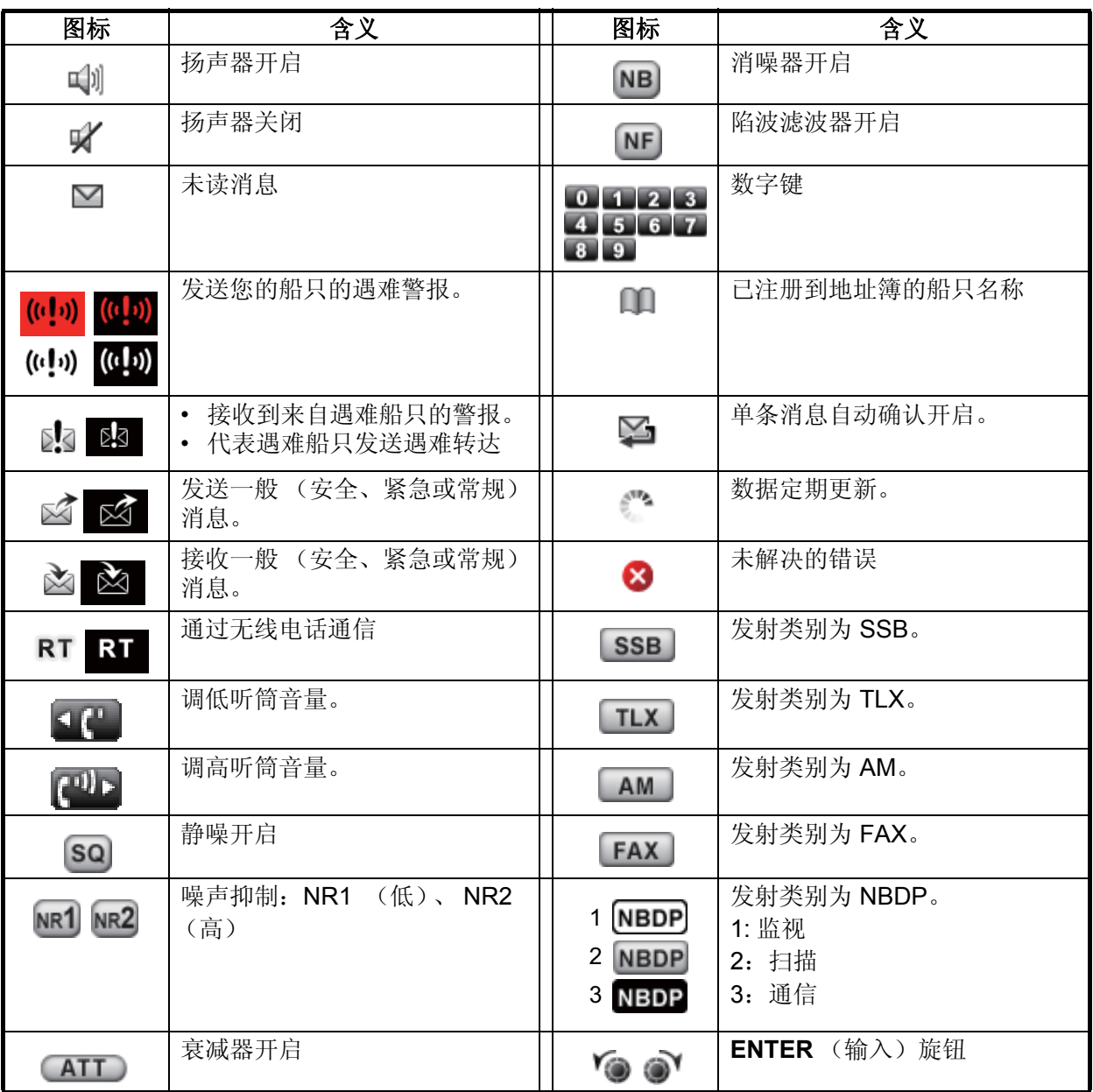

## 电传 (NBDP)

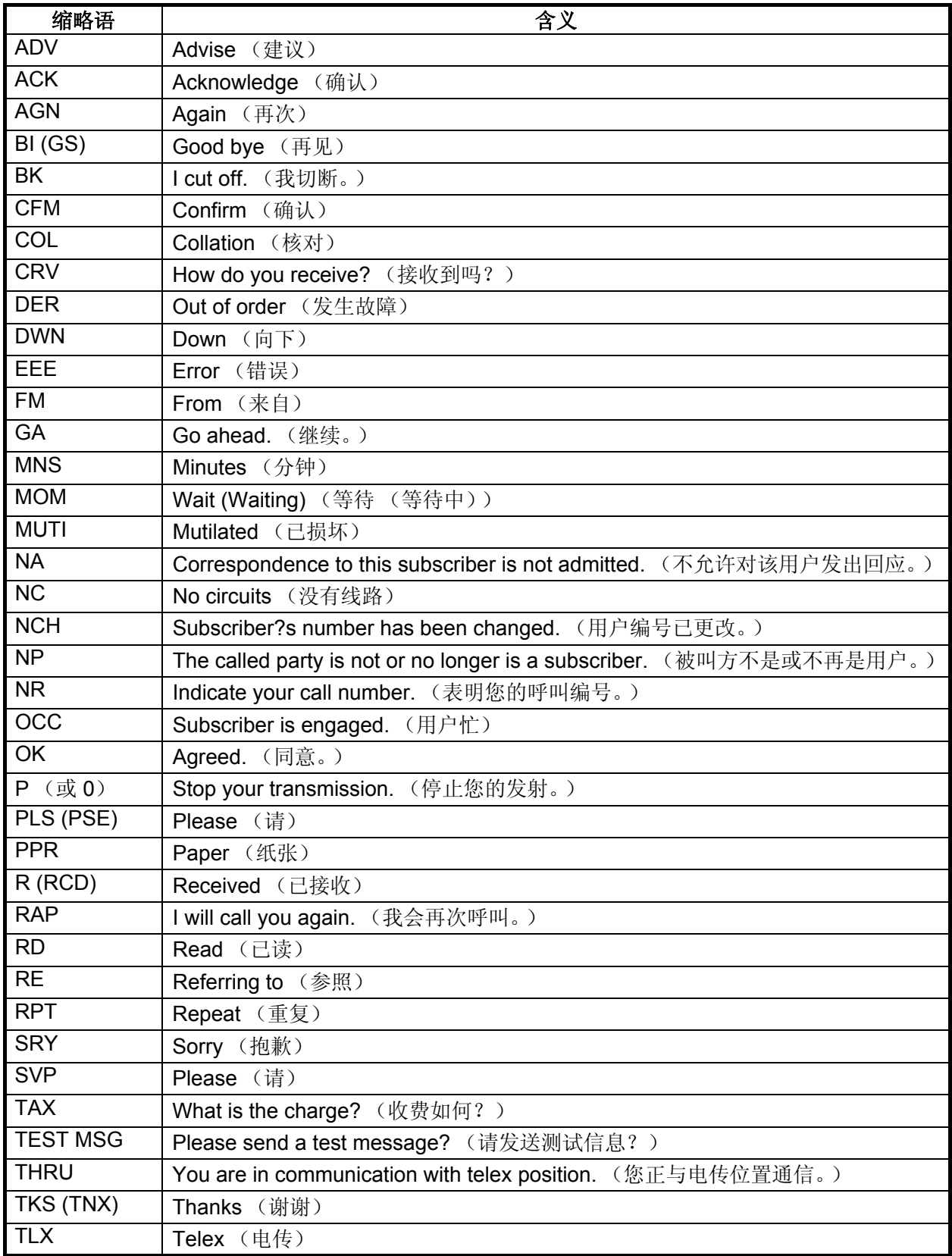

# 附录 **4** 数字接口(**IEC 61162-1**)

I/O (输入/输出)语句

### 输入语句 *(IEC 61162-1)*

GGA, GLL, ZDA, GNS, RMC

### 输入语句说明

• GGA - 全球定位系统 (GPS) 固定数据

\$\*\*GGA,hhmmss.ss,llll.lll,a,yyyyy.yyy,a,x,xx,x.x,x.x,M,x.x,M,x.x,xxxx\*hh<CR><LF>

- 1 2 3 4 5 6 7 8 9 10 11 12 13 14
- 1. UTC of position (000000.00 235959.99)
- 2. Latitude (0000.0000 9000.0000)
- 3. N/S
- 4. Longitude (00000.0000 18000.0000)
- 5. E/W
- 6. GPS quality indicator (1 7)
- 7. Number of satllite in use (no use)
- 8. Horizontal dilution of precision (no use)
- 9. Antenna altitude above/below mean sealevel (no use)
- 10. Unit, m
- 11. Geoidal separation (no use)
- 12. Unit, m
- 13. Age of differential GPS data (no use)
- 14. Differential reference station ID (no use)
- GLL 地理位置 纬度/经度

\$\*\*GLL,llll.lll,a,yyyyy.yyy,a,hhmmss.ss,a,x\*hh<CR><LF>

- 1 2 3 4 5 6 7
- 1. Latitude (0000.0000 9000.0000)
- 2. N/S
- 3. Longitude (00000.0000 18000.0000)
- 4. E/W
- 5. UTC of position (000000.00 235959.99)
- 6. Status (A=data valid V=data invalid)
- 7. Mode indicator (A=Autonomous D=Differential E=Estimated (dead reckoning) mode M=Manual input mode N=No fix S=Simulator mode
- $ZDA H\Box H H$ 
	- \$\*\*ZDA,hhmmss.ss,xx,xx,xxxx,xx,xx\*hh<CR><LF>
	- 1 2 3 4 5 6
	- 1. UTC (000000.00 235959.99)
	- 2. Day (01 31)
	- 3. Month (01 -12)
	- 4. Year (2000 2049)
	- 5. Local zone, hours (no use)
	- 6. Loca zone, minutes (no use)

• GNS - GNSS 固定数据

\$\*\*GNS,hhmmss.ss,llll.lll,a,IIIII.III,a,c--c,xx,x.x,x.x,x.x,x.x,x.x,a\*hh<CR><LF>

- 1 2 3 4 5 6 7 8 9 10 11 12 13
- 1. UTC of position (000000.00 235959.99)
- 2. Latitude (0000.0000 9000.0000)
- 3. N/S
- 4. Longitude (00000.0000 18000.0000)
- 5. E/W
- 6. Mode indicator

 N=No fix A=Autonomous D=Differential P=Precise R=Real Time Kinematic F=Float RTK E=Estimated Mode M=Manual Input Mode S=Simulator Mode

- 7. Total number of satellites in use (00 99)
- 8. HDOP (no use)
- 9. Antenna altitude, meters (no use)
- 10. Geoidal separation (no use)
- 11. Age of differential data (no use)
- 12. Differential reference station ID (no use)
- 13. Navigational status indicator (S=Safe C=Caution U=Unsafe V=Navigational status not valid)
- RMC  $-$  推荐的最小指定 GNSS 数据
	- \$\*\*RMC,hhmmss.ss,A,llll.ll,a,yyyyy.yy,a,x.x,x.x,ddmmyy,x.x,a,a,a\*hh<CR><LF>
		- 1 2 3 4 5 6 7 8 9 10 11 12 13
	- 1. UTC of position fix (000000.00 235959.99)
	- 2. Status (A=data valid, V=navigation receiver warning)
	- 3. Latitude (0000.0000 9000.0000)
	- 4. N/S
	- 5. Longitude (00000.0000 18000.0000)
	- 6. E/W
	- 7. Speed over ground, knots (no use)
	- 8. Course over ground, degrees true (no use)
	- 9. Date (010100 311249)
	- 10. Magnetic variation, degrees (no use)
	- 11. E/W
	- 12. Mode indicator (A= Autonomous D= Differential E=Estimated (dead reckoning) mode
	- F=Float RTK M=Manual input mode N=No fix P=Precise R=Real time kinematic S= Simulator mode
	- 13. Navigational status indicator (S=Safe C=Caution U=Unsafe V=Navigational status not valid)

#### 输出语句 *(IEC 61162-1)*

DSC, DSE

### 输出语句说明

• DSC - 数据选择性呼叫信息

 $CTSC, xx, xxxxxxxxxx, xx, xx, xx, x.x, xx, xx, xx, xx, xx, xx, xx, xx, aa<sup>*</sup>hh1$ <br>
2 3 4 5 6 7 8 9 10 11

 $1 2 3 4 5 6 7 8$ 

- 1. Format specifier (2 digits)
- 2. Address (10 digits)
- 3. Category (2 digits or NULL)
- 4. Nature of Distress or first telecommand (2 digits or NULL)
- 5. Type of Communication or second telecommand (2 digits)
- 6. Position or Channel /Frequency (Max. 4 digits)
- 7. Time or Tel. No. (Max. 16 digits)
- 8. MMSI of ship in distress (10 digits or NULL)
- 9. Nature of distress (2 digits or NULL)
- 10. Acknowledgement (R=Acknowledge request B=Acknowledgement S=Neither (end of sequence)
- 11. Expansion indicator (E or NULL)

• DSE - 扩展数字选择性呼叫

\$CTDSE,x,x,a,xxxxxxxxxx,xx,c--c,..........,xx,c--c\*hh<CR><LF>

1 2 3 4 5 6 7 8 9

- 1. Total number of sentences (fixed value)
- 2. Sentence number (fixed value)
- 3. Query/reply flag (fixed value A=Automatic)
- 4. Vessel MMSI (10 digits)
- 5. Data set '1' (code field, fixed value 00)
- 6. Data set '1' (data field, Enhanced position resolution, Max. 8 characters)
- 7. Additional data sets\*
- 8. Data set 'n' (code field)\*
- 9. Data set 'n' (data field)\*
- \*: This equipment outputs only "Data set 1".

#### *P -* 语句

pireq (输入)、pidat(输出) *P -* 语句说明 • PFEC,pireq - 设备信息请求 \$ PFEC, pireq \*hh<CR><LF>

语句输入时间, 设备输出 PFEC、pidat 语句。

• PFEC,pidat - 设备信息 \$ PFEC,pidat, 0, FS-xxxx \*hh<CR><LF> 1 2 1. ID (fixed value) 2. Model name (FS-2575, FS-5075) \$ PFEC,pidat, 1, 01.01 \*hh<CR><LF> 1 2

1. ID (fixed value)

2. Software version (00.00 - 99.99)

\$ PFEC,pidat, 4, 0000, 0000, 4000, 0000, 0000, 0000, 0000, 0000 \*hh<CR><LF> 1 2 3 4 5 6 7 8 9

```
1. ID (fixed value)
2 to 9. Unit division code (fixed value)
```
\$ PFEC,pidat, 5, 0, \*hh<CR><LF> 1 2

1. ID (fixed value)

2. Browser control (fixed value)

示意图

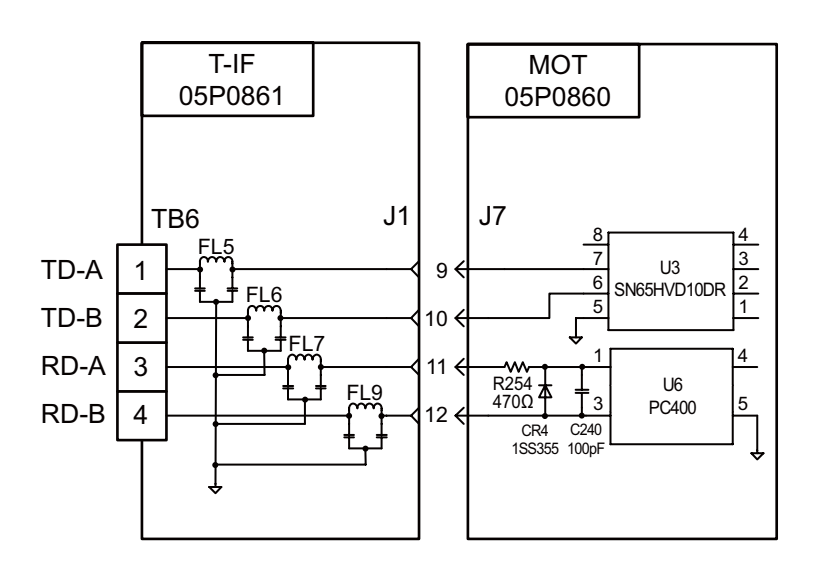

#### 数据接收器

绝缘:光电耦合器 输入阻抗:470Ω 最高电压:±15 V 阈值:4 mA

**AP-22**

# 附录 **5** 部件清单

本设备内含复杂模块,不宜对这些复杂模块进行元件级的故障诊断和修复(IMO A.694(17)/ 8.3.1)。本设备仅使用了部分分立元件。FURUNO 公司认为识别这些组件对船只维护并无价 值,因此本手册中未列出这些组件。主要模块位于页面 AP-25 至 AP-27 的部件位置图片上。

## 收发器单元 FS-2575T

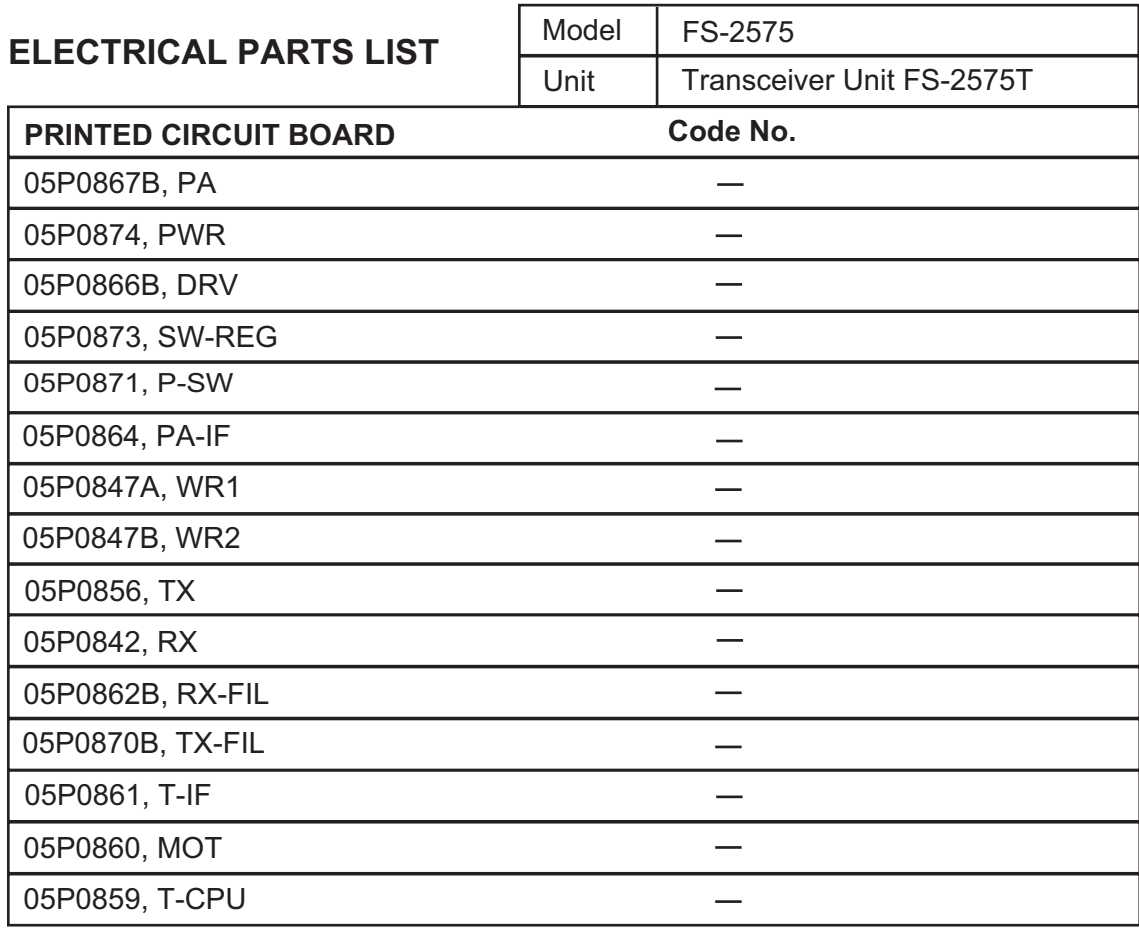

# 收发器单元 FS-5075T

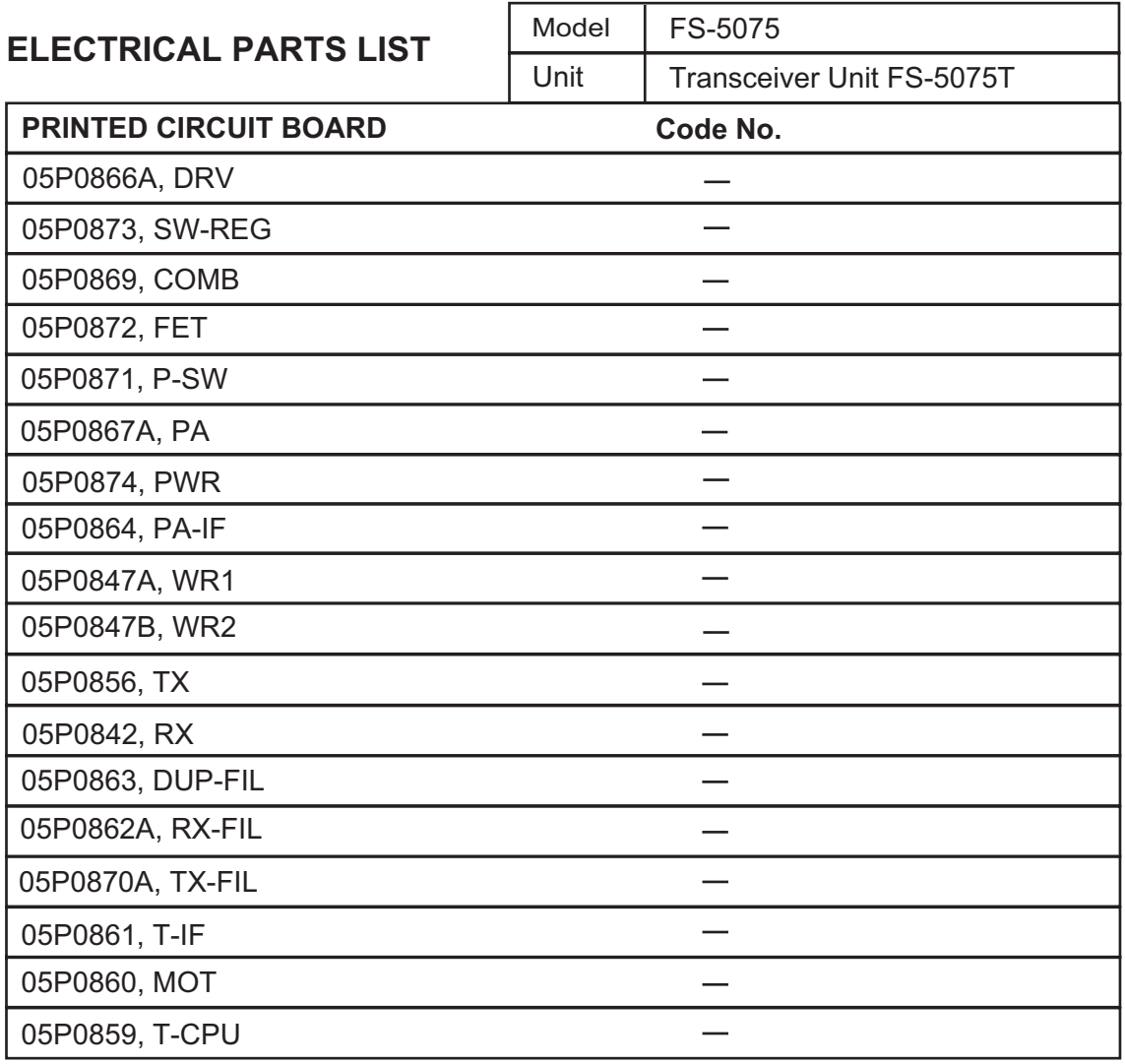

控制单元 FS-2575C

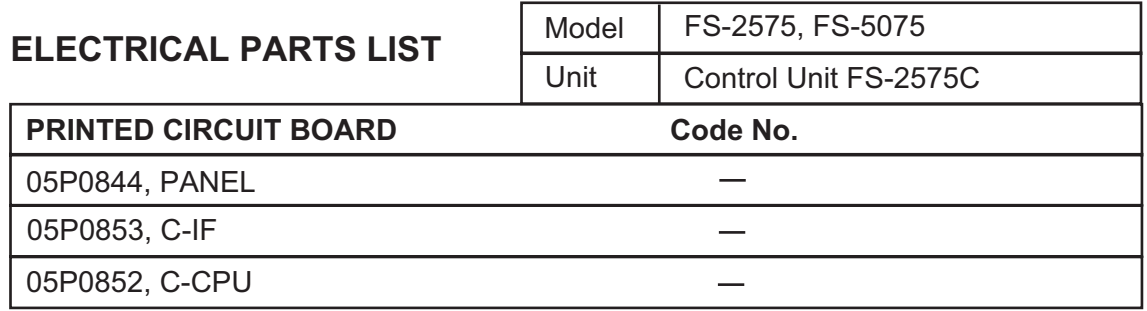

天线耦合器 AT-5075

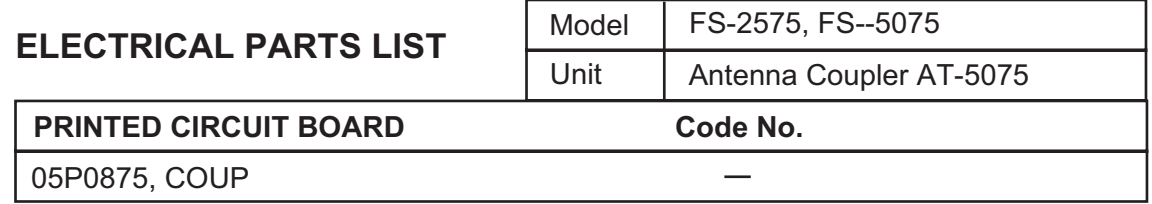

附录 **6** 部件位置

#### 收发器单元 FS-2575T

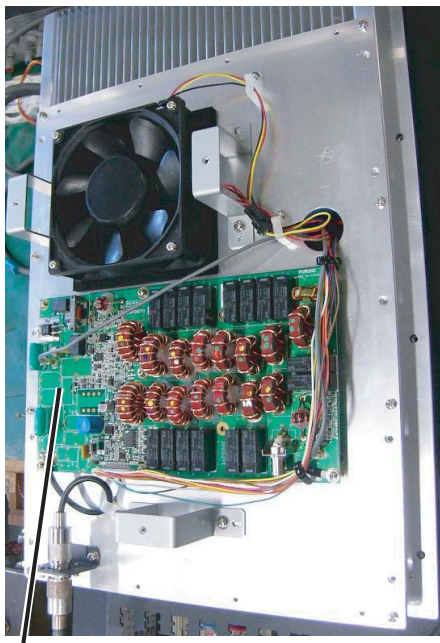

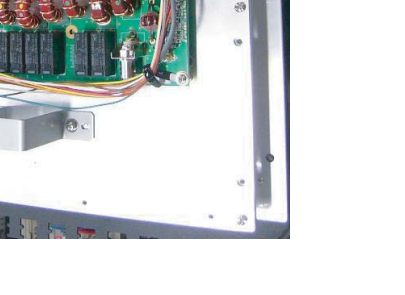

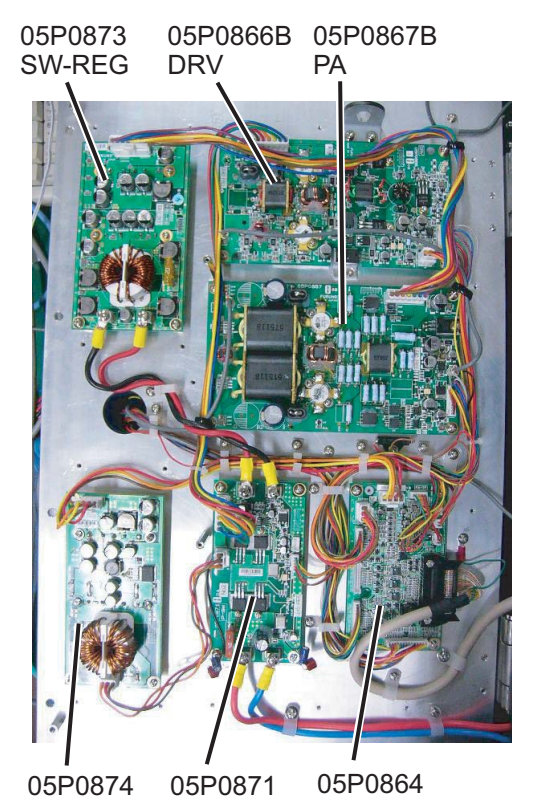

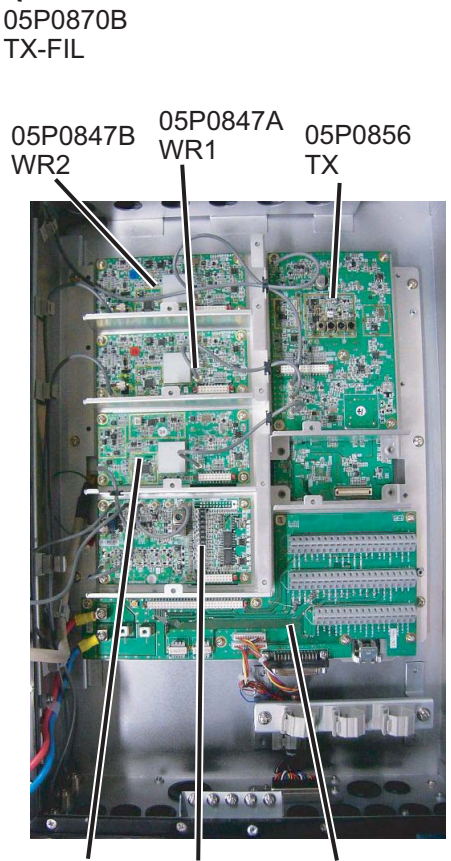

05P0842 RX 05P0862B RX-FIL 05P0861 T-IF

PWR

P-SW

05P0871 05P0864 PA-IF

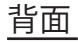

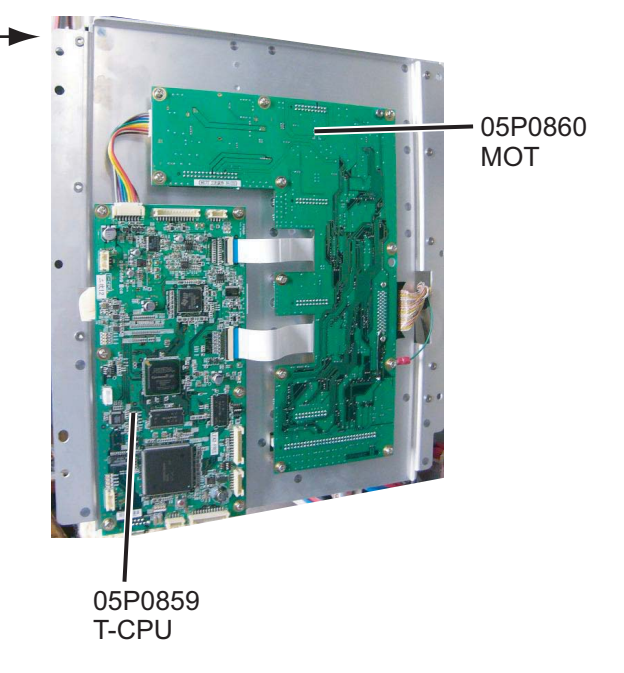

# 收发器单元 FS-5075T

05P0870A 05P0867A 05P0866A 05P0867A TX-FIL PA DRV PA m 05P0873 05P0869 05P0874 SW-REG COMB

05P0874<br>PWR

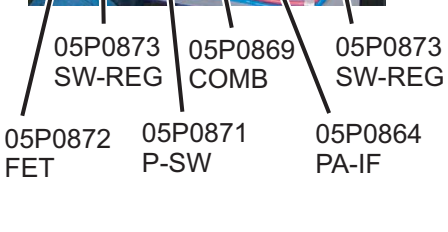

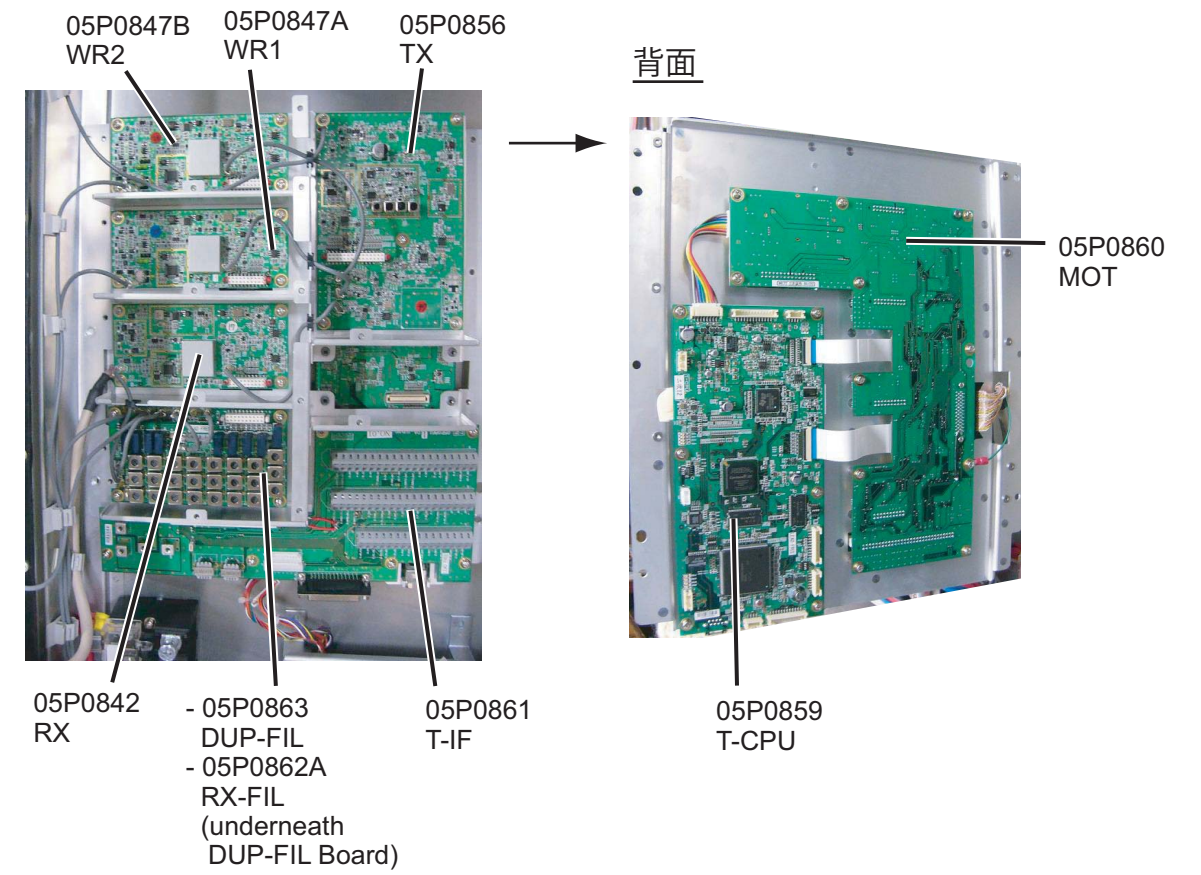

# 控制单元 FS-2575C

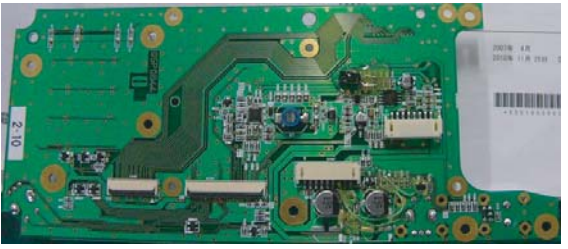

05P0844 (PANEL)

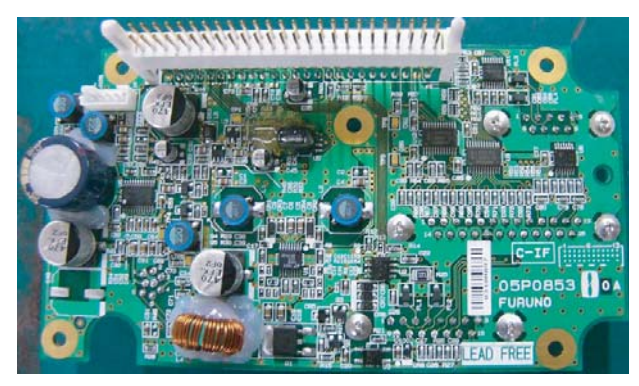

05P0853 (C-IF)

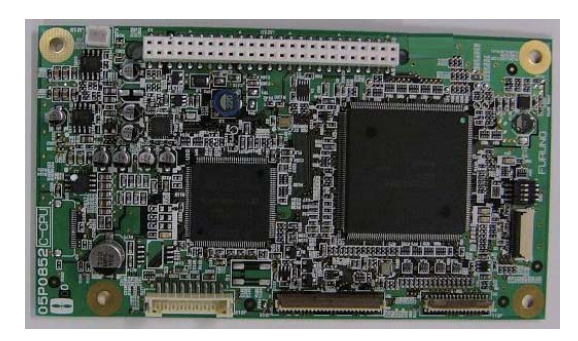

05P0852 (C-CPU)

天线耦合器 AT-5075

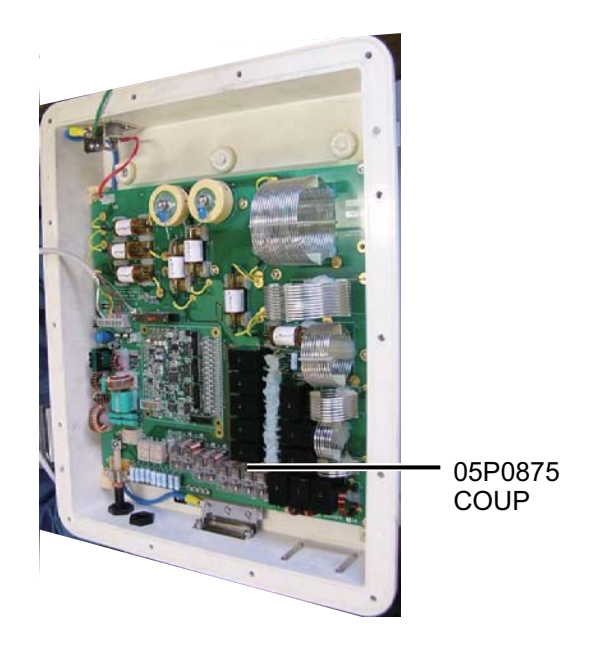

# FURUNO FS-2575/5075

# SSB 无线电话规格 **FS-2575/5075**

### 1 MF/HF 数字无线电话

#### 1.1 概述

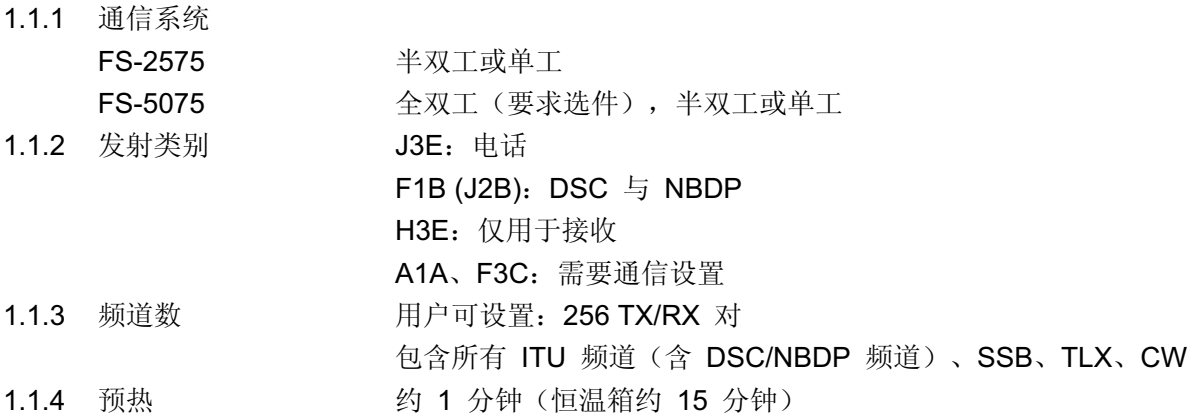

#### 1.2 发射器

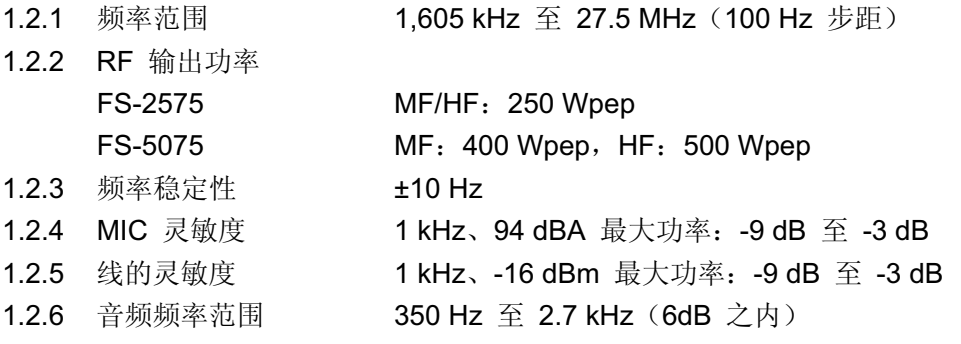

#### 1.3 接收器

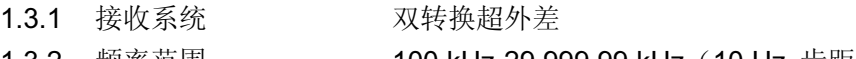

1.3.2 频率范围 100 kHz-29,999.99 kHz(10 Hz 步距)

1.3.3 灵敏度 (SINAD 20 dB)

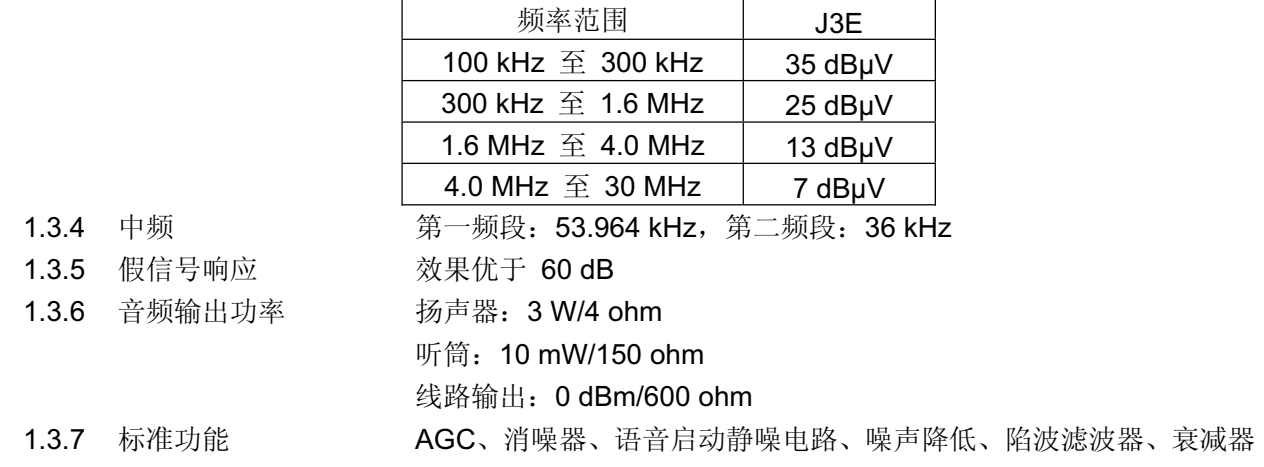

# FURUNO FS-2575/5075

#### 2 DSC/值守接收机

#### 2.1 数字选择性呼叫

2.1.1 频移 标记: F-85Hz、空间: F+85 Hz (F: 分配的频率) 2.1.2 波特率 100 bps ± 30 x  $10^{-6}$ 2.1.3 协议 ITU-R Rec.493-13, 541-9 **2.1.4** 调幅 FSK

#### 2.2 DSC/值守接收机设置(遇难)

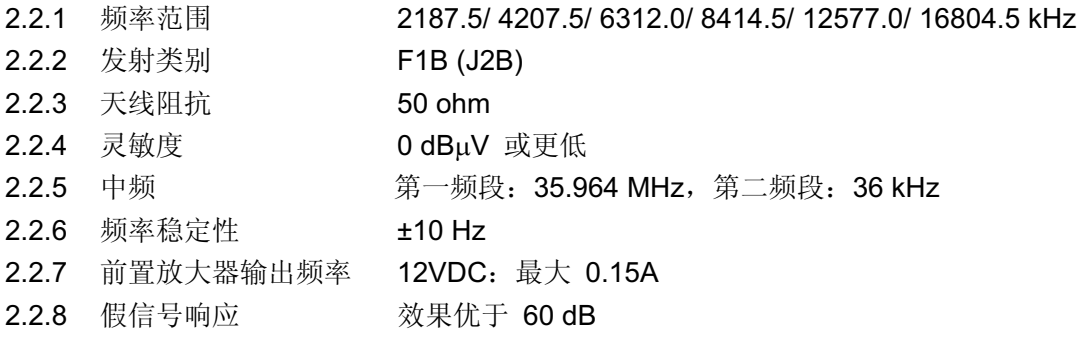

#### 2.3 DSC/值守接收机(一般频率,可选)

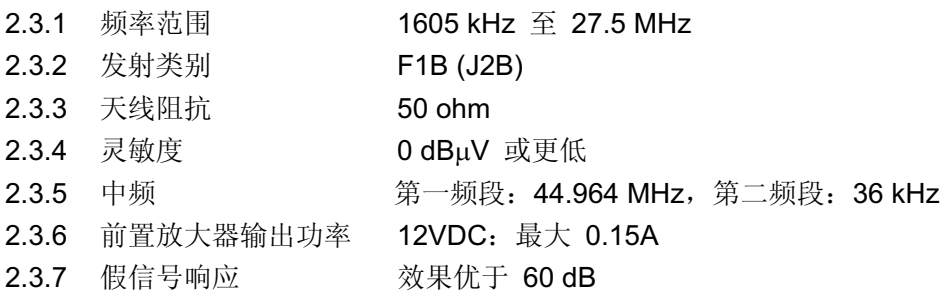

# 3 NBDP 功能 (可选)

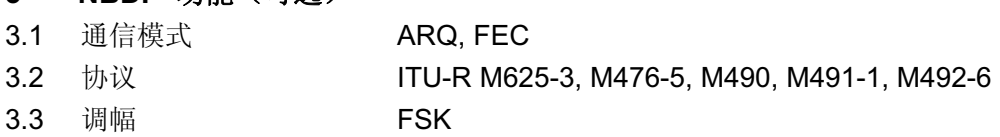

#### 4 控制单元

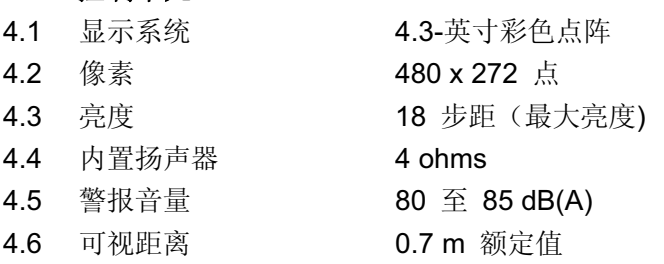

#### 5 天线耦合器

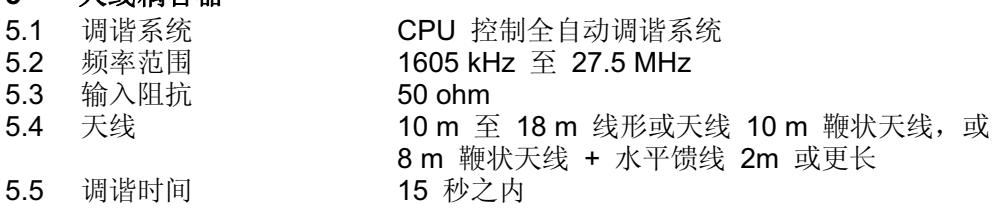
# FURUNO FS-2575/5075

#### This page is interesting the page is interesting blank. 6 通信控制单元 (IB-583, 可选)

6.1 显示 10.4 英寸彩色 TFT 液晶显示器, 640 x 480 点 6.2 键盘 IBM PS/2

## **7** ষ

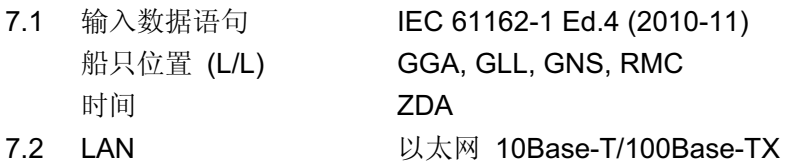

## **8** ⬉⑤

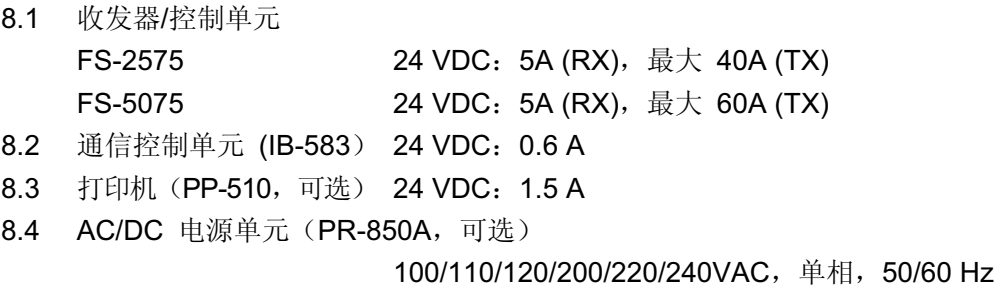

# 9 环境条件

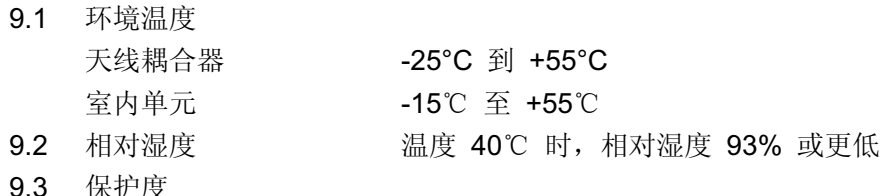

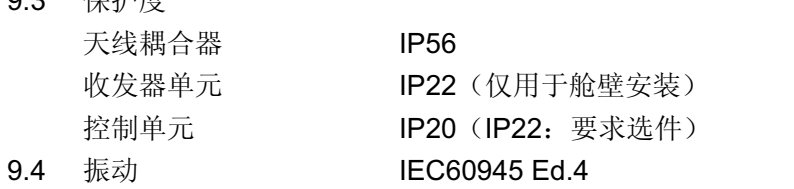

### 10 涂层颜色

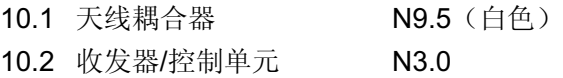

# 索引

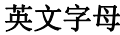

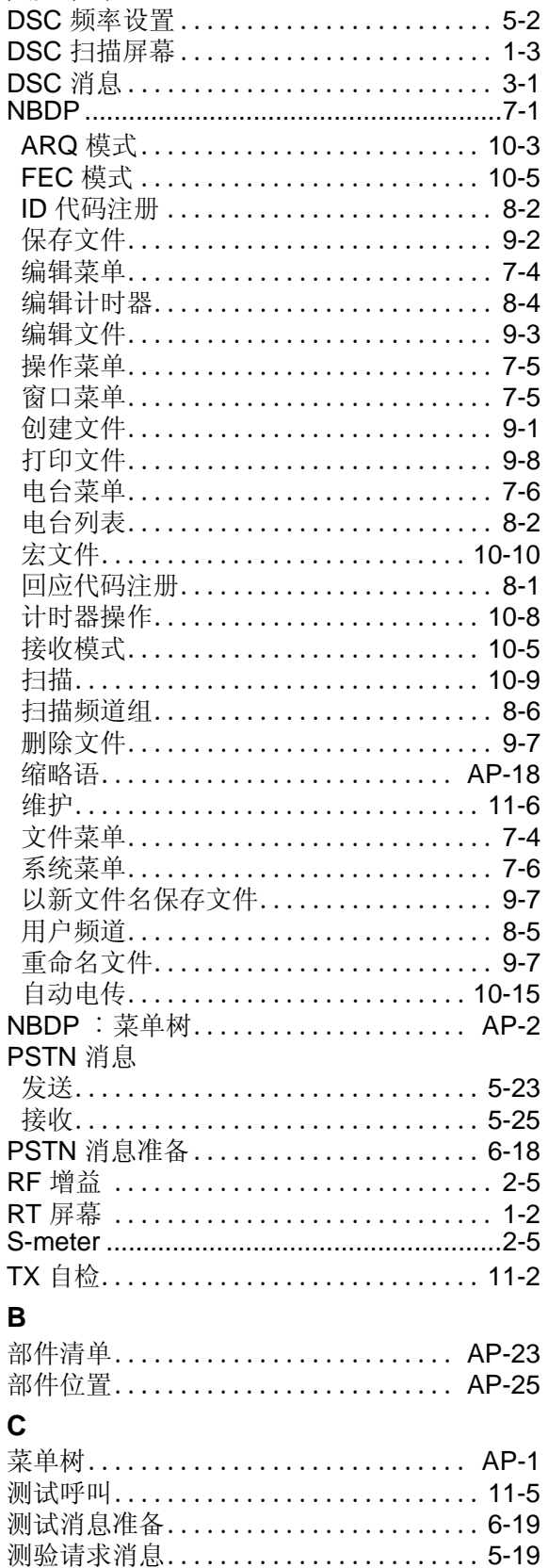

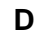

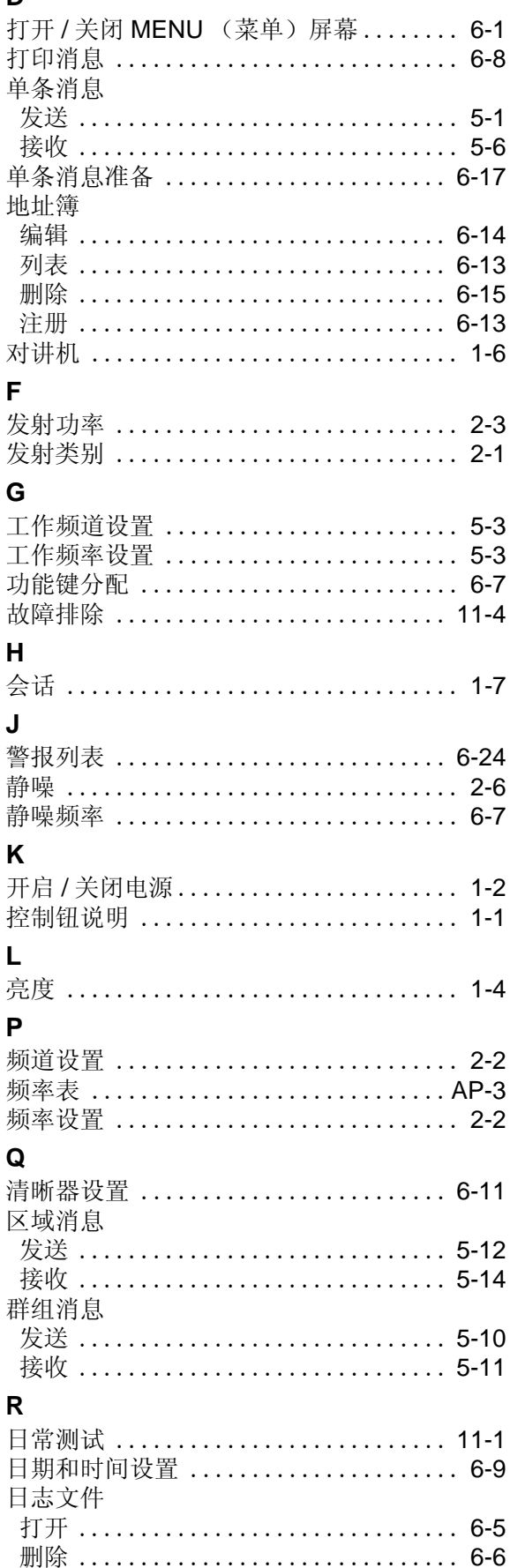

# $\mathbf{s}$

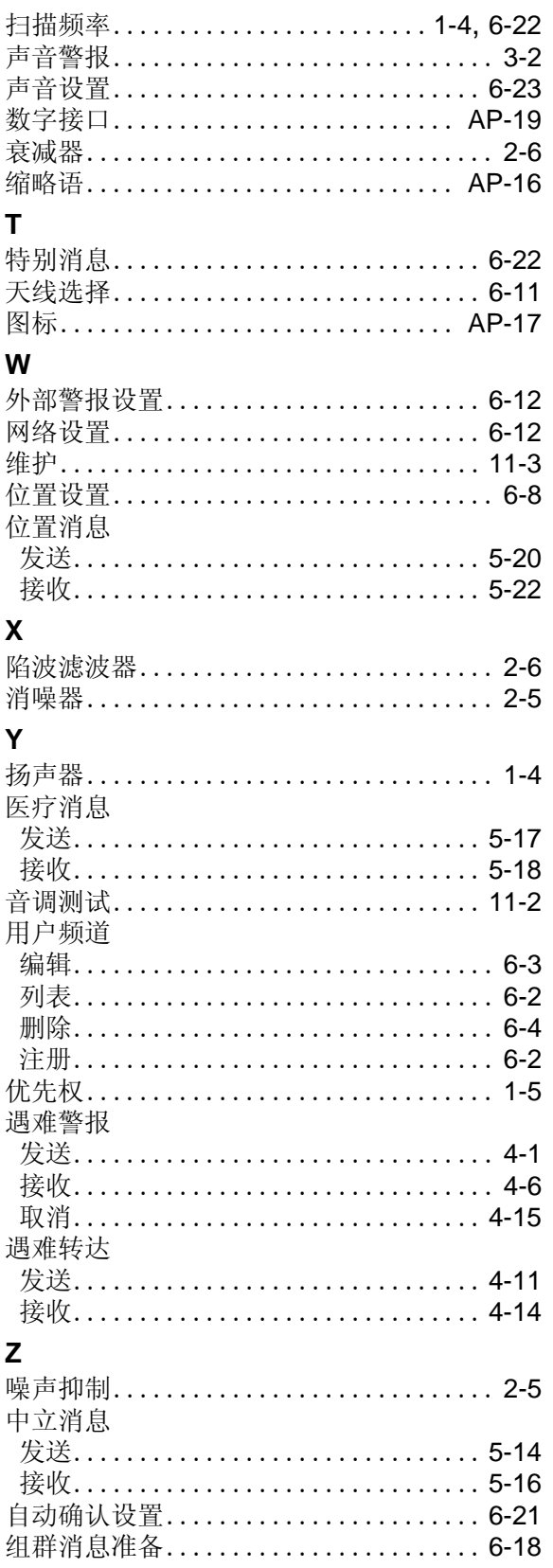

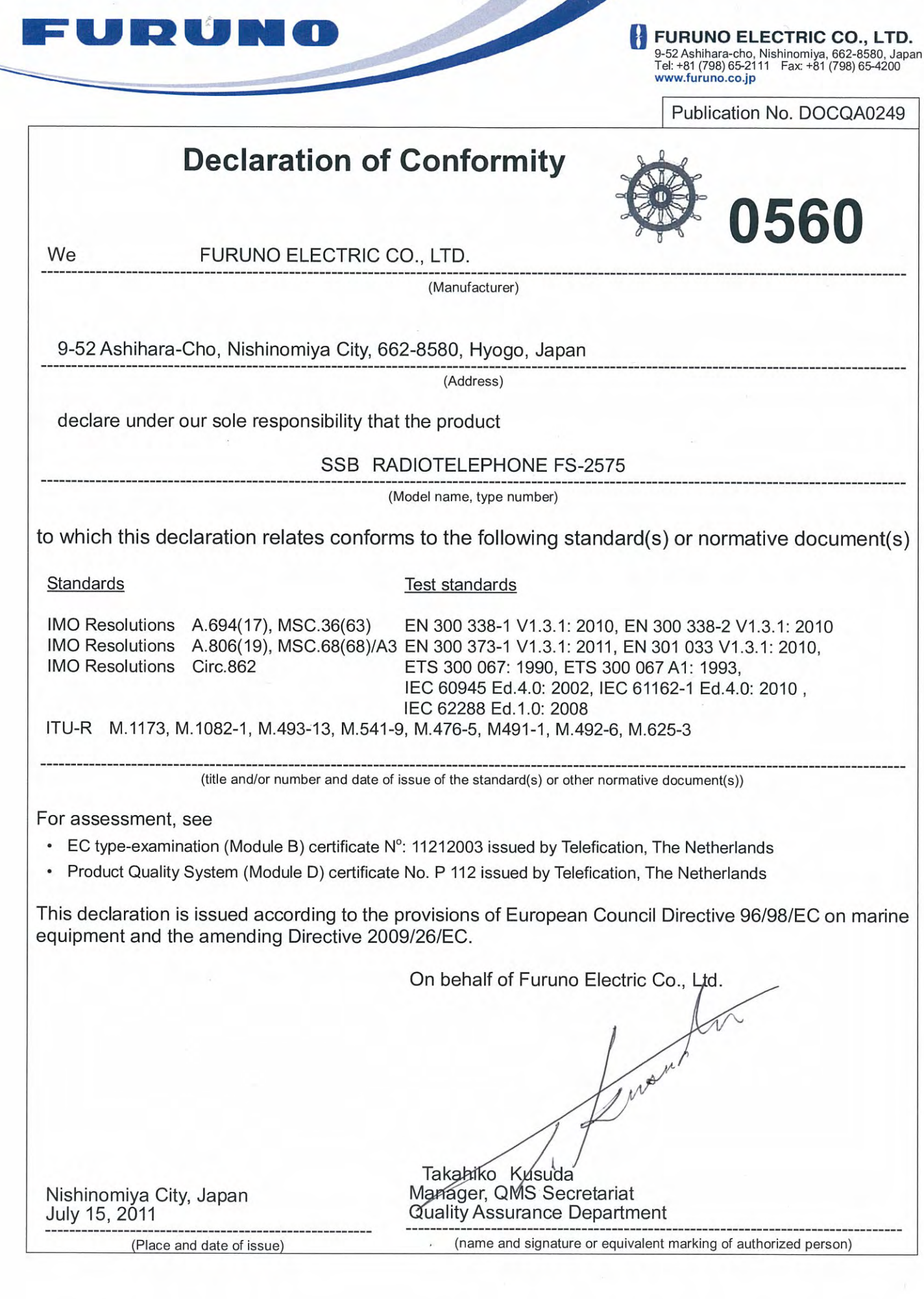

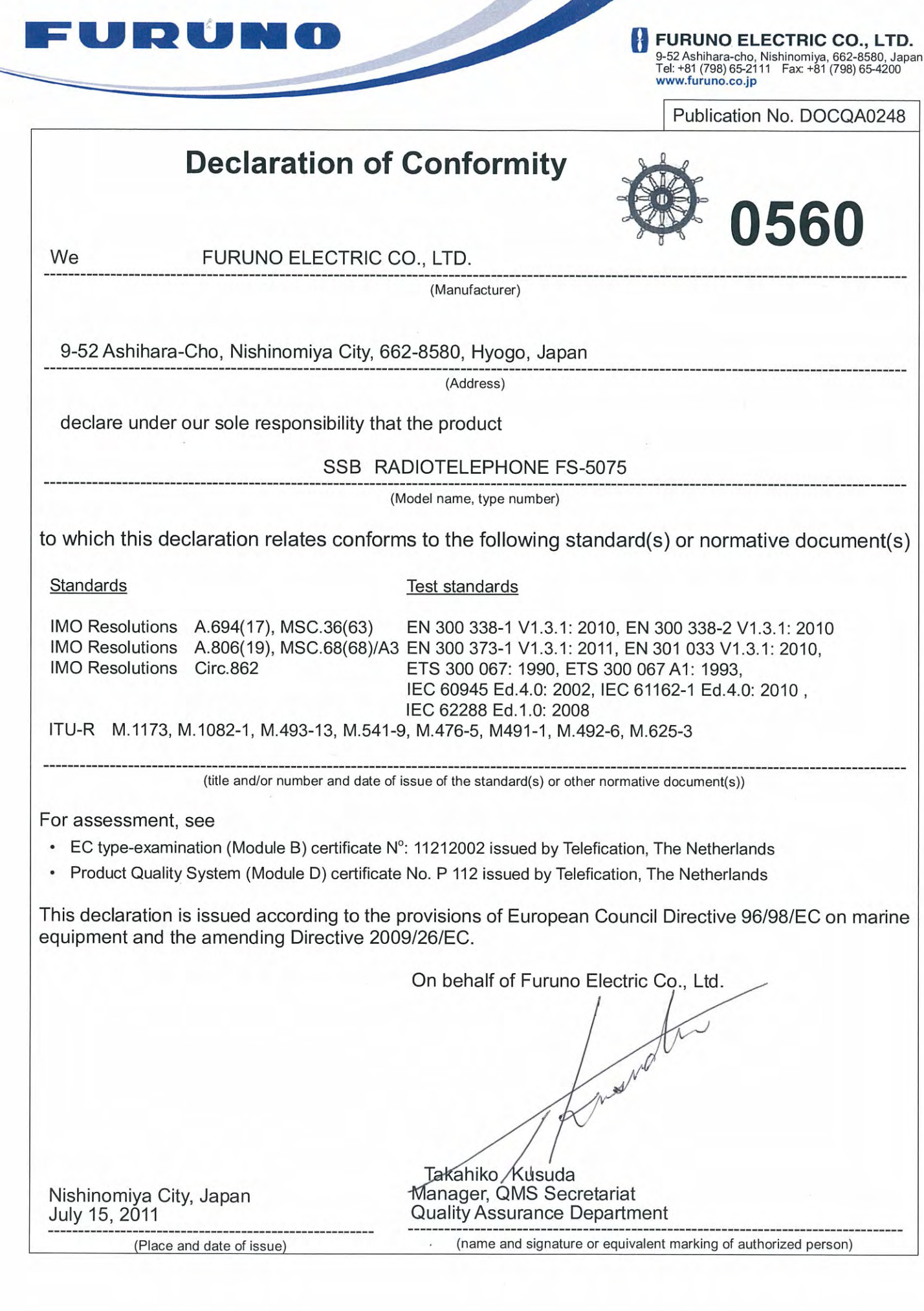